# **SIEMENS**

# **SIMATIC**

# 自动化系统 **S7-400H** 容错系统

手册

#### 该手册的订货号为 **6ES7988-8HA11-8BA0**

**2004** 年**12**月版 **A5E00447391-01**

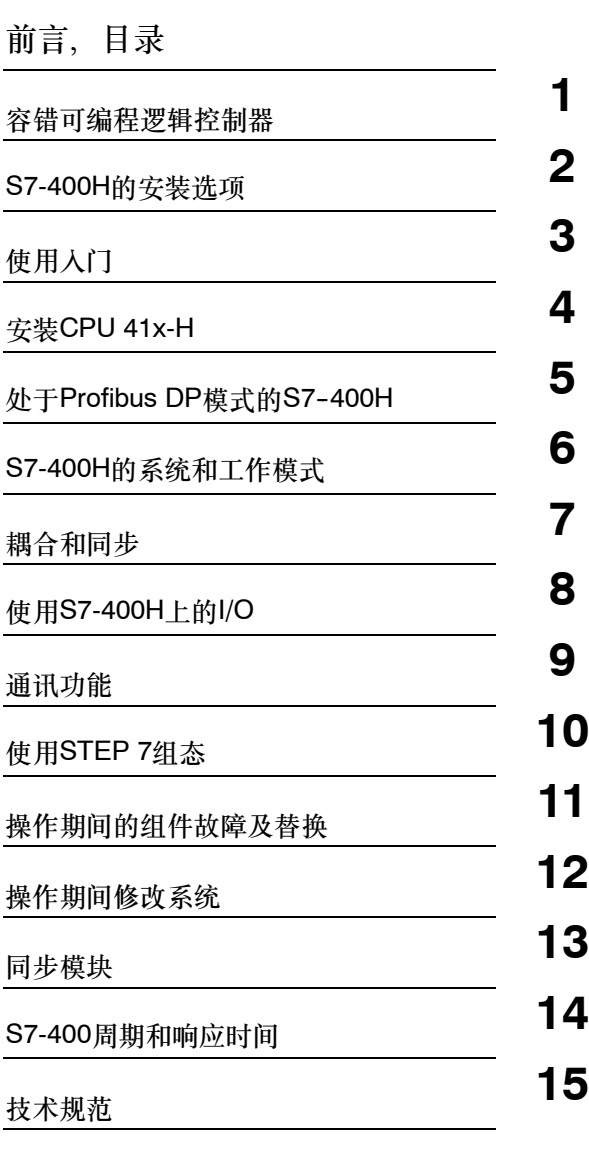

# 附录

[词汇表](#page-374-0)[,索引](#page-378-0)

#### 安全指南

本手册包括了保证人身安全及防止财产损失所应遵守的注意事项。在手册中与人身安全有关的注意事项用一 个安全警告符号高亮显示,而与财产损失有关的注意事项则没有安全警告符号。这些注意事项根据危险等级 标识如下。

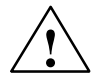

**!** 危险 表示如果不采取适当的预防措施,将导致死亡或严重的人身伤害。

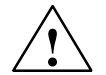

**!** 警告 表示如果不采取适当的预防措施,可能导致死亡或严重的人身伤害。

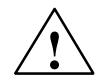

**!** 当心

带安全警告符号:表示如果不采取适当的预防措施,可能导致轻微的人身伤害。

#### 当心

不带安全警告符号:表示如果不采取适当的预防措施,可能导致财产损失。

#### 注意

表示如果忽略相关注意事项,可能会导致非预期的结果或状态。

如果出现一个以上的危险等级,则将使用表示最高危险等级的警告注意事项。用安全警告符号警告造成人身 伤害的注意事项可能还包括与财产损失有关的警告。

#### 合格人员

必须按照该文档安装和使用该设备/系统。只有合格人员才允许调试和操作该设备。在本文档的安全注意事 项中,合格人员是指被授权按照既定安全惯例和标准,对线路、设备和系统进行调试、接地和标记的人员。

规定用法

请注意如下事项:

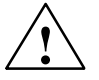

#### **!** 警告

本设备及其部件只能用于产品目录或技术说明书中所描述的范畴,并且只能与由西门子公司认可或推荐的 第三方厂商提供的设备或部件一起使用。

只有正确地运输、保管、设置和安装本产品,并且按照推荐的方式操作和维护,产品才能正常、安全地运 行。

#### 商标

由标识的所有名称是西门子AG的注册商标。 本文档中的其它一些标志也是注册商标,如果任何第三方出于个人目的而使用,都会侵犯商标所有者的权 利。

版权所有Siemens AG 2004保留所有权利 **Example 2004**保留所有权利 未经明确的书面许可,不得复制、传播或使用本手册或所含 内容。违者应对造成的损失承担责任。保留所有权利,包括 实用新型或设计的专利许可权及注册权。

我们已检查过本手册中的内容与所描述的硬件和软件相符。由 于差错在所难免,我们不能保证完全一致。我们会定期审查本 手册中的内容,并在后续版本中进行必要的更正。

Siemens AG Automation and Drives Postfach 4848, D- 90327 Nuernberg

Siemens Aktiengesellschaft 6ES7988-8HA11-8BA0

Siemens AG 2004 技术数据如有改动, 恕不另行通知。

# <span id="page-2-0"></span>前言

#### 手册用途

该手册提供有用的参考,包含S7-400H CPU的操作选项、功能和技术数据的信息。 欲知安装和接线其它模块以安装S7--400H系统的信息,请参见*S7-400*可编程控制 器,安装手册。

#### 所需基本知识

自动化技术的常规知识对于理解该手册非常重要。

我们假设读者已经具备计算机或与PC类似设备的相当知识,例如,在操作系统 Windows 2000或XP下运行的编程设备。需要使用STEP 7基本软件组态S7-400H, 因此应该熟悉使用该软件。相关知识参见*STEP 7*编程手册。

尤其当在安全区域中操作S7-400H系统时,应该始终遵守*S7-400*可编程控制器,安 装手册的附录中提供的关于电气控制系统安全的信息。

#### 手册的有效性

该手册与下列组件有关:

- CPU 414-4H 6ES7 414-4HJ04-0AB0, 其中, 固件版本为V4.0.x版本或更高版 本
- CPU 417-4H 6ES7 417-4HL04-0AB0,其中,固件版本为V4.0.x版本或更高版 本

#### 基本系统组件所要求的版本或订货号

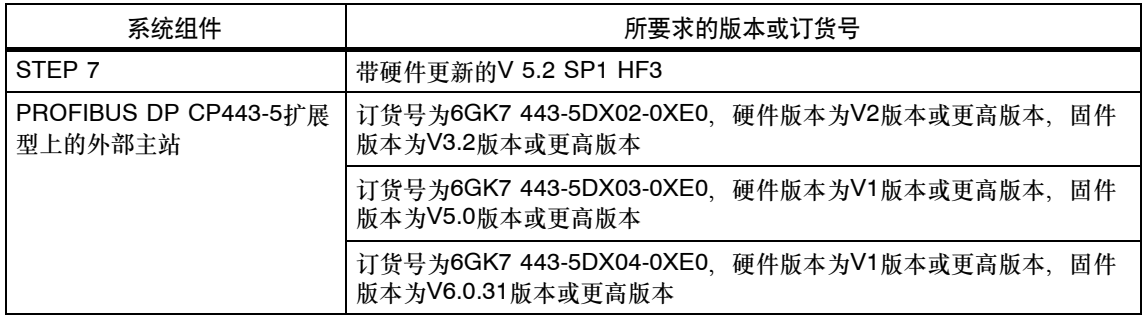

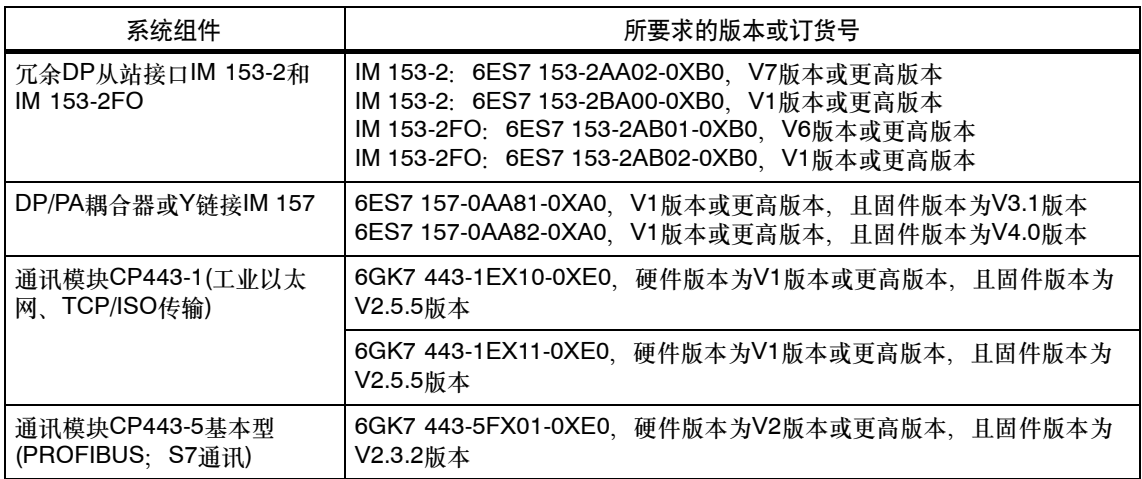

#### 注意

不同模块可能还有其它限制。请参见相关产品信息和FAQ或SIAMTIC NET新闻中的 信息。

#### 安装**STEP 7**硬件升级组件

除了STEP 7外,还需要一个硬件升级组件。可以从Internet的STEP 7网页上直接下 载更新文件。要安装升级组件,选择STEP 7 -> 配置硬件,然后选择选项 -> 安装 硬件升级组件命令。

#### 合格证

要获得关于认证和标准的详细资料,请参见*S7-400*可编程控制器,模块数据手 册,第1.1节,标准和认证。

#### 该文档在整个信息环境中的位置

该手册可按订货号6ES7988-8HA11-8AA0单独订购。在"STEP 7"产品光盘中还 提供该手册的电子版。

#### 在线帮助

除了该手册外、在软件的集成在线帮助系统中还提供如何使用该软件的详细支持 信息。

可以使用各种不同界面访问帮助系统:

- 帮助菜单包含多个命令:目录打开帮助索引。H系统的帮助信息位于组态**H**系统 下。
- 使用帮助提供了关于使用在线帮助系统的详细指示。
- 上下文相关帮助提供关于当前上下文的信息,例如,关于一个已打开对话框或当 前窗口的信息。可以单击"帮助"或使用F1键调用该帮助。
- 状态栏为另一种形式的上下文相关帮助。当把鼠标指针放在一条命令上时,它将 显示每个菜单命令的简短描述。
- 当把鼠标指针放在一个按钮上时,还显示工具栏按钮的简短信息。 如果需要阅读印刷版的在线帮助信息,则可以打印单个主题、篇章或整个帮助系统。

#### 查找

为了帮助您更快地找到特殊信息,该手册还包含下列索引工具:

- 手册以目录表和手册所包含的图和表格索引开始。
- 章节的每页左列提供每个部分的内容总览。
- 附录之后是词汇表,词汇表定义了该手册中使用的重要的特殊术语。
- 在手册末尾,可以找到一个索引,该索引允许快速访问相关信息。

#### 回收和废弃

S7-400H系统包含不污染环境的材料,因此可以回收使用。要实现旧设备的回收和废 弃而不污染环境,请联系具有电气废物回收认证的公司。

#### 更多支持

如果有任何技术问题,请联系相关的西门子代表或代理商。

可以在下列网址上找到联系人:

<http://www.siemens.com/automation/partner>

可以在下列网址上找到单个SIAMTIC产品和系统的技术文档指南:

<http://www.siemens.com/simatic-tech-doku-portal>

可在下列网址上获得在线目录和订货系统:

<http://mall.automation.siemens.com>

#### **H/F**开发中心

位于纽伦堡的H/F开发中心有一个特殊的工厂,专门研究冗余SIAMTIC S7自动化系 统。H/F开发中心还提供组态和调试支持,并帮助为您的设备故障提供解决方案。 电话: +49 (911) 895-4759 传真: +49 (911) 895-4519 电子邮件: HF-CC@siemens.com

#### 培训中心

西门子还提供了很多培训教程,使您熟悉SIMATIC S7自动化系统。请联系当地的培 训中心或位于德国纽伦堡D 90327的培训总部,以获取详细资料:

电话: +49 (911) 895-3200.

Internet: <http://www.sitrain.com>

## 技术支持

您可以获取所有A&D产品的技术支持

- 通过网站请求支持 <http://www.siemens.com/automation/support-request>
- 电话:+ 49 180 5050 222
- 传真:+ 49 180 5050 223

关于技术支持的更多信息请参见Internet网页: <http://www.siemens.com/automation/service>.

#### **Internet**上的服务与支持

除了文档之外,还在Internet上在线提供专有技术信息:

<http://www.siemens.com/automation/service&support>

在此,可以获得下列信息:

- 不断提供产品最新信息的简讯。
- 通过服务与支持中的搜索功能获取合适的文档。
- 来自世界各地的用户和专家交换经验的论坛。
- 自动化与驱动集团的本地代表。
- 在"服务"下提供关于现场服务、修理、备件及其更多信息。

# <span id="page-8-0"></span>目录

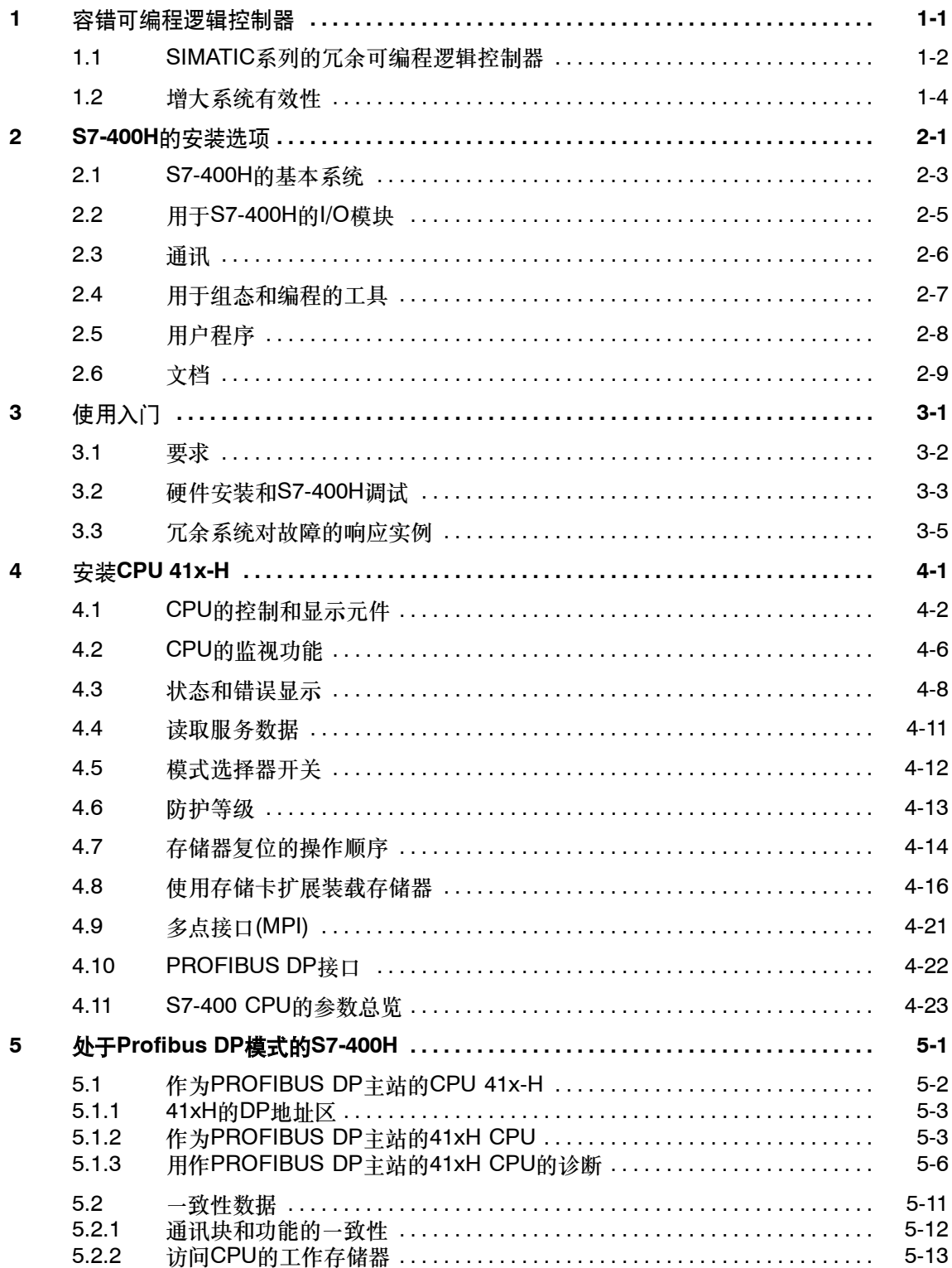

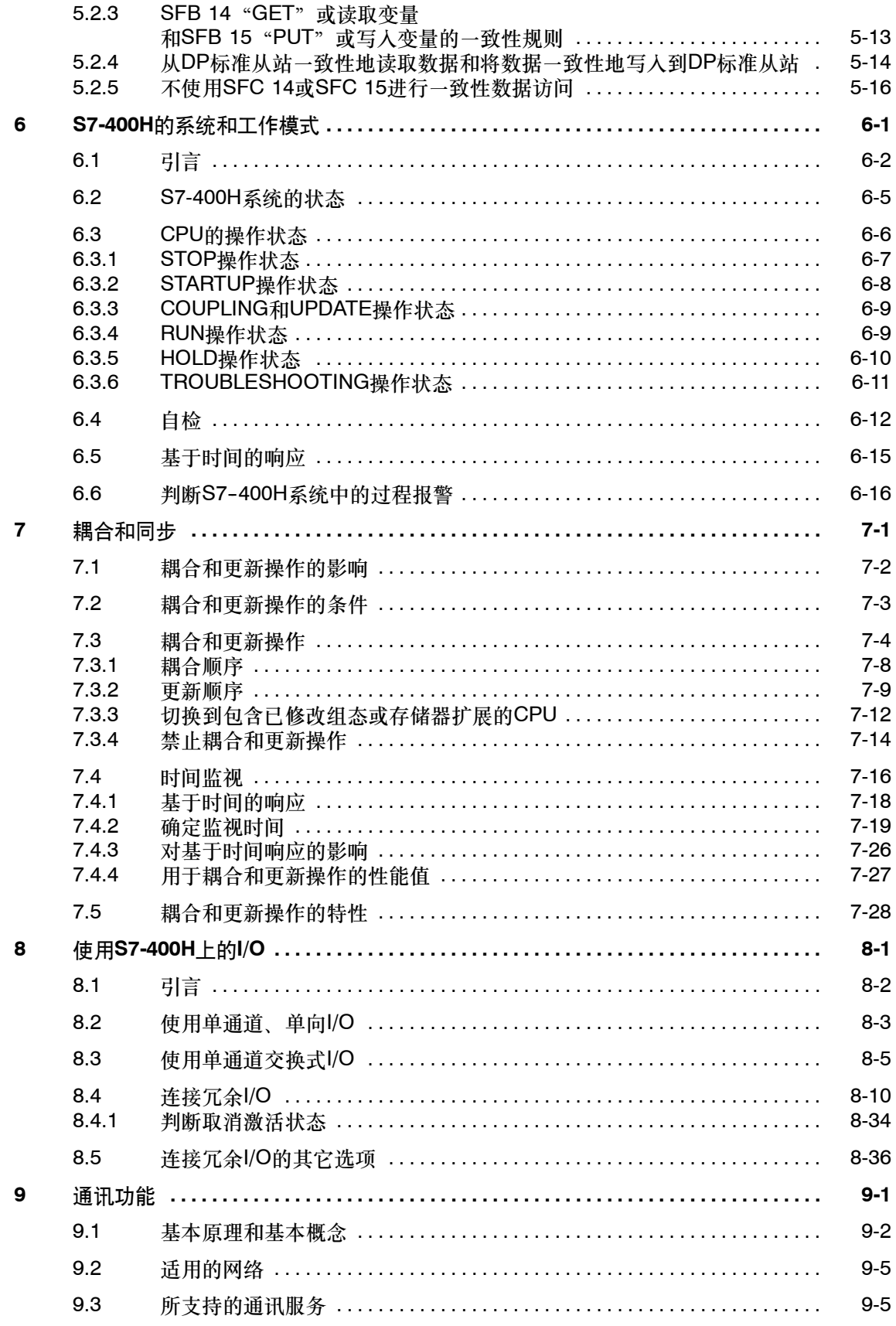

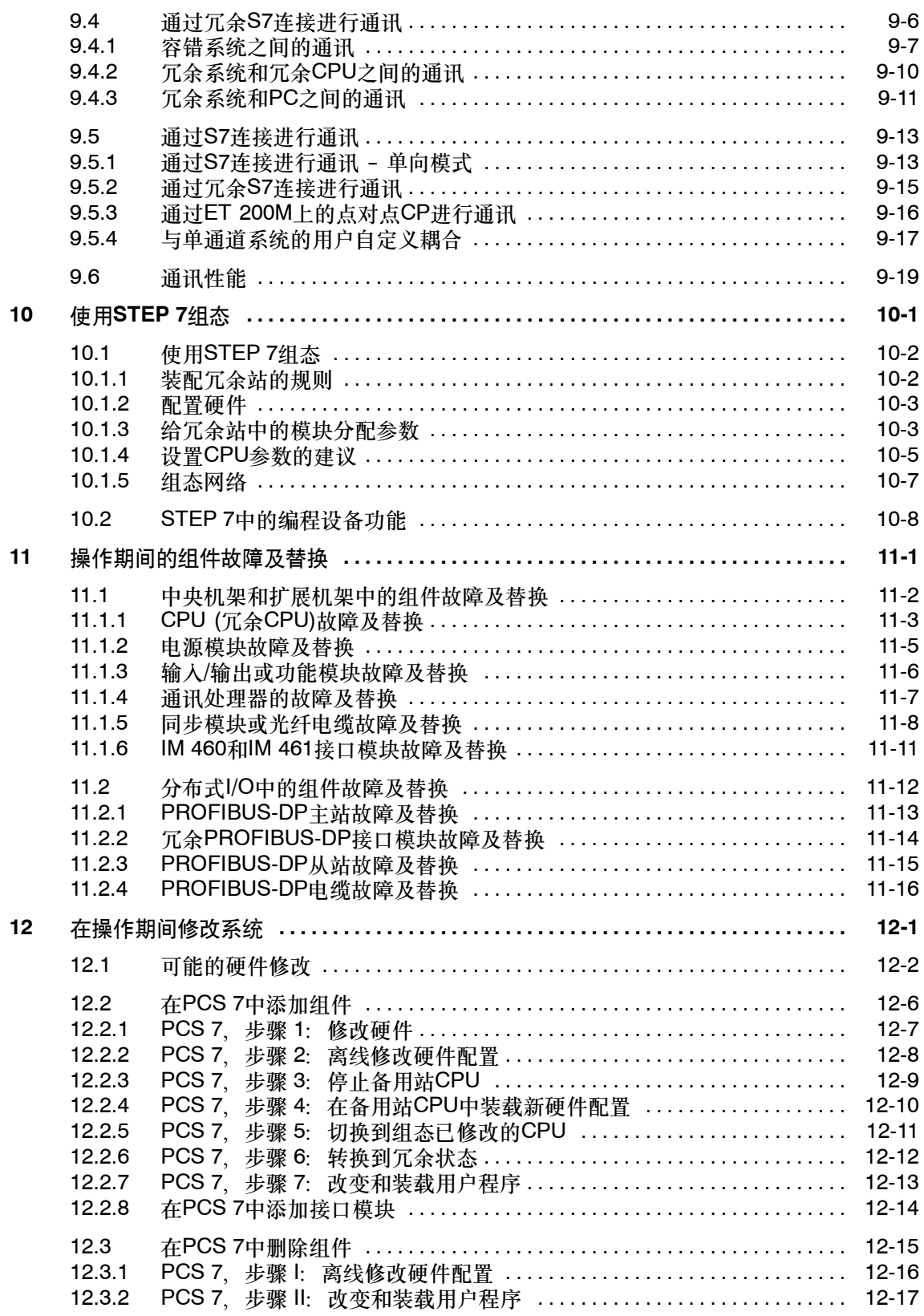

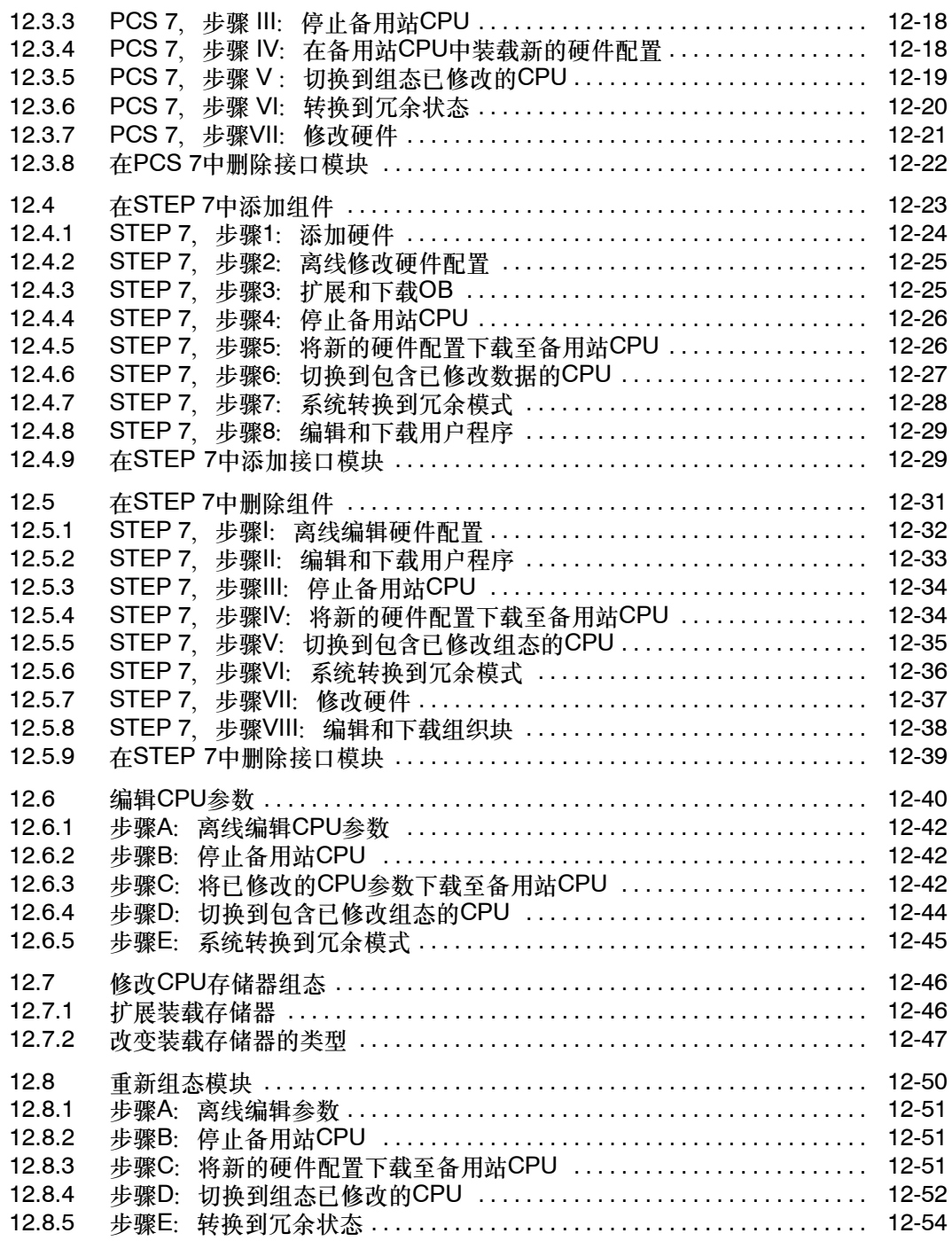

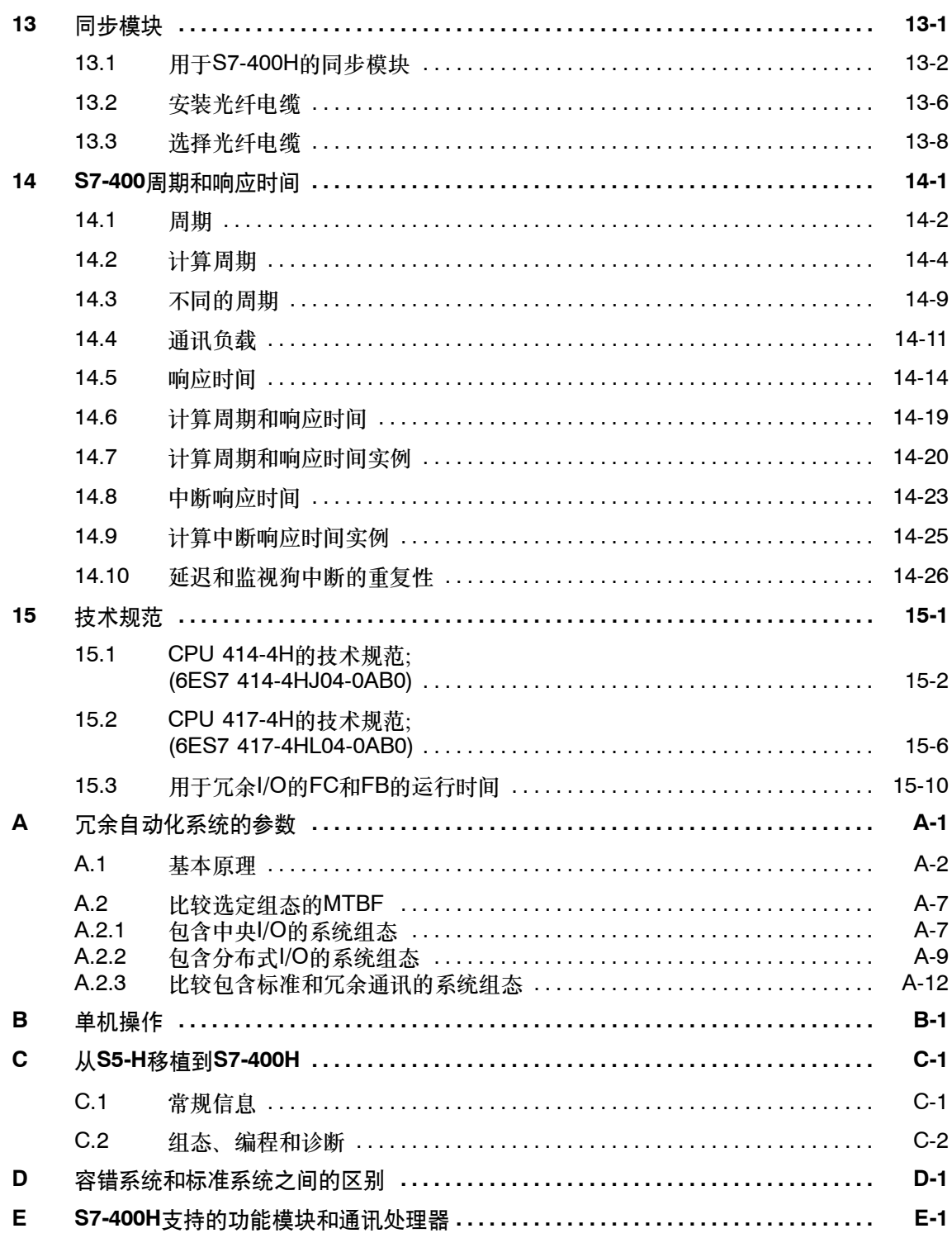

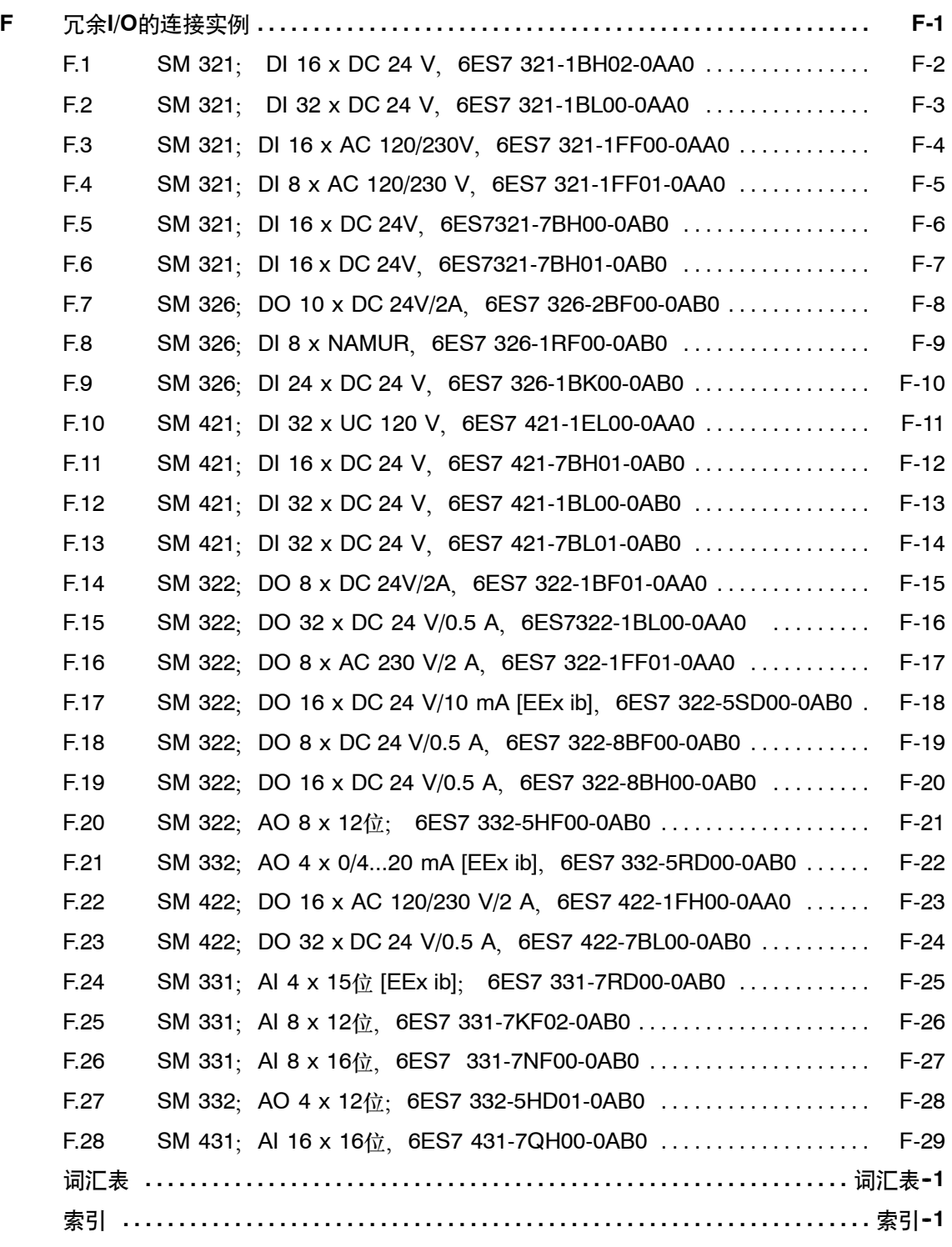

## 图

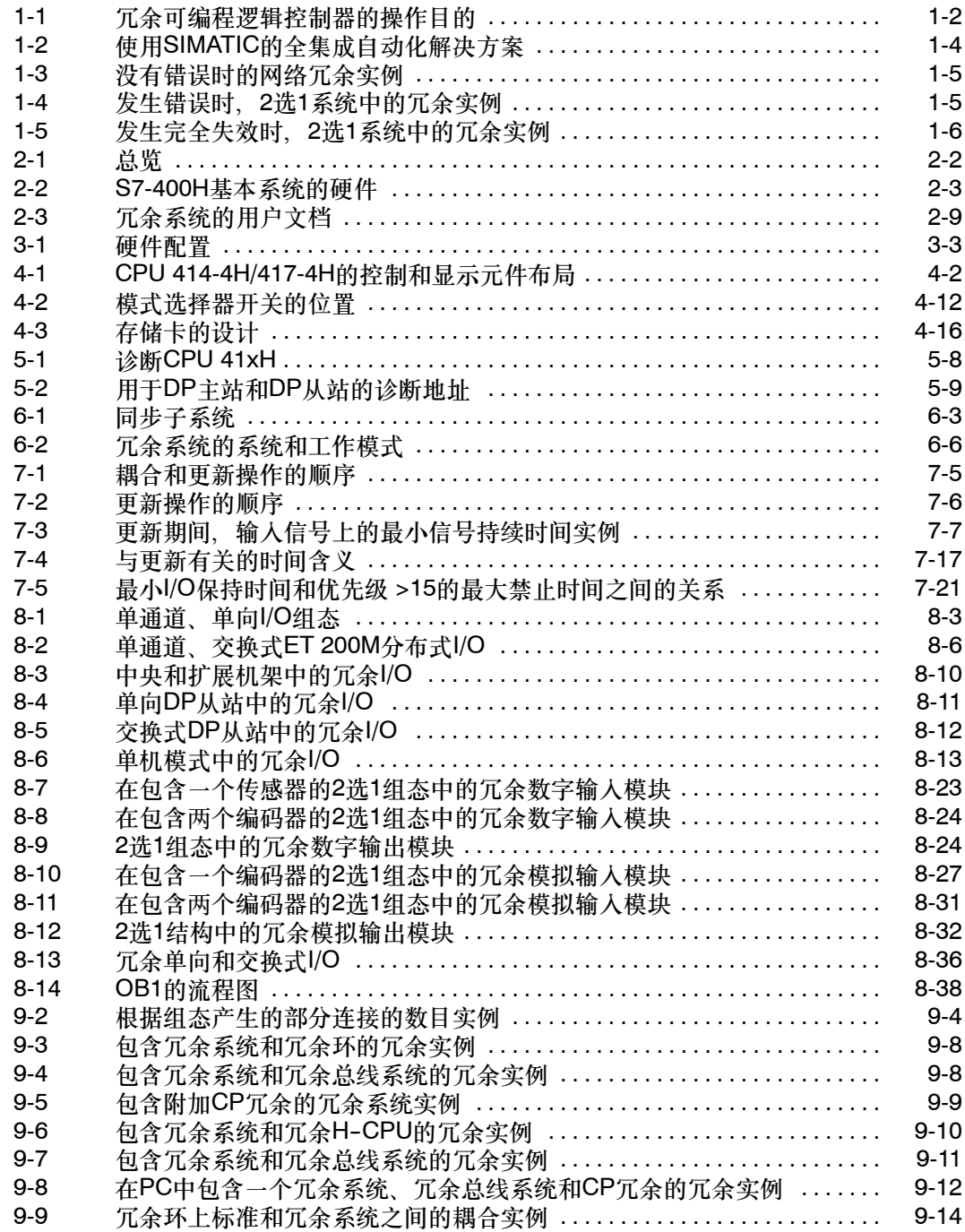

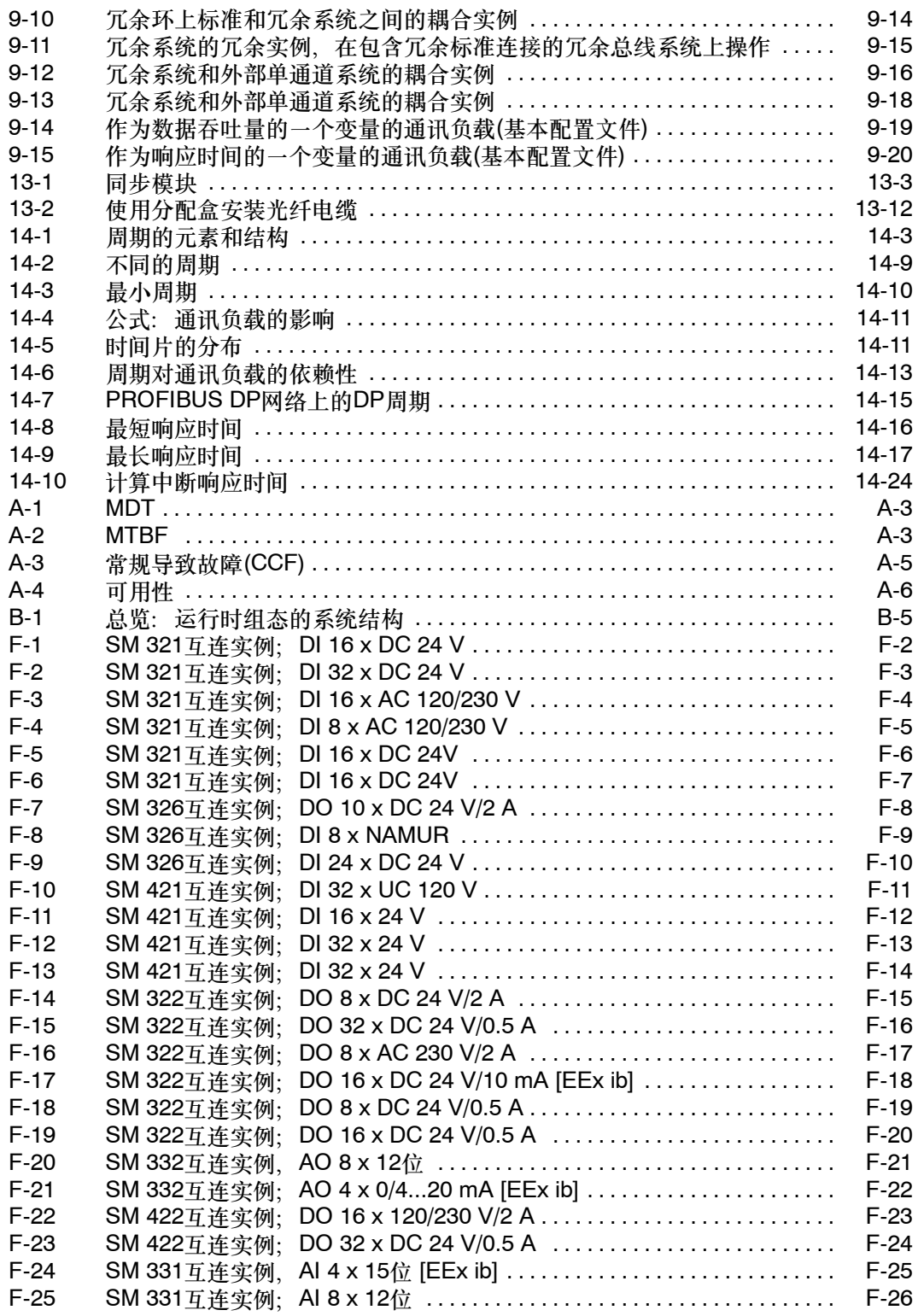

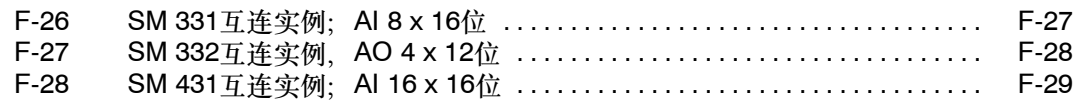

## 表格

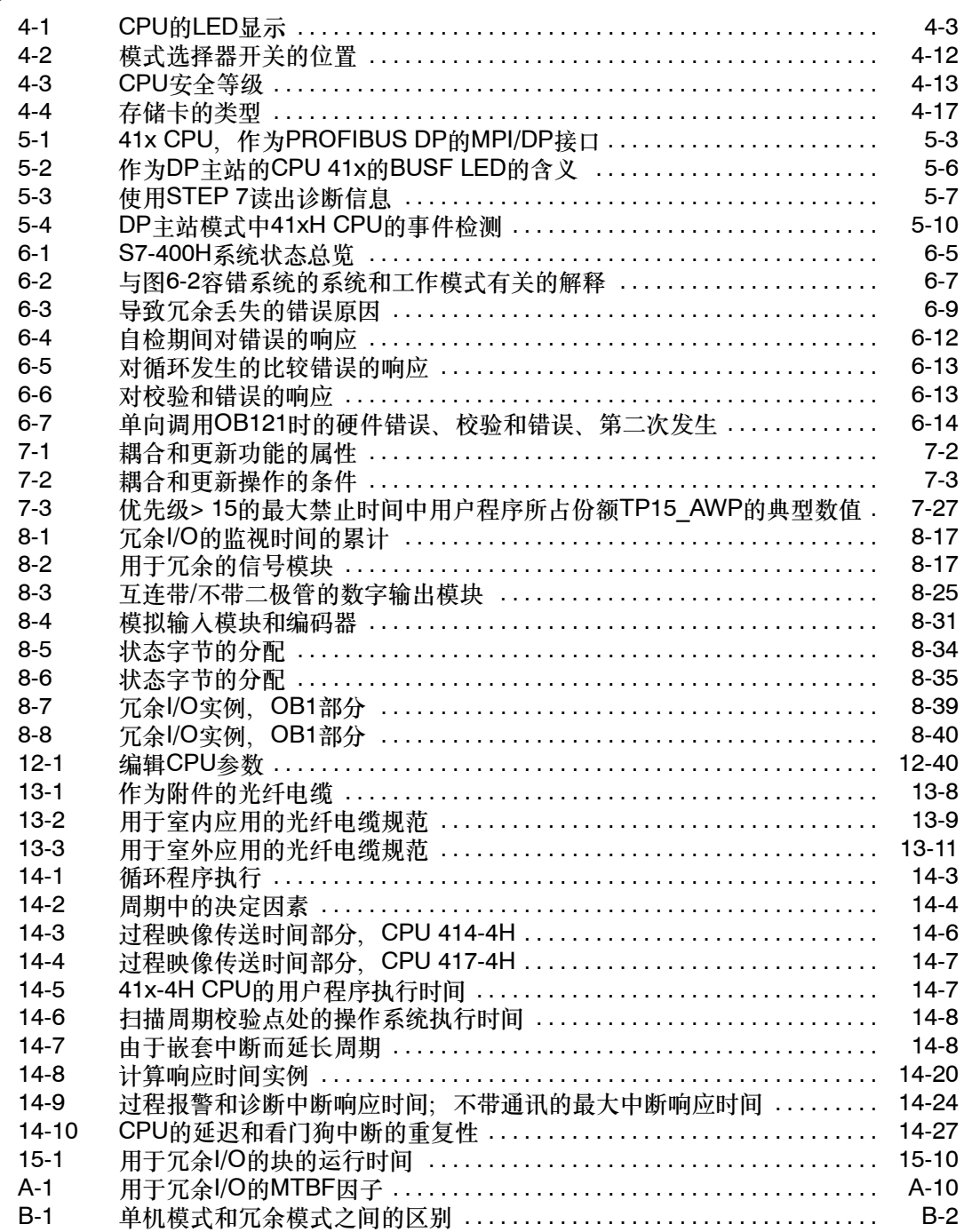

# **1**

# <span id="page-18-1"></span><span id="page-18-0"></span>容错可编程逻辑控制器

本章介绍冗余和冗余可编程逻辑控制器。

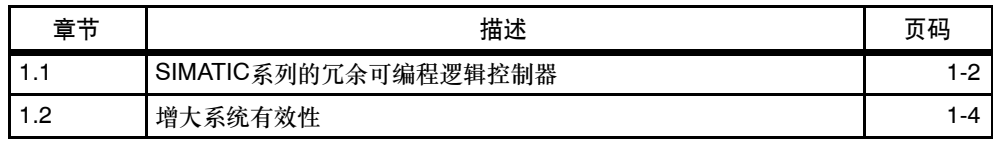

## <span id="page-19-0"></span>**1.1 SIMATIC**系列的冗余可编程逻辑控制器

只有采用高度自动化,才能使所有工业部门实现经济、节省资源和低污染的生产活 动。同时,对应用越来越广泛的故障安全可编程逻辑控制器的需求日益突出。

西门子的冗余可编程逻辑控制器已经在实践中证明了其有效性,且已有成千上万台产 品投入使用。

您可能已经熟悉了其中一种冗余系统, 例如SIMATIC S5-115H和S5-155H, 或故障 安全S5-95F和S5-115F系统。

S7-400H是最新的冗余PLC,将在下文中对其进行介绍。它属于SIMATIC S7系统系 列,也就是说完全利用了SIMATIC S7的所有优点。

#### 冗余自动化系统的应用领域

在实践中,冗余可编程逻辑控制器可用来实现较高程度的有效性或容错能力。

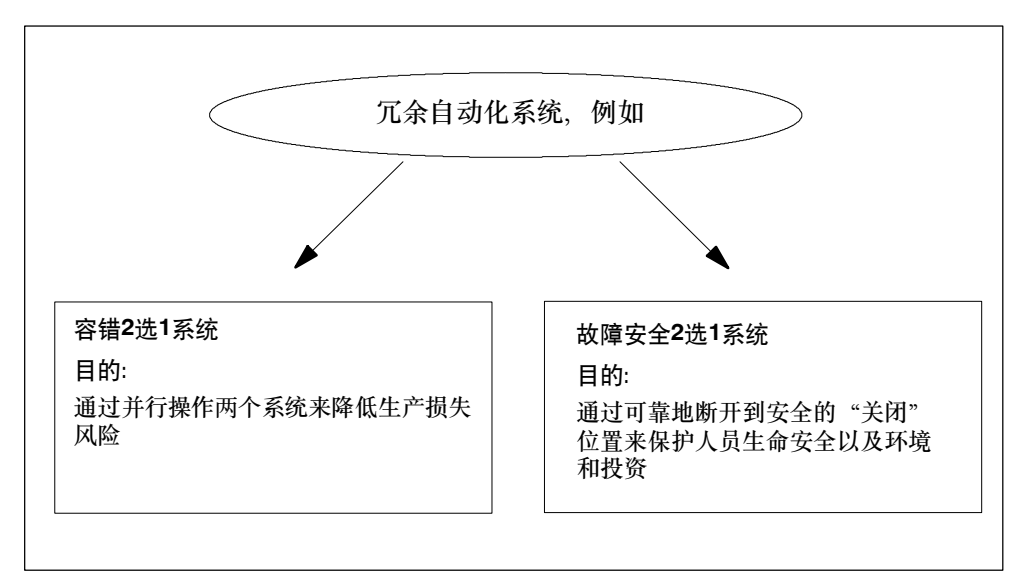

图 1-1 冗余可编程逻辑控制器的操作目的

请注意冗余和故障安全系统之间的区别。S7-400H代表冗余自动化系统,它始终要求 采取附加措施以控制和安全有关的过程。

#### 冗余自动化系统的用途

冗余自动化系统可用来降低生产损失风险,而与该损失是由出错还是维护所导致无 关。

故障时间的成本越高,越有必要使用冗余系统。通过避免生产损失,可快速收回冗余 系统较高的投资成本。

#### 软件冗余

在很多应用领域,对冗余质量或可能需要冗余自动化系统的设备单元范围的要求,通 常并不能说明一定需要一套特殊的冗余系统。通常,简单的软件机制足以在发生错误 时,在一个替换系统上继续执行已失败的控制过程。

可选的 "SIMATIC S7软件冗余"软件包可以应用在S7-300和S7-400标准系统 上,以控制那些在切换到二级范围的替代系统时存在切换延迟的过程,如供水、水处 理或运输流量控制过程。

#### 冗余**I/O**

当每种I/O模块都有两个,且均被组态并作为冗余对操作时,这些I/O模块可视作冗 余。通过冗余I/O可使有效性达到最大,因为该类系统可以容许一个CPU和一个信号 模块出错,详情请参见第8.4章。

通过"功能I/O冗余"块库中的块实现冗余I/O。

这些块位于STEP 7\S7\_LIBS\RED\_IO下的"冗余IO(V1)"库中。欲知这些块的功 能和用法的更多信息,请参见相应的在线帮助。

# <span id="page-21-0"></span>**1.2** 增大系统有效性

S7-400H自动化系统,能满足对最先进可编程逻辑控制器在有效性、智能度和分布式 方面的高要求。系统提供了采集以及准备过程数据所需的所有功能,其中包括用于控 制、开环控制以及监视机组和设备的功能。

#### 全集成系统

S7-400H自动化系统能够和所有其它SIMATIC组件,例如SIMATIC PCS7控制系统 相协调地工作。从控制室直到传感器和执行器的全集成系统是行业发展的必然结果, 它能确保系统性能最优。

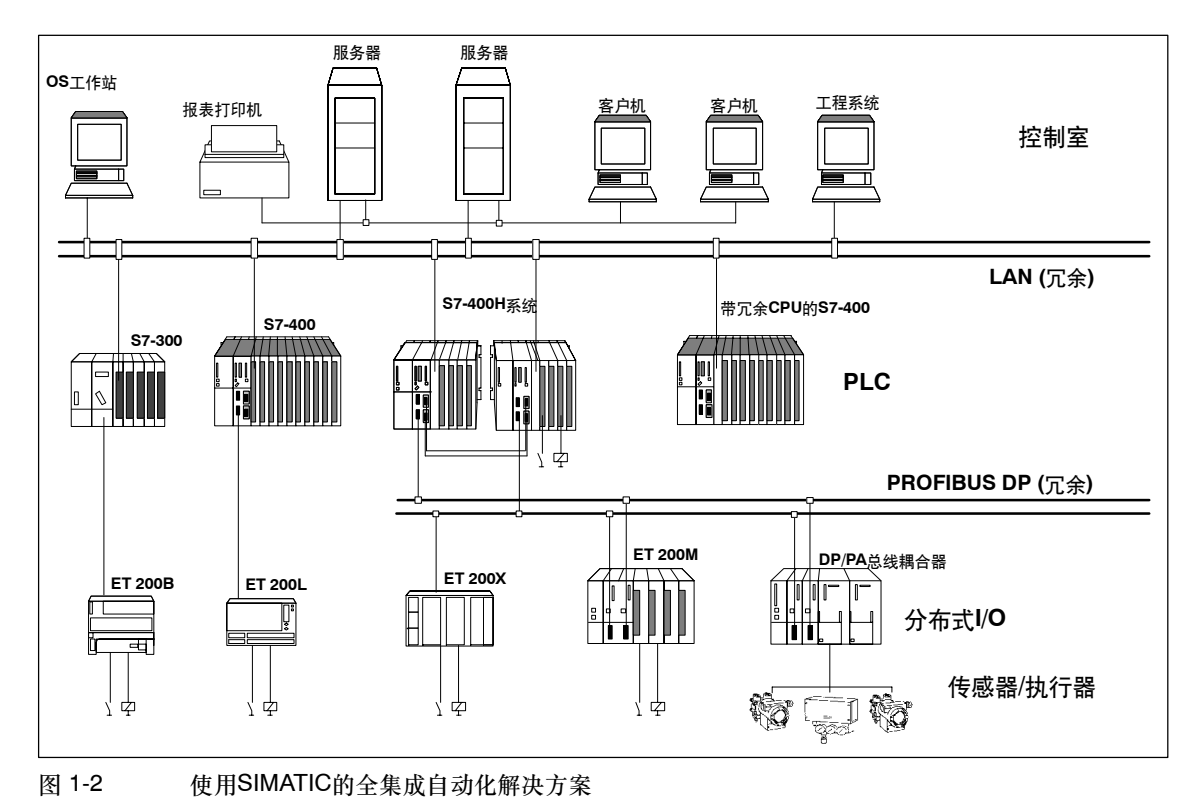

## 通过复制组件获得的分级有效性

S7-400H的冗余结构能确保随时有效,也就是说,它复制了所有关键组件。 该冗余结构包括CPU、电源模块以及用于两个CPU的硬件耦合器。 为增大有效性,可以复制其它组件,这取决于特定的自动化过程。

#### <span id="page-22-0"></span>冗余节点

冗余节点表示带冗余组件的容错系统。冗余节点的独立性表现为节点内一个组件发生 故障时,并不会导致其它节点或整个系统的可靠性受到限制。

方框图以一种简单的方式阐述了整个系统的有效性。对于2选1系统,冗余节点的一 个组件发生故障时不会削弱整个系统的可操作性。冗余节点链中最弱的链接决定了整 个系统的有效性。

无故障(图1-3)。

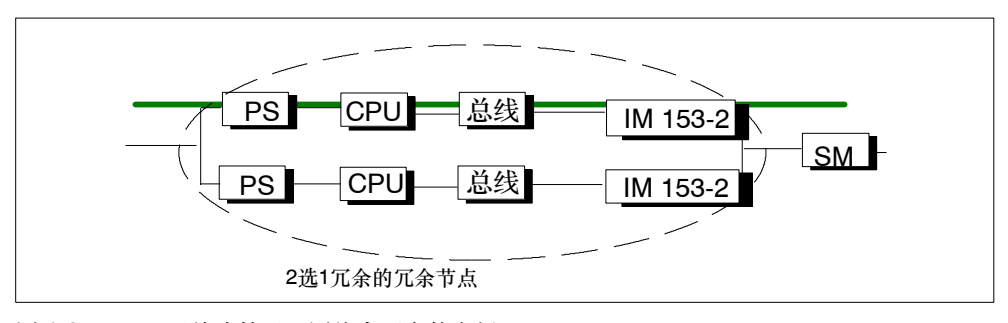

图 1-3 无故障情况下网络中冗余的实例

#### 有故障

图1-4显示了一个组件发生故障时并不削弱整个系统的功能的情况。

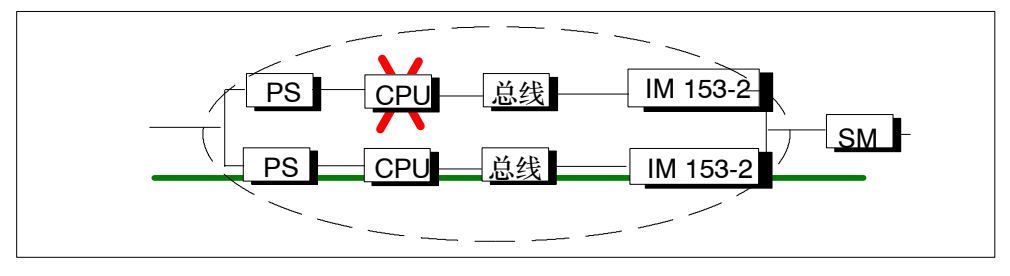

图 1-4 有故障情况下2选1系统中冗余的实例

#### <span id="page-23-0"></span>冗余节点故障**(**完全失效**)**

图1-5显示系统不能再进行操作,因为两个子单元在2选1冗余节点中均发生了故障(完 全失效)。

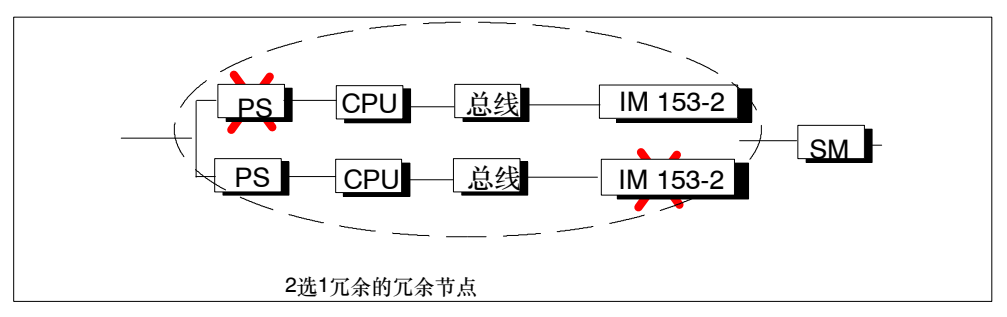

图 1-5 完全失效情况下2选1系统中冗余的实例

# <span id="page-24-1"></span><span id="page-24-0"></span>**S7-400H**的安装选项

该描述的第一部分涉及冗余S7-400H自动化系统的基本组态和S7-400H基本系统的 组件。之后是用来扩展该基本系统的硬件组件。

第二部分涉及用来对S7-400H进行组态和编程的工程工具。包括可供S7-400基本系 统使用的附加软件和扩展功能,可用它们来创建用户程序并利用S7--400H的所有属 性来增大有效性。

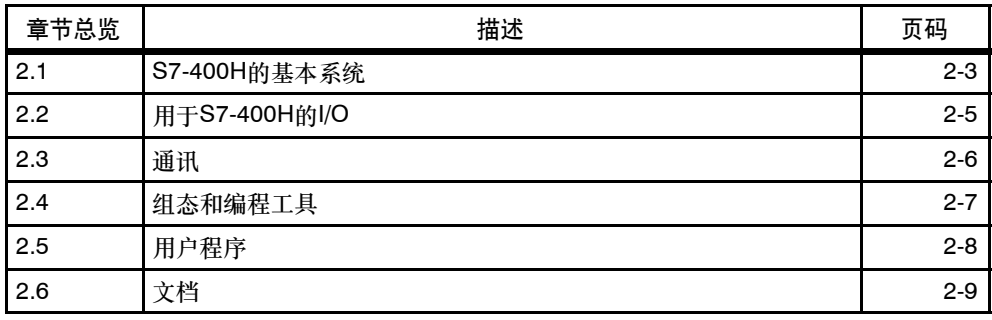

关于组态的重要信息

#### 开放式设备

**!** 警告

S7-400模块被归为开放式设备一类,也就是说,必须将S7-400安装在只能通过钥匙 或工具才能进入的控制室、机柜或配电室中。只有指定的或经授权的人员才能进入 该类控制室、机柜或配电室。

<span id="page-25-0"></span>图2-1显示了包含公享分布式I/O且连接到一个冗余系统总线的S7--400H组态的实例。 下面几页涉及安装和操作S7--400H所需要的硬件和SW组件。

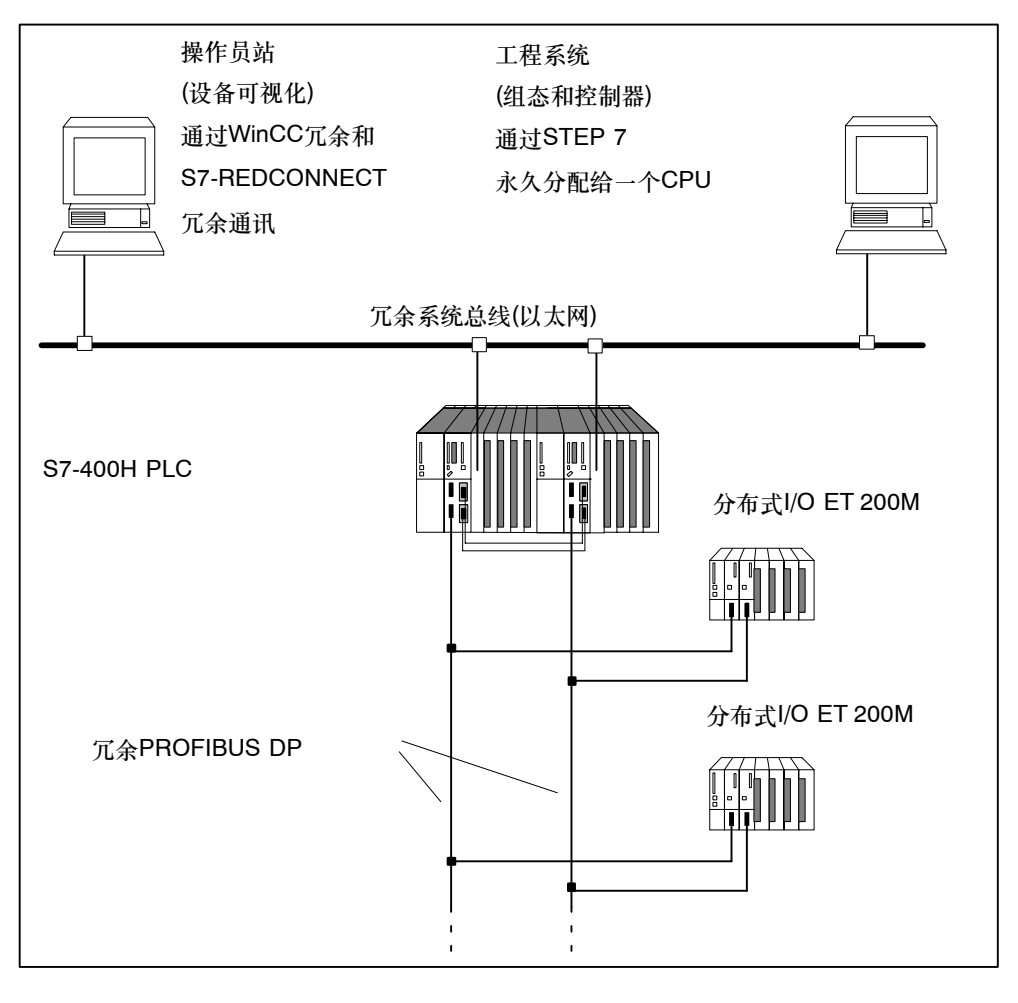

图 2-1 总览

#### 更多信息

冗余S7--400H可编程逻辑控制器中同样也使用S7--400标准系统的组件。要获得关于 S7--400的硬件组件的详细信息,请参见*S7-400*可编程控制器;模块数据参考手册。

为S7--400标准系统规定的涉及用户程序设计和组件使用的规则,同样适用于冗余 S7--400H自动化系统。请参见*STEP 7*编程手册以及用于*S7--300/400*的系统软件; 标准和系统功能参考手册中的描述。

# <span id="page-26-0"></span>**2.1 S7-400H**的基本系统

#### 基本系统的硬件

基本系统包括冗余PLC所需的硬件组件。图2-2显示了安装中的组件。

可以使用S7--400标准模块来扩展基本系统。限制条件只针对功能/通讯模块,请参见 附录E。

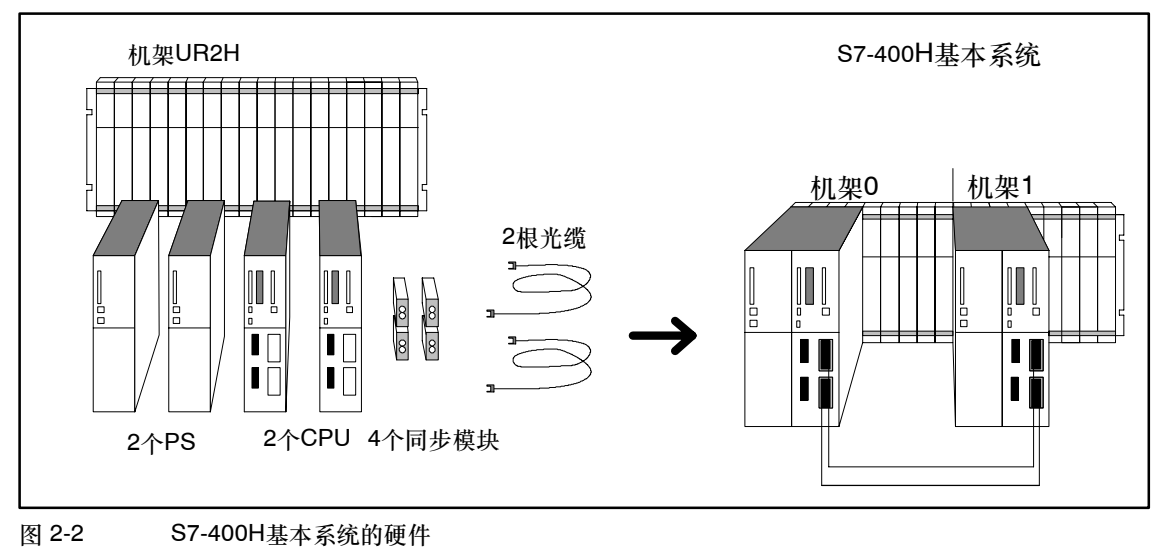

中央处理单元

两个CPU代表S7--400H的核心组件。使用CPU后面板上的开关来设置机架号。以下 将机架0中的CPU称为CPU 0,将机架1中的CPU称为CPU 1。

#### 用于**S7-400H**的机架

UR2-H机架支持安装两个独立单元,其中每个单元9个插槽,也适用于在19"机柜中安 装。

还可以在两个单独的机架上安装S7-400H。为此,提供了机架UR1和UR2。

#### 电源

要求为每个冗余CPU (或确切些, 为S7-400H中两个单元中的每个单元)采用一个来 自S7--400标准范围的电源模块。

所提供的电源模块的额定输入电压为24 VDC和120/230 VAC,输出电流为10和  $20 A$ <sub>。</sub>

为增大电源的有效性,也可以在每个单元中使用两个冗余电源。对于该组态,应该使 用PS 407 10 A R电源模块, 使额定电压为120/230 VAC, 输出电流为10 A。

#### 同步模块

用来耦合两个CPU的同步模块被安装在CPU中并通过光缆互连。

有两种类型的同步模块:一种用于10米以内的距离,另一种用于两CPU距离高达10 千米的场合。

冗余系统要求使用相同类型的四个同步模块。第13.1节描述了同步模块。

#### 光缆

光缆用来互连同步模块,作为CPU之间的冗余链接。用它们来实现两个上层和两个 下层同步模块对分别互联。

适合在S7--400H中使用的光缆规格参见第13.3节。

# <span id="page-28-0"></span>**2.2** 用于**S7-400H**的**I/O**模块

S7-400H可以配以SIMATIC S7系列的I/O模块。该I/O可以在下列设备中使用:

- 中央设备
- 扩展设备
- 作为PROFIBUS DP上的分布式I/O。

适合在S7--400H中使用的功能模块(FM)和通讯模块(CP)可参见附录E。

#### **I/O**的组态版本

I/O模块的组态版本:

- 具有标准有效性的单通道、单向组态 带单通道、单向组态:单输入/输出模块。I/O模块只位于一个单元,且始终由该单 元进行寻址。 但当工作在冗余模式时,CPU通过冗余耦合器互连,因此可并行执行用户程序。
- 有效性增强了的单通道、双向组态。 双向单通道分布式组态只包含一套可以由两个单元寻址的I/O模块。
- 有效性最大的冗余双通道组态 冗余双通道组态包含两套可以由两个单元寻址的I/O模块。

### 更多信息

要获得使用I/O的详细信息,请参见第8章。

# <span id="page-29-0"></span>**2.3** 通讯

S7-400H支持下列通讯方法和机制:

- 带工业以太网的系统总线
- 点对点连接

这同样适用于可以使用的中央和分布式组件。附录E中列出了适用的通讯模块。

#### 通讯有效性

可以改变与S7--400H通讯的有效性。S7-400H支持各种解决方案,以满足通讯要求。 这些解决方案上至简单的线性网络结构,下至冗余双光纤环。

S7通讯功能完全支持在PROFIBUS或工业以太网上进行冗余通讯。

#### 编程和组态

除使用附加硬件组件外,S7--400H在组态和编程方面与标准系统基本没有区别。只 需组态冗余连接;无需进行特殊的编程。

在冗余CPU的操作系统中集成了冗余通讯所要求的所有通讯功能。这些功能,例如 用来监视通讯连接或在出错时自动切换到冗余连接的功能在后台自动运行。

#### 更多信息

要获得与S7--400H通讯的详细信息,请参见第9章。

# <span id="page-30-0"></span>**2.4** 组态和编程工具

与S7-400相似, S7-400H也使用STEP 7进行组态和编程。

当编写用户程序时,只需考虑极少的限制。然而对冗余组态仍有一些相关的附加详细 信息。操作系统监视冗余组件并在出错时自动切换到备用组件。必须通过STEP 7编 程使系统识别该相关信息。

要获得详细信息,请参见在线帮助、第10章和附录D。

#### 可选软件

S7--400H系统同样支持S7--400系统中所用的所有标准工具、工程工具和运行系统软 件。

## <span id="page-31-0"></span>**2.5** 用户程序

标准S7-400系统的设计和编程规则也适用于S7-400H。

从用户程序执行的角度来看, S7-400H与标准系统具有完全相同的特性。操作系统 的整个同步功能在后台自动执行。无需在用户程序中组态这些功能。

在冗余操作中,在两个CPU上同步存储并执行用户程序且由事件驱动。

但提供多种可用来调整程序的块,以改进因操作(例如更新)而导致的任何周期延长情 况的响应。

#### **S7-400H**的特定块

除支持S7-400和S7-400H系统的块之外, S7-400H软件还另外提供了可用来影响冗 余功能的块。

可以使用下列组织块对S7-400H的冗余错误作出响应:

- OB 70, I/O冗余错误
- OB 72, CPU冗余错误

SFC 90 "H CTRL"可用来以下列方式影响冗余系统:

- 可以禁止主站CPU上的耦合。
- 可以禁止主站CPU中的更新。
- 可以删除、继续执行或立即启动周期性自检测试组件。

#### 须知

始终将这些错误OB下载至S7-400H CPU:OB 70、OB 72、OB 80、OB 82、 OB 83、OB 85、OB 86、OB 87、OB 88、OB 121和OB 122。如果忽略该步骤, 则当出错时冗余CPU会进入STOP模式。

#### 更多信息

要获得对上面所列块进行编程的详细信息,请参见使用*STEP 7*编程手册,以及用于 *S7--300/400*的系统软件;系统和标准功能参考手册。

# <span id="page-32-0"></span>**2.6** 文档

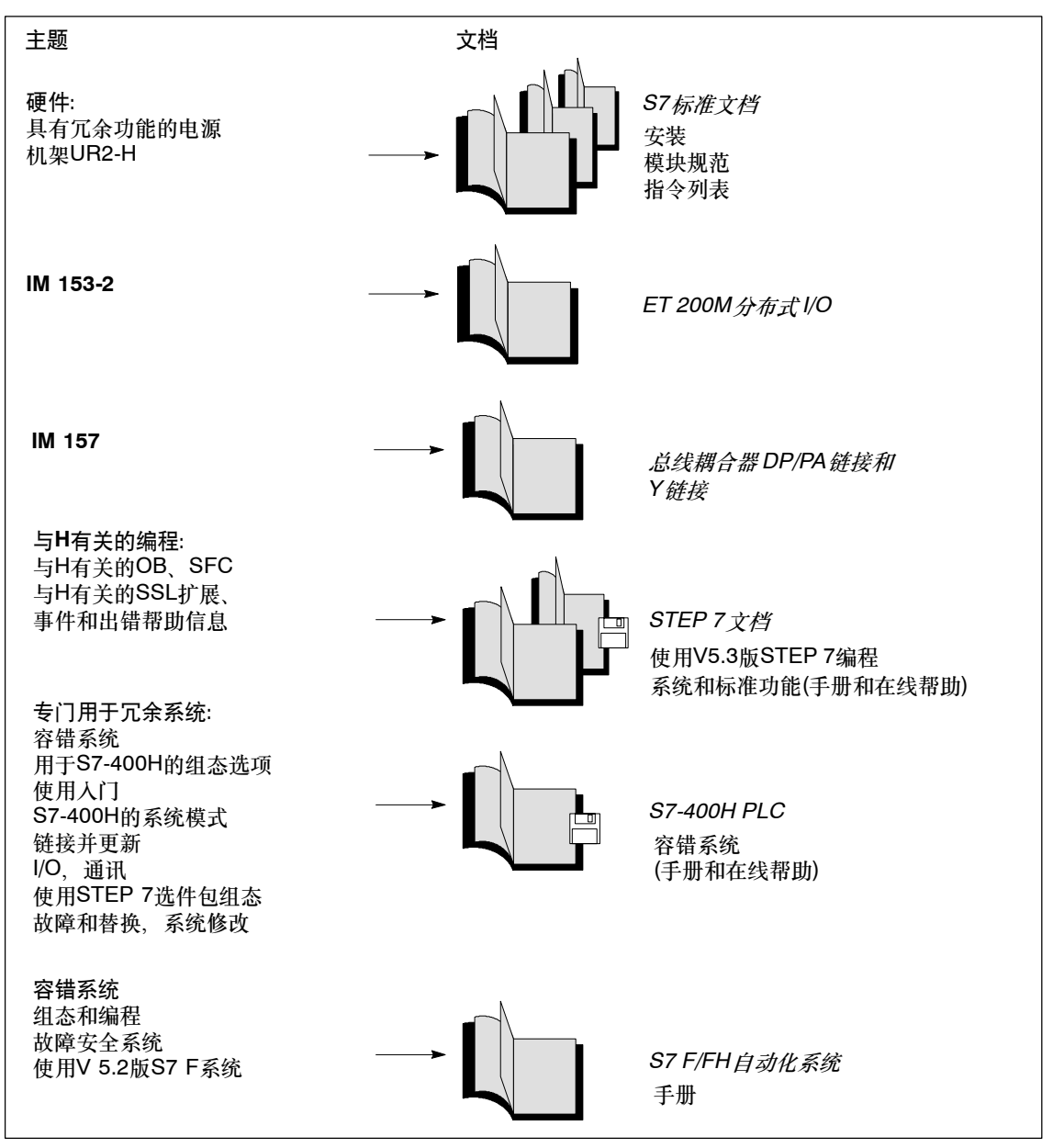

下图提供了对S7--400H可编程控制器中各种组件和选件的描述总览。

图 2-3 冗余系统的用户文档

# <span id="page-34-1"></span><span id="page-34-0"></span>使用入门

该指南通过特定的实例和工作应用程序结果,一步步讲述调试系统所要执行的步骤。 您可以了解到S7--400H可编程逻辑控制器的运行原理,并熟悉它对故障的响应。

逐步执行该实例约需要1至2小时,时间的长短取决于您从前的经验。

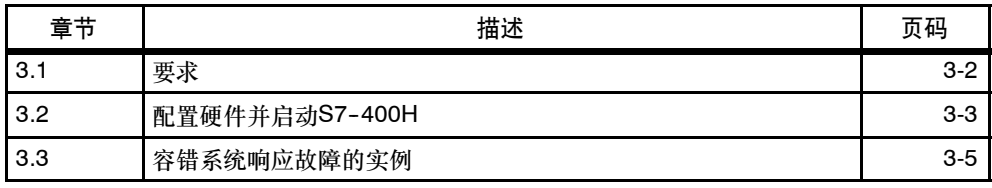

# <span id="page-35-0"></span>**3.1** 要求

必须满足下列要求:

在PG上安装一个有效版本的标准STEP 7软件,参见第10.1节。 配置硬件时所需要的模块:

- S7-400H自动化系统由下列各项组成:
	- 1个机架, UR2-H
	- -- 2个电源模块,PS 407 10A
	- 2个H-CPU, 414-4H或417-4H CPU
	- -- 4个同步模块
	- -- 2根光缆
- 一个带有源背板总线的ET 200M分布式I/O设备,以及
	- -- 2个IM 153-2
	- -- 1个数字量输入模块,SM321 DI 16 x DC24V
	- -- 1个数字量输出模块,SM322 DO 16 x DC24V
- 所有必需的附件,例如PROFIBUS电缆等
# **3.2** 硬件安装和**S7-400H**调试

#### 安装硬件

按图3-1所示安装S7-400H:

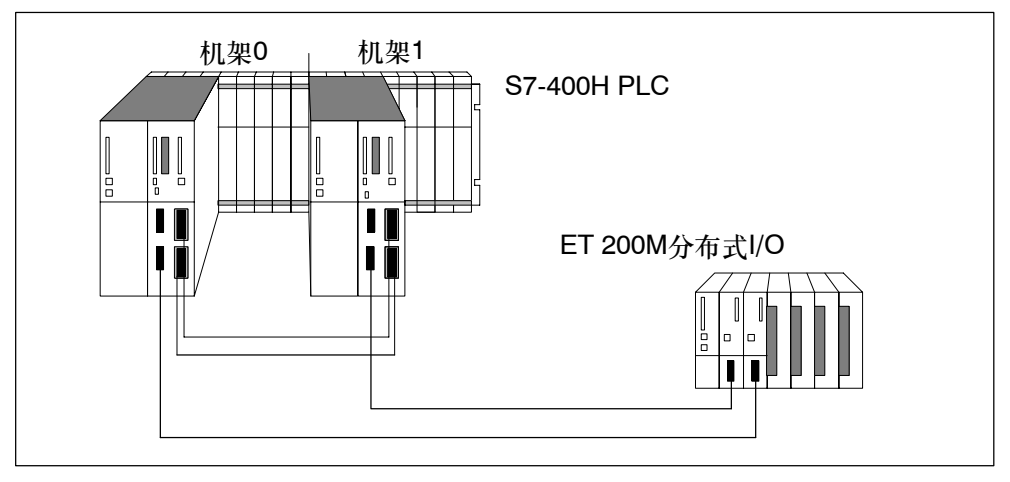

图 3-1 硬件配置

- 1. 按S7-400 可编程控制器, 安装和模块数据手册所述安装S7-400H自动化系统的两 个模块。
- 2. 使用CPU后面板上的开关来设置机架号。

CPU会在上电后应用这些设置。机架号设置错误将阻碍在线访问,并在某些情况 下阻碍CPU的运行。

- 3. 按S7-400 可编程控制器, 安装手册所述安装CPU的同步模块。
- 4. 连接光缆。

始终将CPU的两个上层和两个下层同步模块分别互联。敷设光缆,以防止它们受 到任何损坏。

始终分开敷设光缆,以增大其可用性并保护其免受因两条光纤电路故障所引起的 双重故障。

始终在接通电源或系统之前将光缆连接到CPU,否则两个CPU都可能在主站模式 中处理用户程序。

- 5. 按*ET 200M*分布式*I/O*设备手册所述组态分布式I/O。
- 6. 将PG连接到第一个冗余CPU, 即CPU0。该CPU将成为S7-400H的主站。
- 7. 上电后执行高质量RAM测试约需要3分钟。不能通过MPI接口访问CPU,且 STOP LED在该测试持续时间内一直闪烁。如果CPU装配了一个备用电池, 则下 次上电后将不进行测试。

#### 调试**S7-400H**

S7-400H的调试方法

- 1. 在SIMATIC管理器中, 打开实例项目"HProjekt"。配置与"要求"中所述的硬 件配置一致。
- 2. 要打开项目的硬件配置, 右击"硬件"对象, 然后从快捷菜单中选择对象▶打 开。如果配置相互匹配,则继续执行步骤6.。
- 3. 如果硬件配置与项目不匹配,则根据模块类型、MPI地址或DP地址,相应地编辑 并保存项目。欲知更多信息,请参见SIAMTIC管理器的基本帮助信息。
- 4. 打开"S7程序"文件夹中的用户程序。

在离线视图中,该文件夹始终被分配给CPU0。用户程序可使用所述硬件配置来执 行,并相应地控制数字量输出模块上的LED棒图。

- 5. 例如,若硬件配置需要,则编辑用户程序并保存该程序。
- 6. 洗择PLC▶下载将用户程序下载至CPU0
- 7. 通过将CPU0的模式选择器开关设置到RUN启动S7-400H自动化系统。然后将 CPU1的选择器开关设置到RUN。CPU重启动,并调用OB100。

结果:CPU0作为主站CPU启动,而CPU1作为备用站CPU启动。备用站CPU被耦 合并更新后,S7--400H进入冗余状态,执行用户程序并相应地控制数字量输出模 块上的LED棒图。

#### 注意

还可以通过STEP 7启动和停止S7-400H自动化系统。欲知更多信息,请参见在线帮 助。

始终使用PG命令"冷启动"来执行冷启动。为此,CPU必须处于STOP模式,且必 须将模式选择器的开关设置到RUN。将在冷启动例行程序中调用OB102。

# **3.3** 冗余系统响应故障的实例

#### 实例**1**:**CPU**或电源故障

初始情况: S7-400H处于冗余模式。

- 1. 通过关闭电源来模拟CPU0发生故障的情形。 结果:CPU1上LED REDF、IFM1F和IFM2F点亮。CPU1进入单机模式并继续处 理用户程序。
- 2. 重新接通电源。

结果:

- -- CPU0执行自动链接和更新。
- CPU0切换到RUN模式, 现在工作在备用站模式。
- -- S7-400H现在工作在冗余模式。

#### 实例2: 光纤接口故障

初始情况:S7-400H处于冗余模式。CPU的模式选择器开关均设置成RUN..

1. 断开其中一根光缆。

结果:两个CPU上的LED REDF和IFM1F或IFM2F (取决于断开哪根光缆)现在都 点亮。备用站CPU进入STOP模式。主站CPU继续工作在单机模式。

- 2. 重新连接光缆。
- 3. 例如, 使用STEP 7 "操作状态"重启动现正处于STOP模式的原备用站CPU  $(CPU1)$

结果:

- -- CPU1执行自动链接和更新。
- -- S7-400H重新开始工作在冗余模式。

# **4**

# 安装 **CPU 41x-H**

# 章节总览

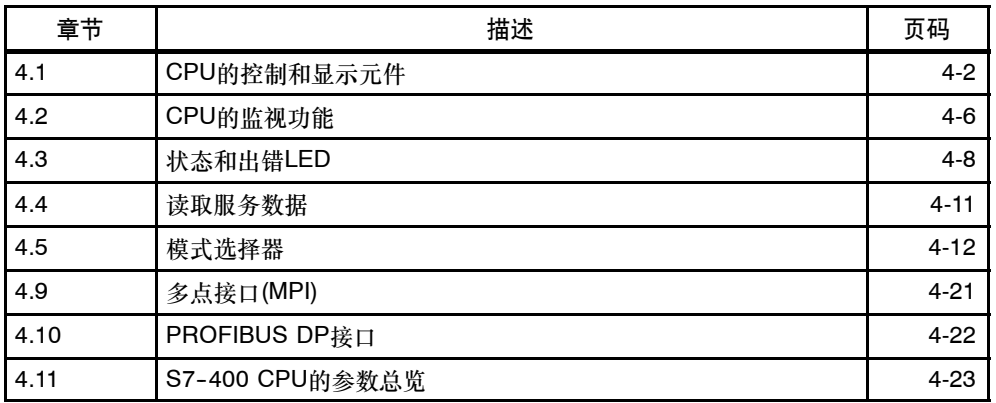

# <span id="page-41-0"></span>**4.1 CPU**的控制和显示元件

#### **CPU 414-4H/417-4H**的控制和显示元件

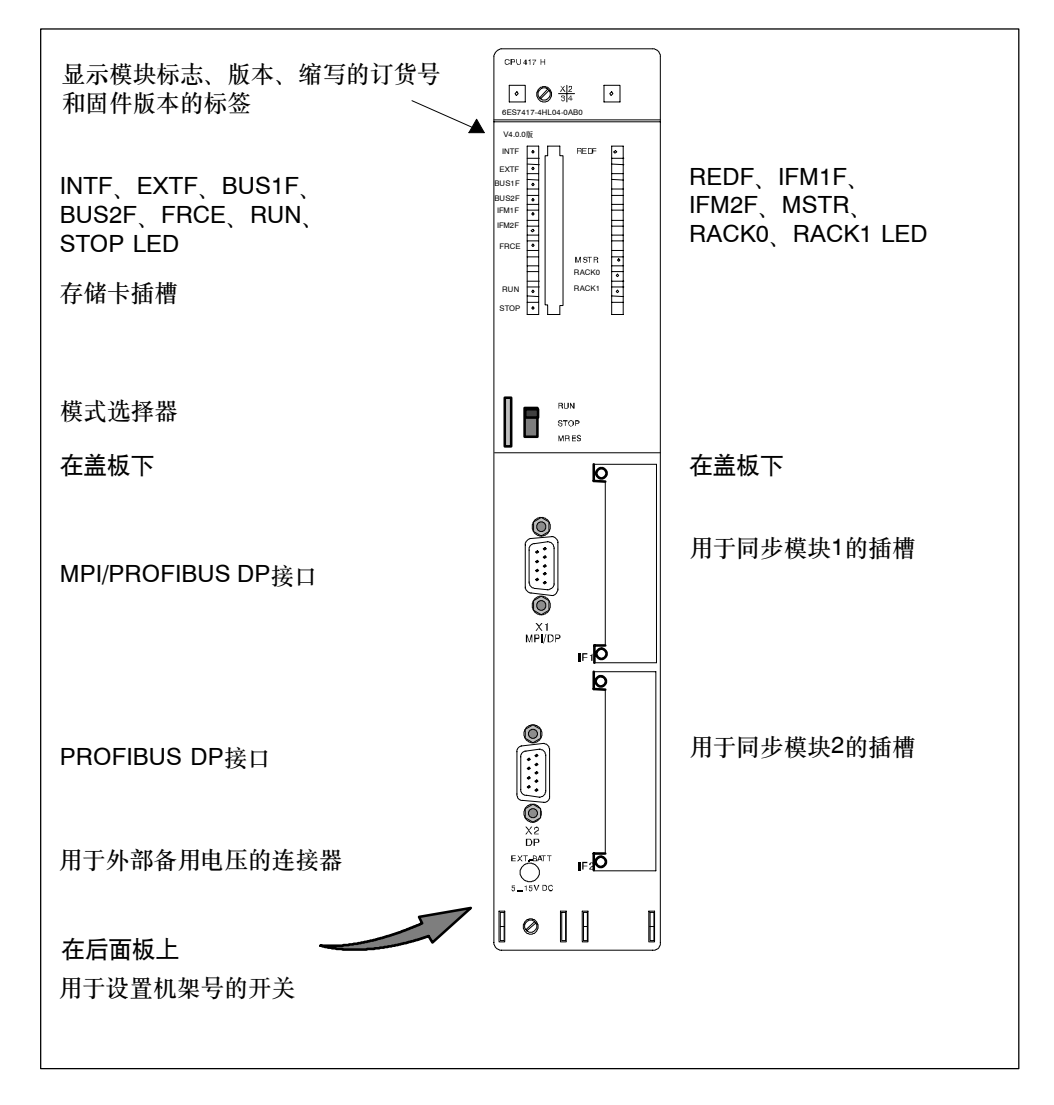

#### 图 4-1 CPU 414-4H/417-4H的控制和显示元件的布局

#### **LED**显示

表4-1显示了各个CPU上的LED总览。

第4.2节和第4.3节涉及由这些LED指示的错误和状态。

表 4-1 CPU的LED显示

| <b>LED</b>         | 颜色 | 含义                        |
|--------------------|----|---------------------------|
| <b>INTF</b>        | 红色 | 内部故障                      |
| <b>EXTF</b>        | 红色 | 外部故障                      |
| <b>FRCE</b>        | 黄色 | 处于激活状态的强制请求               |
| <b>RUN</b>         | 绿色 | RUN模式                     |
| <b>STOP</b>        | 黄色 | STOP模式                    |
| <b>BUS1F</b>       | 红色 | MPI/PROFIBUS DP 接口1上的总线错误 |
| BUS <sub>2</sub> F | 红色 | MPI/PROFIBUS DP 接口2上的总线错误 |
| <b>MSTR</b>        | 黄色 | CPU控制过程                   |
| <b>REDF</b>        | 红色 | 丢失冗余/冗余错误                 |
| RACK <sub>0</sub>  | 黄色 | 机架0中的CPU                  |
| RACK1              | 黄色 | 机架1中的CPU                  |
| IFM1F              | 红色 | 接口模块1上的错误                 |
| IFM2F              | 红色 | 接口模块2上的错误                 |

#### 模式选择器开关

可以使用模式选择器开关来设置CPU的当前工作模式。模式选择器开关是具有3个位 置的摇臂开关。

第4.5节涉及模式选择器开关的功能。

#### 用于存储卡的插槽

可以在该插槽中插入一个存储卡。 有两种类型的存储卡:

• RAM卡

可以使用RAM卡扩展CPU的装载存储器。

• 闪存卡

闪存卡可在没有备用电池时用来对用户程序和数据进行故障安全备份。可以在 PG或CPU中编程闪存卡。闪存卡还可扩展CPU装载存储器。

欲知详细信息,请参见存储卡和第4.8节。

#### 用于接口模块的插槽

可以将一个H--sync模块插入到该插槽中。

#### **MPI/DP**接口

可以连接到CPU的MPI的设备,例如:

- 编程设备
- 操作和监视设备
- 欲知更多S7-400或S7-300 PLC的信息, 请参见第4.9节。

使用带斜电缆引出端的总线连接器,参见S7-400 可编程控制器, 安装, 第7章 可以将MPI接口组态成DP主站使用,进而作为多达32个DP从站的PROFIBUS DP接 口。

#### **PROFIBUS DP**接口

PROFIBUS DP接口支持连接分布式I/O、PG和OP。在系统的单机模式中, 它还支 持连接更多DP站。

#### 设置机架号

使用CPU后面板上的选择器开关来设置机架号。开关具有两个位置,即1 (向上)和0 (向下)。给一个CPU分配机架号0,给伙伴CPU分配机架号1。两个CPU的缺省设置都 是机架号0。

#### 将一个外部备用电压连接到"EXT. BATT."插口

S7-400H电源模块支持使用两个备用电池。这允许:

- 备份存储在一个RAM模块中的用户程序,
- 维持动态数据块中的数据以及标志、定时器、计数器和系统数据的保持性,以及
- 缓冲内部时钟。

可以通过将5 VDC和15 VDC之间的辅助电压连接到CPU的"EXT. BATT."插口来 实现相同的效果。

"EXT. BATT."输入的属性:

- 极性反向保护
- 短路电流限制为20 mA

将一个辅助电压连接到了"EXT. BATT"输入 y表示下图所示的一根带2.5毫米插孔 的电缆。注意插孔的极性。

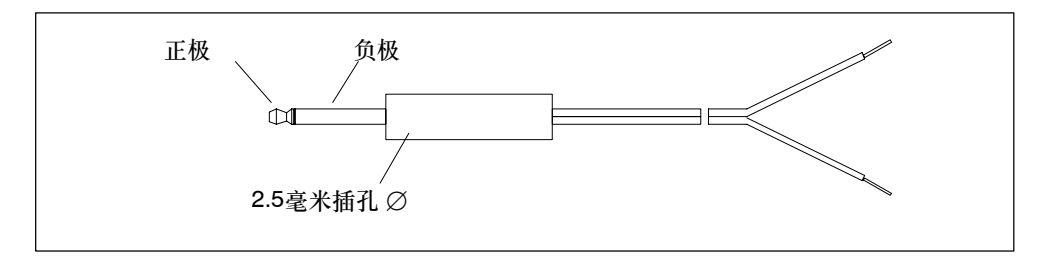

#### 注意

当替换电源模块且希望在替换期间备份存储在RAM中的用户程序和数据时,应按前 面所述,将一个辅助电源连接到"EXT. BATT."输入。

# <span id="page-45-0"></span>**4.2 CPU**的监视功能

#### 监视功能和出错消息

CPU的硬件和操作系统提供了监视功能,可确保正确操作及对出错作出所定义的响 应。多种错误同样可能触发用户程序的响应。

下表提供对可能的错误及其原因、CPU相应响应的总览。

每个CPU还提供了测试和信息功能,这些功能可以在STEP 7中调用。

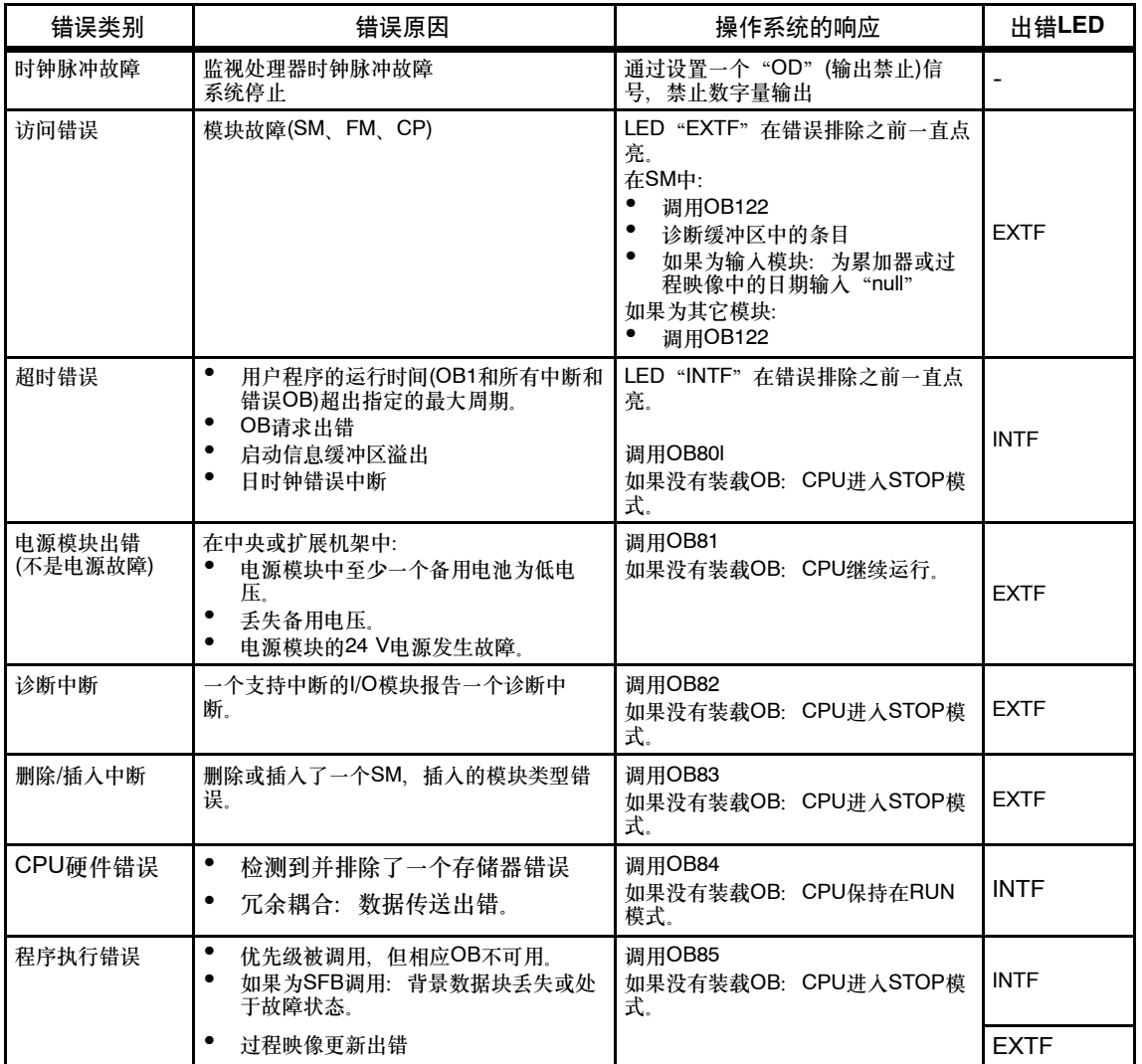

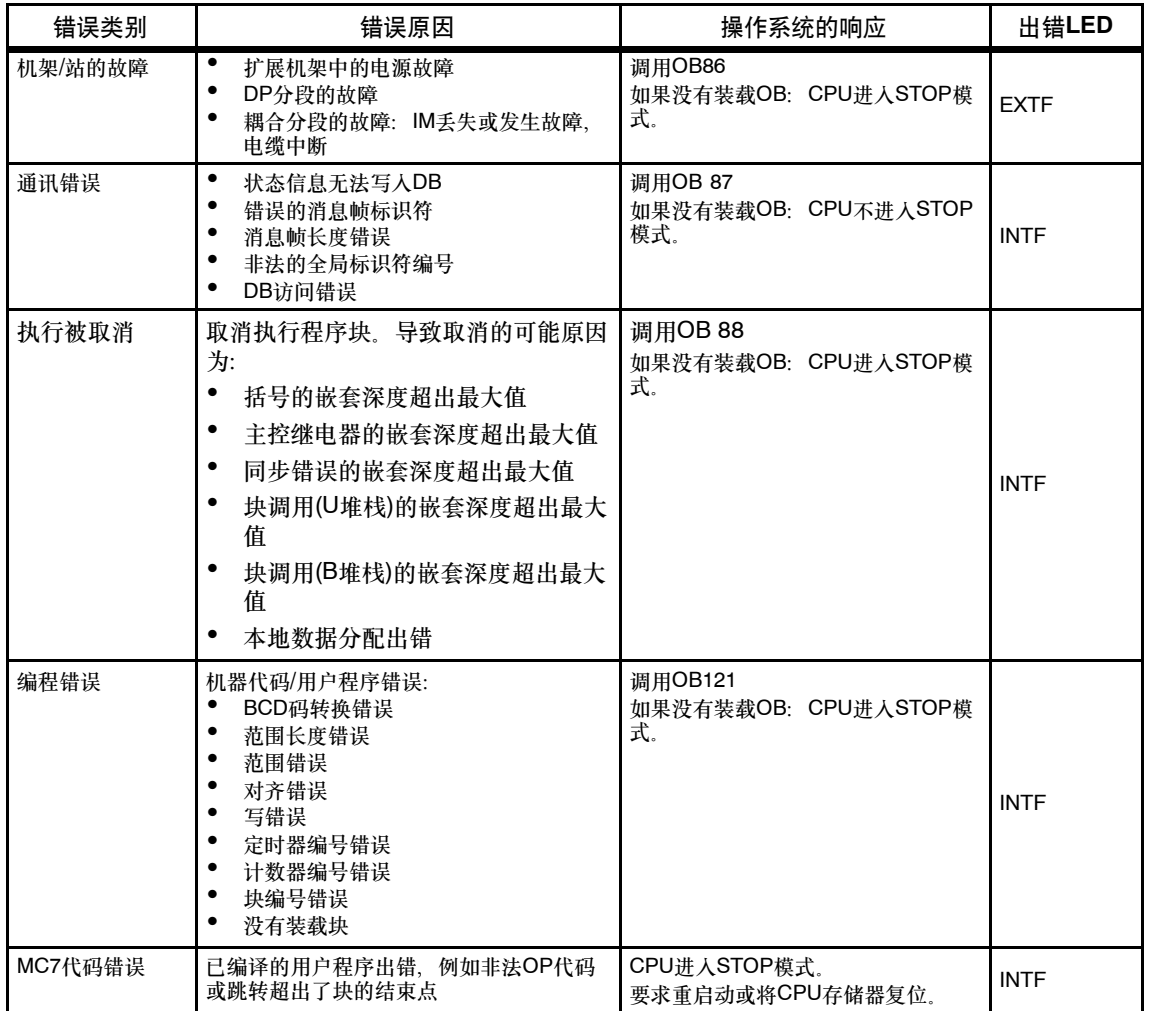

# <span id="page-47-0"></span>**4.3** 状态和错误显示

#### **LED RUN**和**STOP**

RUN和STOP LED提供关于激活的CPU的操作状态信息。

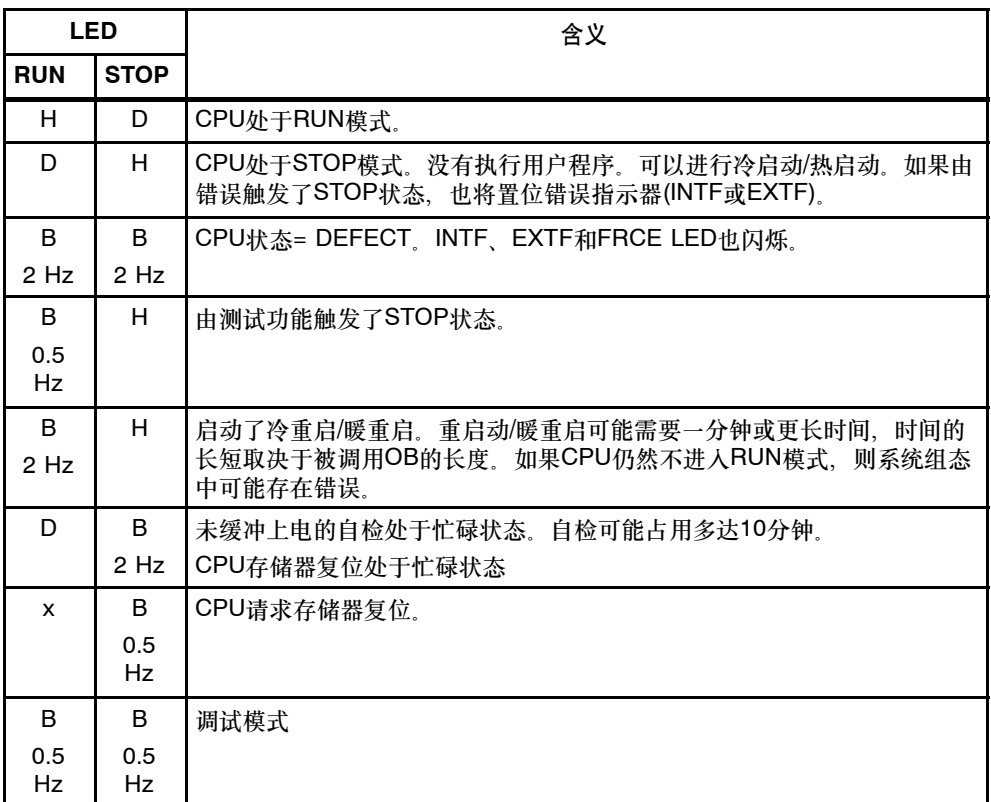

D = LED熄灭; H = LED点亮; B = LED以指定的频率闪烁; x = LED状态与此无关

#### **LED MSTR**、**RACK0**和**RACK1**

三个LED - MSTR、RACK0和RACK1提供有关在CPU上组态的安装机架号的信 息,并显示控制双向I/O模块的CPU。

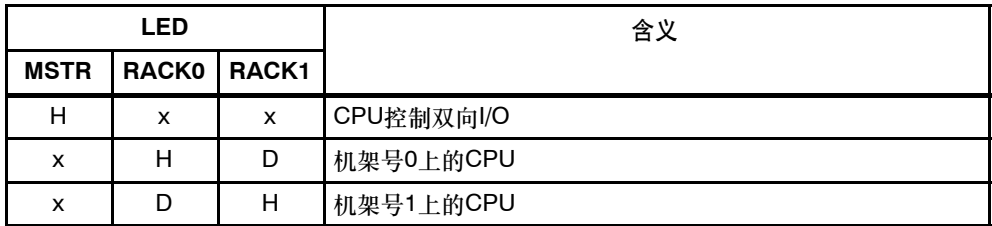

D = LED熄灭; H = LED点亮; x = LED状态与此无关

### **LED INTF**、**EXTF**和**FRCE**

三个LED, INTF、EXTF和FRCE提供了有关用户程序执行期间的错误和特殊事件的 信息。

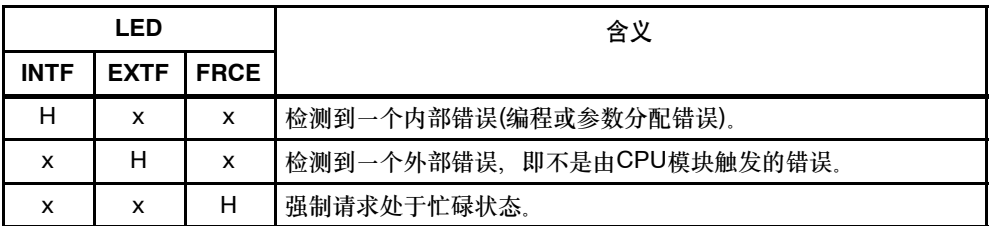

H = LED点亮; x = LED状态与此无关

# **LED BUSF1**和**BUSF2**

LED BUSF1和BUSF2指示MPI/DP和PROFIBUSDP接口上的错误。

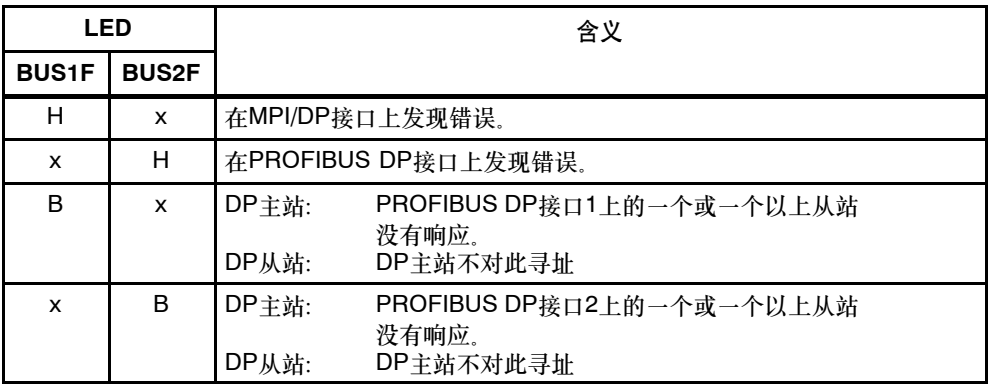

H = LED点亮; B = LED闪烁; x = LED状态与此无关

#### **LED IFM1F**和**IFM2F**

LED IFM1F和IFM2F指示第一个和第二个模块接口的错误。

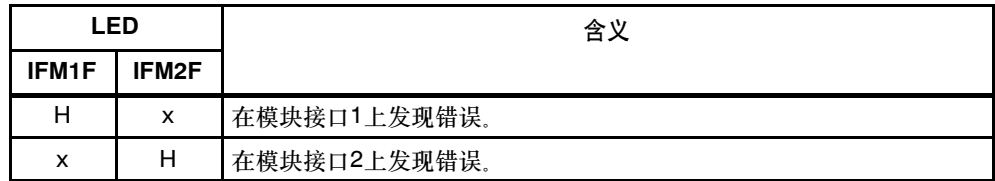

H = LED点亮; x = LED状态与此无关

#### **LED REDF**

LED REDF指示具体的系统状态和冗余错误。

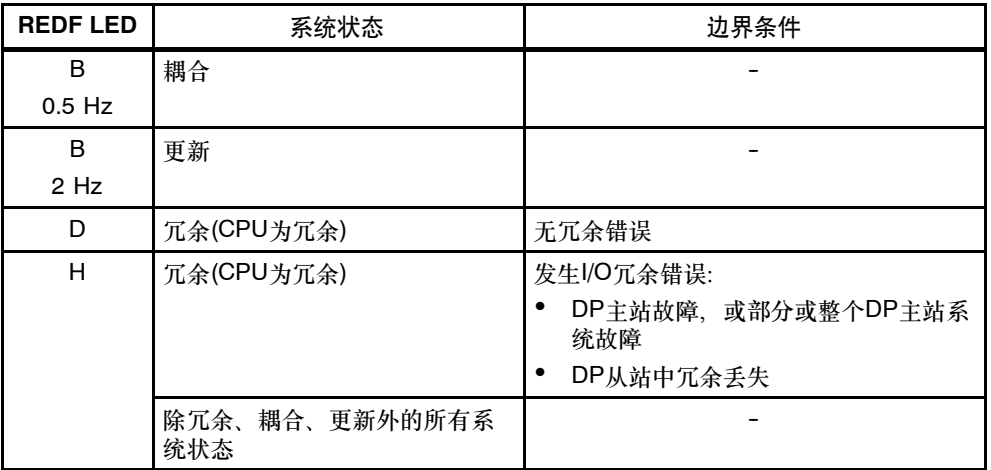

D = LED熄灭; H = LED点亮; B = LED按设定的频率闪烁

#### 诊断缓冲区

通过使用STEP 7 (PLC -> 模块信息)从诊断缓冲区中读取出错的确切原因以便排除 错误。

# <span id="page-50-0"></span>**4.4** 读取服务数据

#### 要求

安装V5.3或更高版本的STEP 7。

#### 使用实例

如果由于服务事件而需要联系客户支持,则该服务部门可能要求您提供系统CPU状 态的特殊诊断信息。该信息存储在诊断缓冲区和实际服务数据中。

选择"PLC -> 保存服务数据"命令来读取该信息, 并将数据保存到两个文件, 然 后将它们发送给客户支持。

请注意:

- 如可能, 在CPU进入STOP模式或在冗余系统丢失同步之后立即保存服务数据。
- 在关系到冗余系统的场合, 始终保存两个CPU的服务数据, 也就是说, 包括那些 在同步丢失后仍处于RUN模式的CPU的服务数据。

#### 步骤

- 1. 选择 "PLC -> 保存服务数据"命令 在下一个对话框中,选择文件路径和文件名。
- 2. 保存文件。
- 3. 根据要求,将这些文件转发给客户支持。

# <span id="page-51-0"></span>**4.5** 模式选择器开关

#### 模式选择器开关的功能

该开关可用来将CPU设置为RUN或STOP, 或复位CPU存储器。STEP 7提供改变模 式的更多选项。

位置

模式选择器开关为摇臂开关。图4-2显示了开关的位置。

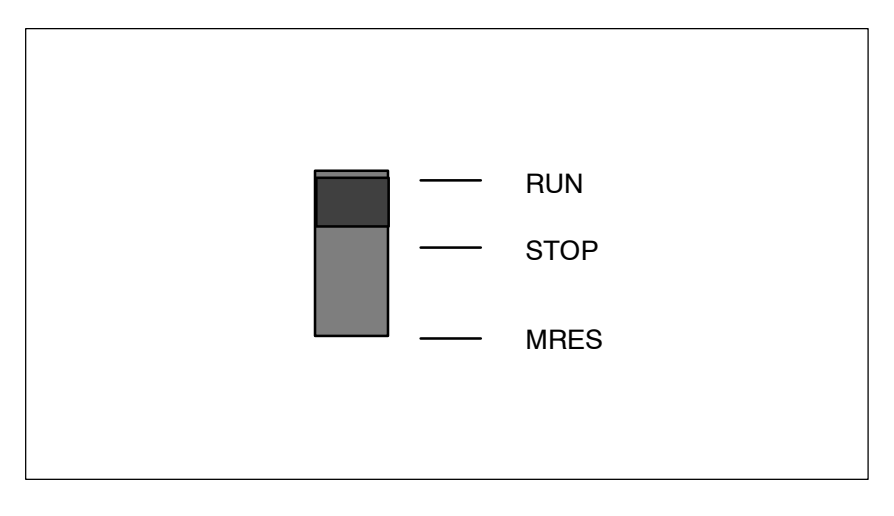

图 4-2 模式选择器开关的位置

表4-2提供了开关位置的详细信息。如果发生错误或启动错误, 则CPU将进入STOP 模式或保持在该模式,这和模式选择器开关的位置无关。

表 4-2 模式选择器开关的位置

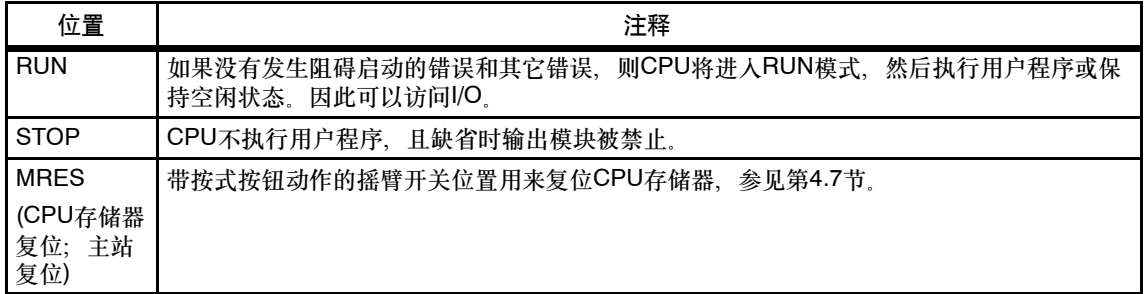

# **4.6** 防护等级

可以为项目定义一个安全等级,以防止在未授权的情况下访问CPU程序。这些安全 设置的目的在于允许用户访问没有口令保护的某些指定的PG功能,并允许该用户在 CPU上执行这些功能。以口令登录时,用户可以执行所有PG功能。

#### 设置安全等级

可以在STEP 7的配置硬件下将CPU安全等级设置为1-3。

如果不知道口令,则可以通过模式选择器开关手动复位CPU存储器,以便清除该安 全设置。执行该操作时,CPU可能不包含闪存卡。

表4-3列出了S7-400 CPU的安全等级。

表 4-3 CPU安全等级(续)

| CPU功能       | 安全等级1 | 安全等级2 | 安全等级3 |
|-------------|-------|-------|-------|
| 可视化块列表      | 允许访问  | 允许访问  | 允许访问  |
| 监视变量        | 允许访问  | 允许访问  | 允许访问  |
| 模块状态STACKS  | 允许访问  | 允许访问  | 允许访问  |
| 控制和监视功能     | 允许访问  | 允许访问  | 允许访问  |
| S7通讯        | 允许访问  | 允许访问  | 允许访问  |
| 读取时间        | 允许访问  | 允许访问  | 允许访问  |
| 设置时间        | 允许访问  | 允许访问  | 允许访问  |
| 状态块         | 允许访问  | 允许访问  | 需要口令  |
| 上传到PG       | 允许访问  | 允许访问  | 需要口令  |
| 下载至CPU      | 允许访问  | 需要口令  | 需要口令  |
| 删除块         | 允许访问  | 需要口令  | 需要口令  |
| 压缩存储器       | 允许访问  | 需要口令  | 需要口令  |
| 将用户程序下载至存储卡 | 允许访问  | 需要口令  | 需要口令  |
| 控制选择        | 允许访问  | 需要口令  | 需要口令  |
| 控制变量        | 允许访问  | 需要口令  | 需要口令  |
| 断点          | 允许访问  | 需要口令  | 需要口令  |
| 清除断点        | 允许访问  | 需要口令  | 需要口令  |

表 4-3 CPU安全等级(续)

| CPU功能 | 安全等级1 | 安全等级2 | 安全等级3 |
|-------|-------|-------|-------|
| 存储器复位 | 允许访问  | 需要口令  | 需要口令  |
| 强制    | 允许访问  | 需要口令  | 需要口令  |

#### **4.7** 存储器复位的操作顺序

使用实例**A**:希望将一个新的用户程序下载至**CPU**。

- 1. 将开关设置到STOP位置。
	- 结果: STOP LED点亮。
- 2. 将开关切换到MRES, 然后保持在该位置。该选择器开关位置具有一个按式按钮 动作触点。

结果: STOP LED熄灭1秒, 点亮1秒, 然后熄灭1秒, 之后一直保持点亮。

3. 释放开关,使其在接下来的三秒内返回MRES,然后重新释放。

结果: STOP LED以2 Hz的频率闪烁至少3秒(正在复位CPU存储器), 之后持续 点亮

使用实例**B**:**STOP LED**以**0.5 Hz**的频率慢速闪烁,指示**CPU**正在请求复位存储器 **(**系统存储器复位请求,例如在删除或插入了一个存储卡之后**)**。

将开关切换到MRES, 然后重新释放。

结果: 当正在复位CPU存储器时, STOP LED以2 Hz的频率闪烁至少3秒, 之后 LED持续点亮。

#### **CPU**存储器复位的顺序

CPU存储器复位顺序:

- CPU从RAM中删除用户程序。
- CPU从装载存储器中删除用户程序。该过程从板载RAM和任何一个RAM卡中删除 程序。当用闪存卡扩展装载存储器时,并不删除存储在闪存卡上的用户程序元 素。
- CPU复位所有计数器、标志和定时器,但不复位日时钟。
- CPU测试其硬件。
- CPU将其参数设置成缺省值。
- 当插入一个闪存卡时,通过将用户程序和系统参数从闪存卡复制到RAM进行存储 器复位之后,CPU继续运行。

#### **CPU**存储器复位之后所保持的数据**...**

下列数值在CPU存储器复位之后仍将保持:

• 诊断缓冲区的内容

如果在CPU存储器复位期间没有插入闪存卡,则CPU将诊断缓冲区容量复位成其 缺省设置(120个条目),也就是说,将在诊断缓冲区中保持最近的120个条目。 可以使用STEP 7读取诊断缓冲区的内容。

- MPI接口参数。这些参数定义MPI地址和最高MPI地址。请注意下表所显示的特 性。
- 时间
- 工作时间计数器的状态和数值

#### 特性:**MPI**参数

MPI参数在CPU存储器复位期间采用一个异常位置。下表列出了CPU存储器复位后有 效的MPI参数。

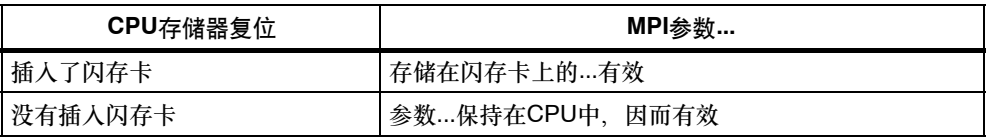

冷启动

- 冷启动使用存储在装载存储器中的起始值初始化过程映像、所有标志、定时器、 计数器和数据块、而和这些数据是否组态成具有保持性无关。
- 程序从OB1或OB102继续执行。

#### 重启动**(**暖启动**)**

- 暖重启复位过程映像和非保持性标志、定时器和计数器。 保持性标志、定时器、计数器和所有数据块保持它们的最后有效值。
- 程序从OB1或OB101继续执行。
- 只有在备份了存储器时,才能在电源发生故障后进行暖重启。

#### 重启动**/**暖重启的操作顺序

1. 将开关设置到STOP位置。

结果: STOP LED点亮。

2. 将开关设置到RUN位置。

结果: STOP LED熄灭, RUN LED点亮。

CPU是执行重启动还是热启动取决于其组态。

#### 冷重启的操作顺序

始终使用PG命令"冷启动"来执行冷启动。为此,CPU必须处于STOP模式,且必 须将模式选择器的开关设置到RUN。

# **4.8** 使用存储卡扩展装载存储器

#### 订货号

该章结束处的技术数据中列出了存储卡的订货号。

#### 存储卡的设计

存储卡的大小相当于PCMCIA卡的大小。要将它插入CPU的前面板的插槽中。

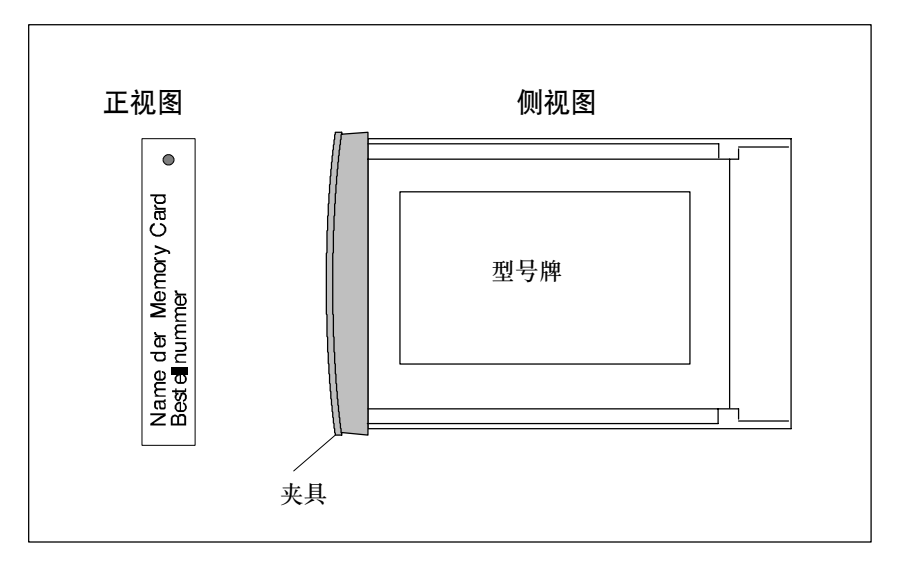

图 4-3 存储卡的设计

#### 存储卡的功能

存储卡和CPU上的一个集成存储区组成CPU的装载存储器。装载存储器可能包含的 可操作数据:

- 整个用户程序
- 注释
- 符号系统
- 允许反编译用户程序的附加信息
- 所有模块参数

#### 存储在存储卡上的数据

下列数据可以存储在存储卡上:

- 用户程序,即OB、FB、FC、DB和系统数据
- 确定CPU特性的参数
- 确定I/O模块特性的参数。
- 从STEP 7 V5.1版起,适合的存储卡上的所有项目文件。

#### 用于**S7--400**的存储卡类型

有两种类型的存储卡可用于S7-400:

- RAM卡
- 闪存卡(FEPROM卡)

#### 注意

不能在**S7--400**中使用系统未知的存储卡。

#### 使用哪种类型的存储卡

使用RAM卡还是使用闪存卡取决于具体应用情况。

表 4-4 存储卡类型

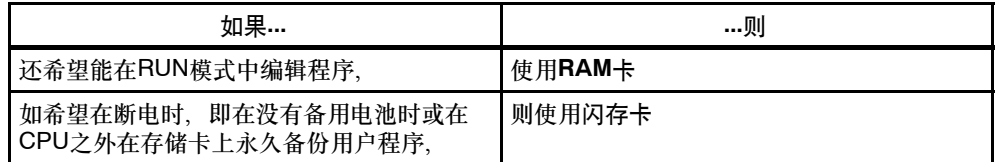

#### **RAM**卡

将用于下载用户程序的RAM卡插入到CPU中。通过选择"PLC -> 将程序下载至存 储卡"下载STEP 7中的用户程序。

可以在STOP或RUN模式中将整个用户程序或单独的元素,例如FB、FC、OB、DB 或SDB下载至装载存储器。

从CPU中删除RAM卡时,将丢失存储在该卡上的信息。RAM卡没有装配集成的备用 电池。

如果电源装配了一个可操作的备用电池, 或CPU在 "EXT. BATT."输入处提供一个 外部备用电压,则如果切断电源时RAM卡仍然插在CPU中且CPU仍然插在机架中, 则将保持RAM卡的内容。

#### 闪存卡

如果使用闪存卡,则有两种方法可以装载用户程序:

- 使用模式选择器开关将CPU设置为STOP。将闪存卡插入到CPU中,然后通过选 择"PLC -> 将用户程序下载至存储卡"将STEP 7中的用户程序下载至闪存 卡。
- 将用户程序装载到编程设备/编程适配器中处于离线模式的闪存卡中,然后将该闪 存卡插入到CPU中。

闪存卡为非易失性存储器,也就是说,当从CPU中删除闪存卡,或在没有备用电压 情况下操作S7-400时(电源模块中没有备用电池或CPU的"EXT. BATT."输入处没 有外部备用电压),会保持卡中的数据。

始终将整个用户程序下载至闪存卡。

#### 下载附加的用户程序元素

可以将更多用户程序元素从PG下载至CPU的集成装载存储器中。请注意,CPU会在 复位存储器时删除该存储区中的内容,也就是说,在CPU存储器复位后,将用存储 在存储卡上的用户程序更新装载存储器。

#### 存储卡的容量要求

存储卡的容量由用户程序范围和由使用功能模块或通讯模块而产生的附加存储空间来 确定。欲知所需存储空间的详细资料,请参见这些模块的手册。

#### 使用**SIMATIC**管理器确定需要的存储空间

可以通过选择"属性 - 离线块文件夹"对话框(块 -> 对象属性 -> 块标签)来离线查 看块长度。

离线视图显示了下列长度:

- PLC的装载存储器大小(除去系统数据后所有块的总和)
- PLC的RAM大小(除去系统数据后所有块的总和)

工程设备(PG/PC)的块长度不在块容器的属性中显示。

以"字节"为单位显示块长度。

在块属性中显示下列数值:

- 所要求的本地数据量:以字节为单位的本地数据长度
- MC7:以字节为单位的MC7代码的长度,或DB用户数据的长度
- PLC的装载存储器的长度
- PLC的RAM的长度(只有在硬件分配已知时)

这些视图始终显示这些块数据,而和是否位于在线视图或离线视图窗口无关..

当打开了一个块容器且设置了"查看详细信息"时,项目视图始终指示RAM要求, 而与块容器是出现在在线视图还是离线视图窗口中无关。

可以通过选择所有相关块来叠加块长度。SIMATIC管理器在其状态栏中输出所选块的 总长度。

该视图不指示不能下载至PLC的块长度(例如VAT)。

工程系统(PG/PC)的块长度不在详细视图中显示。

# 技术数据

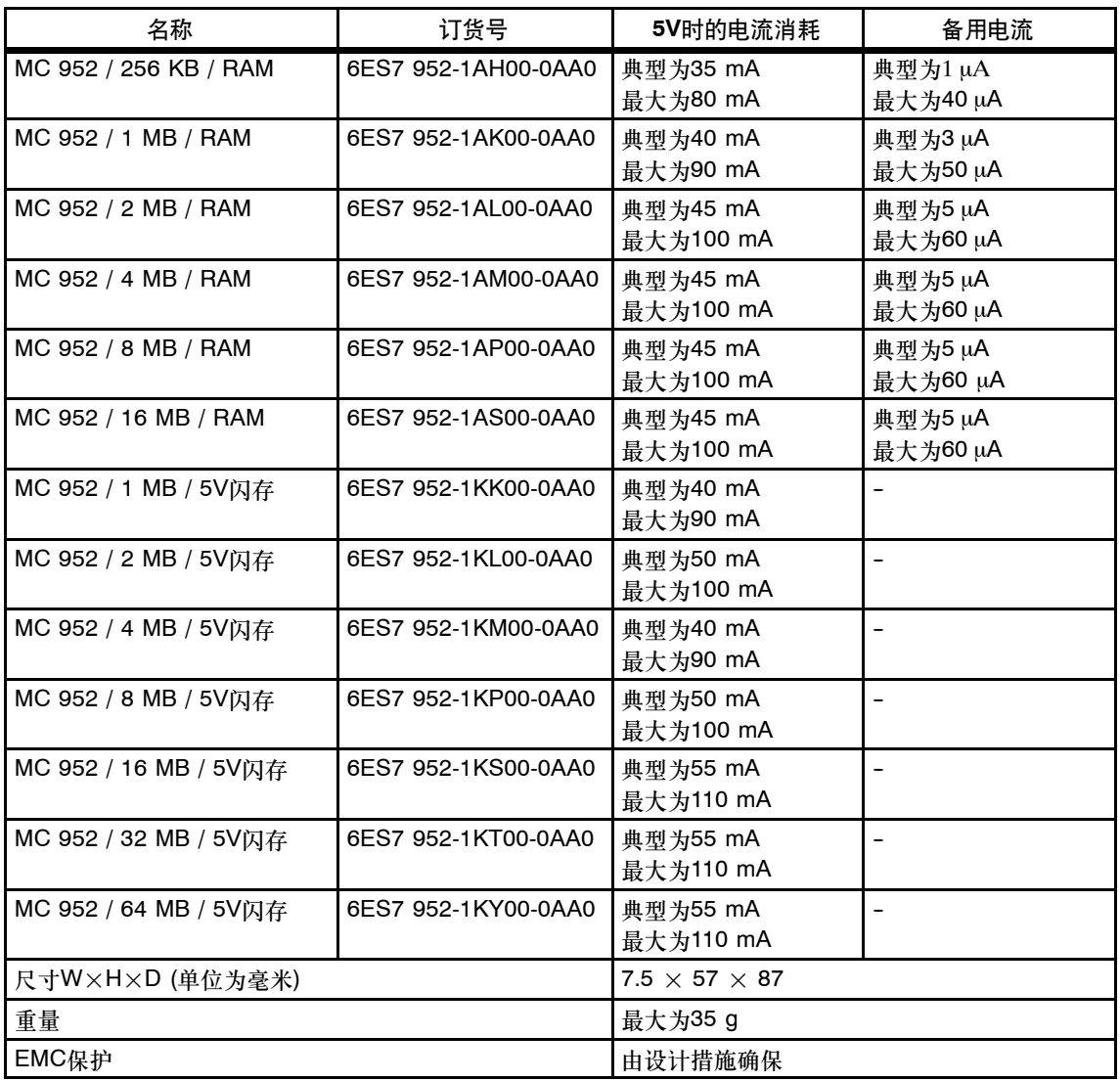

# <span id="page-60-0"></span>**4.9** 多点接口**(MPI)**

#### **2**个可连接设备

例如,可以将下列节点连接到MPI:

- 编程设备(PG/PC)
- 操作和监视设备(OP和TD)
- 附加SIMATIC S7 PLC
- 一些可连接设备从接口获得24V电源。不隔离该电压。

#### **PG/OP-CPU**通讯

CPU能并行处理到PG/OP的多个在线连接。缺省状态下,其中一个连接被保留给 PG,一个连接被保留给OP/操作和监视设备。

#### **CPU-CPU**通讯

CPU通过S7通讯交换数据。

欲知更多信息,请参见"使用STEP 7编程"手册。

#### 连接器

始终为PROFIBUS DP或PG电缆使用带斜电缆引出端的总线连接器,以将设备连接 到MPI (参见*安装手册、*第7章)。

#### 将**MPI**接口用作**DP**接口

还可以将MPI接口组态成DP接口使用。为此,在SIAMTIC管理器中在STEP 7下重 新组态MPI接口。该特征可用来组态包含高达32个从站的一个DP段。

# <span id="page-61-0"></span>**4.10 PROFIBUS DP**接口

#### 可连接设备

可以将符合DP标准的任何一个从站连接到PROFIBUS DP接口。

在此,CPU表示DP主站,通过PROFIBUS DP现场总线连接到被动从站或其它DP 主站。

各种兼容设备从接口获取24 V电源。不隔离该电压。

#### 连接器

始终使用用于PROFIBUS DP和PROFIBUS电缆的总线连接器(参见安装手册,第5 章)。

#### 冗余模式

在冗余模式下,PROFIBUS DP接口具有相同的参数。

## <span id="page-62-0"></span>**4.11 S7-400 CPU**的参数总览

#### 缺省值

所有参数都提供适用于很大范围的标准应用的缺省设置。因此,S7-400准备就绪, 可立即使用,无需进行进一步的设置。

通过在STEP 7中选择"配置硬件"可以确定与CPU相关的缺省值。

#### 参数块

CPU的响应和属性可以在存储于系统数据块中的参数中来设置。CPU具有一个定义 的缺省设置。通过在HW Config中编辑参数,可以修改这些缺省值。

下表提供了可组态CPU系统属性的总览。

- 常规属性,例如CPU名称
- 启动,例如启用热启动
- 周期/时钟存储器,例如周期监视时间
- 保持性,即所保持的标志、定时器和计数器的数目
- 存储器,例如本地数据

注意: 如果在参数中修改RAM的分配, 则当把系统数据装载到RAM时, CPU会识 别所有系统数据。结果为,由SFC生成的所有DB都将被删除,而剩余的数据块将 通过来自装载存储器中的数值进行初始化。

如果编辑下列参数,则将修改可用于代码和数据块的RAM区域:

- 过程映像的大小, "周期/时钟存储器"标签中的字节数

- -- "存储器"标签中的通讯资源
- -- "诊断/时钟"标签中的诊断缓冲区的大小
- "存储器"标签中所有优先级的本地数据量。
- 将中断(过程中断、延迟中断、异步错误中断)分配给优先级
- 日时钟中断,例如启动、间隔持续时间和优先级
- 监视狗中断, 例如优先级, 时间间隔长度
- 诊断/时钟,例如时间同步
- 防护等级

#### 工程工具

可以在STEP 7中使用"配置硬件"来设置单个CPU参数。

#### 注意

在修改下面列出的参数时,操作系统会初始化下列元素。

- 输入的过程映像的大小
- 输入的过程映像的大小
- 本地数据的大小
- 诊断缓冲区输入的数目
- 通讯资源

#### 这些初始化为:

- -- 以装载的数值初始化数据块
- -- 将删除M、C、T、I和Q,而和保持性设置(0)无关
- -- 将删除由SFC生成的DB
- -- 将关闭永久编程的动态连接

系统按与冷启动相同的方式启动。

#### 专门保存的参数

下列参数专门保存在一个冗余CPU中。

- 冗余CPU的机架号, 即0或1 使用CPU后面板上的选择器开关来改变机架号。
- 冗余CPU的工作模式,单机模式或冗余模式 欲知如何改变冗余CPU工作模式的信息,请参见附录B。

在复位存储器时并不删除这些参数,也不能在HW Config中对其进行更改。

# **5**

# 处于**Profibus DP**模式的**S7-400H**

# 章节总览

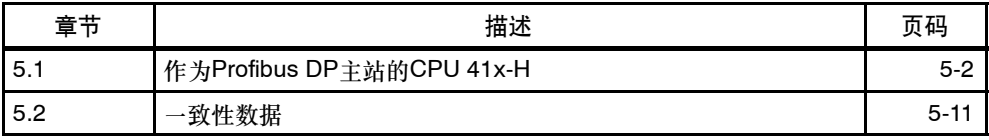

# <span id="page-65-0"></span>**5.1** 作为**Profibus DP**主站的**CPU 41x-H**

#### 引言

该章描述了将CPU作为DP主站以及将其组态用于直接数据交换的方法。

#### 章节总览

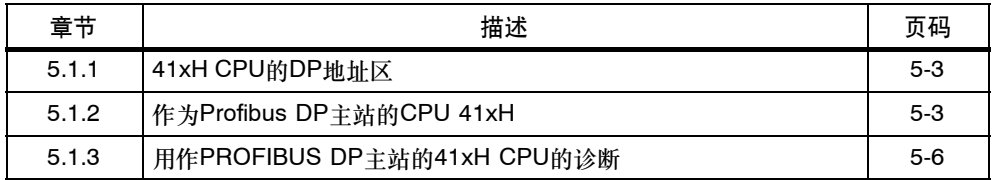

#### 更多参考

欲知关于工程、PROFIBUS子网和PROFIBUS子网内的诊断的详细资料和信息,请 参见*STEP 7*在线帮助系统。

#### 更多信息

欲知从PROFIBUS DP移植到PROFIBUS DPV1的详细资料和信息,请登录:

<http://www.ad.siemens.de/simatic-cs>

位于文献号7027576下

### **5.1.1 41xH**的**DP**地址区

#### **41xH CPU**的地址区

表 5-1 41x CPU, 作为PROFIBUS DP的MPI/DP接口

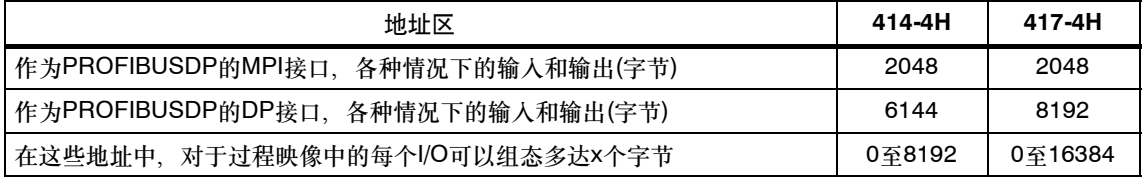

**DP**诊断地址在输入地址区中占用至少一个字节用于DP主站和每个DP从站。在这些 地址处,例如,通过SFC13的LADDR参数可以为相关的节点调用DP标准诊断..在组 态项目数据时定义DP诊断地址。如果不指定任何DP诊断地址,则*STEP 7*自动从最 高字节地址开始按降序分配作为DP诊断地址的地址。

通常给DPV1主站的从站分配两个诊断地址。

### **5.1.2** 作为**PROFIBUS DP**主站的**41xH CPU**

#### 要求

将相关的CPU接口组态成DP主站,也就是说,在*STEP 7*中进行下列设置:

- 将CPU组态成DP主站。
- 分配一个PROFIBUS地址
- 选择工作模式,S7兼容或DPV1 缺省设置为DPV1
- 分配一个诊断地址
- 互连DP从站和DP主站系统

#### 注意

其中是否有一个PROFIBUS DP从站为31x或41x CPU?

如果是,则它位于PROFIBUS DP目录的"预组态"站下。在DP主站中给该DP从站 CPU分配一个从站诊断地址。必须将DP主站连接到DP从站CPU,并指定用于将数 据传送给DP从站CPU的地址区。

#### 通过**PROFIBUS**监视**/**修改、编程

如果不使用MPI接口,则可以使用PROFIBUS DP接口来编程CPU或通过 PROFIBUS DP接口来执行监视/修改PG功能。

#### 注意

如果通过PROFIBUS DP接口执行, 则应用程序"编程"或"监视/修改"会延长 DP周期。

#### 启动**DP**主站系统

编辑下列参数,以组态DP主站的启动监视:

- 来自模块的准备就绪消息
- 将参数传送至模块

换句话说,必须在设定时间内由CPU (作为DP主站)启动并组态DP从站。

#### **DP**主站的**PROFIBUS**地址

允许使用所有PROFIBUS地址。

#### 从**EN 50170**移植到**DPV1**的步骤

EN 50170标准中对分布式I/O的改进已经集成到IEC 61158 / IEC 61784-1:2002 Ed1 CP 3/1 此处, SIMATIC文档参考DPV1 新版本具有多种扩展和简化的特 征。

DPV1功能已被集成到多种西门子自动化组件中。为能使用这些新特征,首先应该稍 微修改系统。关于从EN 50170移植到DPV1的完整描述,请参见客户支持Internet网 页上题为"从EN 50170移植到DPV1的50170"的FAQ部分, FAQ文献ID为 7027576。

#### 支持**PROFIBUS DPV1**功能的组件

#### **DPV1**主站

- 集成了DP接口的S7-400 CPU。
- 当与前面所述的其中一个S7-400 CPU一起使用时, CP 443-5, 订货号为6GK7 443-5DX03-0XE0。

#### **DPV1**从站

- 系列名称下STEP 7硬件目录中列出的DP从站在信息文本中可被识别为DPV1从 站。
- DP从站通过V3或更高版本的GSD文件集成在STEP 7中。

#### **STEP 7**

STEP 7 V5.1版 + service pack 2或更高版本。

#### **DPV1**组件可以使用的工作模式

• S7兼容的模式

在与EN 50170兼容的模式中运行的组件不完全支持DPV1功能。

• DPV1模式

在该模式中,可以完全访问DPV1功能。可以和以前一样使用不支持DPV1的站的 自动化组件。

#### **DPV1**和**EN 50170**是否兼容

可以在转换到DPV1后使用所有以前的从站。但这些从站不支持扩展的DPV1功能。

可以使用DPV1从站,而无需转换到DPV1。于是,DPV1从站特性如同常规从站..西 门子DPV1从站可以工作在S7兼容的模式中。要集成来自其它制造商的DPV1从站, 需要一个版本低于V3的EN50170的GSD文件。

#### 使用**SFC103**"**DP\_TOPOL**"确定**DP**主站系统中的总线拓扑

诊断中继器用来在运行出错时提高对已损坏模块或DP电缆上的中断的定位能力。该 模块是一个从站,用它来确定DP网段的拓扑并记录从其中产生的任何故障。

可以使用SFC 103 "DP TOPOL"来触发诊断中继器,使其对DP主站系统的总线 拓扑进行分析。在相应的在线帮助和"系统和标准功能"手册中描述了SFC103。欲 知关于诊断中继器的信息,请参见"用于PROFIBUS DP的诊断中继器"手册,订 货号为6ES7972-0AB00-8AA0

# **5.1.3** 用作**PROFIBUS DP**主站的**41xH CPU**的诊断

#### 通过**LED**进行诊断

表5-2显示了BUSF LED的含义。 分配给组态为PROFIBUS DP接口的接口的BUSF LED将始终点亮或闪烁。

表 5-2 作为DP主站的CPU 41x的BUSF LED的含义

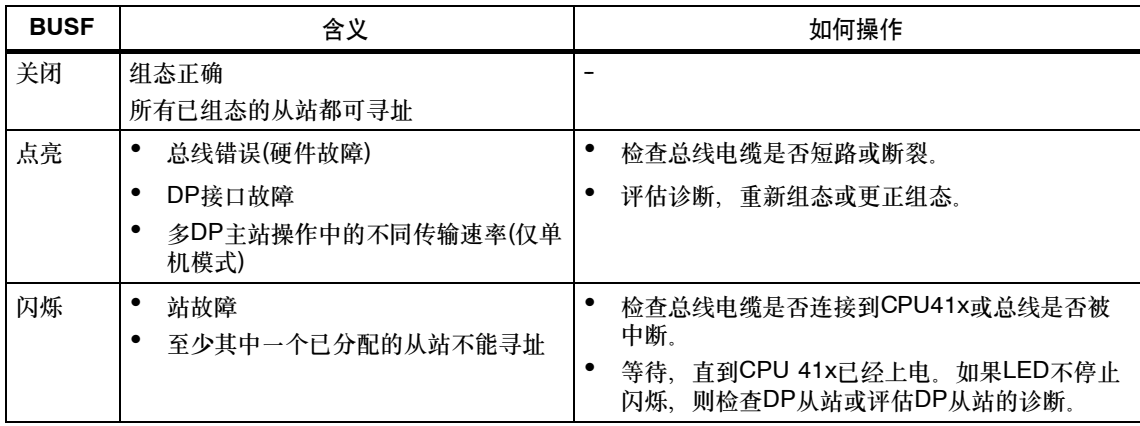

# 通过**STEP 7**读出诊断信息

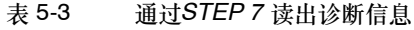

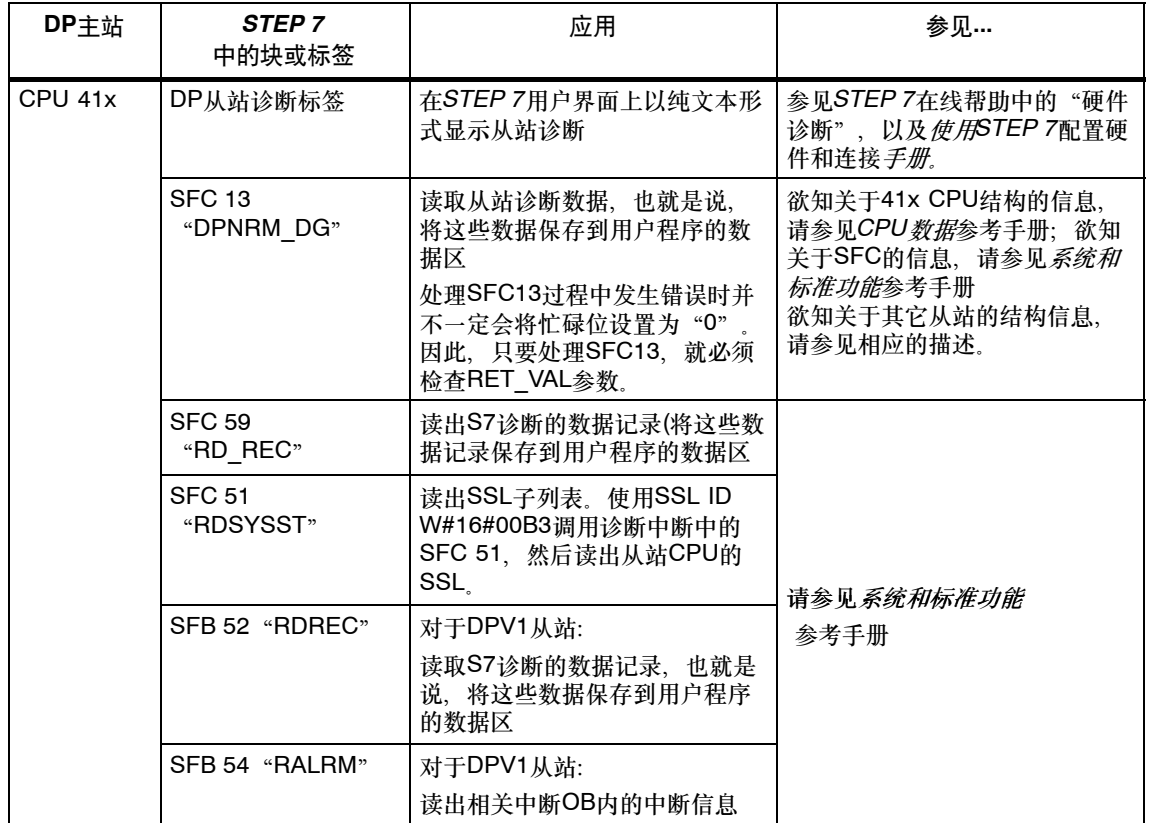

#### 评估用户程序中的诊断数据

下图显示评估用户程序中的诊断数据的方法。

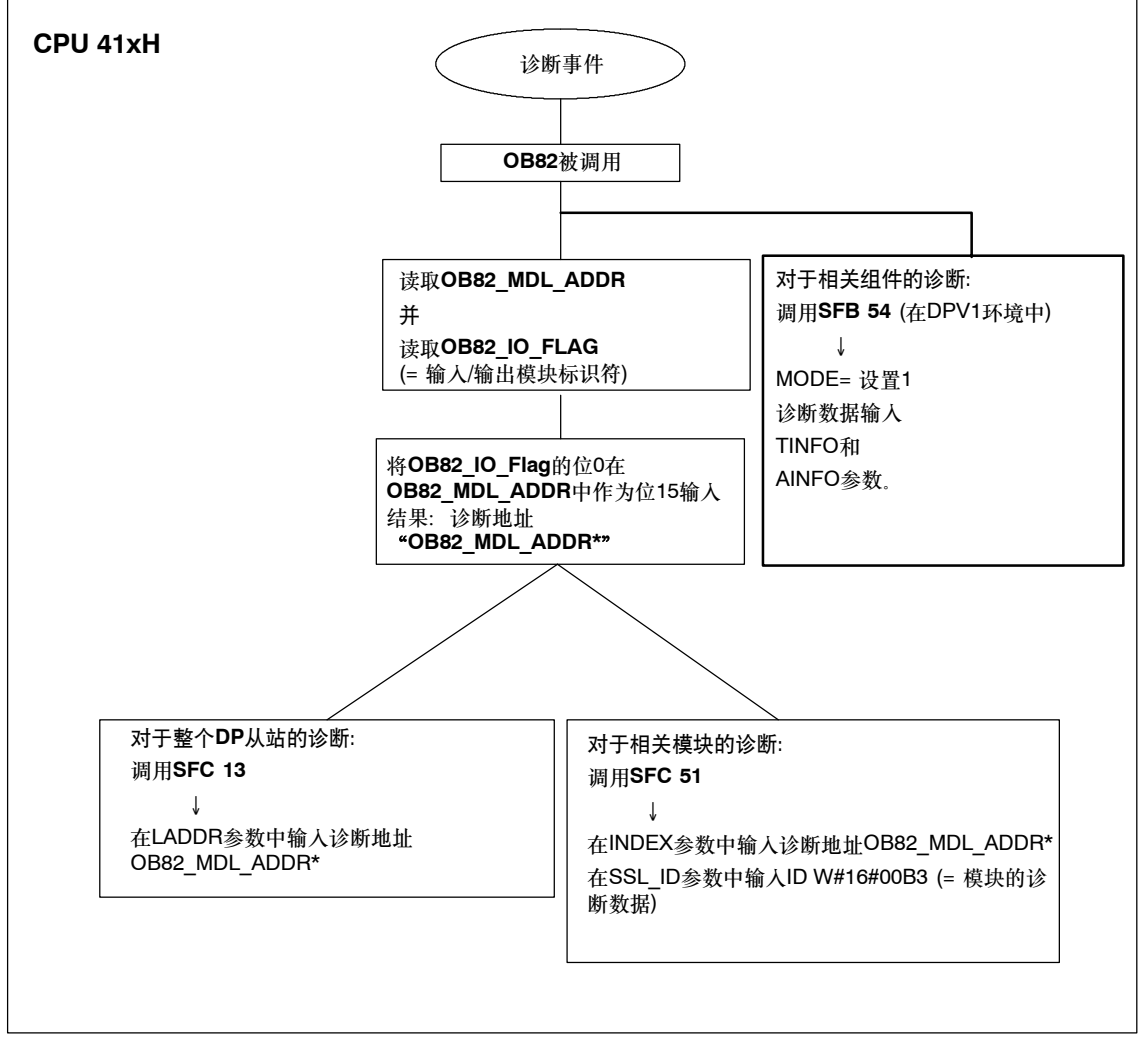

图 5-1 诊断CPU 41xH
#### 与**DP**从站功能连接的诊断地址

在41xH CPU上分配PROFIBUS DP的诊断地址。确保在组态期间将DP诊断地址分 配给DP主站一次,分配给DP从站一次。

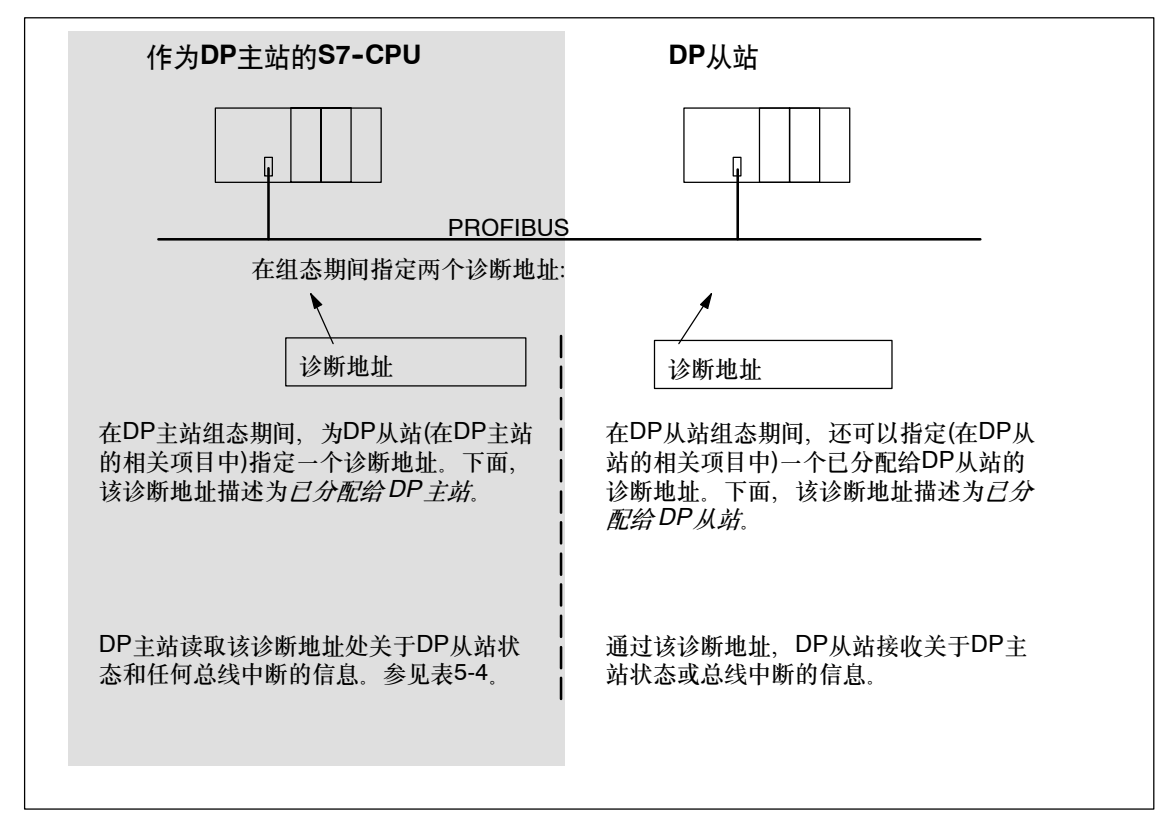

图 5-2 DP主站和DP从站的诊断地址

# 事件检测

表5-4显示了处于DP主站模式中的41xH CPU检测DP从站的操作状态转移或数据传 送的中断的方法。

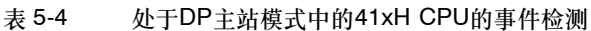

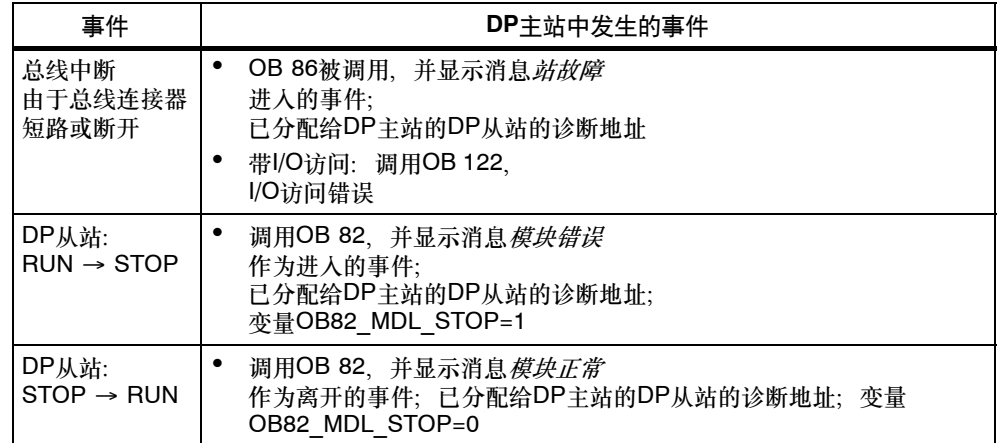

### 在用户程序中进行判断

下表显示了如何在DP主站中判断DP从站的RUN-STOP跳转。参见表5-4。

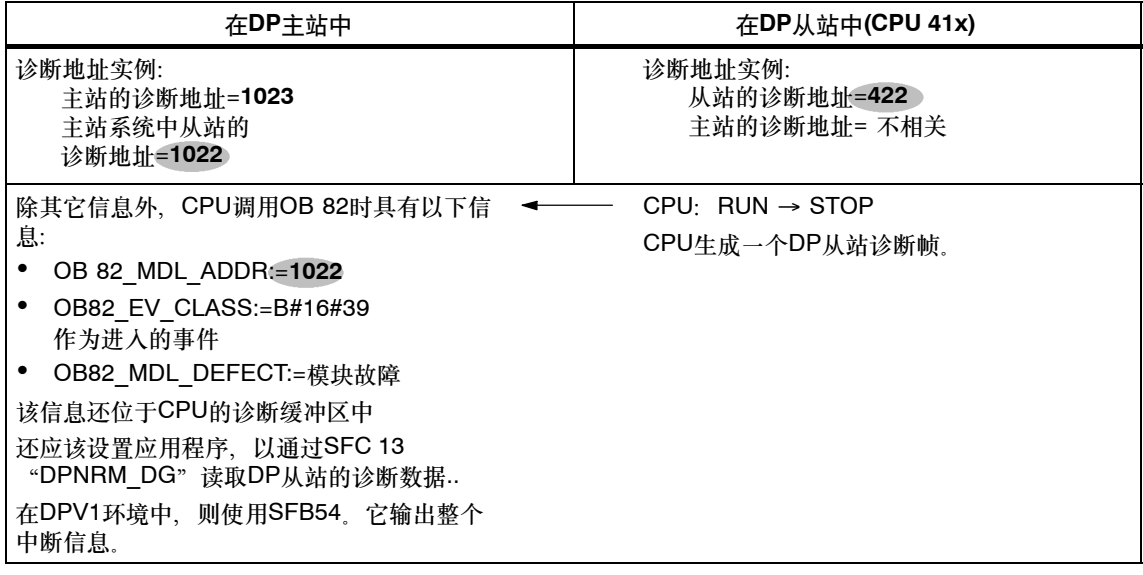

# **5.2** 一致性数据

在内容和某一个时刻写入的过程状态方面属于一个整体的数据被称为一致性数据..为 保持数据一致性,不要在传送期间修改或更新这些数据。

#### 实例**1**:

为能在循环程序执行期间给CPU提供一个过程信号的一致性映像,可在程序执行之 前将过程信号写入到输入的过程映像,或在程序执行之后将处理结果写入到输出的过 程映像。在随后的程序扫描期间, 当寻址地址区"输入"(I)和"输出"(O)时, 用户 程序将寻址CPU的内部存储区(输入和输出的映像位于该区域),而非直接访问信号模 块。

#### 实例**2**:

当通讯块,例如SFB 14 "GET"或SFB 15 "PUT"被较高优先级的过程报警OB中 断时,可能会出现不一致性。当用户程序修改经通讯块处理过的该过程报警OB的任 何数据时,部分已传送的数据将保持其在过程报警处理之前的原始状态,而其它数据 则由于过程报警处理只表示所增加的数据。

这会导致出现不一致数据,也就是说,数据不再相关。

#### **SFC 81**"**UBLKMOV**"

使用SFC 81"UBLKMOV"将源存储区的内容复制到另一个存储区,即目标区域。 其它操作系统活动不能中断该复制操作。

SFC 81 "UBLKMOV"允许复制下列存储区:

- 存储器标志
- DB内容
- 输入的过程映像
- 输出的过程映像

可以复制的最大数据量为512个字节。注意指令列表中列出的与CPU相关的限制。

由于不能中断复制,因此使用SFC 81 "UBLKMOV"时, CPU的中断响应时间可能 增大。

源区域与目标区域一定不能重叠。如果指定的目标区域大于源区域,则此功能只将源 区域中包含的所有数据复制到目标区域。如果指定的目标区域小于源区域,则此功能 只会将能够写入到目标区域的数据复制到目标区域。

#### **5.2.1** 通讯块和功能的一致性

使用S7--400时,不在扫描周期校验点处处理通讯数据;相反,而是在程序周期的固 定时间片内处理该数据。

系统始终可以一致性地处理字节、字和双字数据格式,也就是说,不能中断对1个字 节、1个字=2个字节或1个双字=4个字节的传送或处理。

当用户程序调用通讯块例如SFB 12 BSEND"和SFB 13 BRCV"(它们只能成对地使 用和访问共享数据)时, 只能通过实际的"DONE"参数来协调对该数据区的访问。 这样便可以在用户程序中确保用通讯块进行本地传送的通讯区的数据一致性。

相反, S7通讯功能不要求在PLC的用户程序中使用如SFB 14 "GET"、SFB 15 "PUT"的块。在此,应在编程阶段考虑一致性数据量。

## **5.2.2** 访问**CPU**的工作存储器

操作系统的通讯功能以固定的块长度访问CPU的工作存储器。块长度与CPU有关。 S7-400 CPU的变量长度高达472个字节。

这能确保中断响应时间不受通讯负载影响。由于该访问与用户程序异步执行,因此, 不能传送无限字节数的一致性数据。

下面描述了用于确保数据一致性的规则。

# **5.2.3 SFB 14**"**GET**"或读取变量和**SFB 15**"**PUT**"或写入变量的一致性 规则

#### **SFB 14**

如果遵守下列要点,则可以一致性地接收数据:

在激活一个新请求之前,判断接收区域RD\_i的整个当前使用部分。

#### **SFB 15**

启动一个发送操作时(REQ的上升沿),系统会将要从用户程序中传送的发送数据区 SD i中的数据进行复制。可以在块调用后, 将新数据写入到这些区域、而不损坏当 前发送数据。

#### 注意

在状态参数DONE的值变为1时,传送操作才完成。

#### **5.2.4** 从**DP**标准从站一致性地读取数据和将数据一致性地写入到**DP**标准从站

## 使用**SFC 14**"**DPRD\_DAT**"从**DP**标准从站一致性地读取数据

使用SFC 14 "DPRD\_DAT" "读取DP标准从站的一致性数据"一致性地读取DP标 准从站的数据。

如果在数据传输期间没有出错,则将所读取的数据输入到由RECORD定义的目标范 围。

目标范围的长度必须与用STEP 7为选定模块所组态的长度相同。

通过调用SFC 14,只能访问已组态起始地址处的一个模块/DP ID的数据。

#### 使用**SFC 15**"**DPWR\_DAT**"将数据一致性地写入到**DP**标准从站

使用SFC 15 "DPWR\_DAT", "将一致性数据写入到DP标准从站"将RECORD 中的数据一致性地传送到已寻址的DP标准从站。

源范围的长度必须与用STEP 7为选定模块所组态的长度相同。

#### 注意

PROFIBUS DP标准为传送一致性用户数据定义了上限,请参见下一章。典型的DP 标准从站遵守这些上限。1999年以前发布的CPU在传送一致性用户数据方面具有与 CPU相关的限制。对于这些CPU、可以通过相关技术规范的索引条目"DP主站 -每个DP从站的用户数据"中的DP标准来确定CPU可以一致性读写的最大数据长度。 而较新的CPU则能超过DP标准从站所能发送和接收的数据量上限。

#### 传输**DP**从站上的一致性用户数据的上限

PROFIBUS DP标准定义了将一致性用户数据传送给DP从站的上限。

因此,在一个块中最多可以将64个字 = 128个字节的用户数据传送给DP从站。

可以在组态中定义一致性数据的长度。在特殊标识格式(SIF)中,可以定义一致性数 据的最大长度为64个字 = 128个字节, 输入的最大长度为128个字节, 输出的最大 长度为128个字节。不允许使用更大的长度值。

该上限只适用于纯用户数据。诊断和参数数据将被归组,以组成完整的数据记录,从 而始终一致性地传送。

在常规标识格式(GIF)中,可以定义一致性数据的最大长度为16个字 = 32个字节, 输入的最大长度为32个字节,输出的最大长度为32个字节。不允许使用更大的长度 值。

在此须注意一点:作为DP从站操作的41x CPU通常必须支持其通过常规标识格式在 外部主站上进行组态(由GSD文件实现)。因此,作为DP从站操作的41x CPU在 PROFIBUS DP的传送内存中只支持最大长度为16个字 = 32个字节。

# **5.2.5** 不使用**SFC 14**或**SFC 15**进行一致性数据访问

可以在不使用SFC14或SFC15的情况下访问 > 4个字节的一致性数据。要一致性传 送的DP从站的数据区将被写入到一个过程映像分区。因此,该区域中的数据始终具 有一致性。然后,可以使用装载/传送命令(例如L EW 1)访问过程映像分区。这代表 了访问一致性数据以及执行和组态如驱动器或其它DP从站等设备的一种非常简单、 有效(低运行负载)的方法。

对组态为一致性的数据区的任何直接访问, 例如L PEW或T PAW,都不会导致发生I/O访问错误。

将SFC14/15解决方案转换为过程映像解决方案时的重要注意事项:

- 当从SFC14/15方法转换为过程映像方法时,不建议同时使用系统功能和过程映 像。虽然在使用系统功能SFC15写入时会更新过程映像,但读取时情况并非如 此。换句话说, 无法保证过程映像和系统功能SFC14的数值之间的一致性。
- 和过程映像方法一样、SFC 50 "RD LGADR"通过SFC 14/15方法将输出另一 个地址区。
- 在使用CP 443-5扩展型的情况下,若同时使用系统功能和过程映像,则会导致 下列错误:阻止对过程映像读/写访问,且/或SFC 14/15无法再执行任何读/写访 问操作。

实例:

下面的过程映像分区3 "TPA 3"的实例显示了HW Config中的一种组态:

- 输出处的TPA 3: 这50个字节一致性地存储在过程映像分区3中(下拉列表"一致 性包含 -> 整个长度"), 从而可以通过标准的"装载输入xy"命令来读取。
- 在下拉菜单中的输入下选择"过程映像分区 -> ---", 这表示: 不要向过程映 像写入数据。必须使用系统功能SFC14/15。

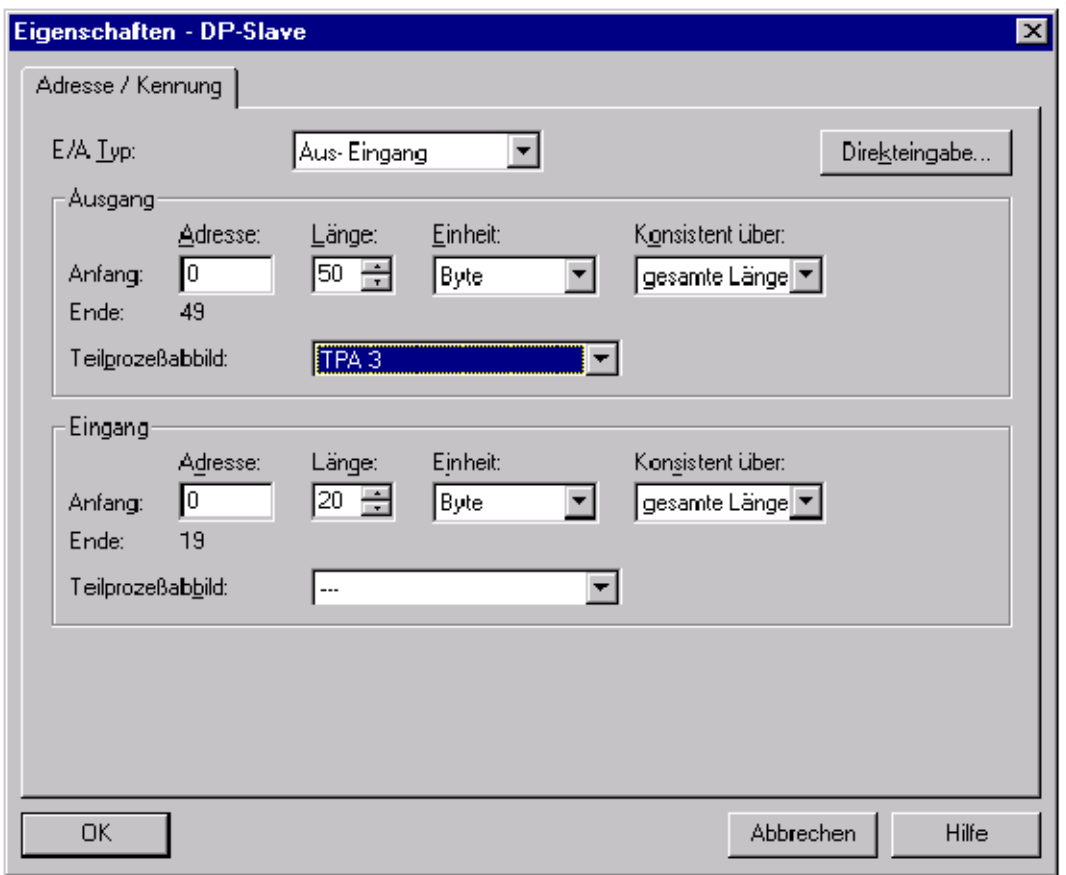

# **6**

# **S7--400H**的系统和工作模式

本章描述S7-400H冗余系统的概论。

您将了解在描述冗余系统工作原理时所使用的基本概念。

之后您还将了解有关冗余系统模式的信息。这些模式取决于不同冗余CPU的工作模 式,这将在后续章节中描述。

描述这些工作模式时,该部分侧重介绍和标准CPU所不同的特性。有关相应工作模 式中CPU常规特性的描述,请参见使用*STEP 7*编程手册。

最后一部分提供了已修改冗余CPU时间响应的详细资料。

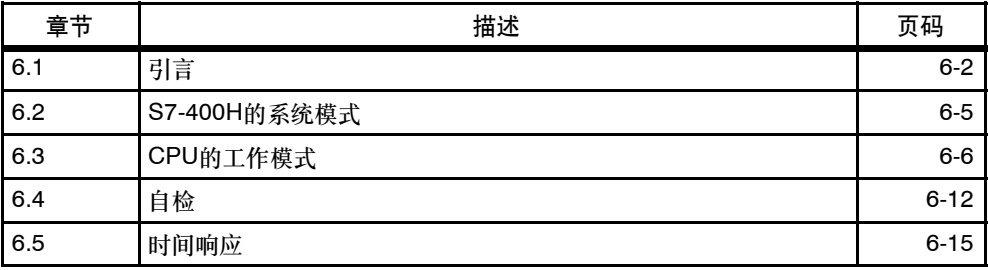

# <span id="page-83-0"></span>**6.1** 引言

S7-400H由通过光缆同步的两个冗余已组态子系统组成。

这两个子系统创建了一个冗余可编程逻辑控制器,该控制器根据"激活冗余"原理使 用双通道(2选1)结构进行操作。

#### 激活冗余的含义是什么?

激活冗余通常也指功能冗余,表示所有冗余资源当前均处于工作状态,同时还包括控 制任务的执行。

对于S7-400H,这表示两个CPU中的用户程序完全相同,且由CPU同步执行。

#### 协议

为区别两个单元, 在描述过程中, 对双通道冗余系统采用"主站"和"备用站"的传 统表示法。备用站始终与主站同步处理事件,且在如此操作之前不会明确等待任何错 误。

主站和备用站CPU之间的差别对确保重复性错误响应非常重要。因此,当冗余耦合 失败时,备用站CPU可能进入STOP模式,而主站CPU仍然处于RUN模式。

#### 主站**/**备用站分配

首次接通S7-400H的电源时,要启动的第一个CPU采用主站模式,而伙伴CPU则采 用备用站模式。

当两个CPU同时上电时将保持该主站/备用站设置。

在下列情况下,该主站/备用站设置发生改变:

- 1. 备用站CPU在主站CPU之前启动(至少3秒的时间间隔)
- 2. 冗余主站CPU出现故障或进入STOP模式
- 3. 未在TROUBLESHOOTING模式中找到故障(也可参见第6.3.6节)

#### 同步单元

通过光缆耦合主站和备用站CPU。冗余CPU通过此耦合保持以事件驱动的方式同步 执行程序。

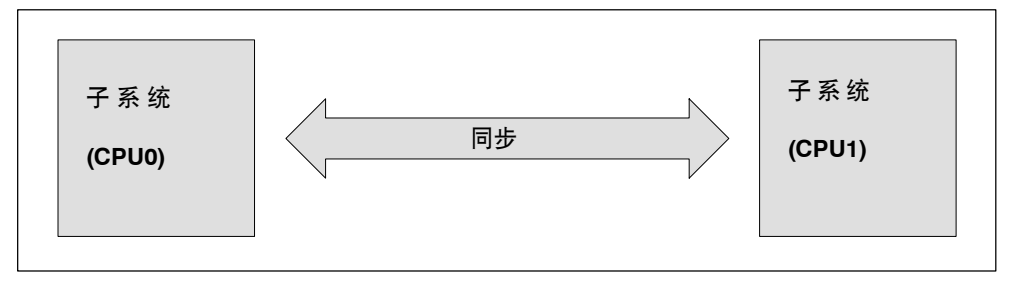

图 6-1 同步子系统

由操作系统自动执行同步,这不影响用户程序。按与S7-400标准CPU相同的方式创 建用户程序。

#### 事件驱动的同步方法

已经在S7-400H上使用了西门子专利的"事件驱动的同步"方法。该方法已经在实 践中证明了其有效性,并已用于S7--115H和S5--155H PLC。

事件驱动的同步表示主站和备用站单元始终在可能导致单元不同内部状态的事件发生 时同步它们的数据。

在下列情况下将同步主站和备用站CPU:

- 直接访问I/O
- 中断
- 更新用户时间-例如S7定时器
- 通过通讯功能修改数据

#### 当在**CPU**上丢失冗余时,无碍地继续执行操作

事件驱动的同步方法确保,即使在主站发生故障时也能由备用站CPU确保继续操 作。

# 自检

应该尽快检测、隔离并报告故障。因此在S7-400H中集成了大量自检功能,这些功 能均在后台自动运行。

将测试下列组件和功能:

- CPU互连
- 处理器
- CPU的内部存储器
- I/O总线

如果自检检测到一个错误,则冗余系统会试图消除该错误或抑制其影响。 要获取有关自检的详细信息,请参见第6.4节。

# <span id="page-86-0"></span>**6.2 S7-400H**系统的状态

S7-400H的系统状态取决于两个CPU的操作状态。使用术语"系统状态"的目的在 于,简化用来识别两个CPU的并行操作状态的表示法。

实例: 不使用"主站CPU处于RUN模式和备用站CPU处于COUPLING模式",而使 用 "S7-400H系统处于耦合模式"。

#### 系统状态总览

下表提供了S7-400H系统各种状态的总览。

表 6-1 S7-400H系统状态的总览

| S7-400H的系统状态 | 两个CPU的操作状态     |                                          |  |
|--------------|----------------|------------------------------------------|--|
|              | 主站             | 备用站                                      |  |
| 停止           | <b>STOP</b>    | STOP、断电、DEFECTIVE                        |  |
| 启动           | <b>STARTUP</b> | STOP 断电 DEFECTIVE 无<br>同步                |  |
| 单机模式         | RUN            | STOP TROUBLESHOOTING<br>断电、DERECTIVE、无同步 |  |
| 耦合           | RUN            | STARTUP COUPLING                         |  |
| 更新           | RUN            | <b>UPDATE</b>                            |  |
| 冗余模式         | <b>RUN</b>     | <b>RUN</b>                               |  |
| 保持           | <b>HOLD</b>    | STOP、断电、DEFECTIVE                        |  |

# <span id="page-87-0"></span>**6.3 CPU**的操作状态

操作状态描述了任何给定时间点处CPU的特性。了解CPU操作状态有助于对启动、 测试和错误诊断进行编程。

#### 从上电到系统冗余的操作状态

一般说来,两个CPU具有相同的权限,因此任何一个CPU都可以作为主站或备用站 CPU。为便于清晰阐述,在示意图中假设在接通备用站CPU (CPU 1)的电源之前启 动了主站CPU (CPU 0)。

图6-2涉及两个CPU的操作状态,从上电到系统冗余。不包括HOLD (参见第6.3.5节) 和TROUBLESHOOTING (参见第6.3.6节)操作状态,因为这两个状态会占用特殊位 置。

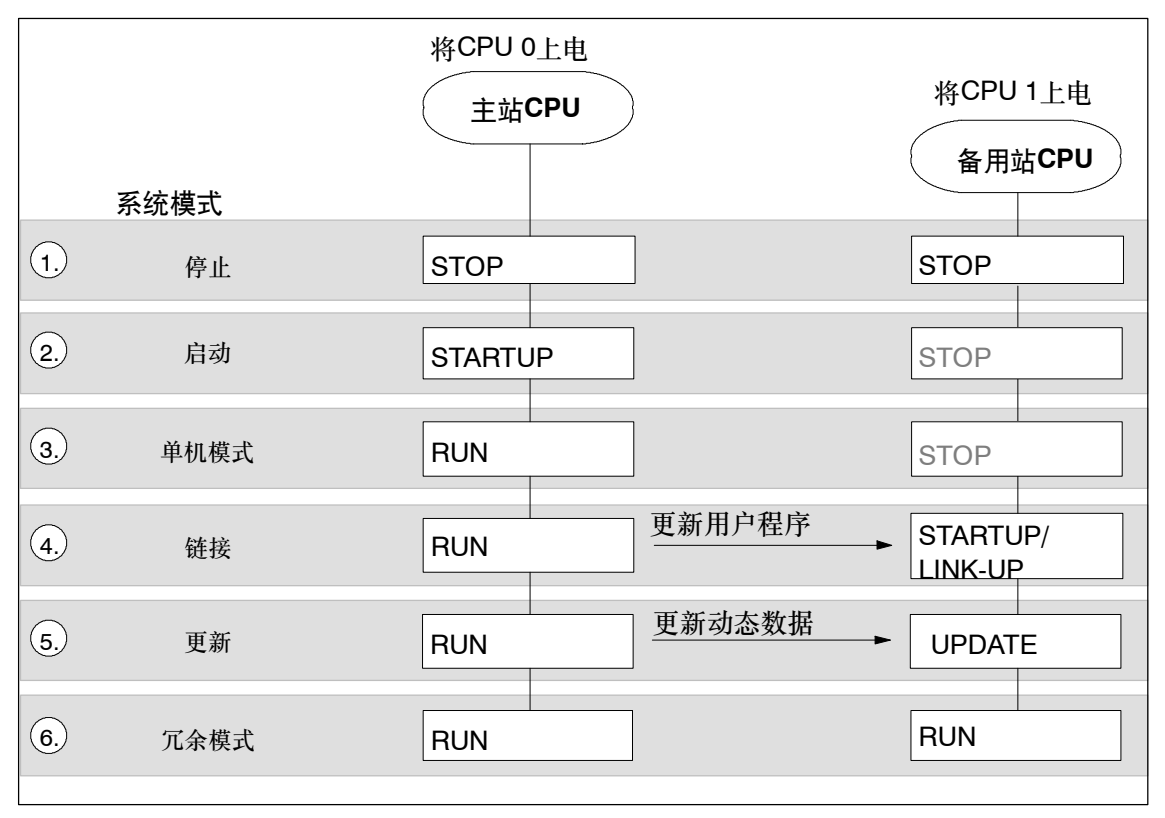

图 6-2 冗余系统的系统和工作模式

# 与图**6-2**有关的解释

| 条目 | 描述                                                                                                    |
|----|----------------------------------------------------------------------------------------------------|
| 1. | 一旦接通电源,两个CPU (CPU 0和CPU 1)都会处于STOP模式。                                                                             |
| 2. | 根据启动模式、CPU 0进入STARTUP状态并执行OB100或OB102、参见第6.3.2<br>节。                                                              |
| 3. | 如果启动成功,则主站CPU (CPU 0)会切换到单机模式。现在,只有主站CPU执<br>行用户程序。<br>在转换到COUPLING系统状态时,无法通过"监视"选项打开任何块,且没有处于<br>激活状态的变量表。       |
| 4. | 如果备用站CPU (CPU 1)请求COUPLING, 则主站和备用站CPU会比较它们的用<br>户程序。如果用户程序之间存在差别,则主站CPU将更新备用站CPU的用户程序,<br>参见第6.3.3节。             |
| 5. | 完成耦合时将启动更新,参见第7.3.2章。在该步骤中,主站CPU更新备用站CPU<br>的动态数据。动态数据为输入、输出、定时器、计数器、标志和数据块<br>由于更新,两个CPU中的存储器内容因而完全相同,参见第6.3.3节。 |
| 6. | 更新之后,主站和备用站CPU均处于RUN模式,并同步处理用户程序。<br>例外:主站/备用站切换以对组态/程序进行修改。<br>只有当两个CPU版本和固件版本都相同时,才能实现冗余状态。                     |

表 6-2 与图6-2有关的解释容错系统的系统和工作模式

# **6.3.1 STOP**操作状态

除下面所述的附加情况外, 处于STOP模式的S7-400H CPU的特性与标准S7-400 CPU的特性一致。

如果两个CPU都处于STOP模式,则在将组态下载到其中一个CPU时,请考虑以下几 点:

- 首先启动下载了组态的CPU,以便将其设置到主站模式。
- 通过在PG上启动系统启动请求,首先启动有在线连接的CPU,而不管处于主站还 是备用站状态。

#### 注意

系统的启动可能触发主站-备用站切换。

#### **CPU**存储器复位

CPU存储器复位功能只影响选定的CPU。要复位两个CPU,必须连续进行复位。

## **6.3.2 STARTUP**操作状态

除下面所述的附加情况外, S7-400H CPU的STARTUP特性与标准S7-400 CPU的 STARTUP特性一致。

#### 启动

冗余CPU能区别冷启动和重启动(暖启动)。 容错CPU不支持热启动。

#### 主站**CPU**的启动过程

始终由主站CPU处理S7-400H的启动系统状态..

在STARTUP期间,主站CPU将在线I/O组态与在STEP 7中离线创建的硬件配置进行 比较。如果发现任何区别、则主站CPU按与标准S7-400 CPU相同的方式作出响 应。

主站CPU检查并组态:

- 双向I/O
- 其上所分配的单向I/O

#### 启动备用站**CPU**

备用站启动例行程序不调用OB100或OB102。 备用站CPU检查并组态:

• 其上所分配的单向I/O

#### 更多信息

要获取有关STARTUP状态的详细信息,请参见使用*STEP 7*编程手册。

### **6.3.3 COUPLING**和**UPDATE**操作状态

主站CPU在冗余系统进入冗余模式之前会检查并更新备用站CPU的存储器内容。该 动作涉及两个连续阶段,即耦合和更新阶段。

在耦合和更新阶段,主站CPU始终处于RUN模式,备用站CPU始终处于COUPLING 或UPDATE状态。

除为建立系统冗余而执行的耦合和更新功能,系统还支持结合了主站/备用站切换的 耦合和更新。

要获取耦合和更新的详细信息,请参见第7章。

#### **6.3.4** 操作状态**RUN**

除下面所述的附加情况外, S7-400H CPU的RUN特性与标准S7-400 CPU的RUN 特性一致。

至少由处于下列系统模式中的两个CPU之一执行用户程序:

- 单机模式
- 耦合、更新
- 冗余模式

#### 单机模式、耦合和更新

在上述系统状态中,主站CPU处于RUN模式,并以单机模式执行用户程序。

#### 冗余系统模式

当在冗余状态中操作时,主站和备用站CPU始终处于RUN模式,同步执行用户程序 并相互检查。

在冗余状态下,不能使用断点测试用户程序。

只有具有相同CPU版本和固件版本的CPU才支持冗余状态。当发生表6-3所列的错误 之一时, 冗余将丢失。

#### 表 6-3 导致冗余丢失的出错原因

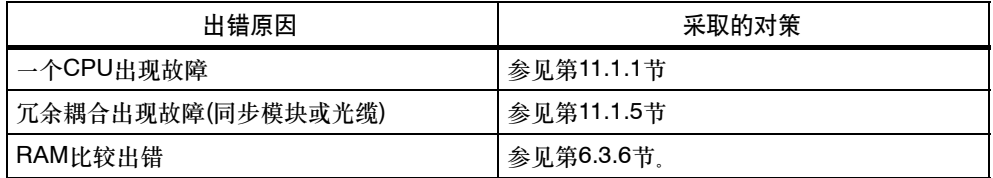

#### 模块的冗余使用

下列规则适用于冗余状态:

以冗余模式互连的模块,例如DP从站接口模块IM 153-2,必须具有相同的订货号、 版本和固件版本。

## **6.3.5 HOLD**操作状态

除下面所述的附加情况外, S7-400H CPU的HOLD特性与标准S7-400 CPU的 HOLD特性一致。

HOLD状态会占用一个特殊位置,因为它只用于测试。

#### **HOLD**状态的先决条件

只有在STARTUP期间和单机单元处于RUN状态时,才能转换到HOLD状态。

#### 特征

- 当冗余CPU处于HOLD状态时,不能使用耦合和更新操作,且备用站CPU保持 STOP模式并输出一条诊断消息。
- 当冗余系统保持冗余状态时,不能设置断点。

## **6.3.6 TROUBLESHOOTING**操作状态

TROUBLESHOOTING状态只在冗余系统状态中可用。

自检例行程序比较主站和备用站CPU,并在发现差别时报告错误。错误可能由硬件 故障、校验和出错以及RAM/PIO比较出错所引起。

下列事件将触发TROUBLESHOOTING状态:

- 1. 如果在冗余模式中输出了对OB121的单向调用(只在一个CPU中)、则CPU将认为 硬件发生故障并进入TROUBLESHOOTING状态。伙伴CPU采取主站模式,如需 要, 则以单机模式继续工作。
- 2. 当只有其中一个冗余CPU发生校验和错误时,该CPU将进入 TROUBLESHOOTING状态。伙伴CPU采取主站模式,如需要,则以单机模式继 续工作。
- 3. 当在冗余模式中检测到RAM/PIQ比较错误时,备用站CPU进入 TROUBLESHOOTING状态(缺省响应),且主站CPU以单机模式继续工作。

可以在组态中修改对RAM/PIQ比较错误的响应(例如,备用站CPU进入STOP模 式)。

4. 当只有其中一个冗余CPU上发生多位错误时, 该CPU将进入 TROUBLESHOOTING状态。伙伴CPU采取主站模式,如需要,则以单机模式继 续工作。

然而:当其中一个冗余CPU上发生一位错误时,将调用OB84,而CPU将不进入 TROUBLESHOOTING状态。

将TROUBLESHOOTING状态进行置位,以定位故障。备用站CPU执行整个自检, 而主站CPU保持RUN模式。

检测到硬件错误时,CPU进入

DEFECTIVE状态,否则重新耦合CPU。

冗余系统恢复冗余状态,并自动执行主站-备用站切换。这能确保当在故障检测模式 中检测到下一个错误时,检测原主站CPU的硬件。

处于TROUBLESHOOTING状态的CPU不允许通过(例如) PG进行在线访问。在 RUN和STOP LED上指示TROUBLESHOOTING状态 参见第4.3节

欲知有关自检的更多信息,请参见第6.4节。

# <span id="page-93-0"></span>**6.4** 自检

#### 处理自检

CPU在没有备用电压的情况下上电后(例如首次插入CPU后上电,或在没有备用电池 时上电,以及处于TROUBLESHOOTING状态时),将执行整个自检程序。自检大约 需要10分钟。

当冗余系统的CPU请求复位CPU存储器并然后关闭备用电源时,将执行自检,而与 备用功能无关。例如,删除存储卡时CPU将请求复位存储器。

运行操作系统将自检例行程序分成多个小程序段,即在多个连续周期中处理的测试 段。组织周期性自检,以执行一次单个、完整的运行。长度为90分钟的缺省时间可 以在组态中修改。

#### 自检期间对错误的反应

如果自检返回一个错误,则发生下列事件:

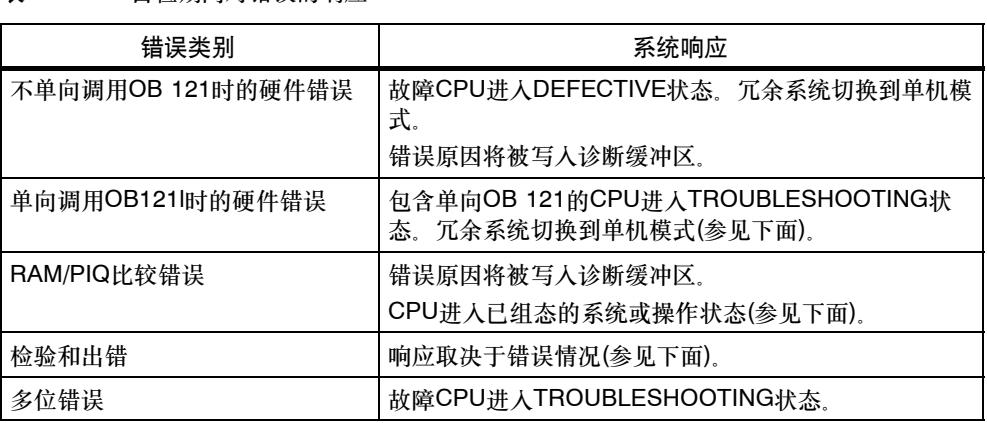

表 6-4 自检期间对错误的响应

#### 单向调用**OB121l**时的硬件错误

如果由于事先未缓冲上电,在首次调用单向OB121时发生硬件错误,则故障CPU进 入TROUBLESHOOTING状态。冗余系统切换到单机模式,同时错误原因将被写入 诊断缓冲区。

#### **RAM/PIO**比较出错

如果自检返回RAM/PIQ比较错误,则冗余系统退出冗余模式,备用站CPU进入 TROUBLESHOOTING状态(缺省组态)。错误原因将被写入诊断缓冲区。

对循环发生的RAM/PIQ比较错误的响应取决于错误是发生在随后的自检周期内还是 自检结束后。

表 6-5 对循环发生的比较错误的响应

| 比较错误持续发生…        | 响应                                                          |  |
|------------------|-------------------------------------------------------------|--|
| 在故障排除后的第一个自检周期内  | 备用站CPU首先进入TROUBLESHOOTING<br>状态,然后进入STOP状态。<br>冗余系统切换到单机模式。 |  |
| 故障排除后的两个或多个自检周期后 | 备用站CPU讲入TROUBLESHOOTING状<br>态。<br>冗余系统切换到单机模式。              |  |

#### 校验和出错

系统对最后一次未缓冲上电后检测到的首次校验和错误作出如下响应:

表 6-6 对校验和错误的响应

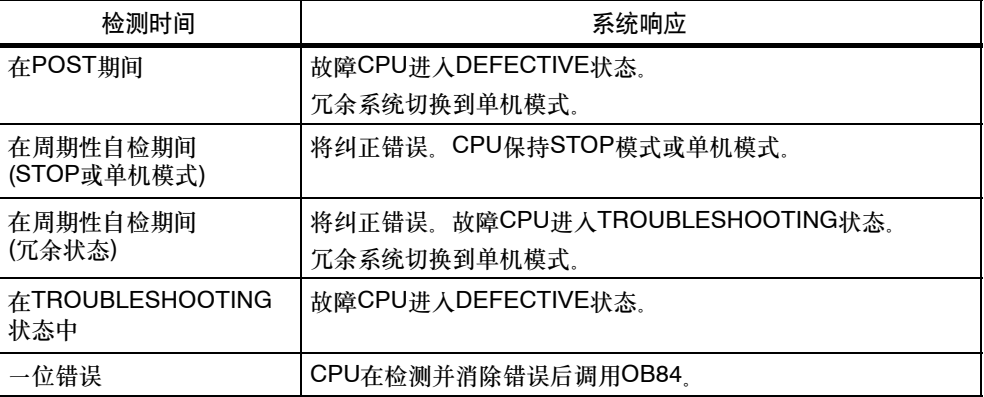

错误原因将被写入诊断缓冲区。

在F系统中通知F程序,自检已经在STOP或单机模式中首次发生校验和错误时检测到 错误。在S7-400F 和S7-400FH 可编程控制器手册中描述了F程序对此的响应。

#### 单向调用OB121时的硬件错误、校验和错误, 第二次发生

下表描述了在41x-4H CPU的各种工作模式下,41x-4H CPU对单向调用OB121时第 二次发生硬件错误和校验和错误的响应。

表 6-7 单向调用OB121时的硬件错误、校验和错误、第二次发生

| 错误                      | 处于单机模式的CPU                                                                 | 处于单机模式的CPU                                                                 | 处于冗余模式的CPU                                                |
|-------------------------|----------------------------------------------------------------------------|----------------------------------------------------------------------------|-----------------------------------------------------------|
| 单向调用<br>OB121时的硬<br>件错误 | 正在执行OB121                                                                  | 正在执行OB121                                                                  | 故障CPU讲人<br><b>TROUBLESHOOTING</b> #<br>态。冗余系统切换到单机模<br>式, |
| 检验和错误                   | 当在两个连续测试周期内发<br>生两个错误时, CPU进入<br>DEFECTIVE状态。(在HW<br>Config中组态测试周期的长<br>度) | 当在两个连续测试周期内发<br>生两个错误时, CPU进入<br>DEFECTIVE状态 (在HW<br>Config中组态测试周期的长<br>度) | 当在由第一个错误事件触发<br>的故障检测状态中发生第二<br>个错误时,CPU进入<br>DEFECTIVE状态 |

在两倍的测试循环时间用完后,工作在单机或单机模式的CPU对第二个校验和错误 的响应和首次发生该错误时的情况一样。工作在冗余模式中的CPU对第二个错误的 响应(单向调用OB121时的硬件错误、校验和错误)和首次发生该错误以及故障检测结 束时的情况一样。

#### 多位错误

当冗余系统工作在冗余模式中时,如果检测到多位错误,则CPU进入 TROUBLESHOOTING状态。当故障检测结束时,CPU自动耦合并自行更新,以恢 复冗余操作。转换到故障检测模式时,在诊断缓冲区中报告触发错误的地址。

#### 一位错误

CPU在检测并消除错误后调用OB84。

#### <span id="page-96-0"></span>控制周期性自检

SFC90 H\_CTRL允许控制周期性自检的范围和执行。例如,可以从该范围内删除各 种测试组件,或重新包括这些测试组件。此外,还可以明确调用特殊的测试组件并然 后启动对这些组件的处理。

要获取有关SFC90 H\_CTRL的详细信息,请参见用于*S7-300/400*的系统软件,系统 和标准功能手册。

#### 注意

在故障安全系统中,可能无法进行先禁止,然后又重新启用周期性自检的操作。要 获得更详细的资料,请参见S7-400F和S7-400FH 可编程控制器手册。

# **6.5** 基于时间的响应

#### 指令运行时间

STEP 7指令的运行时间请参见S7-400 CPU的指令列表。

#### 处理**I/O**直接访问

请注意,I/O访问始终要求两个单元同步,从而延长周期。

因此,应该避免在用户程序中进行直接I/O访问,而要使用过程映像(或过程映像分

区,例如当处理监视狗中断时)来访问数据。这能自动改善性能,因为在过程映像

中,始终可以通过单次运行来同步数值记录。

#### 响应时间

要获取有关计算响应时间的详细信息,请参见*S7-400*可编程控制器,*CPU*数据参考 手册.

请注意,备用站CPU的任何更新都会延长中断响应时间(参见第7.4.1节)。

中断响应时间取决于优先级,因为在更新期间会分级延迟中断。

# **6.6** 判断**S7--400H**系统中的过程报警

若在S7--400H系统中使用可触发过程报警的模块,则可能导致通过直接访问而从过 程报警OB中所读取的过程值,与中断时有效的过程值之间的不一致性。因此,应该 判断过程报警OB中的临时变量(启动信息)。

因此,在使用可触发过程报警的模块SM 321-7BH00时,不建议对同一个输入的上升 沿或下降沿作出不同的响应,因为这将要求直接访问I/O。如果希望在用户程序中对 这些信号转换作出不同的响应,则将信号分配给不同通道组中的两个输入,并将一个 输入组态用于上升沿,另一个输入组态用于下降沿。

# **7**

# 耦合和同步

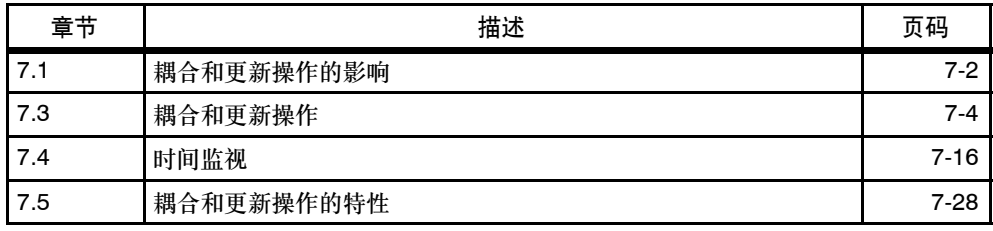

# <span id="page-99-0"></span>**7.1** 耦合和更新操作的影响

由两个CPU上的REDF LED指示耦合和更新操作。在耦合操作期间,这些LED以0.5 Hz的频率闪烁,在更新操作期间,以2 Hz的频率闪烁。 耦合和更新操作对用户程序执行和通讯功能具有不同的影响。

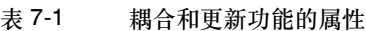

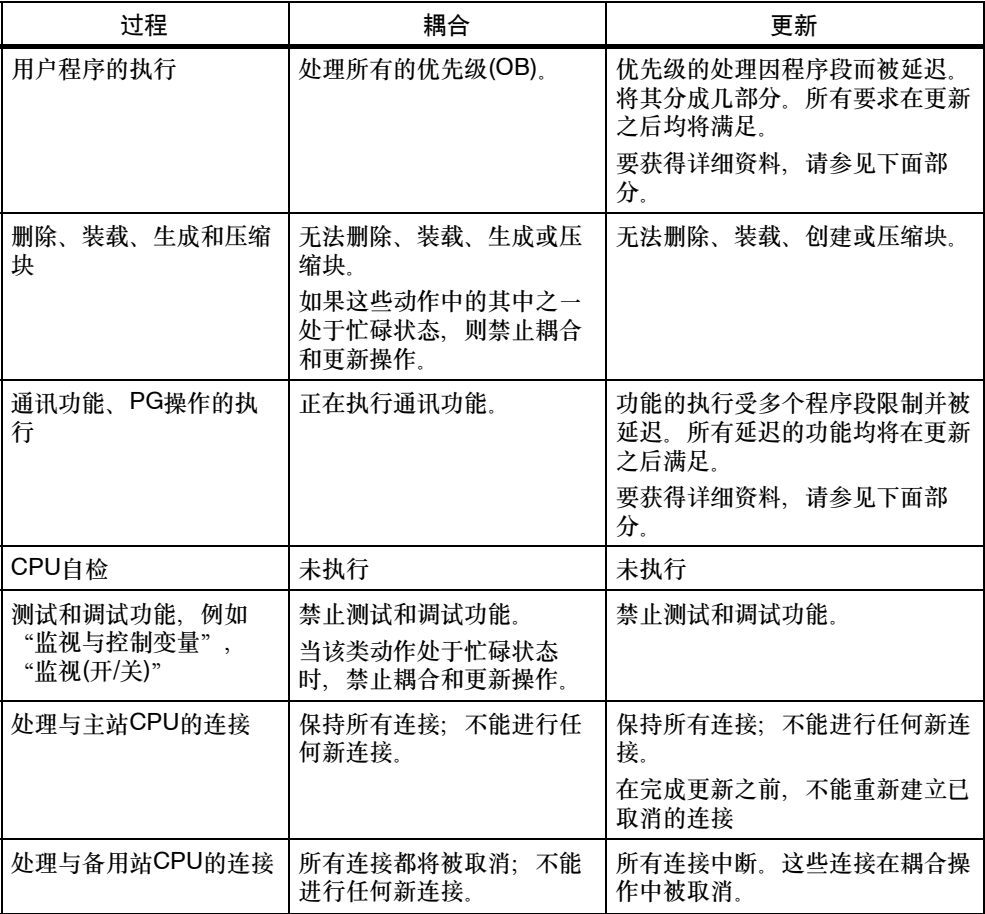

# **7.2** 耦合和更新的条件

由主站和备用站CPU上的条件,确定在PG上可用于启动耦合和更新操作的命令。下 表显示了这些条件与可用于耦合和更新操作的PG命令之间的关系。

表 7-2 用于耦合和更新操作的条件

| 作为PG命令的耦<br>合和更新操作: | 主站和备用站<br>CPU中装载存储<br>器的大小和类型          | 主站和备用站<br>CPU中的<br>FW版本 | 可用的同步<br>耦合    | 主站和备用站<br>CPU中的<br>硬件版本 |
|---------------------|----------------------------------------|-------------------------|----------------|-------------------------|
| 重启动备用站              | 完全相同                                   | 完全相同                    | 2              | 完全相同                    |
| 切换到组态已修<br>改的CPU    | <b>RAM和EPROM</b><br>混合                 | 完全相同                    | $\overline{2}$ | 完全相同                    |
| 切换到带扩展存<br>储器的CPU   | 备用站CPU中的<br>装载存储器的大<br>小大于主站存储<br>器的大小 | 完全相同                    | 2              | 完全相同                    |
| 切换到操作系统<br>已修改的CPU  | 完全相同                                   | 完全相同                    | 2              | 硬件版本不同                  |

# <span id="page-101-0"></span>**7.3** 耦合和更新操作

存在两种类型的耦合和更新操作:

- 在一个"常规"的耦合和更新操作中, 冗余系统应该从单机模式切换到冗余模 式。然后,两个CPU将同步处理同一个程序。
- 在带主站**/**备用站切换的耦合和更新操作后,含有已修改组件的CPU将接管过程控 制。可能已经修改了硬件配置或存储器组态或操作系统。

为返回冗余状态,随后必须执行"常规"耦合和更新。

#### 如何启动耦合和更新操作?

初始情况:单机模式,也就是说,只有通过光缆连接的冗余系统中的其中一个CPU 处于RUN模式。

要建立系统冗余,按如下启动耦合和更新操作:

- 将备用站CPU的模式选择器开关从STOP切换到RUN。
- 如果在断电之前,CPU不处于STOP模式,则给备用站上电(模式选择器开关处于 RUN位置)
- 由操作员在PG/ES上输入。

始终在**PG/ES**上启动带主站**/**备用站切换的耦合和更新操作。

#### 注意

在备用站CPU上中断耦合和更新操作(例如由于断电、STOP)可能引起数据不一致, 从而导致CPU请求复位存储器。

在将备用站CPU存储器复位后,可以重新启用耦合和更新功能。

### 耦合和更新操作的流程图

下图概述了常规条件下耦合和更新操作的顺序。在初始情况下,主站工作在单机模 式,如图中的CPU 0。

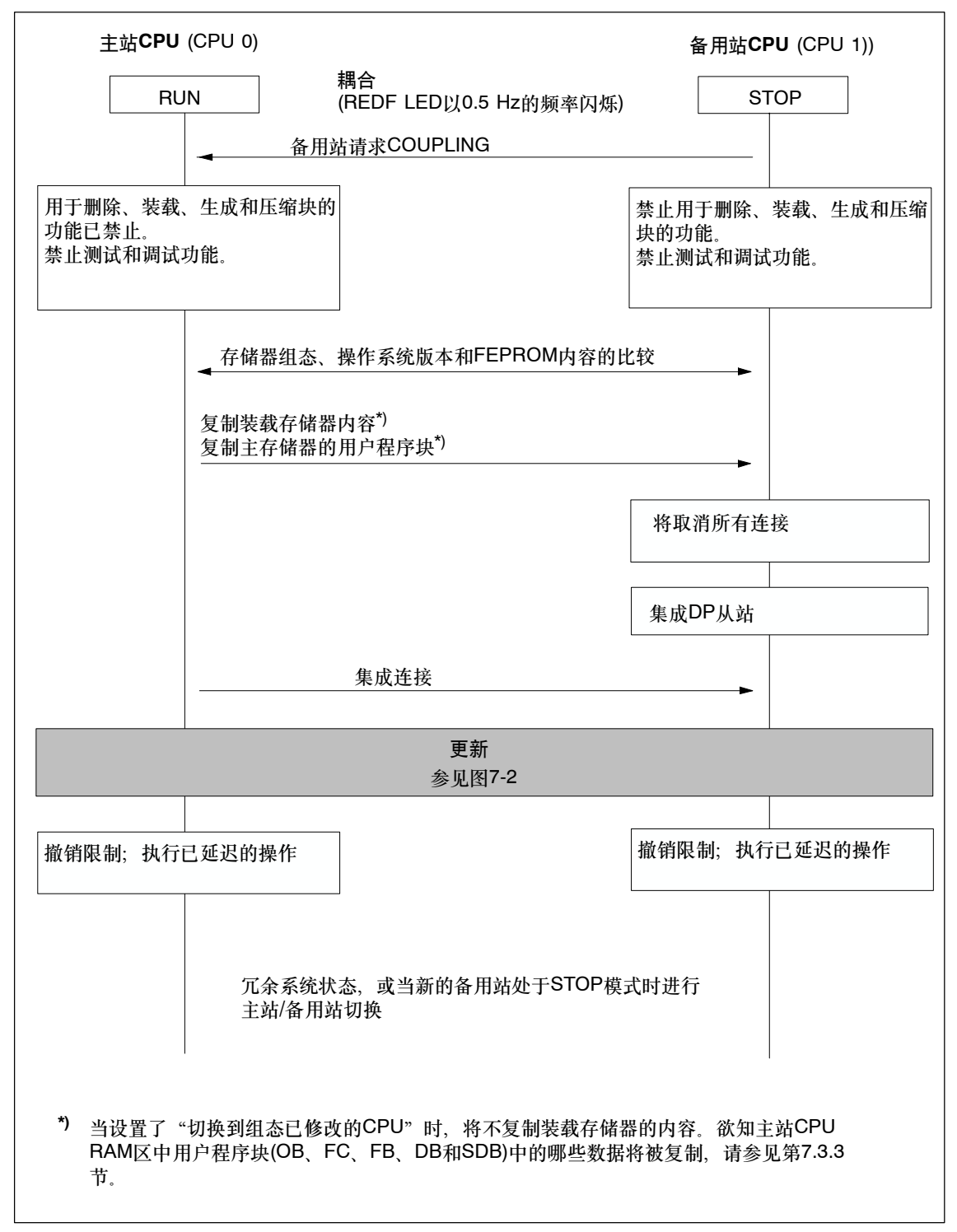

图 7-1 耦合和更新操作的顺序

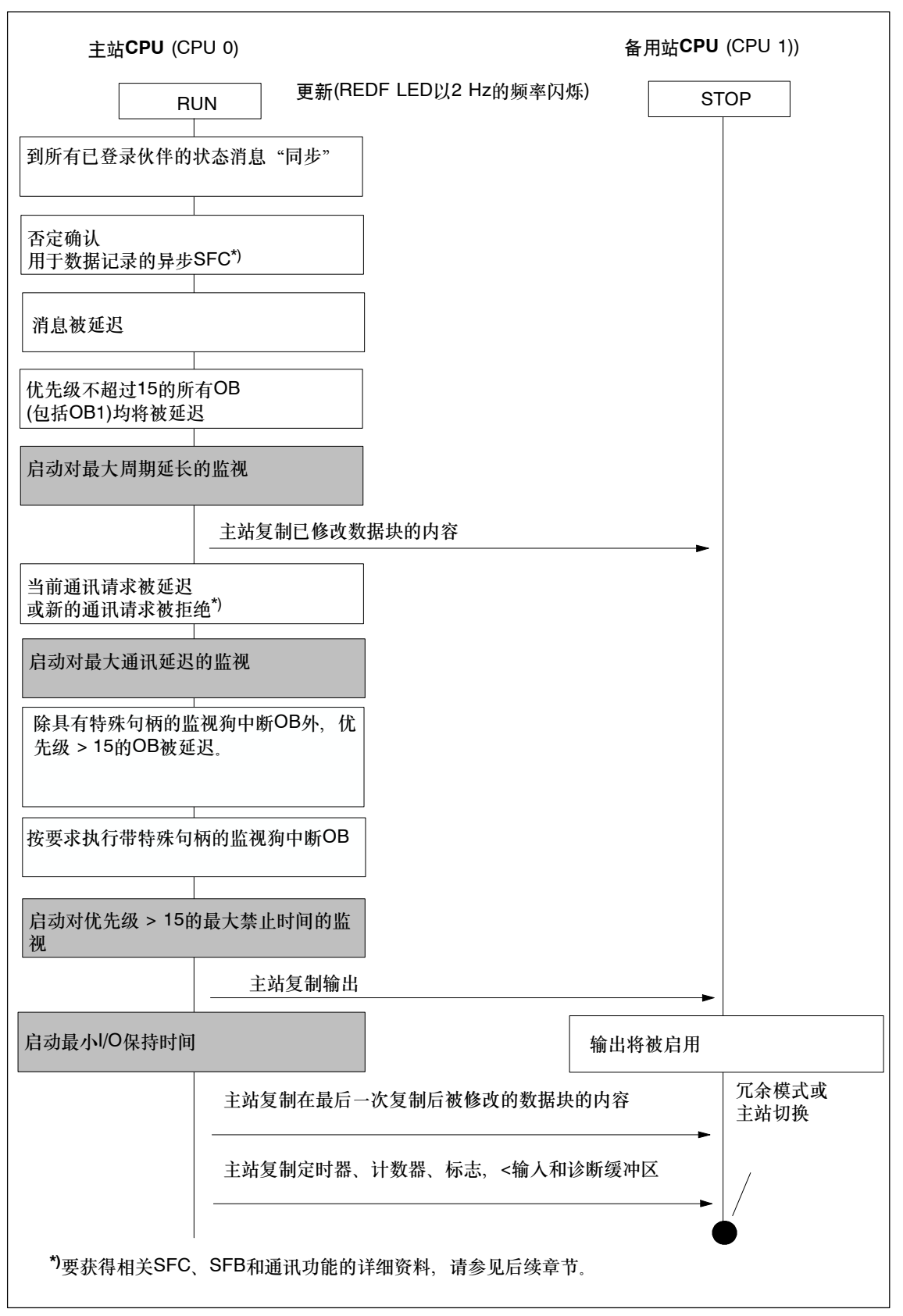

图 7-2 更新操作的顺序

#### 更新操作期间输入信号的最小长度

在更新期间,程序的执行将停止一段时间(下一章提供详细资料)。为确保CPU可以可 靠检测到更新操作期间输入信号的转换,必须满足下列条件:

最小信号持续时间 > 2 ⊕ I/O更新所需时间(只对DP)

- + 优先级的调用时间间隔
- + 优先级的程序执行时间
- + 更新所需时间
- + 较高优先级的程序执行时间

实例:

按优先级 > 15 (例如OB 40)计算的输入信号的最小信号持续时间。

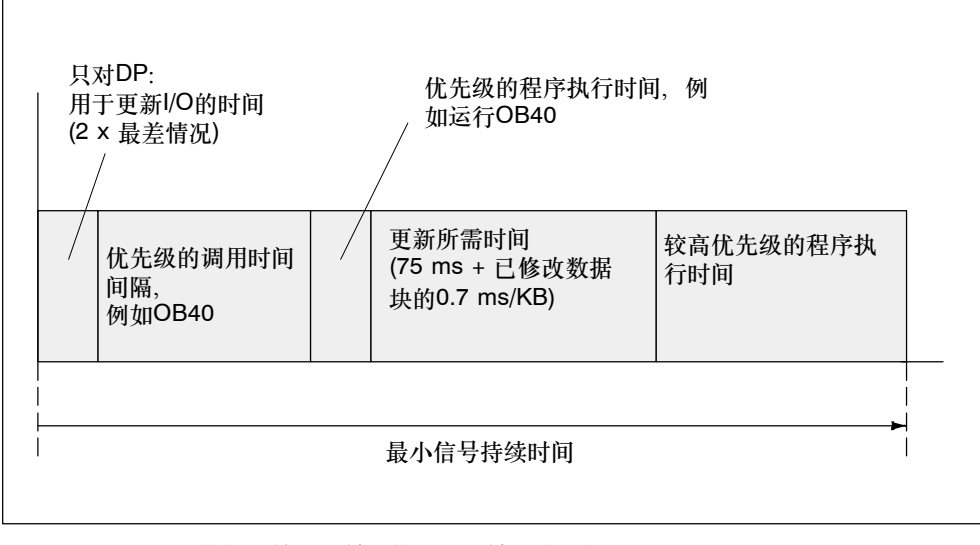

图 7-3 更新期间,输入信号上的最小信号持续时间实例

#### **7.3.1** 耦合顺序

对于耦合操作,需要确定是否执行主站/备用站切换,或是否通过将系统设置到冗余 状态来结束操作。

#### 为建立系统冗余而耦合

为防止两个单元出现偏差,主站和备用站CPU执行下列一致性检查。

它检查下列各项的一致性:

- 1. 存储器组态
- 2. 操作系统版本
- 3. 闪存卡上装载存储器的内容
- 4. 集成SRAM和RAM卡上装载存储器的内容

如果条目1.、2.或3.不一致,则备用站CPU进入STOP模式,并输出一条出错消息。 如果条目4.不一致,则主站CPU将用户程序从其RAM的装载存储器复制到备用站 CPU。

存储在闪存卡的装载存储器中的用户程序将不被传送。 启动耦合之前,用户程序必须完全相同。

## 带主站**/**备用站切换的耦合

STEP 7支持下列选项:

- "切换到组态已修改的CPU"
- "切换到具有扩展存储器组态的CPU"

当前操作系统版本不支持"切换到操作系统已修改的CPU"选项。

#### 切换到包含已修改组态的**CPU**

可能已经在备用站CPU上修改了下列元素:

- 硬件配置
- 装载存储器的类型(例如已用闪存卡代替了RAM卡); 新的装载存储器可能大于或 小于旧的装载存储器。

在耦合操作期间,主站不将任何块传送到备用站。要获得详细信息,请参见第7.3.3 节。

欲知基于前面所述情况所要执行的步骤的信息(修改硬件配置、或装载存储器的存储 介质), 请参见第11章。

#### 注意

虽然可能尚未修改备用站CPU上的硬件配置或装载存储器类型,但仍将执行主站/备 用站切换, 且原主站CPU进入STOP模式。

#### 切换到包含存储器扩展的**CPU**

如果已扩展了备用站CPU上的装载存储器,则需要确认用于存储装载存储器的存储 介质是完全相同的,也就是说,检查是否使用了RAM卡或闪存卡。闪存卡的内容必 须完全相同。

在耦合操作期间,系统将用户程序块(OB、FC、FB、DB和SDB)从主站的装载存储 器传送到备用站的RAM上。例外:如果装载存储器模块位于闪存卡上,则系统只传 送来自RAM的块..

欲知改变存储器模块类型或装载存储器扩展的信息,请参见第12.7节。

#### 注意

如果已经在备用站CPU上应用了一个不同类型的装载存储器模块或操作系统,则该 CPU将不进入RUN模式,而是返回到STOP模式,并将一个相应消息写入到诊断缓 冲区中。 如果未在备用站CPU上扩展装载存储器,则该CPU将不进入RUN模式,而是返回到 STOP模式,并将一个相应消息写入到诊断缓冲区中。

系统不执行主站/备用站切换,原主站CPU保持RUN模式。

**7.3.2** 更新顺序

更新期间发生了什么?

通讯功能和OB的执行受多个程序段的限制。同样,所有动态数据(数据块的内容、定 时器、计数器以及标志)均将传送给备用站CPU。

更新步骤:

- 1. 在更新完成之前,访问I/O模块的所有异步SFC (SFC 13、51、52、53、 55 - 59)均将启动一个"否定"确认并返回值W#16#80C3 (SFC 13、55 - 59)或 W#16#8085 (SFC 51)。通过返回这些数值,用户程序将重复执行作业。
- 2. 消息功能被延迟,直到更新完成(参见下表)。

3. OB1和优先级不超过15的所有OB的执行均将延迟。

对于监视狗中断,禁止生成新的OB请求,也就是说,不存储新的监视狗中断,因 而不会发生新的请求错误。

系统一直等到更新完成,然后对每个监视狗中断OB最多生成并处理一个请求。延 迟生成的监视狗中断的时间戳将无法计算。

- 4. 传送自耦合后被修改的所有数据块的内容。
- 5. 系统对下列通讯请求返回一个否定确认。
	- -- 使用O&M功能读/写数据记录
	- -- 使用SSL信息读取数据记录
	- -- 禁用和启用消息
	- -- 登录和退出消息
	- -- 消息确认

CPU将指定请求传递给其它模块。

- 6. 系统对首次调用操作RAM内容的通讯功能返回一个否定确认, 参见用于 *S7-300/400*的系统软件,系统和标准功能。在完成更新后,所有剩余的通讯功能 均将延迟执行。
- 7. 系统禁止生成优先级 > 15的所有OB的新请求,也就是说,将不保存新中断,因 而不会生成任何请求错误。

除非完成更新,否则不对已排队的中断再次请求和处理。无法计算已延迟中断的 时间戳。

系统不再执行用户程序或更新I/O。

8. 当优先级 > 15时,它为具有特殊句柄的监视狗中断OB生成启动事件,并按要求 执行该OB。

#### 注意

当需要在指定时间内寻址某些模块或程序元素时,具有特殊句柄的监视狗中断OB非 常重要。这是故障安全系统中的一个典型情况。要获得详细资料,请参见*S7-400F*和 *S7-400FH*可编程控制器和*S7-300*可编程控制器,故障安全信号模块手册。

9. 传送输出和已修改的所有数据块内容。传送定时器、计数器、标志和输入。传送 诊断缓冲区的内容。

在该数据同步期间,系统会中断用于监视狗中断、延迟中断和S7定时器的时钟脉 冲。这将导致丢失监视狗和日时钟中断之间的同步机制。

10.撤消所有限制。将执行所延迟的中断和通讯功能。所有OB均将继续执行。 与以前的调用相比,不再保证延迟的监视狗中断OB的恒定总线循环时间。
由I/O来存储过程报警和诊断中断。当重新启用块时,将执行由分布式I/O模块输出的 该类中断请求。不能执行由中央I/O模块发出的任何该类请求,除非在锁定状态期间 不再发生相同的中断请求。

如果PG/ES请求了主站/备用站切换,则一旦完成更新,原备用站CPU将进入主站模 式,而原主站CPU进入STOP模式。否则,两个CPU都将进入RUN模式(冗余系统状 态),并同步执行用户程序。

在主站/备用站切换和更新后的下一个周期中,将给OB1分配一个独立的标识符。参 见*用于S7-300/400的系统软件,系统和标准功能*参考手册。欲知关于已修改组态的 更多特性的信息,请参见第7.3.3节。

#### 延迟的消息功能

所列出的SFC、SFB和操作系统服务将触发把消息输出到所有已登录伙伴。这些功能 在启动更新之后均将被延迟。

- SFC 17 "ALARM\_SQ" SFC 18 "ALARM\_S" SFC 107 "ALARM DQ" SFC 108<sup>-</sup>"ALARM\_D"
- SFC 52 "WR USMSG"
- SFB 31 "NOTIFY\_8P"、SFB 33 "ALARM"、SFB 34 "ALARM\_8"、 SFB 35 "ALARM\_8P" 、SFB 36 "NOTIFY" 、SFB 37 "AR\_SEND"
- 状态
- 系统诊断消息

从此以后, 将通过一个负返回值来拒绝SFC 9 "EN\_MSG" 和SFC 10 "DIS\_ MSG"对启用和禁止消息的任何请求。

#### 带派生请求的通讯功能

当CPU已经接收到下面所指定的请求之一后,CPU必须反过来生成通讯请求并将其 输出到其它模块。该类派生请求可能涉及从分布式I/O模块读取参数数据记录的请 求、或将参数数据记录写入到分布式I/O模块的请求。在完成更新之前,这些请求均 将被拒绝。

- 使用O&M功能读/写数据记录
- 使用SSL查询读取数据记录
- 禁止和启用消息
- 登录和退出消息
- 消息确认

所列的最后三个功能由WinCC系统注册,并在完成更新时,自动重复执行。

### **7.3.3** 切换到包含已修改组态或存储器扩展的**CPU**

#### 切换到包含已修改组态的**CPU**

可能在备用站CPU上已修改了下列元素:

- 硬件配置
- 装载存储器的存储器模块类型。可能已经用闪存卡替换了RAM卡。新的装载存储 器可能大于或小于原来的装载存储器。

欲知上面所述情况所需步骤信息,请参见第11章。

#### 注意

尽管可能尚未修改备用站CPU上的硬件配置或装载存储器类型,但仍将执行主站/备 用站切换,且原主站CPU进入STOP模式。

当在STEP 7中使用"切换到组态已修改的CPU"选项来启动耦合和更新操作时, 系统对存储器内容处理的响应如下。

#### 装载存储器

它不会将装载存储器的内容从主站CPU复制到备用站CPU。

#### **RAM**

将下列组件从主站CPU的RAM传送到备用站CPU:

- 在两个装载存储器中分配了相同接口时间戳且具有属性"只读"和"未链接"的 所有数据块的内容。
- 在主站CPU中由SFC生成的数据块。

将删除备用站CPU中由SFC生成的DB。

如果在备用站CPU的装载存储器中找到具有相同编号的数据块,则将取消耦合, 并将一条消息写入到诊断缓冲区中。

- 过程映像、定时器、计数器和标志
- 诊断缓冲区

如果备用站CPU的诊断缓冲区的已组态大小小于主站CPU,则只传送为备用站 CPU组态的条目数。大多数最新条目均从主站CPU中选择。

如果内存不足,则将取消耦合,并将一条消息写入到诊断缓冲区中。

已修改数据块中S7通讯的SFB实例的状态将被恢复成首次调用之前的状态。

#### 注意

当切换到组态已修改的CPU时,主站和备用站的装载存储器的大小可能不同。

#### 切换到包含存储器扩展的**CPU**

假设已经在备用站CPU中扩展了装载存储器,则应该确认插入的装载存储器模块具 有相同的类型,也就是说,都为RAM卡或闪存卡。如果使用闪存卡扩展,则它们的 内容必须完全相同。

如果已经在备用站CPU上应用了不同类型的装载存储器模块或操作系统,则该CPU 将不进入RUN模式,而是返回STOP模式,并将一条相应消息写入到诊断缓冲区中。 如果未在备用站CPU上扩展装载存储器,则该CPU将不进入RUN模式,而是返回 STOP模式,并将一条相应消息写入到诊断缓冲区中。 系统不执行主站/备用站切换, 原主站CPU保持RUN模式

欲知有关改变存储器模块类型或装载存储器扩展的信息,请参见第11章。

当在STEP 7中使用"切换到存储器扩展的CPU"选项来启动耦合和更新操作时, 系统对存储器内容处理的响应如下。

#### **RAM**和装载存储器

在耦合操作期间,系统将用户程序块(OB、FC、FB、DB和SDB)从主站的装载存储 器传送到备用站的RAM上。例外:如果装载存储器模块位于闪存卡上,则系统只传 送来自RAM的块。

#### **7.3.4** 禁止耦合和更新操作

耦合和更新操作会延长周期。该类操作包括一段特定时间,在此时间段内,系统不对 I/O进行更新,可参见第7.4节, "时间监视"。当使用分布式I/O操作并在更新操作 后进行了n次主站/备用站切换(也就是说,在运行时修改组态)时,要特别注意该特 征。

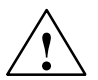

**!** 当心

始终在过程不处于临界状态时执行耦合和更新操作。

可以在SFC 90 "HCTRL"上为耦合和更新操作设置特定的起始时间。要获得该 SFC的详细信息,请参见*用于S7-300/400的系统软件,系统和标准功能*手册。

如果过程通常容许周期延长,则没有必要调用SFC 90 "H\_CTRL"。 在耦合和更新操作期间CPU不执行自检。因此,在故障安全系统中应该避免更新操 作延迟过多的时间。要获得更详细资料,请参见*S7-400F*和*S7-400FH*可编程控制器 手册。

#### 时效性过程的实例

一个带50毫米长凸轮的滑块以v = 10 km/h = 2.78 m/s = 2.78 mm/ms的恒定速度沿 轴向运动。轴上有一个开关。凸轮于是在t = 18 ms的持续时间内激励该开关。

为了使CPU能检测开关激励,用于优先级 > 15的禁止时间(参见下面的定义)必须明 显低于18 ms。

对于优先级 > 15的操作的最大禁止时间, STEP 7只支持0 ms或100至60000 ms的 设置。因此,必须采用下列措施之一以解决该情况:

- 轮换耦合和更新操作的起始时间,以避免给时效性过程带来负面影响。使用 SFC 90 "H\_CTRL"来设置该时间(参见上面)。
- 使用明显较长的凸轮并/或显著降低滑块的逼近速度。

# **7.4** 时间监视

当CPU执行升级时,程序的执行会中断一段时间。如果该阶段对过程产生关键影 响, 则参见第7.4节, 如果确实如此, 则组态下面所述的监视时间之一,

在更新操作期间,冗余系统将监视周期延长、通讯延迟和优先级 > 15的互锁时间, 以确保不超出它们的最大值,进而保持已组态的最小I/O保持时间。

#### 注意

如果还未为监视时间定义任何缺省值,则考虑更新周期监视时间。如果为该情况, 则更新将被取消,且冗余系统切换到单机模式:原主站CPU保持RUN模式,备用站 CPU则进入STOP模式。

可以组态所有的监视时间,也可以一个也不组态。

在组态监视时间时,须考虑技术要求。

下面详细描述监视时间。

- 最大扫描周期延长
	- -- 周期延长等价于更新操作阶段,在该阶段内,不执行OB1和优先级不超过15的 其它OB。在该时间间隔内, 禁止"常规"周期监视功能。
	- -- 最大周期延长表示已组态的和允许的最大值。
- 最大通讯延迟
	- -- 通讯延迟表示更新操作内的一个时间间隔,在该时间间隔内CPU不执行任何通 讯功能。注意: 主站CPU保持所有在线连接。
	- -- 最大通讯延迟表示已组态的和允许的最大值。
- 优先级 > 15的最大禁止时间
	- -- 优先级 > 15的最大禁止时间:更新操作内的时间间隔,在该时间间隔内CPU 不执行任何OB、用户程序和其它I/O更新。
	- -- 优先级 > 15的最大禁止时间表示已组态的和允许的最大值。

• 最小I/O保持时间:

这代表将输出从主站CPU复制到备用站CPU的时刻,和转换到冗余系统状态的时 刻或主站/备用站切换(原主站CPU进入STOP模式,新主站CPU进入RUN模式)的 时刻之间的时间间隔。在该阶段内,两个CPU均控制输出,以防止当系统执行带 主站/备用站切换的更新时I/O被关闭。

最小I/O保持时间在执行带主站/备用站切换的更新时非常重要。如果将最小I/O保 持时间设置为0,则在运行时修改系统将可能关闭输出。

在图7-2中以高亮显示的框指示监视起始时间。这些时间在系统进入冗余状态或执行 了主站/备用站切换后用完,也就是说,完成更新时,新主站将转换到RUN模式。

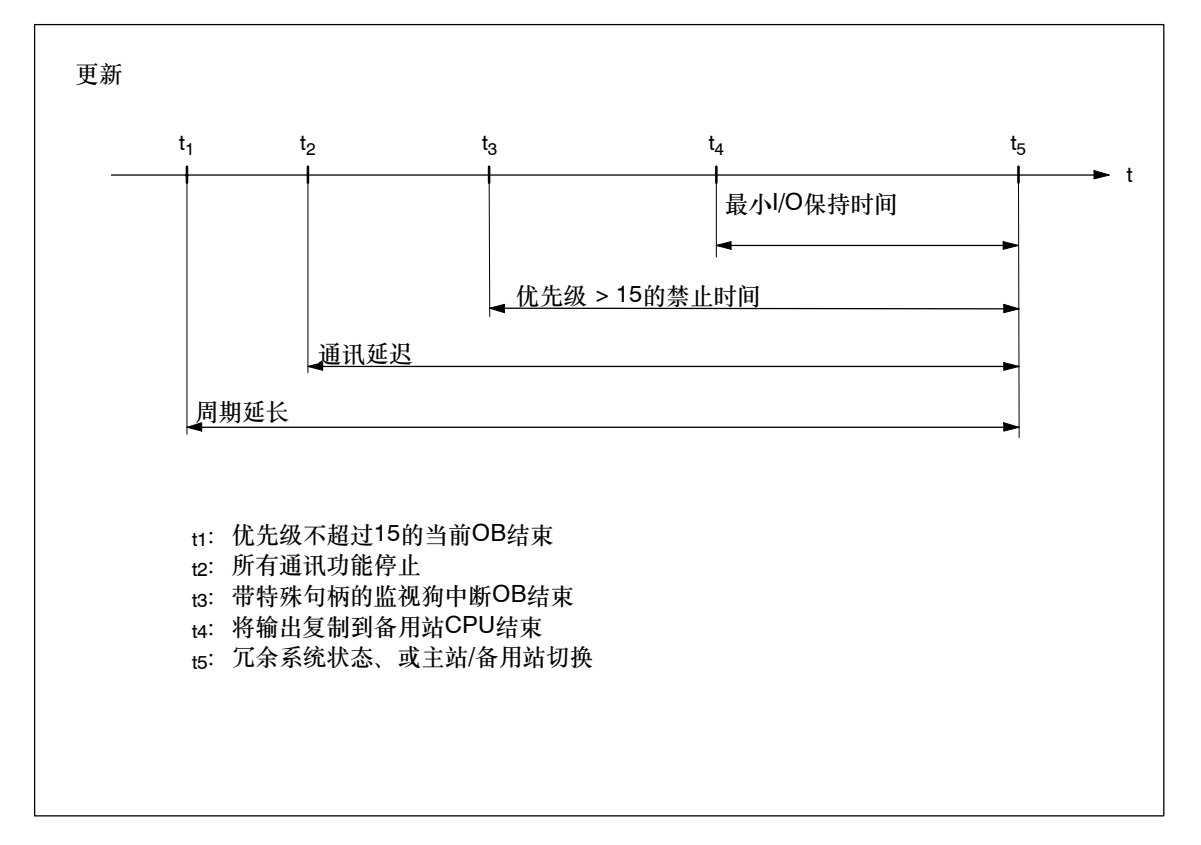

下图提供了相关更新时间的总览。

图 7-4 与更新相关的时间的含义

#### 对超时错误的响应

当其中一个监视时间超出了已组态的最大值时,将启动下列步骤:

- 1. 取消更新
- 2. 冗余系统保持单机模式,其中原主站CPU处于RUN模式
- 3. 取消原因将被写入到诊断缓冲区
- 4. 调用OB72 (带相应启动信息)

备用站CPU重新计算其系统数据块。 然后在至少1分钟之后,CPU重试耦合和更新操作。如果在10次重试后仍然不成功, 则将中止操作。之后,必须通过启动一个新的耦合和更新操作才能继续执行。

监视超时可能由下列原因引起:

- 高中断负载(例如由I/O模块输出)
- 导致激活功能执行时间延长的高通讯负载
- 在最后更新阶段,系统必须将大量数据复制到备用站CPU。

#### **7.4.1** 基于时间的响应

#### 耦合期间基于时间的响应

耦合操作对设备控制系统的影响应该保持绝对最小。因此,自动化系统的当前负载是 耦合时间增大的决定性因素。耦合所需时间尤其由下列各项确定:

- 通讯负载,以及
- 周期

下面内容适用于无负载运行的自动化系统:

耦合运行时间 = 以MB为单位的装载存储器和工作存储器的大小× 1 秒 + 基本负载

基本负载约为数秒。

只要自动化系统出现高负载,与存储器有关的份额就会每1 MB增加长达1分钟。

#### 更新期间基于时间的响应

更新传送时间由已修改数据块的数目和总长度,而非一个数据块内已修改的数据量确 定。它还由当前的过程状态和通讯负载确定。

可以近似地将为优先级 > 15所组态的最大禁止时间解释为工作存储器中数据量的一 个函数。工作存储器中的代码量与此无关。

#### **7.4.2** 确定监视时间

#### 使用**STEP 7**或公式进行计算

V5.2或更高版本的STEP 7自动为每个新组态计算下列监视时间。还可以使用下述 公式和步骤来计算这些时间。它们等同于STEP 7中提供的公式。

- 最大周期延长
- 最大通讯延迟
- 用于优先级的最大保持时间
- 最小I/O保持时间

还可以在HW Config中使用属性CPU -> 触发H参数对话框来启动监视时间的自动计 算。

#### 监视时间精度

#### 注意

通过STEP 7或公式确定的监视时间仅代表建议值。

这些时间均基于带两个通讯伙伴和一般通讯负载的冗余系统。

您的系统配置文件可能与上述情况明显不同。因此,请遵守下列规则。

- 在高通讯负载时,周期延长因子可能急剧增大。
- 运行时修改系统可能使周期显著增大。
- 在优先级 > 15 时, 增加所执行的程序数目(尤其是通讯块数目)将自动增大通讯 延迟和周期延长。
- 在高性能的小型系统中,甚至可以减少所计算的监视时间。

#### 组态监视时间

在组态监视时间时,必须注意下列相关性;STEP 7将检查一致性:

- 最大周期延长
- > 最大通讯延迟
- > (优先级 > 15的最大禁止时间)
- > 最小I/O保持时间

如果已经在CPU中组态了不同的监视时间,且通过主站/备用站切换执行了耦合和更 新操作,则系统始终应用两个数值中的较大值。

#### 计算最小I/O保持时间(T<sub>PH</sub>)

下列内容适用于最小I/O保持时间的计算:

- 对于中央I/O: T<sub>PH</sub>= 30 ms
- 对于分布式 $I/O$ : T<sub>PH</sub> = 3 ⊕ T<sub>TRmax</sub>

其中, T<sub>TRmax</sub> = 冗余站的所有DP主站系统上的最大目标循环时间

使用中央和分布式I/O时,产生的最小I/O保持时间为:

 $T_{PH}$  = MAX (30毫秒, 3 x  $T_{TRmax}$ )

图7-5显示了最小I/O保持时间和优先级 > 15的最大禁止时间之间的关系。

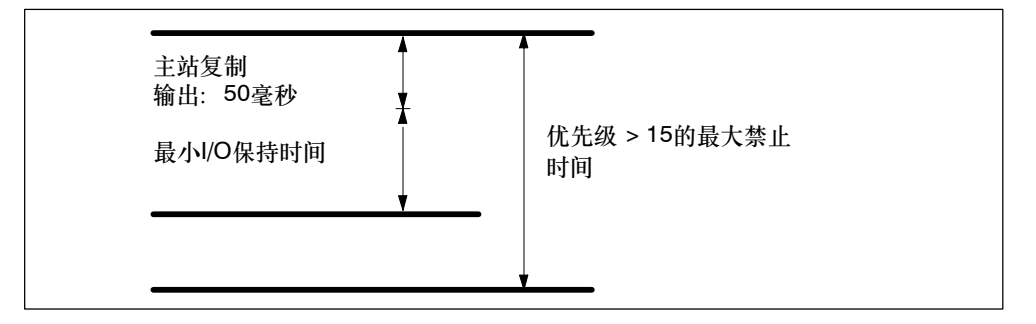

图 7-5 最小I/O保持时间和优先级 > 15的最大禁止时间之间的关系

请注意下列条件:

50毫秒 + 最小I/O保持时间 (优先级 > 15的最大禁止时间) 可以得出:大的最小I/O保持时间能够确定优先级 > 15的最大禁止时间。

计算优先级 > 15的最大禁止时间**(TP15)**

优先级 > 15的最大禁止时间取决于四个决定性因素:

- 如图7-2所示,当完成更新时,自最后一次复制到备用站CPU后被修改的DB的所 有内容将被重新传送到备用站CPU。在高优先级中描述的**DB**的数目和结构对该操 作的持续时间起决定性作用,从而对优先级 > 15的最大禁止时间也有决定性作 用。相关信息可见下述纠正方法。
- 在最后更新阶段,所有OB均被延迟或禁止。为避免因编程不理想而不必要地延长 优先级 > 15的最大禁止时间,应始终在一个选定的监视狗中断中处理对时间敏 感的I/O组件。这对于故障安全用户程序而言,意义尤其重大。假如已经给该中断 分配了一个 > 15的优先级,则可以在项目中组态该监视狗中断,并在启动优先 级 > 15的最大禁止时间之后立即自动执行该中断。
- 在通过主站/备用站切换进行的耦合和更新操作中(参见第7.3.1节),还需要在完成 更新时切换当前DP从站上的当前通讯通道。该操作会延长时间,在该时间内既不 能读取有效值、也不能输出有效值。该操作的持续时间由硬件配置确定。
- 过程中的技术条件会引起对I/O更新的时间延迟的需求。这对故障安全系统中时间 监视的过程非常重要。

有关故障安全模块应用特性的更多信息,请参见*S7-400F*和*S7-400FH*可编程控制器 和S7-300可编程控制器, 故障安全信号模块手册。这尤其适用于故障安全模块的内 部运行系统。

- 1. 在STEP 7中, 根据每个DP主站系统的总线参数确定下列时间
	- 用于DP主站系统的TTR
	- DP切换时间(下文表示为ppum)
- 2. 根据双向DP从站的技术数据,在每个DP主站系统上定义下列参数
	- -- 当前通讯通道的最大切换时间 (下文表示为TsLaveum)。
- 3. 根据系统的技术缺省值、定义
	- 没有更新时,I/O模块的最大允许操作时间(下文表示为Tpro)。
- 4. 根据用户程序, 定义
	- -- 最高优先级或选定(参见上面)监视狗中断(TWA)的周期
	- 该监视狗中断中程序的运行时间(T<sub>PROG</sub>)
- 5. 每个DP主站系统上由此产生的状态:

$$
T_{P15} (DP{\pm\text{min}}\,\tilde{\text{sym}}) = T_{PTO} - (2 \oplus T_{TR} + T_{WA} + T_{PROG} + T_{DP\_UM} + T_{SLAVE\_UM})
$$
\n
$$
(1)
$$

#### 注意

当数值TP15(DP主站系统)<0时,取消计算。在进行下面的实例计算后,给出了可能 的纠正方法。进行适当的修改,然后从1开始重新计算。

- 6. 选择所有TP15(DP主站系统)数值中的最小值。 该时间被称为T<sub>P15</sub>\_HW。
- 7. 定义I/O优先级 > 15的最大禁止时间的份额,该部分时间由最小I/O保持时间 (TP15\_OD)确定:

 $T_{P15}$  <sub>OD</sub> = 50 ms + 最小I/O保持时间 [2]

#### 注意

当T<sub>P15</sub> OD > T<sub>P15</sub> HW时, 取消计算。在进行下面的实例计算后, 给出了可能的纠正 方法。进行适当的修改,然后从1开始重新计算。

8. 使用第7.4.4节中的信息, 定义优先级 > 15的最大禁止时间的份额, 该时间由用 户程序确定(T<sub>P15\_AWP</sub>)。

#### 注意

当T<sub>P15</sub> AWP > T<sub>P15</sub> HW时, 取消计算。在进行下面的实例计算后, 给出了可能的纠 正方法。进行适当的修改,然后从1开始重新计算。

9. 现在可以得出优先级 > 15的最大禁止时间的建议值:

 $T_{P15} = MAX (T_{P15 \text{ AWP}}, T_{P15 \text{ OD}})$  [3]

#### 计算**TP15**的实例

在以后的步骤中定义了最大允许更新周期,在该周期内,现有设备组态的操作系统不 执行任何程序和I/O更新。

假设有两个DP主站系统: DP主站系统1通过CPU的MPI/DP接口与CPU "互连", DP主站系统\_2则通过外部DP主站接口进行互连。

1. 根据STEP 7中的总线参数:

 $T_{TR 1} = 25$  ms

 $T_{TR-2} = 30$  ms

 $T_{DP~UM~1}$  = 100 ms

 $T_{DP~UM~2} = 80$  ms

2. 根据所用DP从站的技术数据:

 $T_{SLAVEUM 1} = 30$  ms

 $T_{SLAVEUM 2} = 50$  ms

3. 根据系统的技术规范:

 $T_{\text{PTO}$  1 = 1250 ms

 $T_{\text{PTO }2} = 1200 \text{ ms}$ 

4. 根据用户程序:

 $T<sub>WA</sub> = 300$  ms

 $T<sub>PROG</sub> = 50$  ms

5. 根据公式[1]:

TP15 (DP主站系统\_1)

 $= 1250$  ms  $- (2 \times 25$  ms  $+ 300$  ms  $+ 50$  ms  $+ 100$  ms  $+ 30$  ms)  $= 720$  ms

TP15 (DP主站系统\_2)

 $= 1200$  ms - (2  $\times$  30 ms + 300 ms + 50 ms + 80 ms + 50 ms) = 660 ms

检查:当TP15 > 0时,继续

- 6.  $T_{P15-HW} = MIN$  (720 ms, 660 ms) = 660 ms
- 7. 根据公式[2]:

 $T_{P15\ OD} = 50 \ ms + T_{PH} = 50 \ ms + 90 \ ms = 140 \ ms$ 

检查: 当T<sub>P15</sub> op = 140 ms < T<sub>P15</sub> Hw = 660 ms时, 继续

8. 根据第7.4.4节中的170 KB的用户程序数据:

 $T_{P15 \text{ AWP}}$  = 194 ms

检査: 当T<sub>P15</sub> AWP = 194 ms < T<sub>P15</sub> HW = 660 ms时, 继续

9. 根据公式[3], 现在可以得出优先级 > 15的最大禁止时间的建议值:

 $T_{P15}$  = MAX (194 ms, 140 ms)

 $T_{P15} = 194$  ms

通过在STEP 7中设置优先级 > 15的最大禁止时间, 也就是说194 ms, 可以在 1250 ms或1200 ms的信号持续时间下确保系统能够检测到更新操作期间的任何信 号转换。

#### 无法计算**T<sub>P15</sub>时的纠正方法**

如果无法通过优先级 > 15的最大禁止时间的计算得到任何建议结果,则可通过多种 措施对此进行纠正:

- 减少已组态的监视狗中断的监视狗中断周期。
- 如果TTR时间具有特定长度, 则将从站分配给多个DP主站系统。
- 增大相关DP主站系统上的传输速率。
- 在单独的DP主站系统上组态DP/PA链接和Y链接。
- 如果各个DP从站的切换时间之间出现较大偏差,进而(通常)导致T<sub>PTO</sub>偏差较大, 则将这些从站分配给多个DP主站系统。
- 如果预期到不会在各个DP主站系统上出现任何组态负载的显著中断,则还可以将 已计算的TTR时间减少约20%至30%。但这将增加站上分布式I/O发生故障的风 险。
- 时间值Tp15 AWP仅供参考, 它取决于实际的程序结构。可以采用下列措施减少该 时间,例如:
	- -- 将高度动态的数据作为不被频繁修改的数据保存到不同DB中。
	- -- 在RAM中给这些DB分配一个较小的长度。

无论何时减少T<sub>P15</sub> AWP并忽略上述措施,都存在更新操作因监视超时而被终止的风 险。

#### 计算最大通讯延迟

建议使用下列公式:

最大通讯延迟 =

4x(优先级 > 15的最大禁止时间)

该时间的决定性因素为系统的过程状态和通讯负载。这可以解释为绝对负载,或该负 载与用户程序的大小成正比。可能需要调整该时间。

#### 计算最大周期延长

建议使用下列公式:

最大周期延长 = 10 x (优先级 > 15的最大禁止时间)

该时间的决定性因素为系统的过程状态和通讯负载。这可以解释为绝对负载,或该负 载与用户程序的大小成正比。可能需要调整该时间。

#### **7.4.3** 对基于时间的响应的影响

其中没有发生任何I/O更新的那些周期将主要由下列影响因素决定:

- 在更新期间所修改的数据块的数目和大小
- S7通讯中的SFB的实例数目和用来生成块相关消息的SFB数目
- 运行时修改系统
- 通过动态体积框架进行设置
- 扩展分布式I/O。较低的传输速率和较高的从站数目会增大I/O更新所需的时间。 在最坏情况下,该时间段长度会有下列增量:
- 所使用的最大监视狗中断周期
- 所有监视狗中断OB的持续时间
- 在启动中断延迟之前,已执行的高优先级中断OB的持续时间

#### 显式延迟更新

使用SFC 90 "H\_CTRL"延迟更新,并在系统状态显示通讯量降到较低或中断负载 降到较低时重新启用。

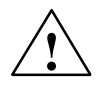

**!** 当心 更新延迟会增大冗余系统单机操作的时间。

## **7.4.4** 用于耦合和更新操作的性能值

#### 优先级 **> 15**的最大禁止时间的用户程序份额**TP15\_AWP**

可使用下列公式计算优先级 > 15的最大禁止时间的用程序份额T<sub>P15</sub> AWP: 以ms为单位的T<sub>P15</sub> AWP = 0.7 x <RAM中以KB为单位的DB大小> + 75 下表显示了RAM数据中一些典型数值的派生时间。

表 7-3 优先级 > 15的最大禁止时间的用户程序份额T<sub>P15</sub> AWP的典型数值

| RAM数目 | TP15 <sub>AWP</sub> |
|-------|---------------------|
| 500KB | 220 ms              |
| 1 MB  | 400 ms              |
| 2 MB  | 0.8s                |
| 5 MB  | 1.8s                |
| 10 MB | 3.6s                |

对该公式进行了下列假设:

- 在对优先级 > 15的中断进行延迟之前已经修改了80 %的数据块。 尤其对于故障安全系统,该已计算的数值必须更加精确,以避免任何驱动块出现 超时(参见第7.4.2节)。
- 对于激活的或已排队的通讯请求,应该考虑在DB所使用的RAM区中使每MB数据 的更新时间约为100 毫米。 根据自动化系统的通讯负载, 在设置TP15\_AWP时, 必须增加或减少某一数值。

# **7.5** 耦合和更新操作的特性

#### 更新期间的输入信号要求

之前被读取的任何过程信号均被保持,但不包括在更新过程中。在更新操作期间,如 果在完成更新之前过程信号的状态一直保持静态,则CPU只能识别它们的变化。

CPU不检测在更新期间生成的脉冲(信号转换 "0 → 1 → 0"或 "1 → 0 → 1")信 号。

因此,应确保信号转换之间的时间间隔(脉冲周期)始终大于所需的更新周期。

#### 通讯链接和功能

将不关闭主站CPU的连接。然而,在完成更新之前,CPU不执行任何相关的通讯请 求,而是在到达下列状态时将这些待执行的请求排队:

- 更新已完成,系统处于冗余状态
- 更新和主站/备用站切换已完成,系统处于单机模式
- 更新被终止(例如由于超时),系统已返回单机模式。

不能在更新期间首次调用通讯模块。

#### 由于中止了耦合操作,**CPU**请求复位存储器

当耦合操作被中止时,备用站CPU将始终请求存储器复位,而主站会将装载存储器 的内容复制到备用站CPU。这将通过事件ID W#16#6523在诊断缓冲区中指示。

# **8**

# 使用**S7-400H**上的**I/O**

本章提供了S7--400H可编程逻辑控制器上不同I/O组态的总览及其可用性。此外,它 还提供关于选定I/O安装的组态和编程信息。

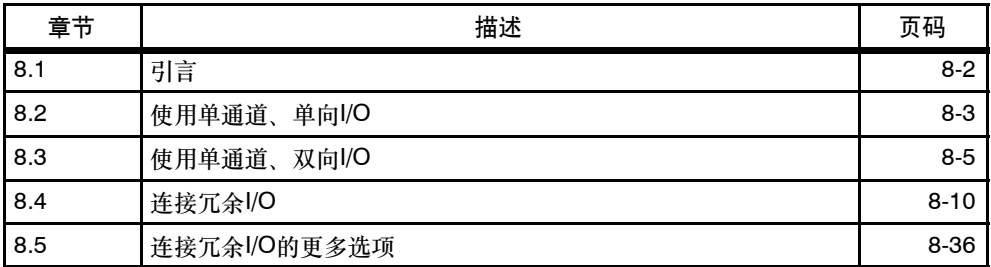

# <span id="page-127-0"></span>**8.1** 引言

#### **I/O**组态类型

除了电源模块和CPU (总有冗余)外,操作系统还支持下列I/O组态:

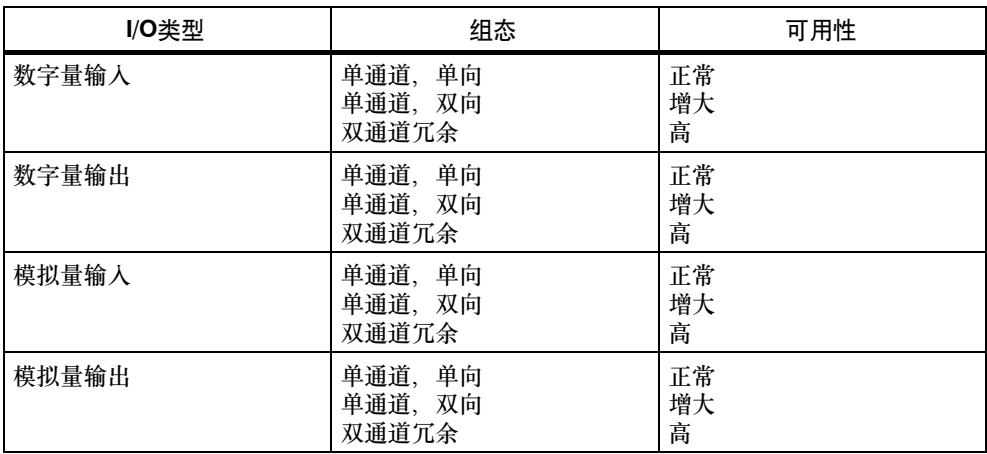

还可以在用户层上实现双通道冗余组态。然而,必须在用户程序中实现冗余(参见第 8.4节)。

#### 寻址

无论是否使用单通道、单向或双向I/O,始终访问同一地址处的I/O。

#### **I/O**组态的限制

如果中央机架中的插槽不足,则最多可以在S7--400H组态中添加20个扩展设备。

偶数号的模块机架始终分配给CPU 0,而奇数号的机架始终分配给CPU 1。

对于带分布式I/O的应用, 每个CPU单元都支持连接最多12个DP主站系统, 也就是 说,CPU集成接口上的两个DP主站系统加上10个外部DP主站系统。

集成MPI/DP接口支持操作最多32个从站。可以在集成的DP主站接口和外部DP主站 系统上连接最多125个分布式I/O设备。

# <span id="page-128-0"></span>**8.2** 使用单通道、单向**I/O**

#### 单通道单向**I/O**的定义

单通道、单向组态只包含一套I/O模块(单通道),该模块只安装在两个单元中的一个单 元中,且只能由该单元寻址。

单通道、单向I/O组态可能位于

- 中央机架和扩展设备
- 分布式I/O设备

安装单通道、单向I/O对操作单独的I/O通道和只要求标准可用性的系统组件非常有 用。

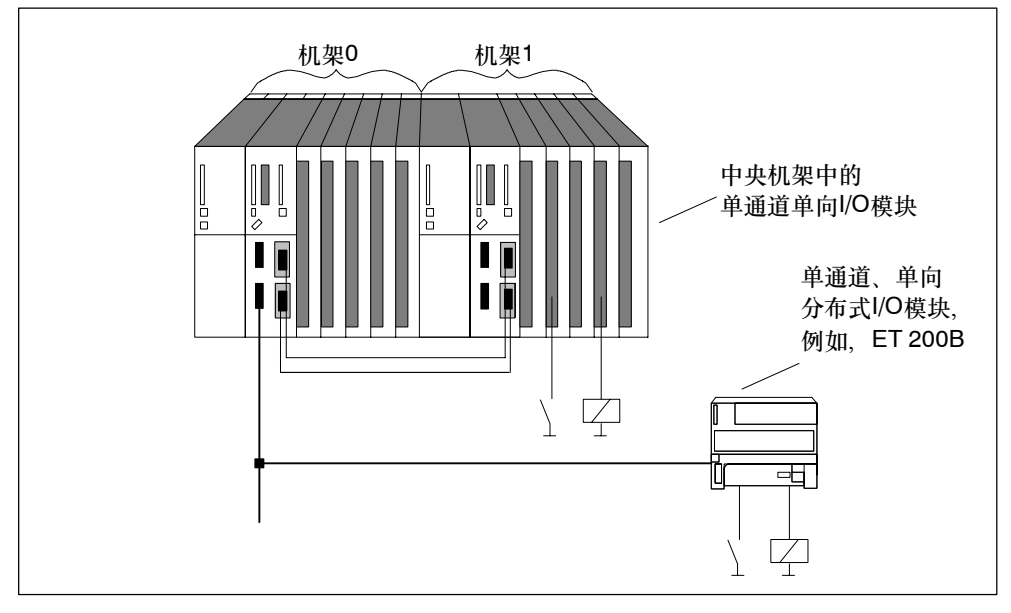

图 8-1 单通道、单向I/O组态

#### 单通道、单向**I/O**和用户程序

当系统处于冗余状态时,自动将从单向组件(例如,数字量输入端)读取的数据传送到 第二个系统单元。

完成传送时,从单通道、单向I/O读取的数据位于两个单元上,并可以在完全相同的 用户程序中进行判断。因此,对于在冗余系统状态中进行的数据处理,I/O是连接到 主站还是备用站CPU并不重要。

在单机模式中,不能访问已分配给伙伴单元的单向I/O。因而,须在程序中考虑该因 素,可为满足条件才能访问的单通道、单向I/O分配访问功能。这确保只在冗余系统 状态和相关单元的单机模式中调用指定的I/O访问功能。

当系统处于单机模式(例如,直接访问)时,用户程序还必须更新单通道、单向输出模 块的过程映像。必须由OB72 (恢复冗余)中的用户程序相应地更新(SFC27 "UPDAT\_PO")所使用的任何过程映像分区。否则,当系统转换为冗余状态后,将 以原值初始化备用站CPU的单通道、单向输出模块。

#### 单通道、单向**I/O**的故障

带单通道、单向I/O的冗余系统对错误的响应与标准S7-400系统对错误的响应相同, 也就是说:

- 发生故障后, I/O不再可用。
- 如果该单元发生故障,则系统单元的整个过程I/O不再可用。

# <span id="page-130-0"></span>**8.3** 使用单通道、双向**I/O**

#### 单通道、双向**I/O**的定义

单通道、双向组态只包含一套I/O模块(单通道)。

在冗余模式中,这些模块可以由两个系统单元寻址。

在单机模式下,主站单元可以始终寻址所有双向**I/O** (和单向I/O相反)。

系统支持包含一个带有源背板总线的ET 200M分布式I/O模块和一个冗余 PROFIBUS DP从站接口模块IM 153-2或IM 153-2FO (允许使用的IM 153-2: 6ES7 153-2AA02-0XB0 V7版本或更高版本; 允许使用的IM 153-2FO: 6ES7 153-2AB01-0XB0 V6版本或更高版本)的单通道、双向I/O组态。每个S7-400H单元 均通过一个DP主站接口与ET 200M的两个DP从站接口之一互连。

PROFIBUS PA可以使用DP/PA链接与冗余系统互连(允许使用的IM 157: 6ES7 157-0AA82-0XA0)。

单通道DP主站系统可以通过Y耦合器与冗余系统互连。支持的IM 157 - Y耦合器组 合:

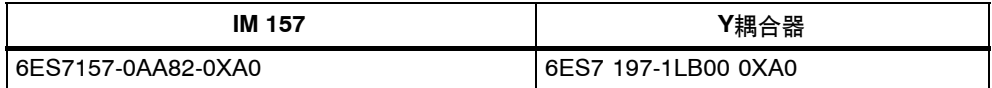

建议将单通道、双向I/O组态用于容许在ET 200M内发生单个模块故障的系统组件。

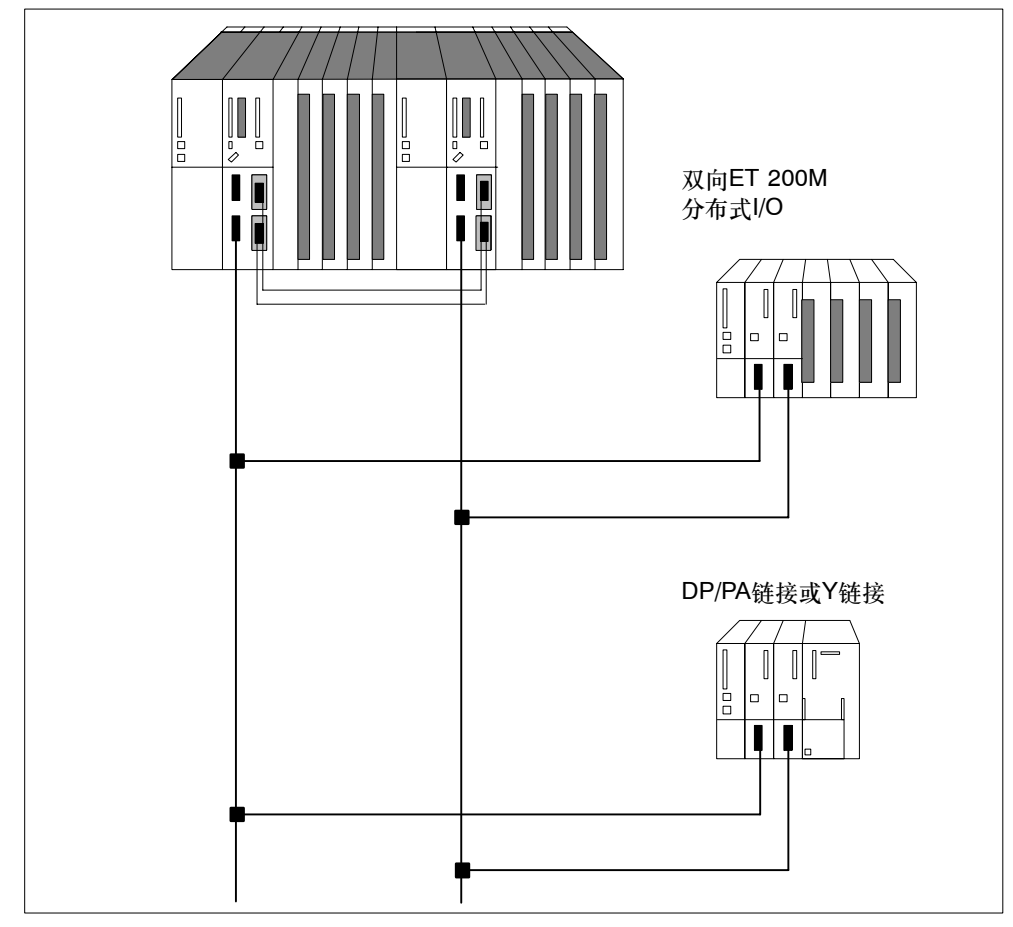

图 8-2 单通道、双向ET 200M分布式I/O

规则

单通道、双向I/O组态必须始终对称,也就是说:

- 必须在两个系统单元的相应插槽(例如,两个系统单元的插槽4)中安装冗余CPU和 其它DP主站, 或
- DP主站必须连接到两个系统单元上的相同集成接口上(例如,连接到两个冗余 CPU的PROFIBUS DP接口)。

#### 单通道、双向**I/O**和用户程序

在冗余模式中,每个子系统本质上均可以访问任何一个单通道、双向I/O。数据自动 通过同步链接传送,并进行比较。由于同步访问,因此,在任何时候,两个系统单元 都可以使用完全相同的数值。

在任何给定时刻, S7-400H都只使用其中一个接口。激活的接口由相应IM 153-2或 IM 157上的ACT LED指示。

通过当前激活接口(IM 153-2或IM 157)的路径被称为主动通道, 通过另一接口的路 径被称为被动通道。始终在两个通道上都激活DP周期。然而,只在用户程序中处理 主动通道的输入和输出数值,或将这些数值输出到I/O。这同样适用于异步活动, 例 如,中断处理和数据记录交换。

#### 单通道、双向**I/O**的故障

带单通道、双向I/O的S7-400H对错误的响应:

- 发生故障后, I/O不再可用。
- 在某些故障情况下, 例如, 系统单元、DP主站系统或DP从站接口IM153-2或IM 157发生故障(参见第9章),过程仍然可以使用单通道、双向I/O。 这通过切换主动通道和被动通道实现。这种切换在每个DP站上分别执行。谈到故 障, 应区别
	- -- 只影响一个站的故障,例如,当前主动通道的DP从站接口的故障
	- 影响DP主站系统中所有站的故障 这包括断开DP主站接口、关闭DP主站系统(例如, 在CP 443-5的 RUN--STOP转换期间)和DP主站系统的电缆段发生短路。

下面内容适用于受故障影响的每个站:如果两个DP从站接口模块当前都处于工作状 态,而主动通道发生故障,则原被动通道自动进入主动状态。通过调用OB 70向用 户程序报告冗余丢失(事件W#16#73A3)。

在修复故障之后,系统恢复冗余状态。这将重新启动OB 70调用(事件W#16#72A3)。 在这种情况下,不进行主动通道和被动通道之间的切换。

如果一个通道已经发生故障,而剩余(主动)通道也发生故障,则整个站出现故障。这 将启动OB 86调用(事件W#16#39A3)。

如果DP主站接口模块检测到整个DP主站系统故障(例如,由于短路),则它只报告该 事件("主站系统发生故障"W#16#39C3),且操作系统不再报告单个站故障。该特 性可用于加速切换主动通道 和被动通道

#### 切换主动通道的持续时间

最大的切换时间为

DP错误检测时间 + DP切换时间 + DP从站接口的切换时间

可以在STEP 7中通过DP主站系统的总线参数确定前两个加数。使用相关DP从站接 口的手册《分布式*I/O ET 200M*和*DP/PA*总线连接》确定最后一个加数。

#### 注意

使用故障安全模块时,始终为每个故障安全模块设置一个比冗余系统中主动通道的 切换时间更长的监视时间。如果忽略该规则,则故障安全模块有可能在主动通道切 换期间发生故障。

#### 注意

上述计算还包括OB 70或OB 86中的处理时间。确保DP站的处理时间不会超过**1**毫 秒。在要求大量过程的情况下,将这些过程与所述OB的直接执行分开。

请注意,只有在信号持续时间大于设置的切换时间时,CPU才能检测到信号转换。 **当切换整个DP主站系统时,最慢的组件的切换时间即所有DP组件的切换时间。** DP/PA链接或Y链接通常确定切换时间和相关的最小信号持续时间。因此,建议将 DP/PA和Y链接连接到单独的DP主站系统。

使用故障安全模块时,始终为每个故障安全模块设置一个比冗余系统中主动通道的 切换时间更长的监视时间。如果忽略该规则,则故障安全模块有可能在主动通道切 换期间发生故障。

#### 在耦合和更新操作期间切换主动通道

在带主站/备用站切换的耦合和更新操作期间(参见第7.3.1节),在双向I/O的所有站上 执行主动和被动通道切换。在该过程中调用OB 72。

#### 无扰动切换主动通道

为了防止在主动和被动通道切换期间发生I/O故障或由I/O输出替换值,双向I/O的DP 站将它们的输出设置为HOLD,直到完成切换且新通道接管控制过程为止。

为了确保在切换操作期间检测到DP站的整个故障,由各个DP站和DP主站系统监视 切换。

假如正确设置了最小I/O保持时间(参见第7.4节),则不会在切换期间发生任何中断或 数据记录丢失。如有必要,将自动重复执行。

#### 系统组态和编程

例如,应该将具有不同传送时间的双向I/O分配给单独的段,以简化计算监视时间。

# <span id="page-135-0"></span>**8.4** 连接冗余**I/O**

#### 冗余**I/O**的定义

当系统包含两套模块,且这些模块被组态为冗余对并作为冗余对操作时,即被视为冗 余I/O模块。冗余I/O的使用提供了最高程度的冗余,因为系统既可以容许CPU故障, 也可以容许信号模块故障。

#### 组态

支持下列冗余I/O组态:

1. 中央和扩展机架中的冗余信号模块 信号模块在CPU 0和CPU 1单元中成对安装。

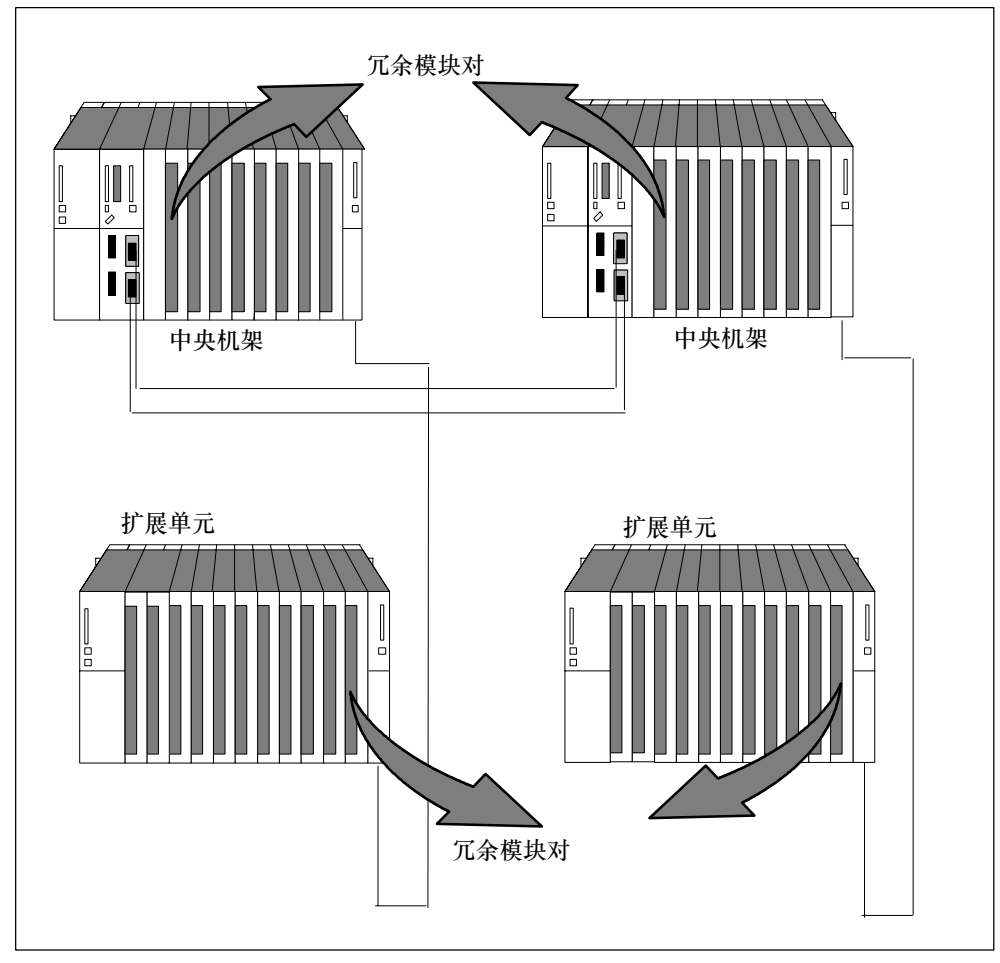

图 8-3 中央和扩展机架中的冗余I/O

2. 单向DP从站中的冗余I/O

在带有源背板总线的分布式I/O设备ET 200M中,信号模块成对安装。

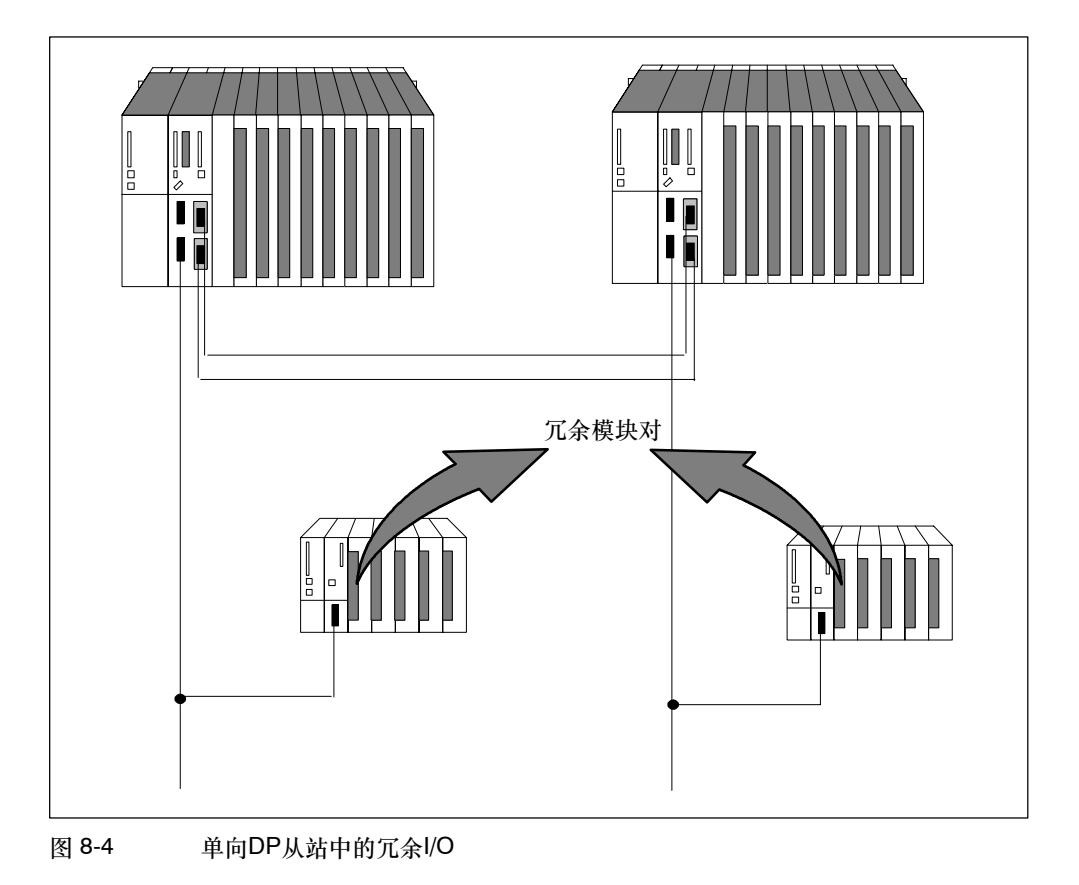

3. 双向DP从站中的冗余I/O

在带有源背板总线的分布式I/O设备ET 200M中,信号模块成对安装。

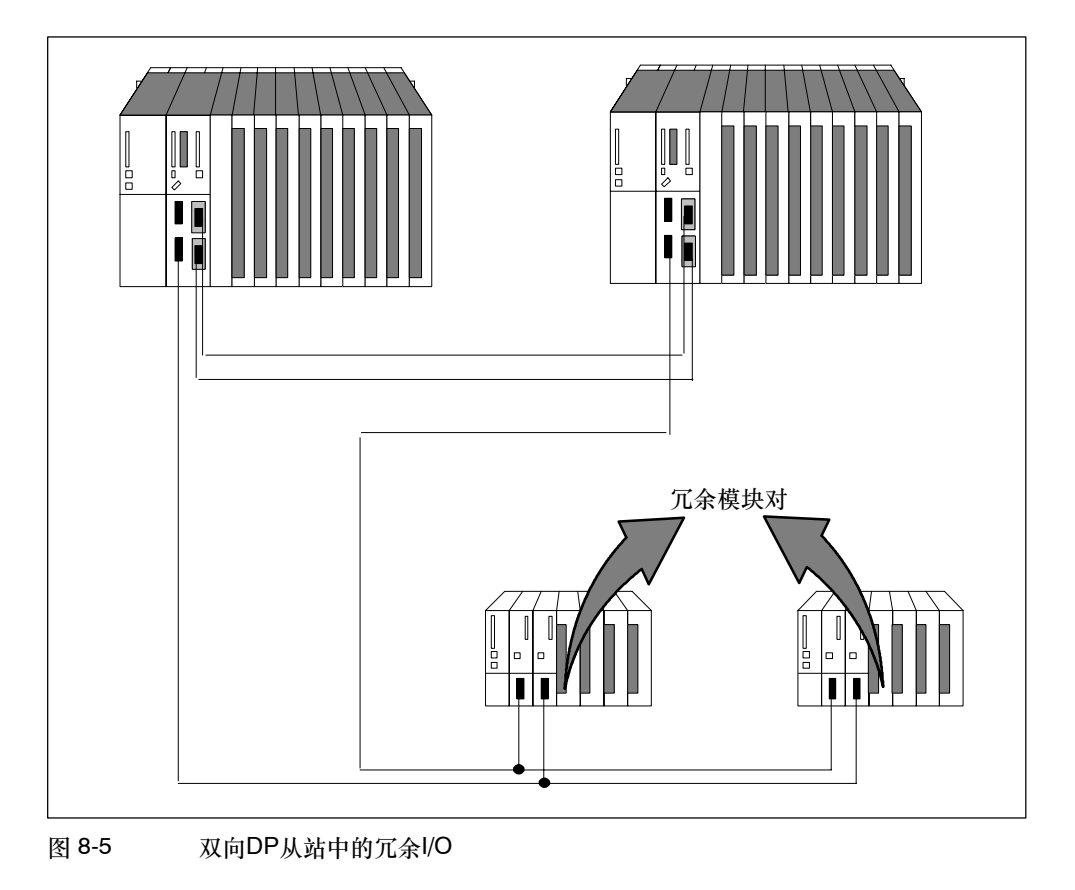

- 冗余模块对 图 8-6 单机模式中的冗余I/O
- 4. 连接到冗余CPU的、处于单机模式的冗余I/O

对错误事件的响应

冗余总是应用于整个模块,而不是单个通道。当在第一个冗余模块上发生通道错误 时,整个模块及其通道都切换到被动状态。在第一个错误被消除之前,如果在第二个 模块上发生通道错误,且模块切换为被动状态,则系统不能处理第二个错误。

#### 块库"功能**I/O**冗余**"**

"功能I/O冗余"块库支持冗余I/O,包含下列块:

- FC 450 "RED\_INIT": 初始化功能
- FC 451 "RED\_DEPA": 启动激活
- FB 450 "RED\_IN": 用于读取冗余输入的功能块
- FB 451 "RED\_OUT": 用于控制冗余输出的功能块
- FB 452 "RED\_DIAG": 用于诊断冗余I/O的功能块
- FB 453 "RED\_STATUS": 用于冗余状态信息的功能块

这些块位于STEP 7\S7\_LIBS\RED\_IO下的"冗余IO (V1)"库中。关于块的功能和 用法的描述请参见相应的在线帮助。

#### 使用块

使用块之前,通过将这些块设置为在冗余模式中操作,在HW Config中组态冗余模 块。

在对这些冗余模块进行寻址的OB中安装来自"冗余IO (V1)"库的块。

下表列出了应该在哪些OB中安装各个块:

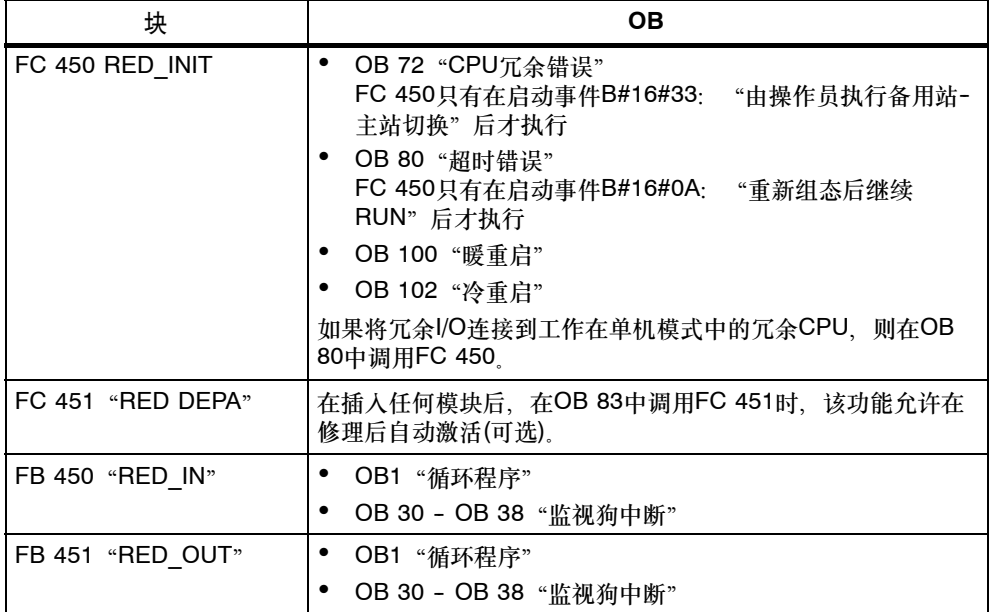

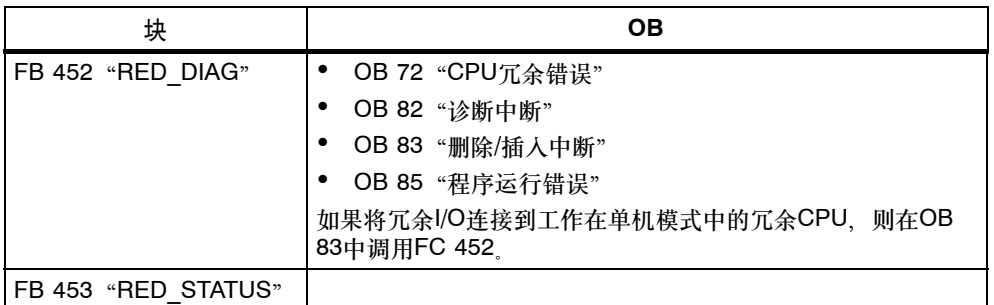

为了在监视狗中断中通过过程映像分区寻址冗余模块,必须将相关的过程映像分区分 配给该模块对和监视狗中断。调用用户程序之前,在该监视狗中断中调用FB 450 "RED\_IN"。调用用户程序之后, 在该监视狗中断中调用FB 451 "RED\_OUT"。

#### 冗余**I/O**的硬件安装和组态

如何使用冗余I/O:

- 1. 插入冗余所需的所有模块。请注意用于组态的下列缺省规则。
- 2. 使用HW Config在相关模块的对象属性中组态模块冗余。
- 3. 查找每个模块的伙伴模块,或接受缺省设置。

在集中式组态中:将模块插入到偶数号机架的插槽X中,将冗余模块插入到下一 个奇数号机架的相同插槽位置。 如果将奇数号机架中的模块插入到插槽X中,则建议将模块插入到与先前偶数号 机架相同的插槽中。

单向**DP**从站中的分布式安装:如果模块插入到从站的插槽X中,且DP主站系统处 于冗余状态,则还应该在伙伴DP子系统中具有相同PROFIBUS地址的从站的插槽 X中插入模块。

双向**DP**从站的分布式安装,单机模式:如果将具有DP地址的从站中的模块插入 到插槽X中,则建议将具有下一个PROFIBUS地址的从站中的模块插入插槽X上。

4. 为输入模块输入剩余的冗余参数。

在删除一个已激活且不支持诊断功能的冗余数字量输入模块之前,必须切断到站或 机架的电源。否则,可能取消激活不该取消激活的模块。替换冗余模块的前连接器 是体现所需步骤的一个很好的实例。

可以由用户程序处理的有效值总是位于两个冗余模块的较低地址处。在这种方式 中,应用程序只能使用较低地址;较高地址处的数值与应用程序无关。

#### 注意

必须在输入或输出的过程映像中安装冗余模块,并始终使用相关的过程映像进行访 问。

为冗余I/O组态DB,并为这些DB分配空闲的DB号。这些DB不表示FB 450 "RED\_IN"或FB 451 "RED\_OUT"的背景数据块。

#### 注意

使用冗余模块时, 从"HW Config -> CPU 41x-H属性"中选择"周期/标志"标 签,然后设置下列参数:

"OB 85调用I/O访问的错误 -> 只有进入和离开的错误"

耦合和更新的监视时间

#### 注意

如果已经建立了冗余I/O模块组态,并在程序中进行了适当的考虑,则可能需要给已 计算的监视时间添加一个保险时间,以免在输出模块上出现浪涌。

只有下表列出的模块的冗余操作才需要添加保险时间。

#### 表 8-1 冗余I/O监视时间的保险时间

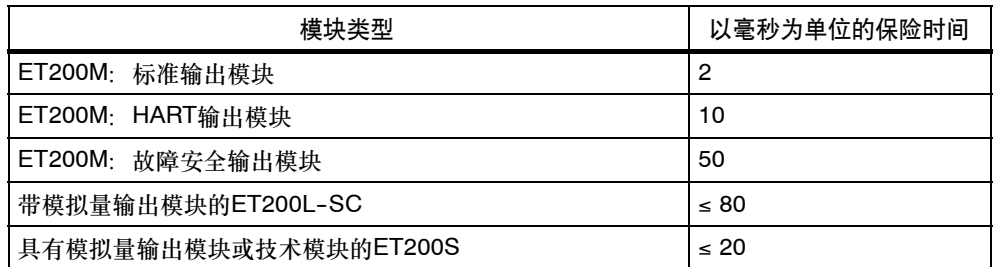

执行下列步骤:

- 根据表格确定保险时间。如果在冗余模式中使用了表格中的多种模块类型,则采 用最大的保险时间。
- 将其加到已经确定的监视时间上。

#### 用于冗余的信号模块

下面列出的信号模块可以用作冗余I/O。请注意关于模块使用的最新信息,来源为自 述文件和网页<http://www.siemens.com/automation/service&support>中 的SIAMTIC FAQ, 关键字为"冗余I/O"。

表 8-2 用于冗余的信号模块 (接上表)

| 中央:双通道冗余DI                                                                                                    |  |  |
|----------------------------------------------------------------------------------------------------|--|--|
| 6ES7 421-7BH01-0AB0<br>DI 16xDC 24V报警                                                                                                 |  |  |
| 使用非冗余编码器                                                                                                    |  |  |
| 该模块支持"断线"诊断功能。为了能够使用该功能、要确保在使用一个和两个输入时、<br>这些输入装载有大小在2.4 mA和4.9 mA之间的、信号状态为"0"的累加静态电流。                                                |  |  |
| 通过在编码器上安装一个电阻负载可实现该目的。该数值取决于开关类型、对于触点、通<br>常在6800和8200 Ω之间.                                                                           |  |  |
| 对于Beros,根据下列公式计算电阻:<br>$(30V / (4.9 \text{ mA} \cdot 1 \cdot R \cdot Bero) < R < (20V / (2.4 \text{ mA} \cdot 1 \cdot R \cdot Bero))$ |  |  |
| DI 32xDC 24 V<br>6FS7 421-1BI 0x-0AA0                                                                                                 |  |  |
| DI 32xUC 120V<br>6ES7 421-1EL00-0AA0                                                                                                  |  |  |
| 分布式:冗余DI双通道                                                                                                    |  |  |
| 6ES7 321-7BH00-0AB0<br>DI16xDC 24 V 中断                                                                                                |  |  |
| DI16xDC 24 V<br>6ES7 321-7BH01-0AB0                                                                                                   |  |  |

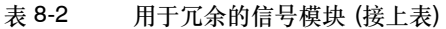

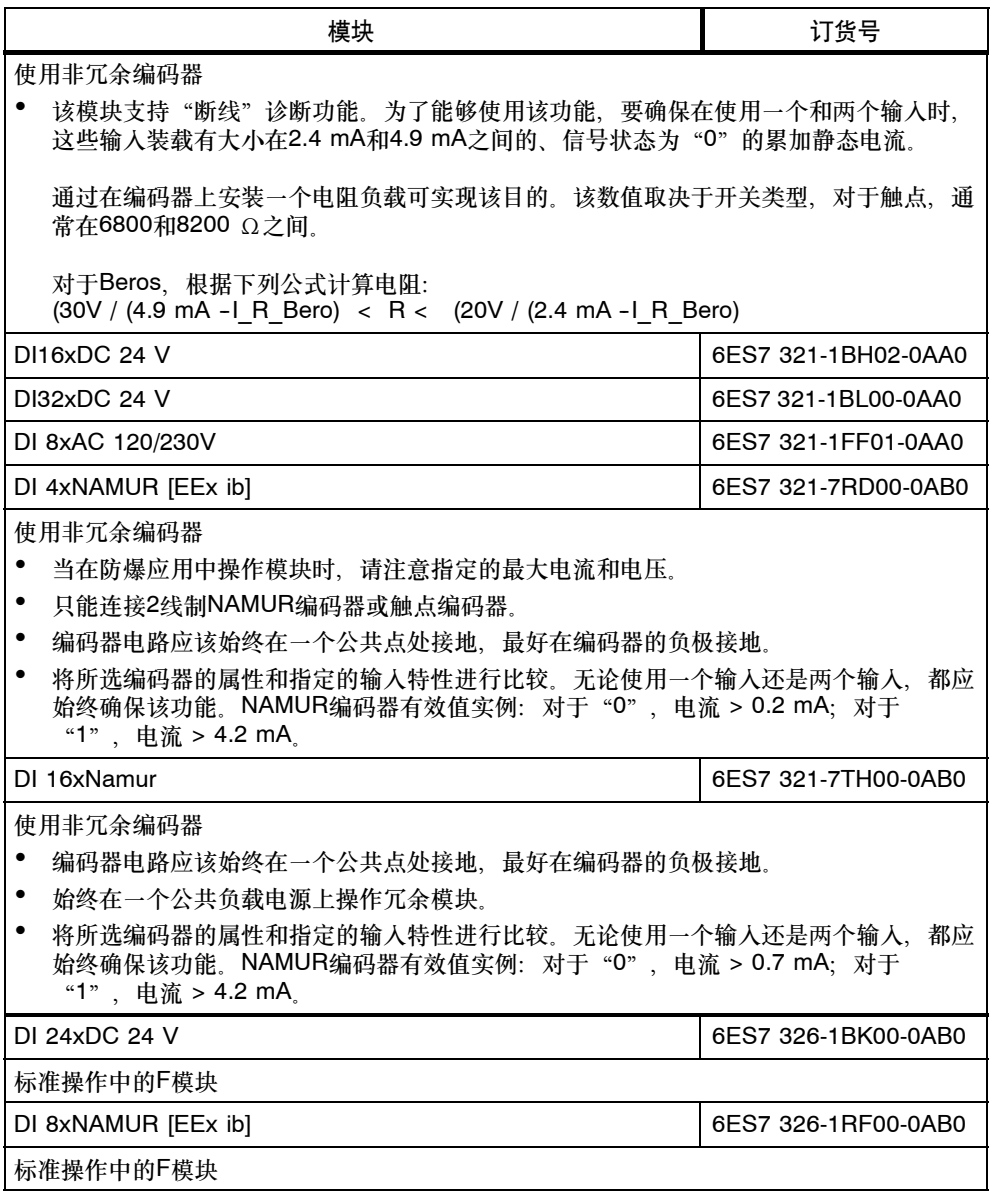
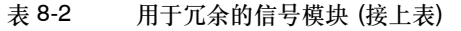

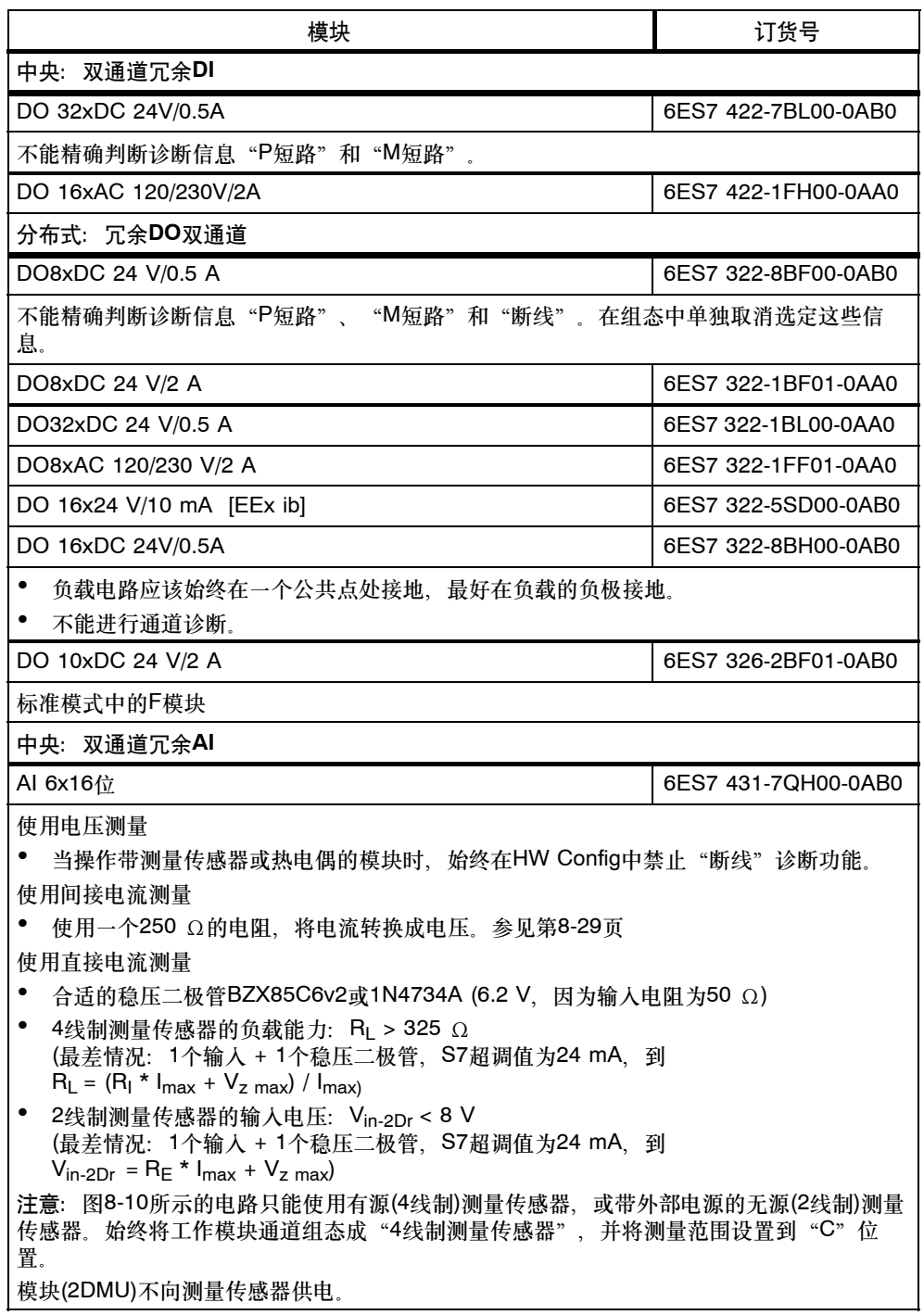

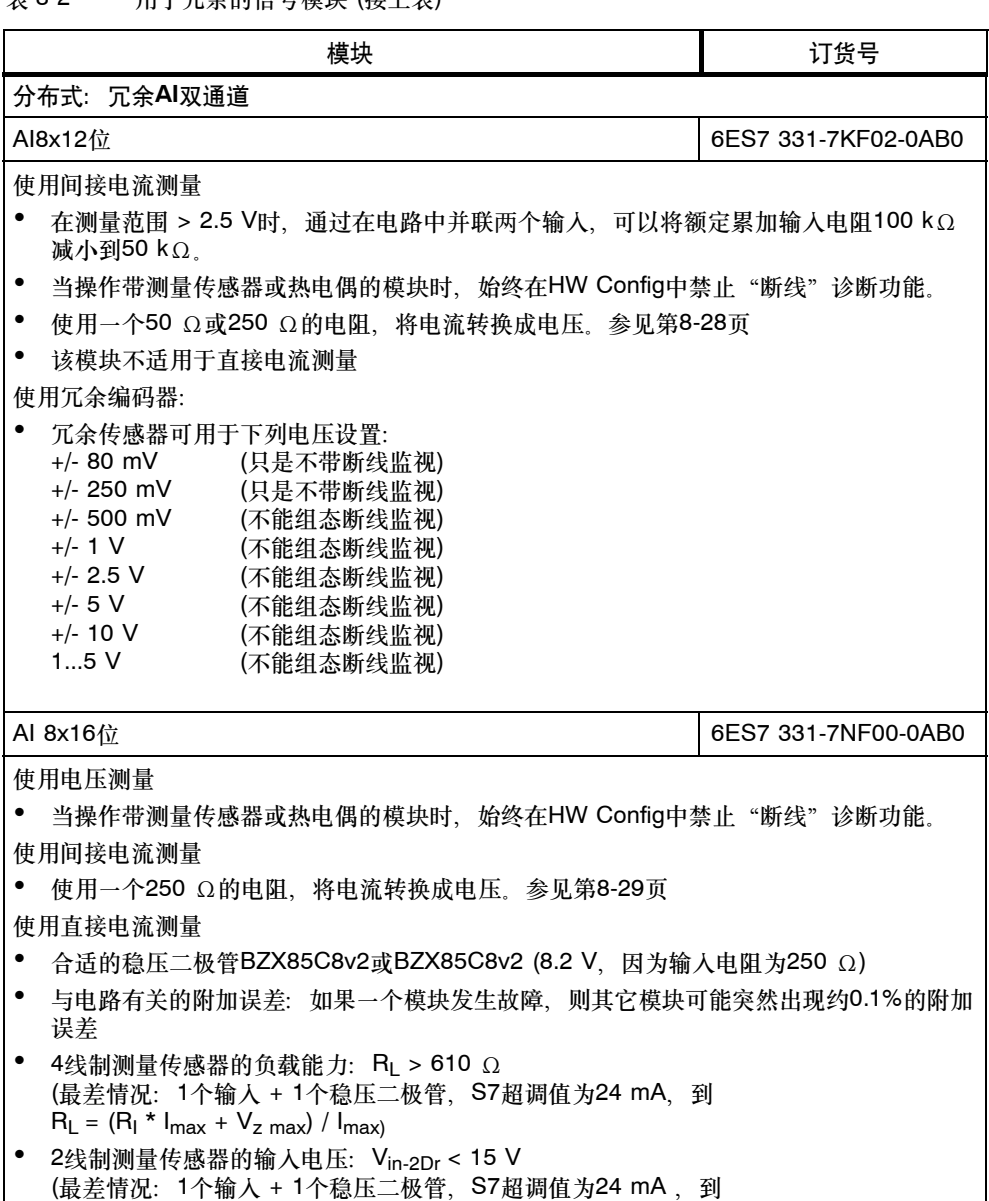

表 8-2 用于冗余的信号模块 (接上表)

 $V_{in-2Dr} = R_E * I_{max} + V_{Z max}$ 

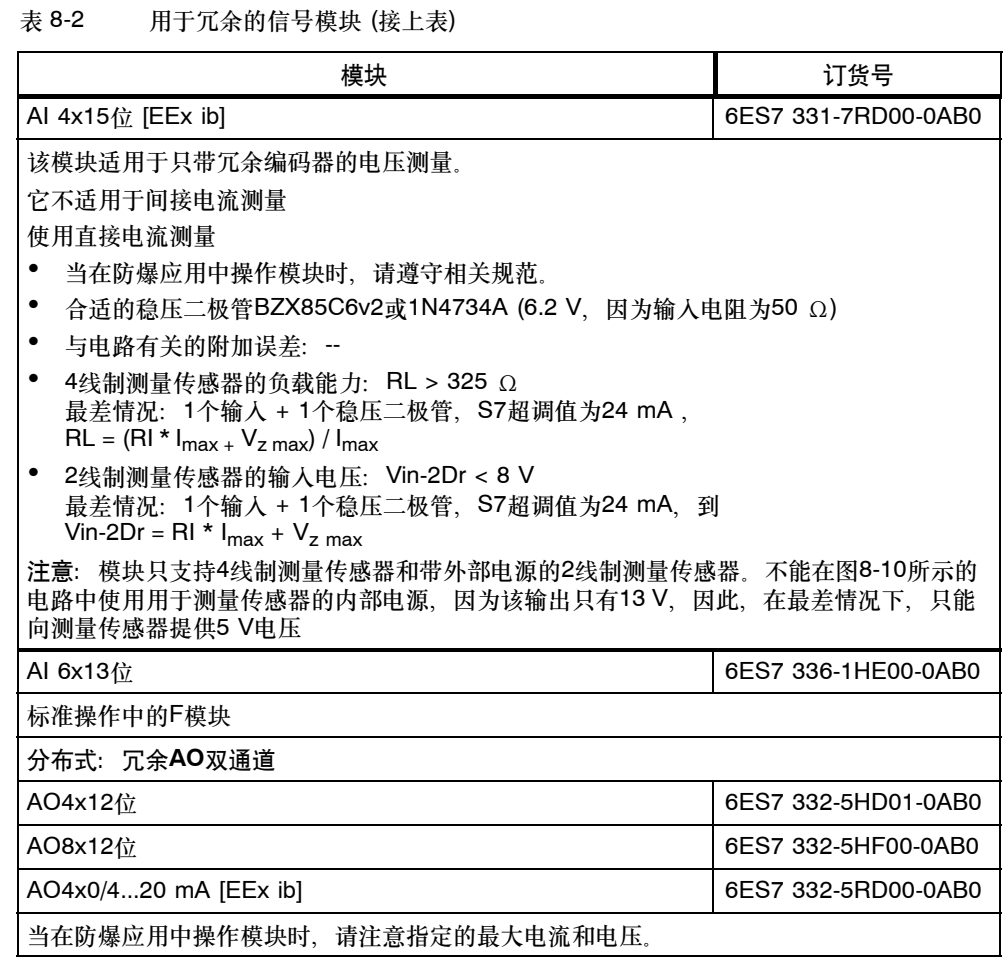

# 注意

需要为F模块安装F组态包V5.3。可以从Internet上免费下载F组态包。 可以在<http://www.siemens.com/automation/service&support>的客户支 持中找到F组态包。

# 使用冗余**I/O**可以处理哪些错误?

信号模块冗余组态的可靠操作有三个质量等级:

- 最高质量,使用故障安全信号模块(但没有F功能)
- 中等质量,使用具有诊断功能的信号模块
- 简单质量,使用不具有诊断功能的信号模块

# 将数字量输入模块作为冗余**I/O**使用

设置下列参数,以组态数字量输入模块,用于冗余操作:

- 差异时间(冗余输入信号可以互不相同的最大允许时间) 当所组态的差异时间到时之后,如果输入数值中仍然存在差异,则产生一个错 误。
- H系统对输入数值中的差异的响应

首先,检查成对冗余模块的输入信号,查看它们是否相互匹配。如果数值匹配,则将 统一的数值写入到输入过程映像的低位数据存储区。如果存在差异、且是第一次差 异,则标记该差异,并启动差异时间。

在差异时间内,将最早出现的匹配(无差异)数值写入到具有低位地址的模块的过程映 像中。该过程重复执行,直到在差异时间内,数值再次匹配,或者直到某个位的差异 时间已到。

如果在已组态的差异时间到时后,仍然存在差异,则发生故障。

根据下列策略定位故障页面:

- 1. 在差异时间内,最早匹配的数值作为结果保留。
- 2. 一旦差异时间到时,将显示下列出错消息: 错误代码7960: "冗余I/O: 数字量输入上的差异时间已到时,还未定位错误" 不取消激活,且不在静态错误映像输入任何条目。直到发生下一个信号转换,在 差异时间到时后,才执行已组态的响应。
- 3. 如果发生了另一个信号转换,则发生转换的模块保持不变,而另一个模块则取消 激活。

# 注意

系统实际需要用来确定差异的时间取决于多个因素:总线传输时间、用户程序的周 期和调用时间、转换时间等。因此,冗余输入信号可能比已组态差异时间中的误差 要长。

通过调用OB82取消激活具有诊断功能的模块。

# 使用带非冗余传感器的冗余数字量输入模块

在2选1组态中安装带非冗余传感器的数字量输入模块:

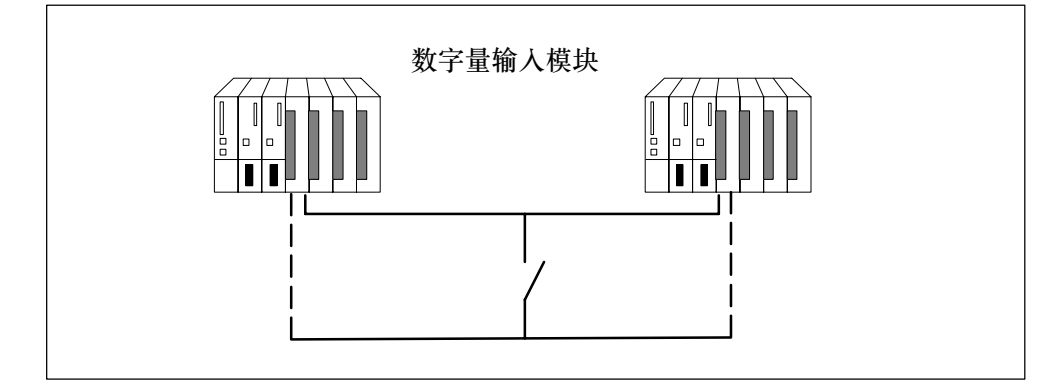

图 8-7 2选1组态中带一个传感器的冗余数字量输入模块

冗余数字量输入模块的使用增大了它们的可用性。

差异分析检测数字量输入模块的"持续1"和"持续0"错误。持续1错误表示输入上 持续为数值1,持续0错误表示输入持续为0。例如,这可能引起L+或M短路。 模块和编码器之间的底盘接地连接的电流应该降低到可能的最小值。 当将编码器连接到多个数字量输入模块时,冗余模块以相同的参考电位工作。 这些互连的实例可以参见附录F。

# 注意

请注意,接近开关(Beros)的电流输出值必须等于各个模块技术数据中指定电流的两 倍。

# 使用带冗余传感器的冗余数字量输入模块

在2选1组态中安装带冗余传感器的数字量输入模块:

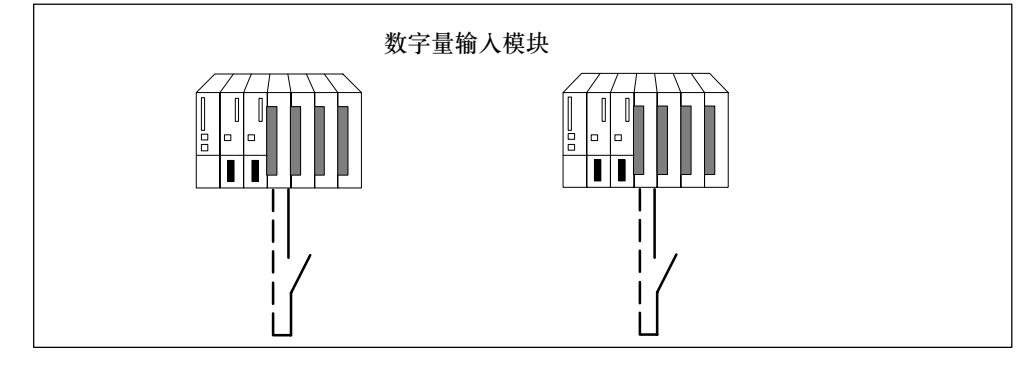

图 8-8 2选1组态中带两个编码器的冗余数字量输入模块

编码器的冗余增大了它们的可用性。除了非冗余负载电源电压的故障,差异分析可以 检测所有错误。可以通过安装冗余负载电源增大可用性。

当将编码器连接到多个数字量输入模块时,冗余模块以相同的参考电位工作。

这些互连的实例可以参见附录F。

# 冗余数字量输出模块

通过并联连接两个数字量输出模块或故障安全数字量输出模块的两个输出(2选1组 态),实现执行器的冗余控制。

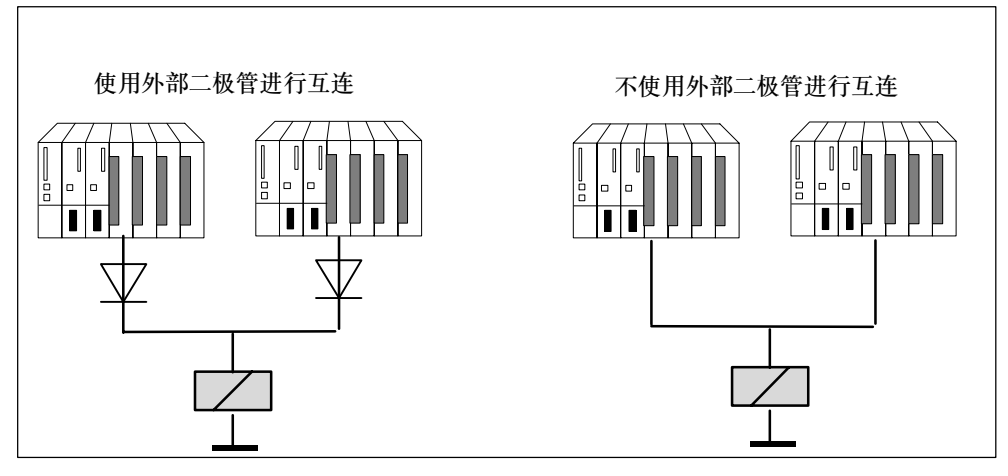

图 8-9 2选1组态中的冗余数字量输出模块

数字量输出模块必须连接到一个公共负载电源电压。 这些互连的实例可以参见附录F

# 使用外部二极管 **<->** 不使用外部二极管进行互连

下表列出了根据8-9,应该使用外部二极管进行互连的冗余数字量输出模块:

表 8-3 使用/不使用二极管互连数字量输出模块

| 模块                  | 使用二极管 | 不使用二极管 |
|---------------------|-------|--------|
| 6ES7 422-7BL00-0AB0 | x     |        |
| 6ES7 422-1FH00-0AA0 |       | X      |
| 6ES7 326-2BF01-0AB0 | x     | X      |
| 6ES7322-1BL00-0AA0  | X     |        |
| 6ES7 322-1BF01-0AA0 | X     |        |
| 6FS7 322-8BF00-0AB0 | x     | X      |
| 6ES7 322-1FF01-0AA0 |       | X      |
| 6ES7 322-8BH00-0AB0 |       | x      |
| 6ES7 322-5SD00-0AB0 | x     |        |

# 关于二极管电路的接线信息

- 适用的二极管为1N4003 ... 1N4007系列的二极管, 或V r >= 200 V和I\_F >= 1 A 的其它任何二极管
- 建议隔离模块的底盘接地和负载接地。两个电路均应互连到等电位接地。

# 将模拟量输入模块作为冗余**I/O**使用

针对模拟量输入模块的冗余操作而组态的参数:

- 容差窗口(组态为测量范围端值的百分比) 两个位于容差窗口内的模拟量数值被视为相等。
- 差异时间(冗余输入信号可以位于容差窗口之外的最大时间) 当已组态的差异时间到时后而仍然存在输入数值差异时,将生成一个错误。 如果将完全相同的传感器连接到两个模拟量输入模块上,则差异时间的缺省值通 常足够使用。如果连接不同的传感器,尤其是不同的温度传感器,则可能必须增 大差异时间。
- 应用数值 应用数值表示输入到用户程序中的两个模拟量输入数值。

系统检查两个读取的模拟值是否位于已组态的容差窗口内。如果是、则将应用数值写 入到输入过程映像的低位数据存储区。如果存在差异,且是第一次差异,则标记该差 异,并启动差异时间。

当差异时间运行时,将最新的有效值写入到具有较低地址的模块的过程映像中,并提 供给当前过程使用。当差异时间已到时,带已组态标准值的模块被声明为有效,而另 一个模块则被取消激活。如果两个模块的最大值被组态成标准值,则该数值用于进一 步的程序执行,而另一个模块则被取消激活。如果设置了最小值,则该模块给过程提 供数据,而具有最大值的模块被取消激活。在任何情况下,取消激活的模块将在诊断 缓冲区中注册。

当差异在差异时间内消失时,将继续分析冗余输入信号。

#### 注意

系统实际需要用来确定差异的时间取决于多个因素:总线传输时间、用户程序的周 期和调用时间、转换时间等。因此,冗余输入信号可能比已组态差异时间中的误差 要长。

# 注意

当通道使用16#7FFF报告上溢,或使用16#8000报告下溢时,将放弃差异分析,并 立即取消激活相关模块。

应该在HW Config的"测量类型"参数中禁止所有未使用的输入。

# 带非冗余编码器的冗余模拟量输入模块

2选1组态中的模拟量输入模块使用非冗余编码器进行操作:

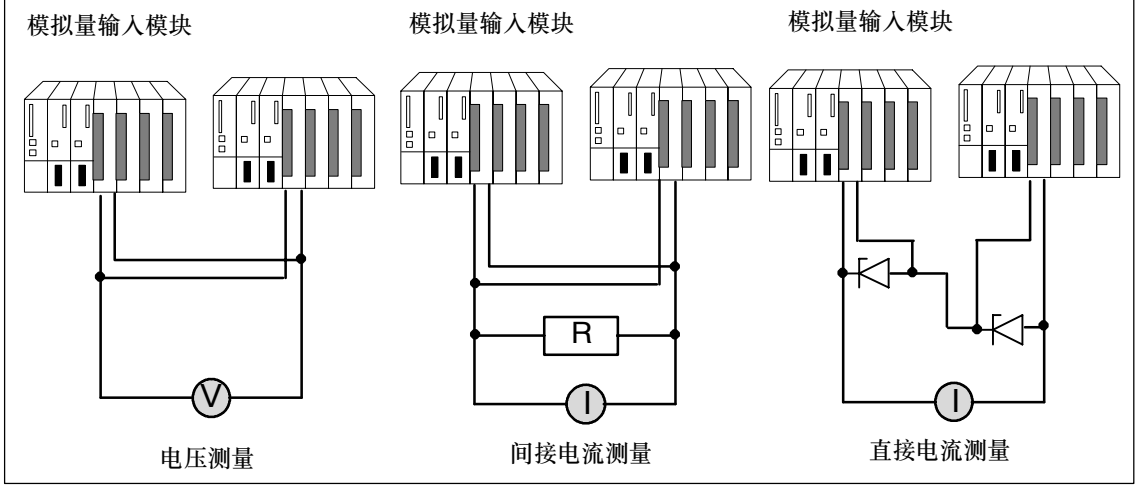

图 8-10 2选1组态中带一个编码器的冗余模拟量输入模块

当将一个传感器连接到多个模拟量输入模块时,请注意下列内容:

- 将电压传感器并联连接到模拟量输入模块(示意图左边部分)。
- 可以使用一个外部负载将电流转换成电压,以使用并联连接的电压模拟量输入模 块(示意图中间部分)。
- 2线制测量传感器通过外部供电,使您可以在线修理模块。

使用故障安全模拟量输入模块可增大可用性。

这些互连的实例可以参见附录F。

# 用于间接电流测量的冗余模拟量输入模块

根据图8-10,带模拟量输入模块的电路要求:

- 适用于该电路的编码器:带电压输出的有源测量传感器、热电偶。
- 当操作带测量传感器或热电偶的模块时, 始终在HW Config中禁止"断线"诊断 功能。
- 合适的传感器类型为有源4线制和无源2线制测量传感器,其输出范围为 +/-20 mA、0...20 mA和4...20 mA。2线制测量传感器由外部辅助电压供电。
- 电阻和输入电压范围的选择标准是测量精度、数字格式、最大分辨率和诊断。
- 除了列出的选项外,也可以使用符合欧姆定律的其它输入电阻和电压组合。请注 意,这些组合可能导致丢失数字格式,诊断功能和分辨率。测量误差在很大程度 上取决于某些模块的并联电阻的数值。
- 使用一个容差为+/- 0.1%和TC 15 ppm的测量电阻。

# 特定模块的更多边界要求

# AI 8x12位 6ES7 331-7K..02-0AB0

电阻 **50** Ω **250** Ω 电流测量范围 | +/-20 mA | +/-20 mA \*) | 4...20 mA 要组态的输入范围 +/-1 V +/-5 V 1...5V 测量范围指示块位置 "A" "B" 分辨率 12位 + 符号 12位 + 符号 12位 S7数字格式<br>
state and the state of the state of the state of the state of the state of the state of the state of the state of the state of the state of the state of the state of the state of the s 与电路有关的测量误差 - 2个并联输入 - 1个输入 - - 0.5% 0.25% 诊断"断线" - - x \*)

用于4线制测量传感器的负载  $\begin{array}{|c|c|c|c|c|c|c|c|c|} \hline \end{array}$  50 Ω  $\begin{array}{|c|c|c|c|c|c|c|c|c|} \hline \end{array}$  250 Ω

• 使用一个50 Ω或250 Ω的电阻, 将电流转换成电压:

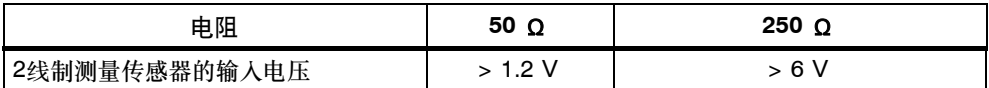

\*) 发生断线时, AI 8x12位输出诊断中断和测量值 "7FFF"。

所列出的测量误差只来自一个或两个电压输入与分流电阻的互连。在此,还未考虑误 差容差,或模块的基本/操作限制。

一个或两个输入上的测量误差显示测量结果偏差,取决于在出现错误时,是两个输入 还是一个输入记录测量传感器的电流。

# AI 8x16位 6ES7 331-7NF00-0AB0

• 使用一个250 Ω的电阻, 将电流转换成电压。参见页码

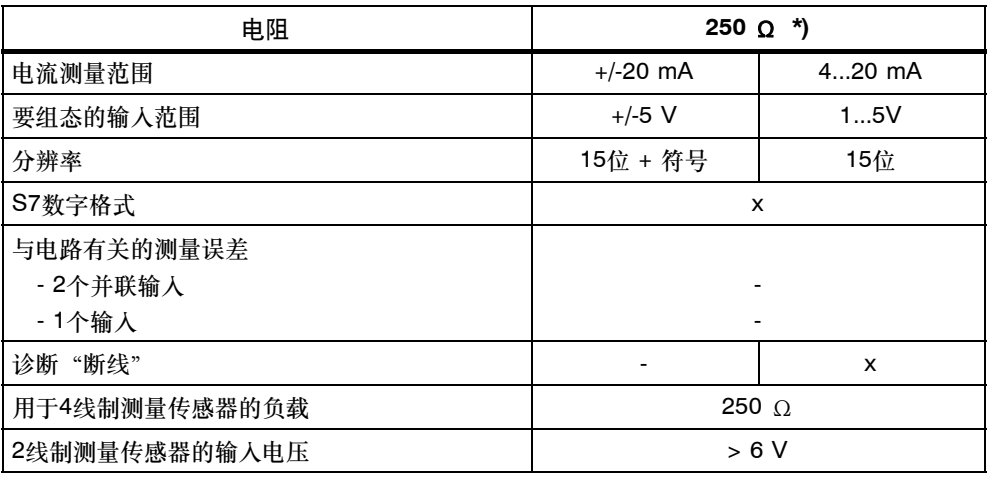

\*) 还可以连接模块的内部250 Ω的电阻

# AI 16x16位 6ES7 431-7QH00-0AB0

• 使用一个50 Ω或250 Ω的电阻, 将电流转换成电压:

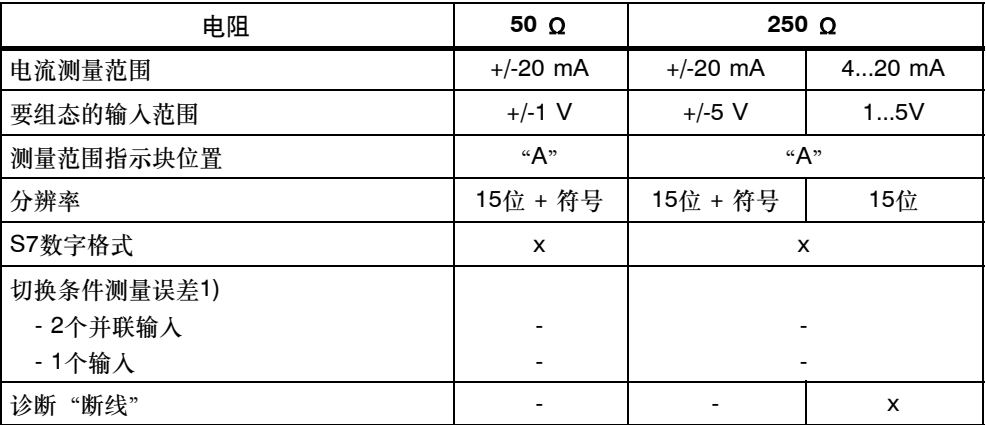

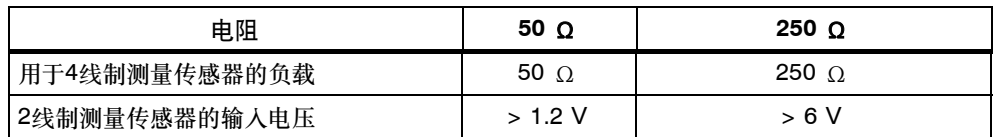

# 用于直接电流测量的冗余模拟量输入模块

根据图8-10,带模拟量输入模块的电路要求:

- 合适的传感器类型为有源4线制和无源2线制测量传感器,其输出范围为 +/-20 mA、0...20 mA和4...20 mA。2线制测量传感器由外部辅助电压供电。
- "断线"诊断功能只支持4...20 mA的输入范围。在此,排除所有其它单极性或 双极性范围。
- 可以使用BZX85或1N47..A (稳压二极管1.3 W)系列的任何一个二极管,只要它 们适用于为模块指定的电压。可以选择的任何其它元件的反向锁定电流应该尽可 能低。
- 由于最大反向锁定电流为1 µA,包含指定二极管的该电路类型将产生基本测量误 差。在20 mA范围内,以及分辨率为16位时,这会导致一个小于2位的误差。上 面所示电路中各种模拟量输入操作可能导致一个附加误差,该误差可以在边界条 件中指定。这些误差,加上手册中指定的那些误差,形成了所有模块上的累加误 差率。
- 4线制测量传感器必须能够驱动从上面所示电路得出的负载电阻。详细资料可以参 见各个模块的技术数据。
- 使用2线制测量传感器时,应该了解,稳压二极管电路对测量传感器的负载电源来 说一个重负载。因此,在各个模块的技术数据中包括所要求的输入电压。计算 L+ > V<sub>in-2Dr</sub> + V<sub>IV-MV</sub>的最小电源电压时, 包括测量传感器正极数据表中指定的 固有电压。

# 带冗余编码器的冗余模拟量输入模块

在2选1组态中,可首先将双冗余传感器用于故障安全模拟量输入模块:

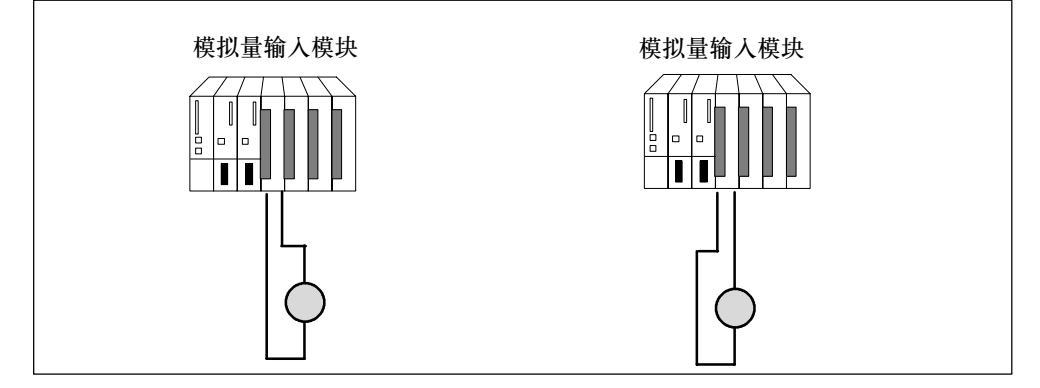

图 8-11 2选1组态中带两个编码器的冗余模拟量输入模块

使用冗余传感器增强它们的可用性。

除了非冗余负载电源电压的故障,差异分析还检测外部错误。

该类互连的实例可以参见附录F。

该文档中提供的初始信息适用

# 冗余编码器 **<->** 非冗余编码器

下表显示了哪些模拟量输入模块可以与冗余或非冗余模块一起操作:

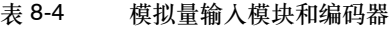

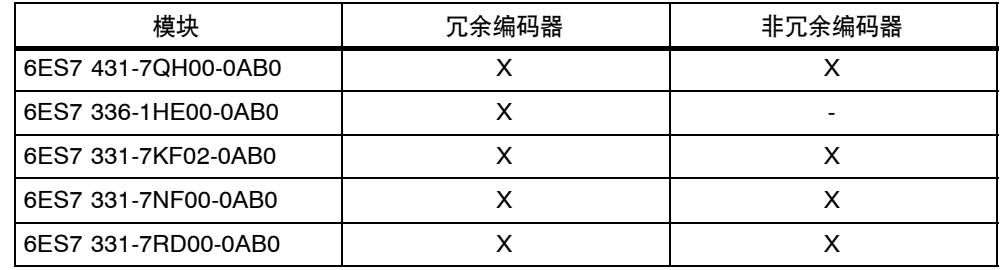

# 冗余模拟量输出模块

通过并联连接两个模拟量输出模块的两个输出,实现执行器的冗余控制(2选1结构)

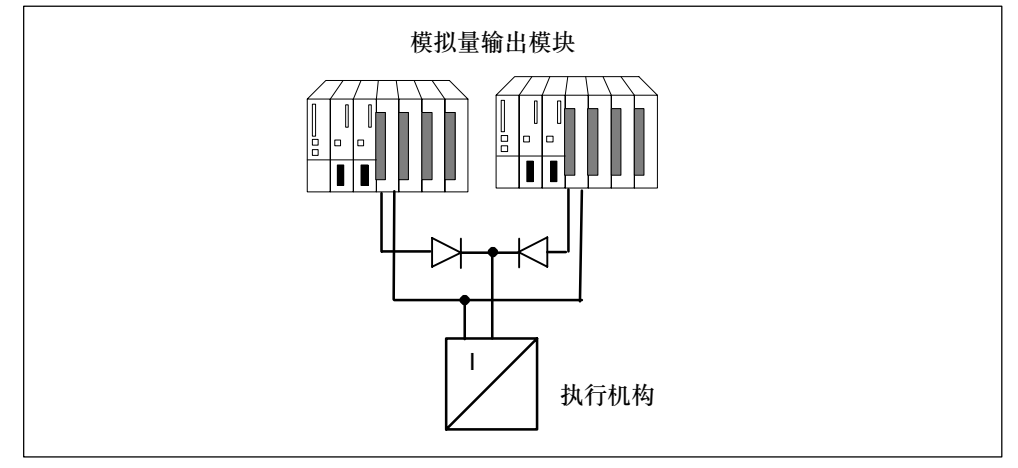

图 8-12 2选1结构中的冗余模拟量输出模块

根据图8-12,带模拟量输出模块的电路要求:

• 以星形电路连接接地连接,以避免输出误差(受限共模抑制模拟量输出模块)。

# 关于二极管电路的信息

- 适用的二极管为1N4003 ... 1N4007系列的二极管, 或V r >= 200 V和I\_F >= 1 A 的其它任何二极管
- 建议隔离模块的底盘接地和负载接地。两个电路均应互连到等电位接地。

# 模拟量输出信号

冗余操作始终要求使用带电流输出的(0 - 20 mA, 4 - 20 mA)模拟量输出模块。

将要输出的数值除以2,且由此得出的数值由两个模块输出。因此,如果检测到其中 一个模块发生故障,则伙伴模块输出全部数值。因此,可以忽略输出模块上由于该错 误引起的浪涌。

# 注意

输出值只降低到50%,然后,程序恢复正确值。

冗余模拟量输出给每个模块提供一个约120 μA的最小电流, 因此, 累加电流约为 240 µA。考虑到容差,模块始终输出一个正值。已组态的替换值(0 mA)将至少产生 这些输出值。在冗余模式中,当前输出被设置为"无电流和无电压"。

# 激活模块

取消激活的模块可以由下列事件重新激活:

- 当冗余系统启动时
- 当冗余系统切换到"冗余"状态时

FB 452 "RED\_DIAG"在转换到冗余操作时启动激活。这要求在OB 72中调用 FB 452 (CPU冗余错误)。

还需要在OB 82 (诊断中断)、OB 83 (删除/插入中断)和OB 85 (程序运行错误)中 调用FB 452 "RED\_DIAG"。这确保正确操作冗余I/O的块。

- 在运行期间修改系统后
- 当至少一个冗余模块被取消激活时, 通过功能FC 451 "RED DEPA"重新激 活。

关于FC 451的功能和用法的描述请参见相应的在线帮助。

在发生这些事件中的任何一件后,在FB 450"RED IN"中执行激活。激活所有模 块后,会在诊断缓冲区中记录。

当操作单向中央设备或单向DP从站中的冗余I/O时,在站出现故障/恢复或替换有故障 的模块之后,必须激活冗余模块。通过调用FC 451,可以触发激活所有模块。

# 注意

当将冗余模块分配给一个过程映像分区,而CPU中没有相应的OB时,完全激活可能 需要约1分钟。

# **8.4.1** 判断取消激活状态

# 步骤

首先,通过计算状态/控制字"FB\_RED\_IN.STATUS\_CONTROL\_W"中的状态字 节,确定取消激活状态。然后,如果得知模块被取消激活,则在 MODUL\_STATUS\_WORD中判断所有模块或模块对的状态。

# 使用状态字节判断取消激活状态

状态字 "FB\_RED\_IN.STATUS\_CONTROL\_W"位于FB 450 "RED\_IN"的背景数 据块中。状态字节返回冗余I/O的状态信息。

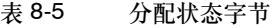

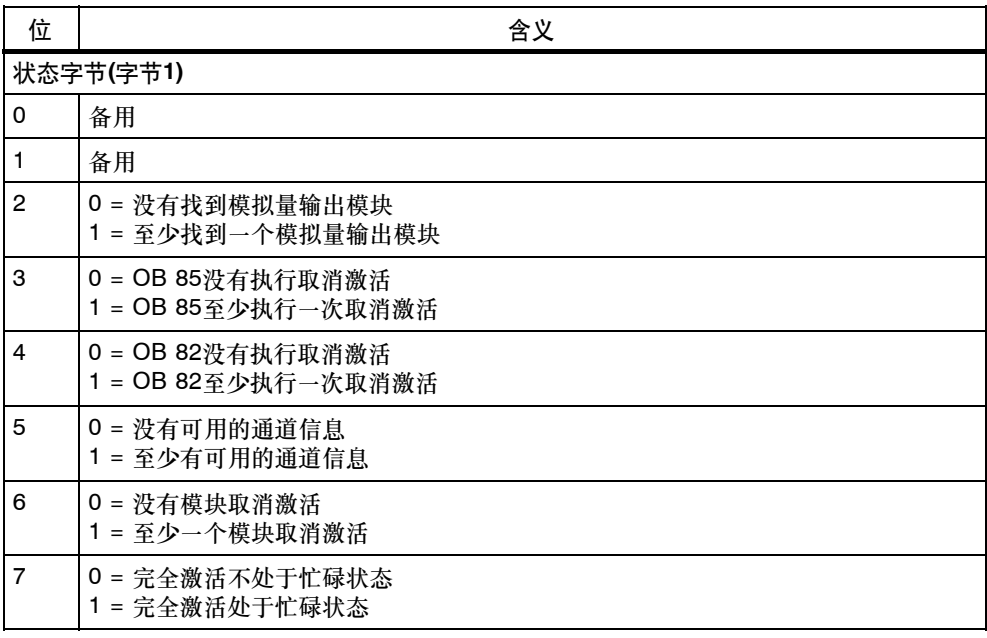

# 通过**MODUL\_STATUS\_WORD**判断单个模块的取消激活状态

MODUL STATUS\_WORD位于FB 453 "RED\_STATUS"的背景数据块中。这两个 状态字节提供了单个模块对的状态信息。

MODUL\_STATUS\_WORD是FB 453的输出参数且可以进行相应互连。

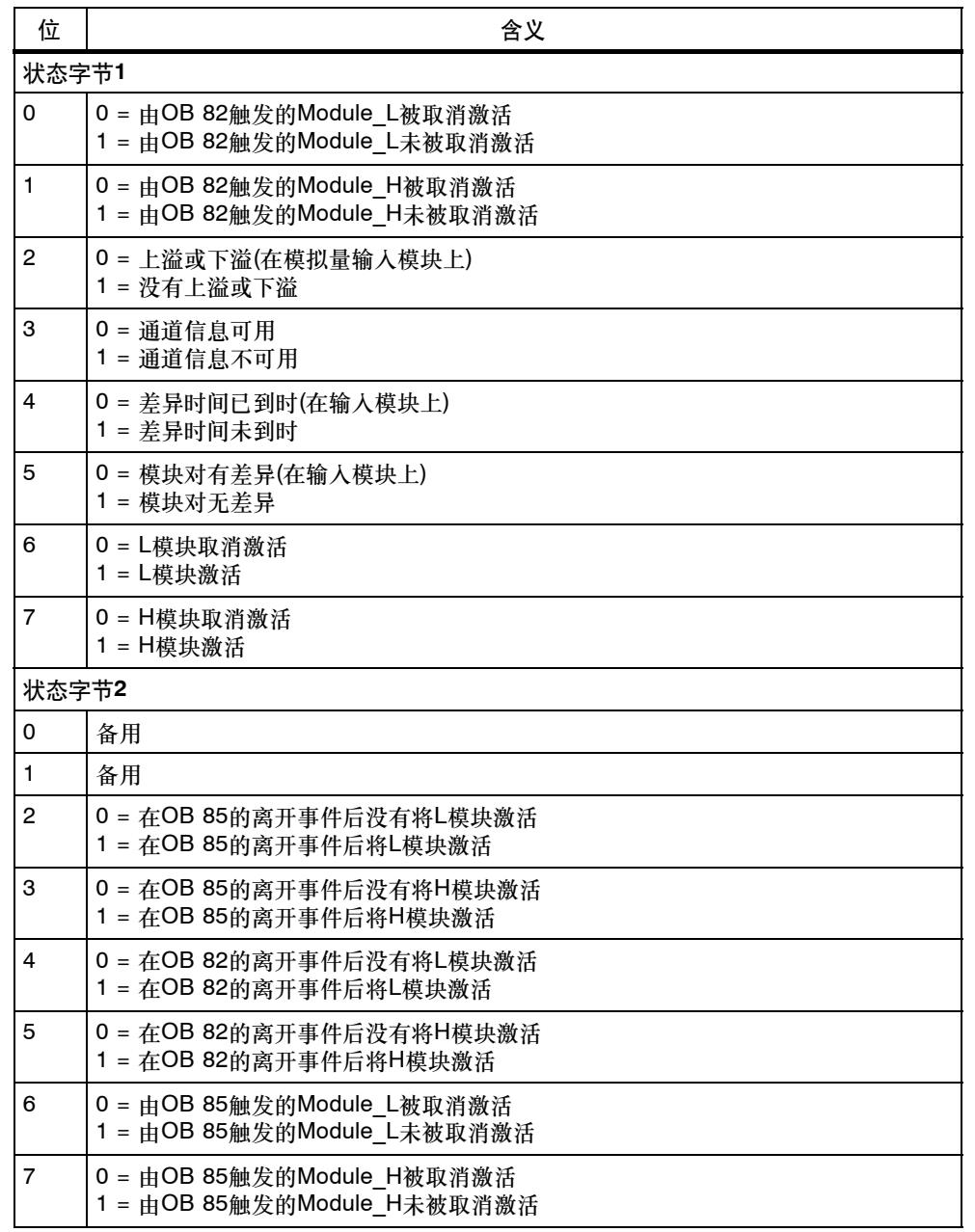

# 表 8-6 分配状态字节

# **8.5** 连接冗余**I/O**的其它选项

# 用户层上的冗余**I/O**

如果由于相关冗余模块不在所支持组件的目录中而不能使用系统所支持的任何一个冗 余I/O (第8.4节), 则应该在用户层上实现冗余I/O。

# 组态

支持下列冗余I/O组态(图8-13):

- 1. 包含单向中央和/或分布式I/O的冗余组态。 分别在CPU 0和CPU 1单元中插入一个I/O模块。
- 2. 包含双向I/O的冗余组态 将两个I/O模块插入到带有源背板总线的两个ET 200M分布式I/O设备中。

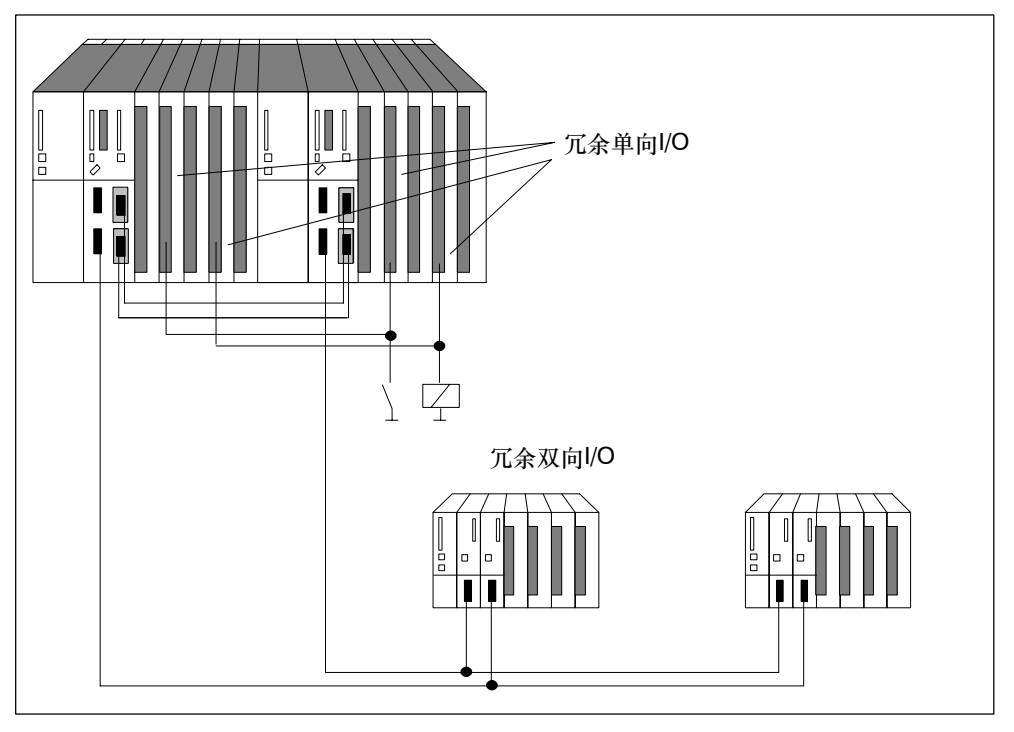

图 8-13 冗余单向和双向I/O

# 注意

使用冗余I/O时,可能必须给已计算得到的监视时间加上一个保险时间;参见第 7.4.2节。

# 冗余**I/O**的硬件安装和组态

使用冗余I/O的建议策略:

- 1. 按如下使用I/O:
	- -- 在单向组态中,每个CPU单元使用一个I/O模块
	- 在双向组态中, 每个分布式I/O设备ET 200M使用一个I/O模块。
- 2. I/O的接线应该确保可以由两个单元寻址。
- 3. 给I/O模块分配不同的逻辑地址。

# 注意

建议不要将相同的逻辑地址分配给输入和输出模块。但如果到底还是这样做了,则 除了查询逻辑地址外, 还必须在OB 122中查询故障组的类型(输入或输出)。

当系统处于单机模式(例如,直接访问)时,用户程序还必须更新冗余、单向输出模块 的过程映像。OB72中的用户程序(恢复冗余)必须更新所有过程映像分区(SFC27 "UPDAT\_PO"),否则,在系统转换到冗余状态后,系统将使用原值初始化备用站 CPU的单通道单向输出模块。

# 用户程序中的冗余**I/O**

下面所示的实例程序显示两个冗余数字量输入模块的用法:

- 模块A位于机架0,逻辑基址为8,
- 模块B位于机架1,逻辑基址为12。

通过直接访问在OB1中读取两个模块之一。通常假设模块A为相关,因为变量BGA的 值为TRUE。如果没有发生错误,则以所读取的数值继续处理。

在发生I/O访问错误后, 将通过直接访问读取模块B (OB1中的"重试")。否则, 以 模块B所读取的数值进行处理。但如果已经在该情况下发生了一个类似错误,则两个 模块都被认为处于故障状态,以替换值继续执行操作。

实例程序基于的事实是:在模块A发生故障或替换模块A之后,通常首先在OB1中处 理模块B。不会在OB1中重新处理模块A,除非在模块B上发生访问错误。

# 注意

BGA和PZF\_BIT变量必须在OB1和OB122外有效。然而,只在OB1中使用 VERSUCH2变量。

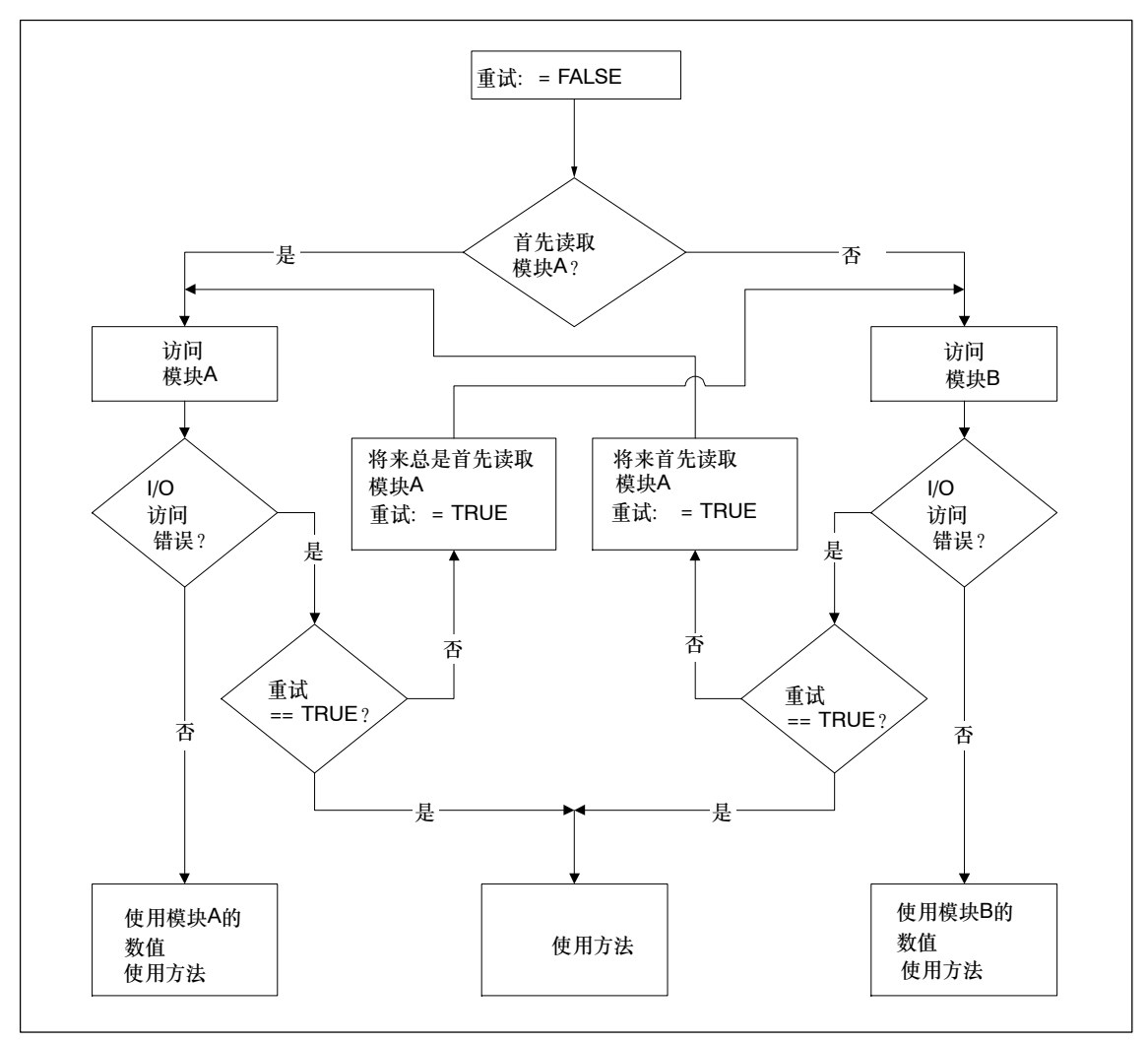

图 8-14 OB1的流程图

# **STL**示例

下面列出了用户程序(OB1、OB 122)所需的元素。

# 表 8-7 冗余I/O实例, OB1部分

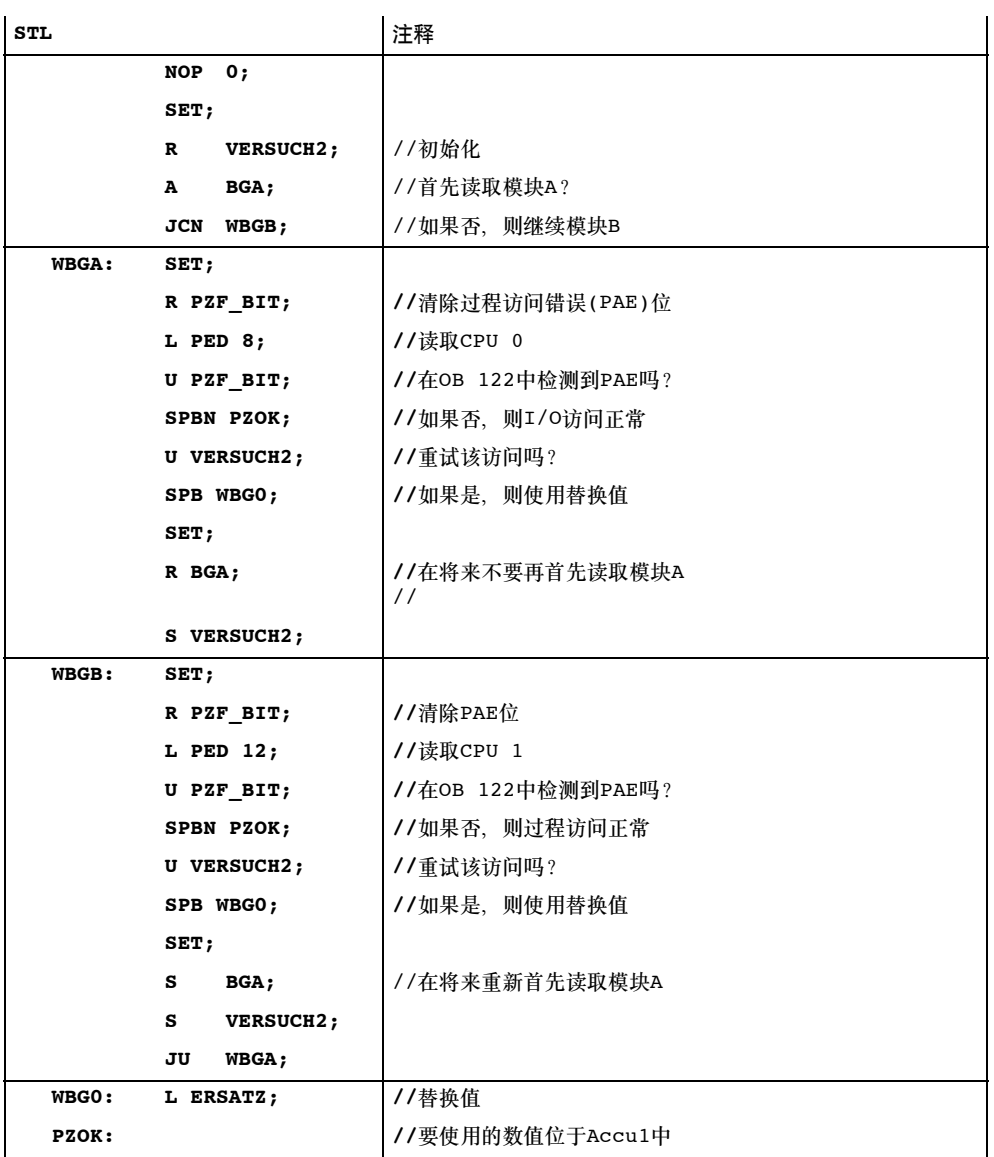

# 表 8-8 冗余I/O实例, OB1部分

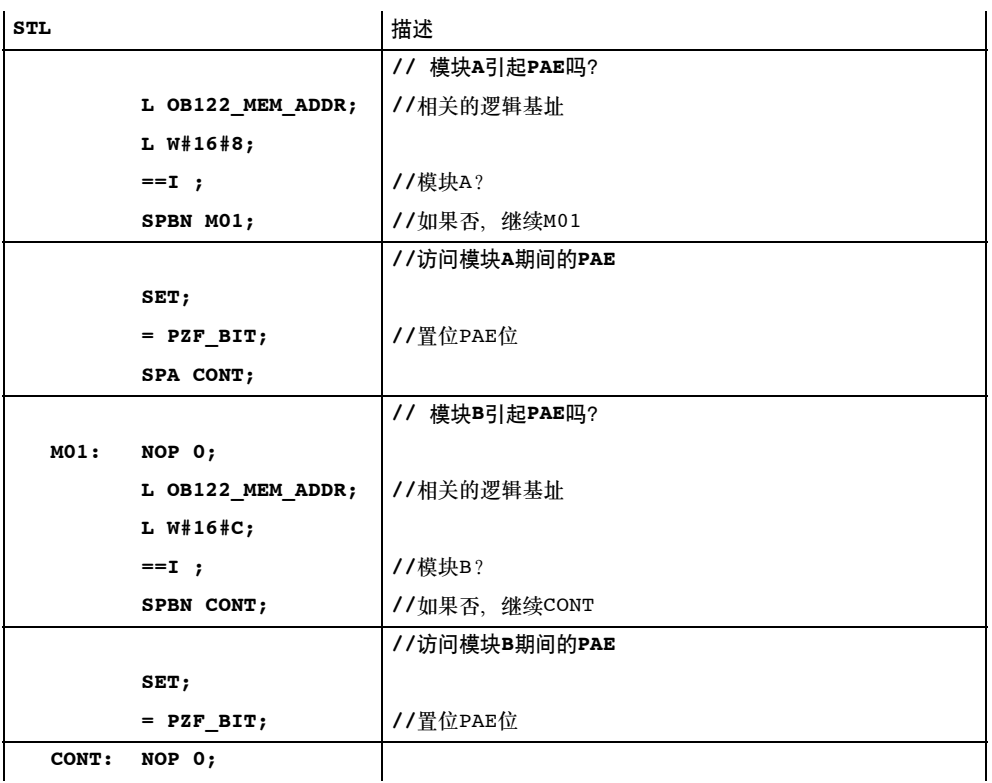

# **9**

# 通讯功能

本章介绍了与冗余系统的通讯及其特性。

其中包括基本原理、可用于冗余通讯的总线系统和可用的连接类型。

它包含使用冗余和标准连接的通讯功能的信息,并解释如何组态和编程这些功能。

- 该文档还涉及使用冗余**S7**连接进行通讯的优点。
- 通过比较,可以得知如何在**S7**连接上进行通讯,以及如何使用S7连接在冗余模式 中通讯。

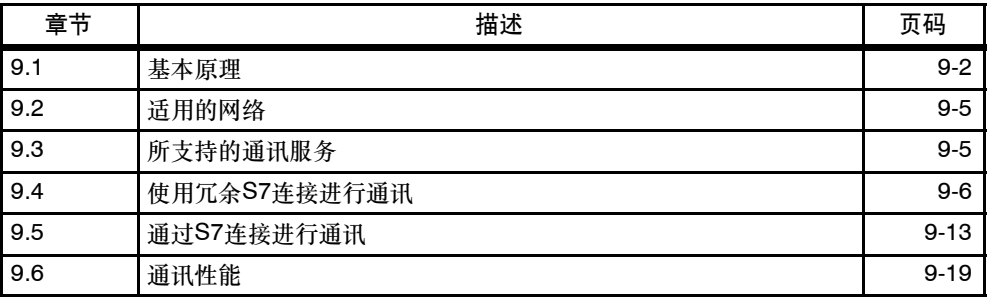

# <span id="page-167-0"></span>**9.1** 基本原理

## 概述

使用冗余PLC可以为控制系统及其I/O提供冗余功能。对整个系统可用性的高要求不 可避免地增大了通讯系统的故障安全,因而,通讯系统必须设计成冗余操作。 下面概述了使用冗余通讯的基本原理。

# 冗余通讯系统

可以通过介质冗余、重复设置组件单元或重复设置所有总线组件来增大通讯系统的可 用性。

在一个组件发生故障时,各个监视和同步机制确保由备用组件接管通讯功能,同时系 统仍然处于运行状态。

冗余通讯系统是组态冗余S7连接的先决条件。

# 冗余通讯

术语"冗余通讯"是指在S7通讯中通过冗余S7连接使用SFB。 冗余S7连接只能用于冗余通讯系统中。

# 冗余节点

冗余节点表示两个冗余系统之间通讯的故障安全。由冗余节点表示包含多通道组件的 系统。冗余节点的独立性指的是节点内一个组件发生故障不会导致其它节点的可靠性 受到限制。

# 连接**(S7**连接**)**

连接表示执行一个通讯服务的两个通讯伙伴的逻辑分配。每个连接都有两个终结点, 包含用于寻址其它通讯同级的信息和用于建立连接的其它属性。

S7连接是两个标准CPU之间或从一个标准CPU到冗余系统CPU之间的通讯连接。

与包含至少两个部分连接的冗余S7连接相反, S7连接实际上只包含一个连接。当该 连接发生故障时,通讯终止。

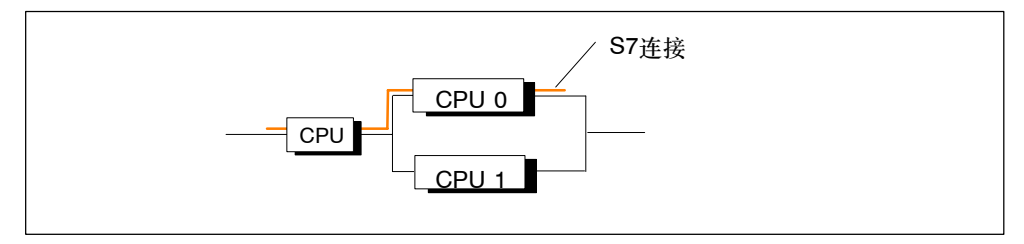

图 9-1 S7连接的实例

#### 注意

一般说来,该手册中的"连接"表示"已组态的S7连接"。对于其它连接类型,请 **参见手册 用于 PROFIBUS 的 SIMATIC NET NCM S7和 用于工业以太网的** *SIMATIC NET NCM S7*。

# 冗余**S7**连接

通过通讯组件获取高可用性的要求(例如,CP和总线)使得必须在所涉及的系统之间实 现冗余通讯连接。

与S7连接不同,冗余S7连接至少由两个低级部分连接组成。从用户程序的角度来 看,组态和连接诊断、带下级部分连接的冗余S7连接只由一个标识号表示(如同标准 S7连接)。根据组态设置,它最多包含4个部分连接,其中始终进行(激活)两个部分连 接,以在发生错误时保持通讯。部分连接的数目取决于可能的可选路径(参见图 9-2),并由此自动确定。

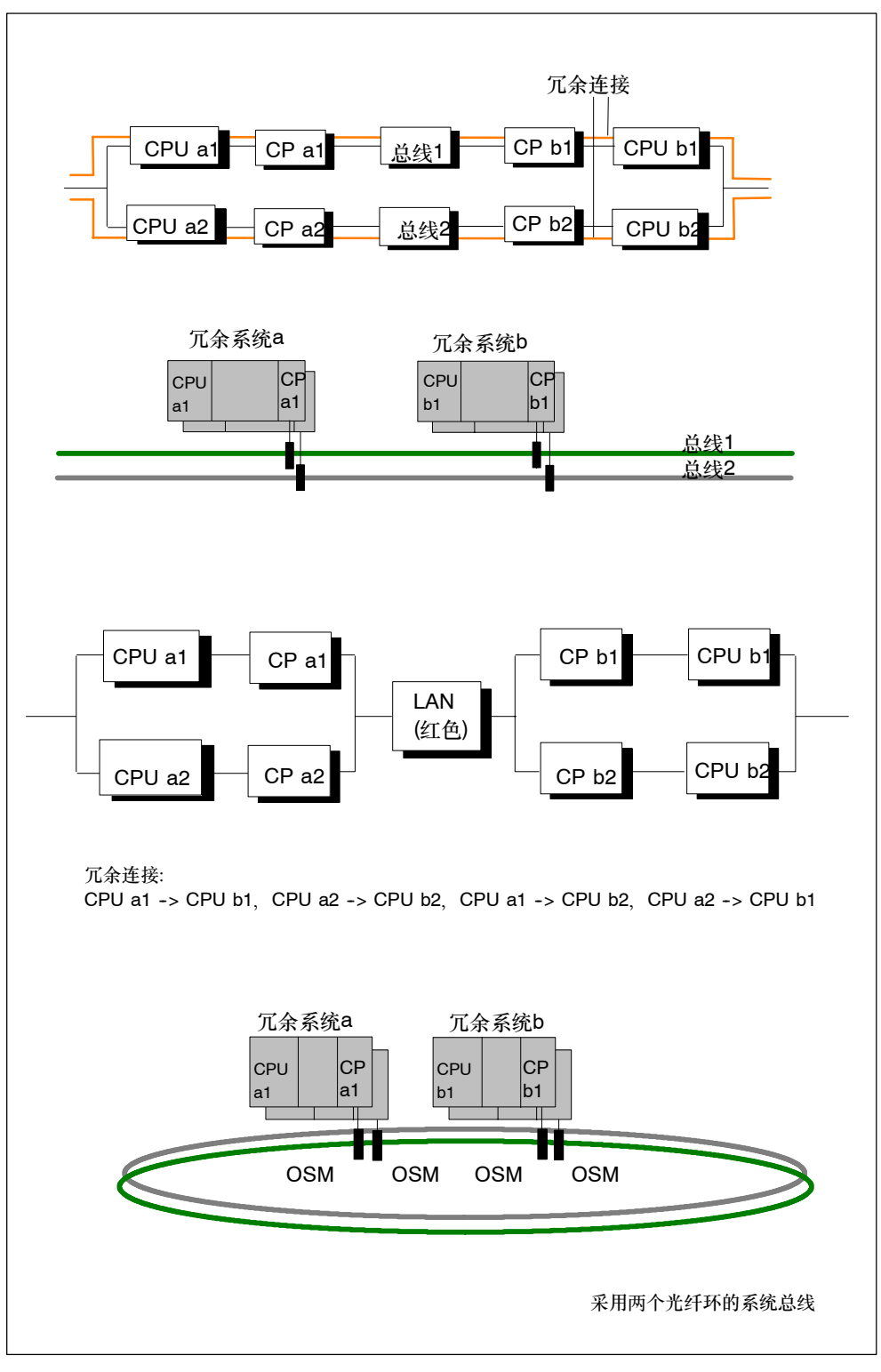

图 9-2 根据组态产生的部分连接数目的实例

当活动部分连接发生故障时,事先建立的第二个部分连接自动负责通讯。

# <span id="page-170-0"></span>冗余**S7**连接的资源要求

冗余CPU支持操作62/30 (参见技术数据)个冗余S7连接。在CP上,每个部分连接都 要求一个连接资源。

# 注意

如果已经为一个冗余站组态了多个冗余S7连接,则建立这些连接可能需要相当长的 一段时间。如果组态的最大通讯延迟太短,则将取消耦合和更新,系统状态将不能 实现冗余状态(参见第7.4节)。

# **9.2** 适用的网络

物理传送介质的选择取决于所要求的扩展、目标故障容差和传输速率。下列总线系统 用于与冗余系统进行通讯:

- 工业以太网(光纤电缆、三轴或双绞线铜电缆)
- PROFIBUS (光纤电缆或铜电缆)

欲知适用网络的更多信息、请参见"与SIMATIC*通讯*"、"工业双绞线网络"和 "*PROFIBUS网络*"手册。

# **9.3** 所支持的通讯服务

可以使用下列服务:

- 通过PROFIBUS和工业以太网使用冗余S7连接进行S7通讯
- 通过MPI、PROFIBUS和工业以太网使用S7连接进行通讯
- 通过PROFIBUS进行标准通讯(例如,FMS)
- 通过PROFIBUS和工业以太网进行S5兼容的通讯(例如, SEND和RECEIVE块) 不支持下列各项:
- 基本通讯
- 全局数据通讯

# <span id="page-171-0"></span>**9.4** 通过冗余**S7**连接进行通讯

# 通讯系统的可用性

冗余通讯通过附加冗余通讯组件,例如CP和LAN电缆,扩展整个SIAMTIC系统。为 了阐述使用光学或电气网络时通讯系统的实际可用性,下文给出了通讯冗余的可能 性。

# 先决条件

使用STEP 7组态冗余连接的先决条件是已组态了硬件安装。 冗余系统两个单元中的硬件配置必须完全相同。尤其是插槽。

根据所使用的网络,下列CP可用于冗余通讯:

- 工业以太网: S7: CP 443-1 系统只支持ISO协议的工业以太网。
- PROFIBUS: S7:CP 443-5扩展型(不组态为DP主站系统)

为了能在冗余系统和PC之间使用冗余S7连接, 必须安装 "S7-REDCONNECT"软 件包。请参见"S7-REDCONNECT"上的产品信息,获取可用于PC端的CP的更多 信息。

# 组态

系统的可用性(包括通讯)在组态期间设置。请参见STEP 7文档,以获得如何组态连 接的信息。

冗余S7连接只使用S7通讯。要设置该连接, 请打开"新建连接"对话框, 然后选择 "S7连接容错"类型。

由STEP 7确定所要求的冗余连接数目,它是冗余节点的函数。如果网络支持,则最 多可以生成4个冗余连接。不能通过使用更多CP来实现更多冗余。

如有必要,可在"属性 - 连接"对话框中修改冗余连接的指定属性。使用一个以上 CP时, 还应该在该对话框中设置连接路径。这个设置很实用, 因为缺省情况下, 所 有连接都首先通过第一个CP。如果第一个CP上所有连接都已使用,则通过第二个 CP连接其它连接。

# 编程

可以在冗余CPU上实现冗余通讯,并通过S7通讯执行。

这只能在一个S7项目内实现。

在STEP 7中使用通讯SFB编程冗余通讯。这些块可用于在子网上(工业以太网、 PROFIBUS)传送数据。集成在操作系统中的标准通讯SFB提供已确认数据传送选 项。除了数据传送外,还可以使用其它通讯功能,用于控制和监视通讯伙伴。

为标准通讯编写的用户程序可不经修改直接运行于冗余通讯。电缆和连接冗余对用户 程序没有影响。

# 注意

欲知编程通讯的信息,请参见STEP 7文档(例如,使用 *STEP 7*编程)。

START和STOP通讯功能仅作用于一个CPU或冗余系统的所有CPU (要获得更详细 信息,请参见*用于S7-300/400的系统软件,系统和标准功能*参考手册)。

当通过冗余S7连接的通讯请求处于忙碌状态时,中断任何部分连接都将导致运行时 间延长。

# **9.4.1** 容错系统之间的通讯

#### 可用性

增强耦合系统之间可用性的最简单方法就是使用一个多模光纤环或双电气总线系统来 实现冗余系统总线。这种情况下,所连接的节点可能只由标准组件组成。

使用双工光纤环结构可以理想地增强可用性。即使其中一个多模光纤电缆断裂,仍可 继续在所涉及的系统之间进行通讯。此时,系统像连接到一个总线系统(线路)一样进 行通讯。环形拓扑本质上包含两个冗余组件,因此自动组成2选1冗余节点。可以建 立线形或星形拓扑的光纤网络。但线形拓扑不提供电缆冗余。

如果一个电缆段发生故障,则仍然保持伙伴系统之间的通讯(2选1冗余)。

下面的实例阐述了两个版本之间的区别。

# 注意

CP所要求的连接资源数目取决于正在使用的网络。

如果使用一个多模光纤环(参见图9-3),则每个CP要求两个连接资源。与此相反,如 果使用一个复制的电气网络(参见图9-4), 则每个CP只需要一个连接资源。

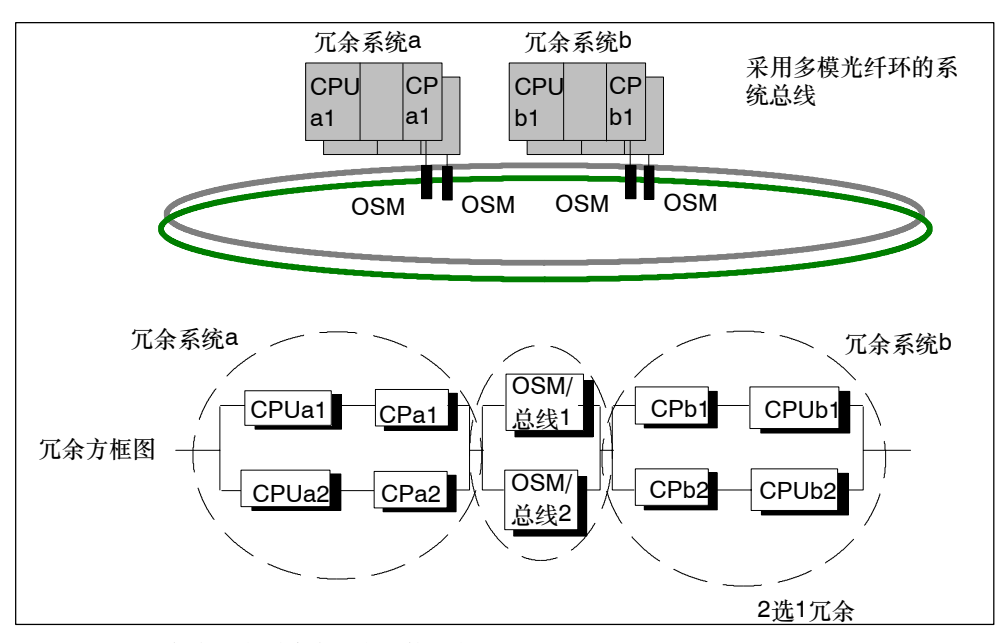

# 图 9-3 包含冗余系统和冗余环的冗余实例

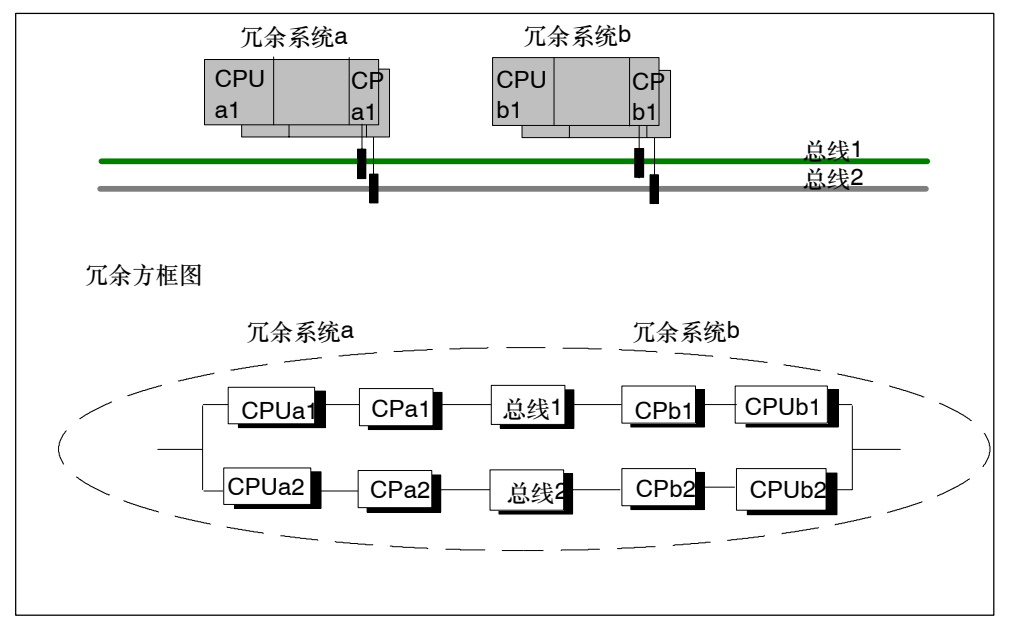

图 9-4 包含冗余系统和冗余总线系统的冗余实例

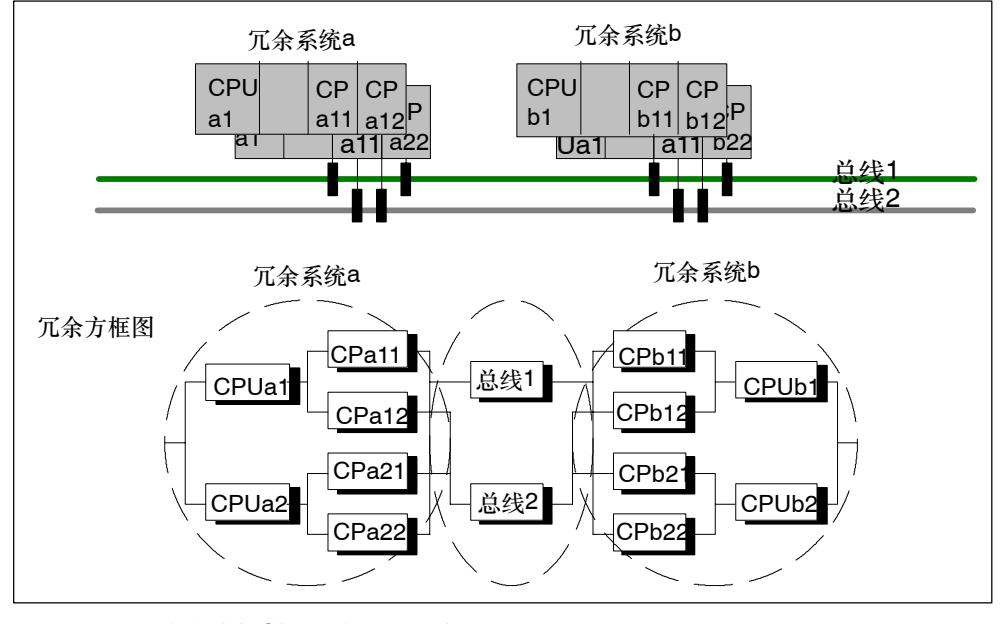

图 9-5 包含附加CP冗余的冗余系统实例

# 对故障的响应

只有在带多模光纤环的冗余系统(例如,包含CPUa1和CPa2)内发生双重错误时,才 会导致在所涉及的冗余系统之间发生完全的通讯故障(参见图9-3)。

如果在冗余电气总线系统的第一种情况下发生双重错误(例如,CPUa1和CPb2) (参 见图9-4), 则将导致在所涉及系统之间发生完全的通讯故障。

当在包含CP冗余的冗余电气总线系统中(参见图9-5),只在冗余系统内发生双重错误 (例如,CPUa1和CPUa2)或三重错误(例如,CPUa1、CPa22和总线2)时,才会导致 在所涉及系统之间发生完全的通讯故障。

# 冗余**S7**连接

当通过冗余S7连接的通讯请求处于忙碌状态时,中断任何部分连接都将导致运行时 间延长。

# **9.4.2** 冗余系统和冗余**CPU**之间的通讯

# 可用性

可以使用一个冗余系统总线和在标准系统上使用一个冗余CPU增大可用性。 例如,如果通讯伙伴为冗余H-CPU,则与带416 CPU的系统相反,可以组态冗余连 接。

# 注意

冗余连接使用CP b1上的两个连接资源,用于冗余连接。每个连接资源包含1个CP a1和1个CP a2。

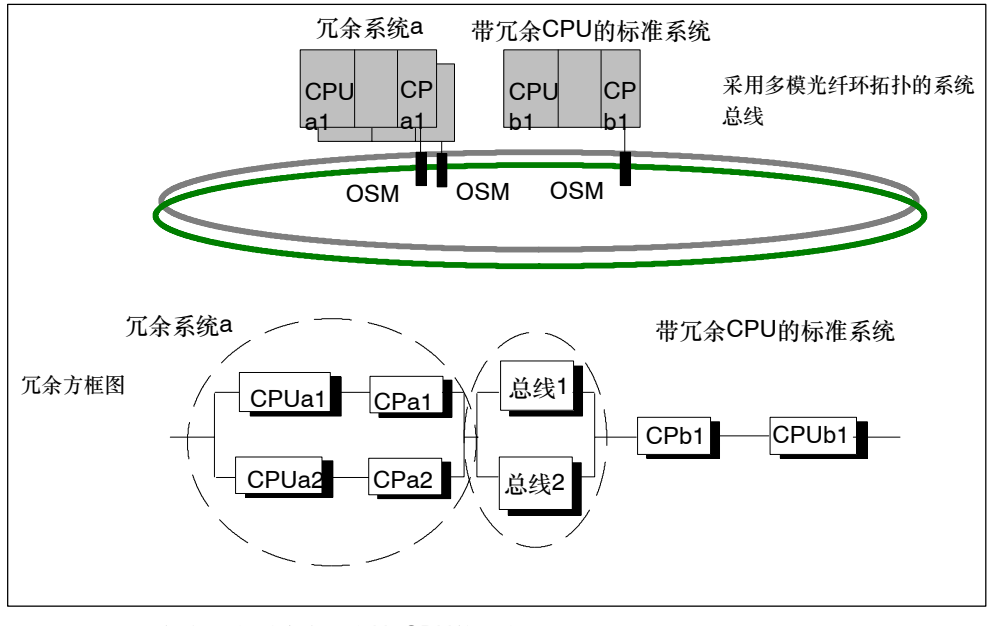

图 9-6 包含冗余系统和冗余H-CPU的冗余实例

# 对故障的响应

冗余系统中的双重错误(也就是说,CPUa1和CPa2)和标准系统中的单个错误 (CPUb1)将导致相关系统之间的通讯完全丢失。参见图9-6。

# **9.4.3** 冗余系统和**PC**之间的通讯

# 可用性

当冗余系统与PC耦合时, 整个系统的可用性不仅取决于PC (OS)及其数据管理, 还 取决于自动化系统的数据采集。

由于硬件和软件特性,PC不是冗余的。然而,它们可以在系统中以冗余的方式排 列。通过合适的软件(如WinCC冗余)确保该类PC (OS)系统及其数据管理的可用 性。

通过冗余连接进行通讯。

"S7-REDCONNECT"软件包V1.3版本或更高版本,是在PC上进行冗余通讯的先决 条件。它支持将PC连接到带一个CP的光纤网络,或连接到带2个CP的冗余总线系 统。

# 组态连接

在PC端不要求附加组态冗余通讯。在PC端,由STEP 7项目以SDB文件格式进行连 接组态。

可以在WinCC文档中获得如何使用STEP 7冗余S7通讯将PC集成到OS系统中的信 息。

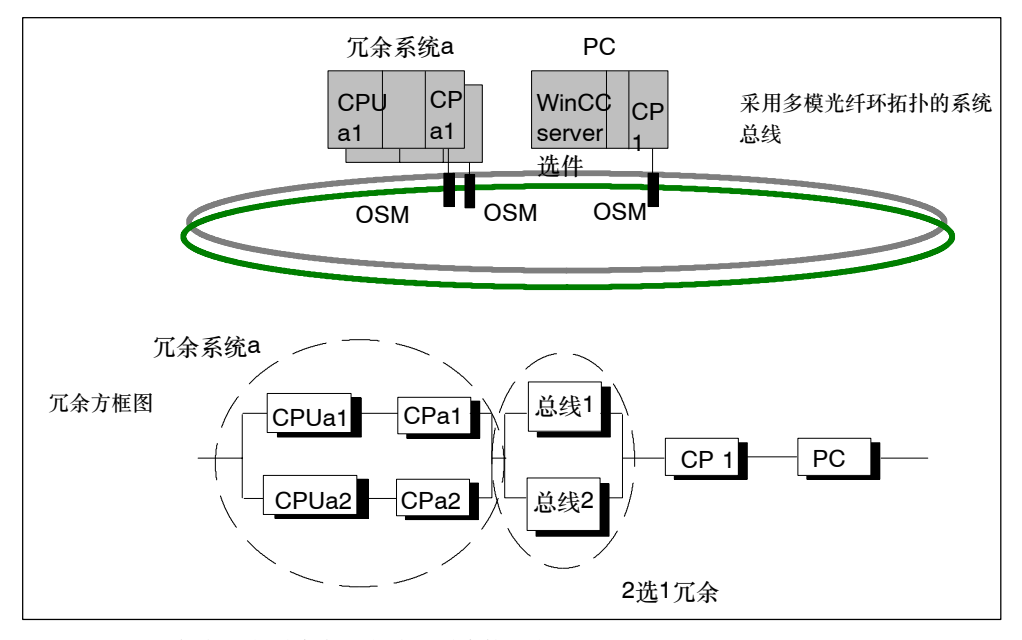

图 9-7 包含冗余系统和冗余总线系统的冗余实例

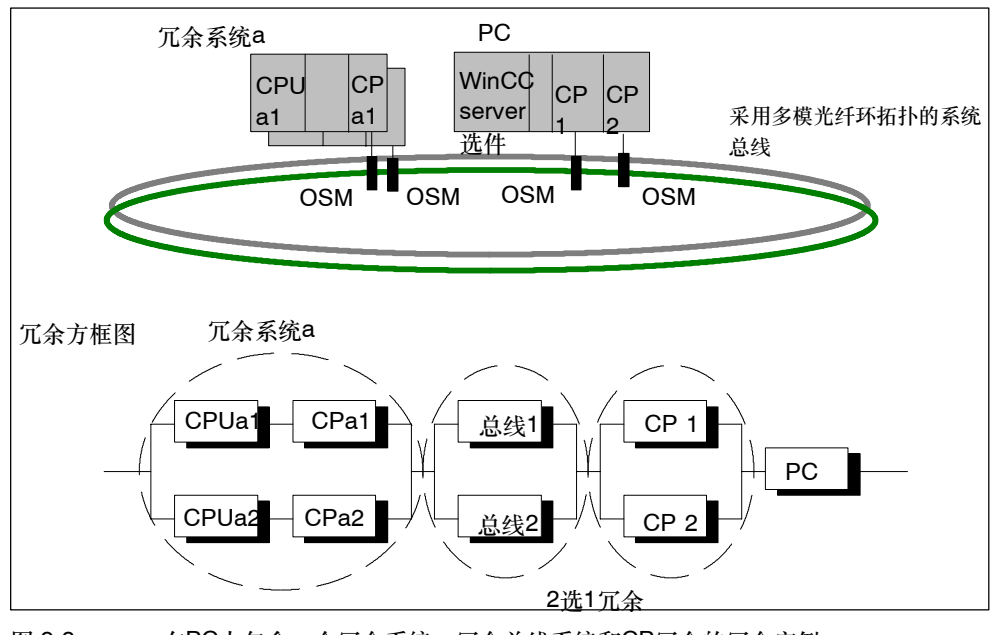

图 9-8 在PC中包含一个冗余系统、冗余总线系统和CP冗余的冗余实例

# 对故障的响应

冗余系统中的双重错误(也就是说,CPUa1和CPa2)和PC故障将导致相关系统之间的 通讯完全丢失(参见图9-7和9-8)。

# 作为工程系统**(ES)**的**PC/PG**

为了可以将PC用作工程系统,需要在HW Config中将其组态成同名的PC站。ES被 分配给一个CPU,它能够在该CPU上执行STEP 7功能。

如果该CPU发生故障,则ES和冗余系统之间的通讯也将终止。

# <span id="page-178-0"></span>**9.5** 通过**S7**连接进行通讯

# 与标准系统进行通讯

不支持冗余和标准系统之间的冗余通讯。下面的实例阐述了通讯系统的实际可用性。

# 组态

在STEP 7中组态S7连接。

# 编程

冗余系统中的标准通讯支持除"全局数据通讯"外的所有通讯功能。 在STEP 7中使用标准通讯SFB进行通讯编程。

# 注意

START和STOP通讯功能仅作用于一个CPU或冗余系统的所有CPU (要获得更详细 资料,请参见用于*S7-300/400*的系统软件,系统和标准功能参考手册)。

# **9.5.1** 通过**S7**连接进行通讯 **--** 单向模式

可用性

同样,通过使用一个用于在冗余和标准系统之间进行通讯的冗余系统总线可增大可用 性。

在一个组态为多模光纤环的系统总线上,当多模光纤电缆断裂时,伙伴系统之间的通 讯也将终止。然后,系统像连接到一个(线形)总线系统一样进行通讯。参见图9-9。

对于耦合的冗余和标准系统,不能通过一个双电气总线系统提高通讯可用性。为了可 以将第二个总线系统用作冗余节点,需要组态一个备用S7连接,并在用户程序中进 行相应的管理(参见图9-10)。

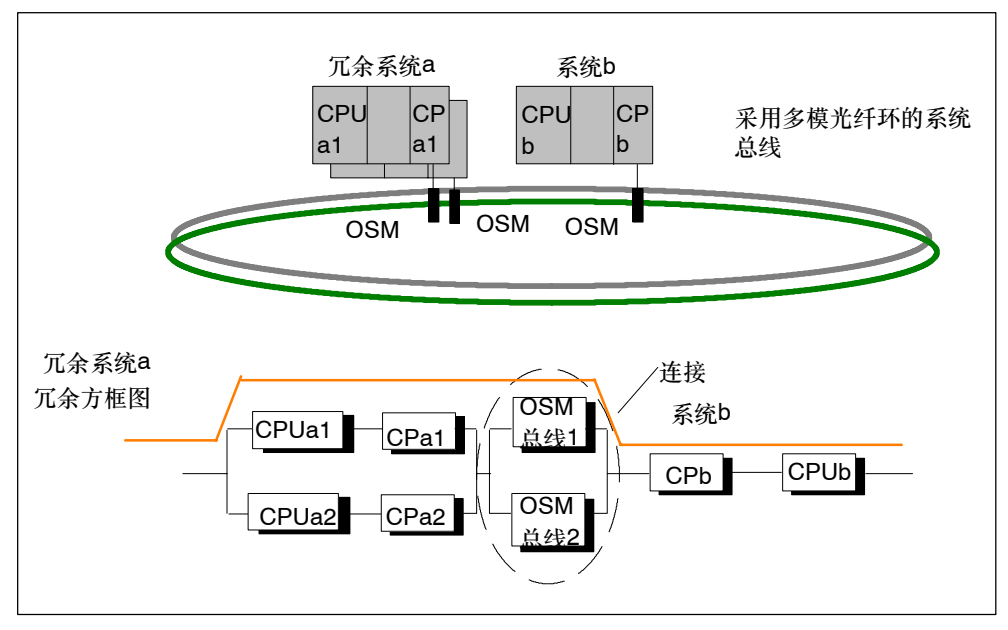

图 9-9 冗余环上标准和冗余系统之间的耦合实例

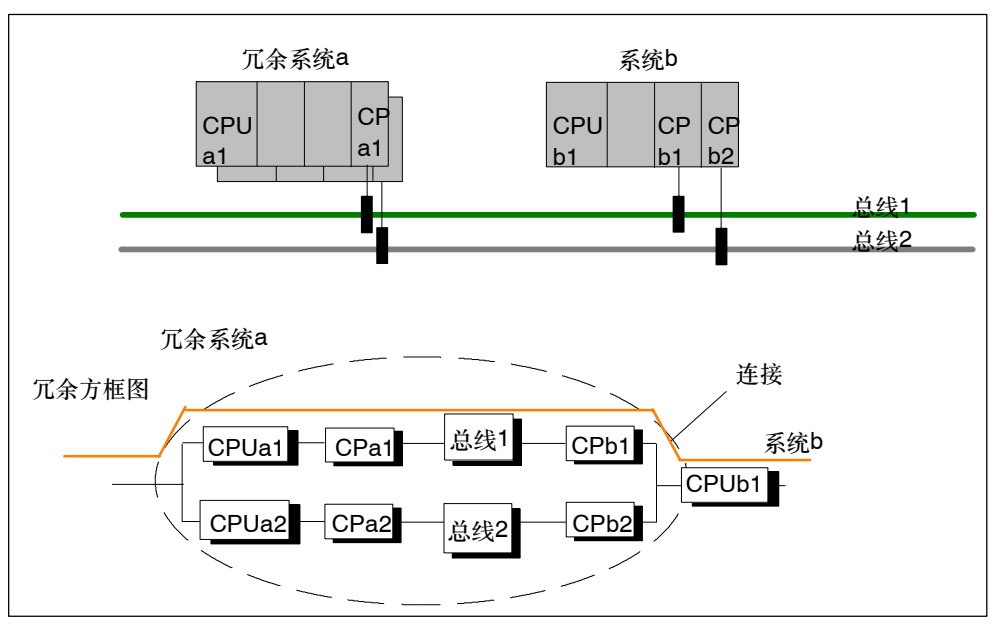

图 9-10 冗余环上标准和冗余系统之间的耦合实例
#### 对故障的响应

多模光纤环和总线系统

由于在该特定实例中使用标准S7连接(连接在子系统的CPU处终止,在该实例中为 CPUa1), 冗余系统上的一个错误(例如, CPUa1或CPa1)或系统b上的一个错误(例 如,CP b)将导致在这些伙伴系统之间发生完全通讯故障(参见图9-9和9-10)。

总线系统对故障的响应没有什么区别。

#### **9.5.2** 通过冗余**S7**连接进行通讯

#### 可用性

可以在一个标准系统上使用一个冗余总线系统和两个单独的CP增大可用性。

冗余通讯还可以与标准连接一起使用。在这种情况下,必须在程序中组态两个单独的 S7连接,以实现连接冗余。在用户程序中,两个连接都要求实现监视功能,以便能 检测故障,以及切换到备用连接。

图9-11给出了此类组态的一个实例。

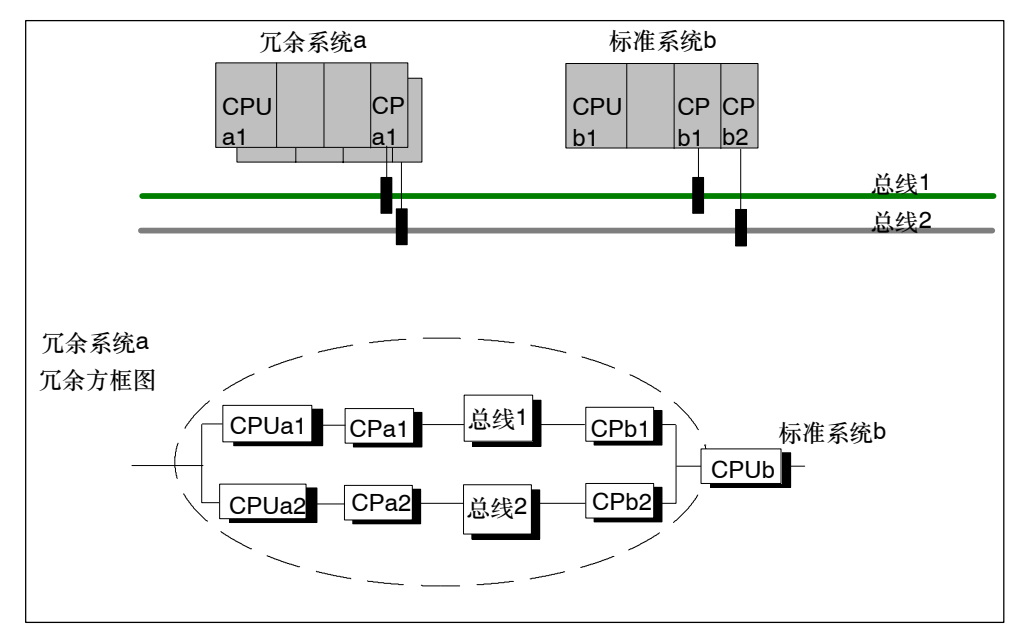

图 9-11 冗余系统的冗余实例,运行于具有冗余标准连接的冗余总线系统上

#### 对故障的响应

冗余系统中的双重故障(即,CPUa1和CPa 2)或标准系统中的双重故障(CPb1和 CPb2)以及标准系统中的单个故障(CPb1)将导致在冗余伙伴之间发生完全通讯故障 (参见图9-11)。

#### **9.5.3** 通过**ET200M**上的点对点**CP**进行通讯

#### 通过**ET200M**连接

由于某些系统缺少连接选择,通常只能通过PtP耦合才能将冗余系统连接到单通道系 统。

为了使单通道系统的数据也可供冗余系统的CPU使用,必须在分布式机架中随同两 个IM 153-2模块一起安装PtP CP (CP 341)。

#### 组态连接

没有必要在PtP CP和冗余系统之间进行冗余连接。

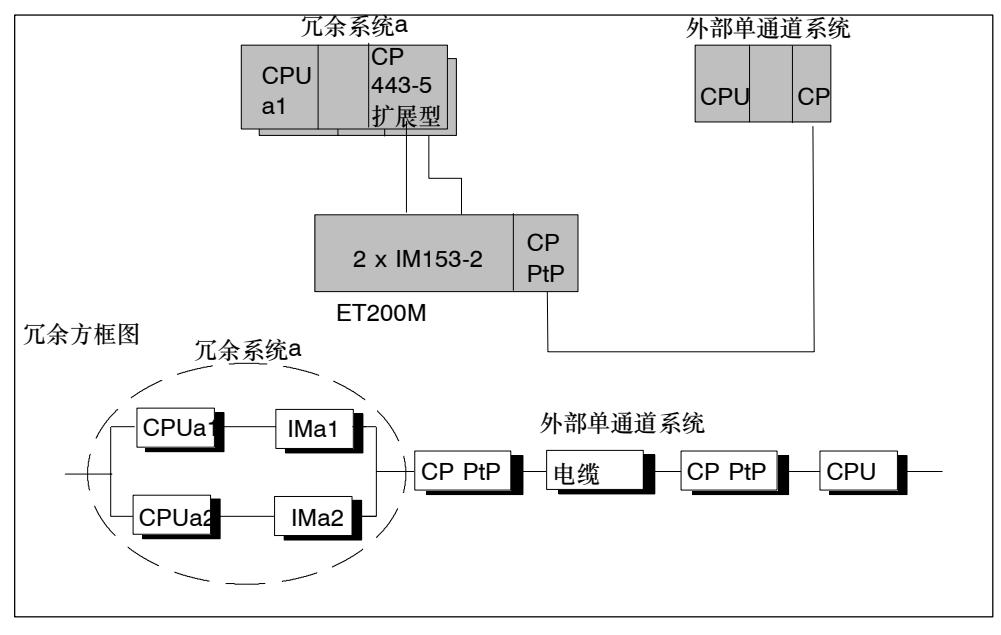

图 9-12 冗余系统和外部单通道系统的耦合实例

#### 对故障的响应

冗余系统中的双重错误(即,CPUa1和IM153-2)和外部系统中的单个错误将导致冗余 系统之间发生完全通讯故障(参见图9-12)。

PtP CP也可以从中央插入到"冗余系统a"。然而, 例如, 在该组态中, 即使一个 CPU发生故障也会引起完全通讯故障。

#### **9.5.4** 单通道系统的指定耦合

#### 使用作为网关的**PC**进行连接

还可以通过网关耦合冗余和单通道系统(无连接冗余)。根据可用性要求,使用一个或 两个CP将网关耦合到系统总线。可以在网关和冗余系统之间组态冗余连接。因此, 网关允许耦合任何一种单通道系统,例如,基于TCP/IP和指定制造商协议的单通道 系统。

网关中用户编程的软件实例可实现将单通道转换为冗余系统,因此允许将任何单通道 系统耦合到冗余系统。

#### 组态连接

不要求在网关CP和单通道系统之间进行冗余连接。

网关CP位于具有到冗余系统的冗余连接的PC系统上。

要组态冗余系统A和网关之间的冗余S7连接,必须首先在网关上安装 S7-REDCONNECT。必须在用户程序中实现用于准备通过单通道耦合传送数据的功 能。

欲知更多信息,请参见"*工业通讯 IK10*"目录。

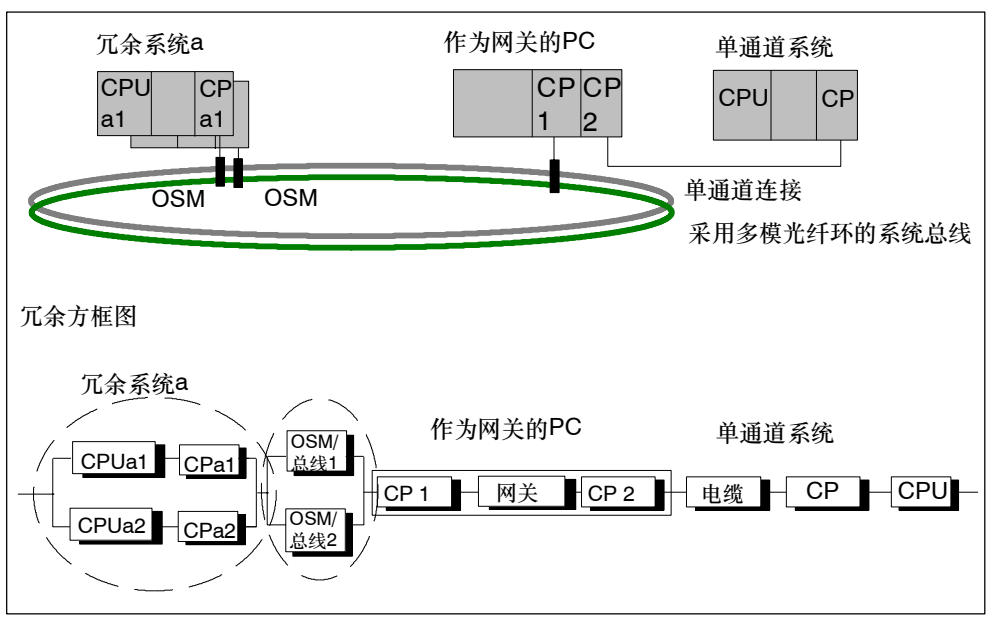

图 9-13 耦合冗余系统和外部单通道系统实例

## **9.6** 通讯性能

与处于单机模式的H-CPU或与标准CPU相比、处于冗余模式的H系统的通讯性能(反 应时间或数据吞吐量)显著较低。

该手册的目的在于给您提供一些额定标准,这些标准可用来评估各种通讯机制对通讯 性能的影响。

#### 通讯负载的定义

通讯负载等于通讯功能每秒钟输出到CPU的请求之和,包括由CPU输出的请求和消 息。

较高的通讯负载将增大CPU的响应时间,也就是说,CPU需要更多的时间对请求(例 如,读取请求)或输出消息作出响应。

#### 工作范围

在自动化系统的线性工作范围内,增大通讯负载将导致数据吞吐量的增加,并增大通 常能被相关自动化应用程序接受的可管理响应时间。

进一步增大通讯负载将使数据吞吐量达到饱和范围。因此,在某些条件下,自动化系 统将不能在所要求的响应时间内处理请求量,数据吞吐量将达到最大值,而响应时间 则呈指数级增大。参见下图。

由于附加内部负载,可以将设备上的数据吞吐量降低一定数量。

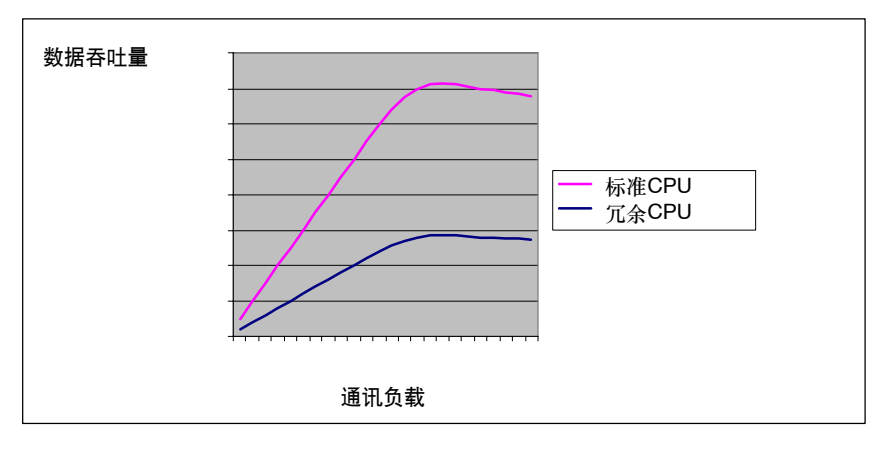

图 9-14 作为数据吞吐量的变量的通讯负载(基本配置文件)

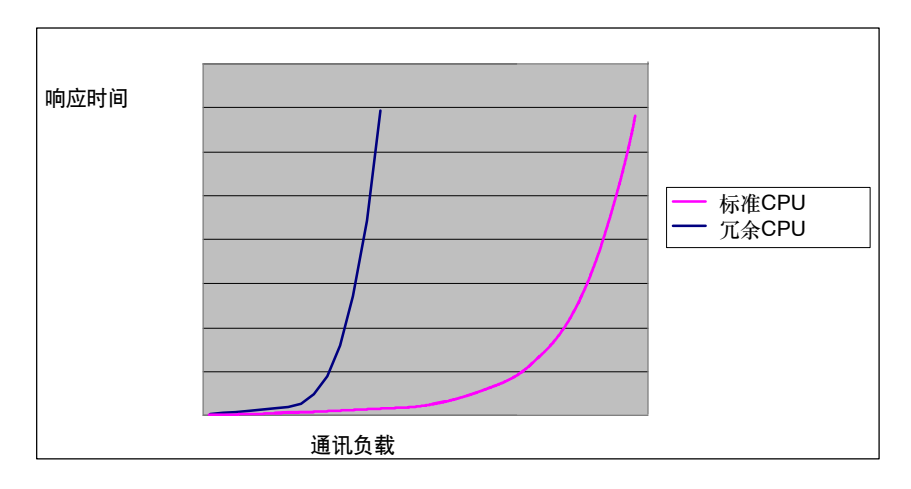

图 9-15 作为响应时间的变量的通讯负载(基本配置文件)

#### 标准和冗余系统

到此处为止提供的信息适用于标准和冗余系统。考虑到标准系统的通讯性能显著高于 工作在冗余模式的系统,可以得出先进的系统只有在异常情况下才会进入饱和状态。

相反,冗余系统始终要求同步,以保持同步机制。这不可避免地增大了块运行时间, 降低了通讯性能,从而导致较低的性能上限。如果冗余系统没有工作在其性能限制 内,则与标准系统相比,其性能标准将降低2-3倍。

#### 影响通讯负载的变量

通讯负载受下列变量的影响:

- 连接数目/已连接的O&M系统
- 变量数目、或OP上可见映像中的变量数目或使用WinCC的变量数目。
- 通讯类型(O&M、S7通讯、S7消息功能、S5兼容的通讯...)
- 由于通讯负载引起的组态周期延长

以下几节给出影响通讯性能的因素。

#### 通讯的常规问题

尽可能降低每秒钟的通讯请求率。利用通讯请求的最大用户数据长度,例如,在一个 读取的请求中归组多个变量或数据区。

每个请求都要求一定的处理时间,因此在完成该过程之前,不能检查其状态。

可以从下面的Internet网址上免费下载用于估算处理时间的工具:

<http://www4.ad.siemens.de/view/cs/de/1651770>,文献标识号为1651770

调用通讯请求应该允许由事件驱动的数据传送。只有在完成请求之后才能检查数据传 送事件。

在周期内连续并逐步调用通讯功能,以实现平衡分布通讯负载。

如果不希望传送任何用户数据,则可以使用条件跳转,跳过块调用。

使用S7通讯功能而不是S5兼容的通讯功能,可以显著提高S7组件之间的通讯性能。

由于S5兼容的通讯功能(FB "AG SEND"、FB "AG RECV"、AP\_RED)生成显著 较高的通讯负载,因此只有在S7组件与非S7组件进行通讯时才使用这些功能。

#### 耦合标准和冗余系统

驱动程序块"**S7H4\_BSR**":用于将冗余系统耦合到S7-400站,可以使用来自 STEP 7库的"S7H4 BSR"驱动程序块。请从以下网址订购该块:

[http://www.khe.siemens.de/it/index1360712\\_1.htm](http://www.khe.siemens.de/it/index1360712_1.htm)

冗余系统中的可选**SFB 15**"**PUT**"和**SFB 14**"**GET**":或者,在两个标准连接上 使用两个SFB 15 "PUT"。第一步将调用第一个块。当块被执行而没有出现出错消 息时,认为传送成功。当生成一条出错消息时,系统重新尝试将数据传送给第二个 块。系统保持该数据,以防止由于检测到通讯丢失而丢失信息,并在重新建立连接时 重新传送这些数据。使用SFB 14 "GET"可采用相同的方法。

建议为通讯任务使用S7通讯机制。

软件包AP-Red: 使用"AP RED"软件包时,用户数据长度限制为240个字节。如 果必须传送较大的数据量,则可在连续块调用中传送这些数据。

"AP\_RED" 软件包使用FB "AG\_SEND" 和FB "AG\_RCV" 机制。只使用 AP\_RED耦合SIMATIC S5/S5-H PLC, 或只支持S5兼容通讯的外部设备。

#### **S7**通讯**(SFB 12**"**BSEND**"和**SFB 13**"**BRCV**"**)**

在用户程序中调用SFB 12"BSEND"的频率不要高于在通讯伙伴上调用相应SFB 13 "BRCV"的频率。

#### **S7**通讯**(SFB 8**"**USEND**"和**SFB 9**"**URCV**"**)**

SFB 8 "USEND"应该始终为事件驱动,因为该块可能产生很高的通讯负载。

在用户程序中调用SFB 8"USEND"的频率不要高于在通讯伙伴上调用相应SFB 9 "URCV"的频率。

#### **SIMATIC OP**、**SIMATIC MP**

不要在冗余系统中安装4个以上OP或MP。如果确实需要更多OP/MP,则必须修订自 动化任务。请联系SIMATIC销售商,获取相应的支持。

不要选择低于1秒的画面更新周期。按要求将该周期增大到2秒。

确认在同一个周期内请求所有画面变量,以便组成读取请求的优化组。

#### **OPC**服务器

当OPC用于将用于可视化任务的多个HMI设备连接到冗余系统时,应该使访问冗余系 统的OPC服务器的数目尽可能少。OPC客户机应该始终寻址一个共享的OPC服务 器,该服务器将从冗余系统中获取数据。

通过使用WinCC及其客户机/服务器原理,可以调整数据交换。

第三方制造商的各个HMI设备均支持S7通讯协议。可利用该选件。

# **10**

## 使用**STEP 7**组态

本章概述了组态冗余系统时要注意的基本问题。

第二节概述了STEP 7中的PG功能。

要获得详细信息,请参见基本帮助中的*组态冗余系统*。

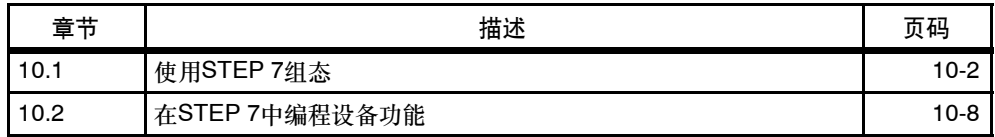

## <span id="page-189-0"></span>**10.1** 使用**STEP 7**组态

组态S7-400H的基本方法与组态S7-400的方法没有什么区别、换句话说、都包括下 列内容:

- 创建项目和站
- 配置硬件和网络
- 将系统数据装载到可编程逻辑控制器中。

即使对此需要采取不同步骤,但大部分步骤与S7--400相同。

#### 注意

始终将这些错误OB下载至S7-400H CPU:OB 70、OB 72、OB 80、OB 82、 OB 83、OB 85、OB 86、OB 87、OB 88、OB 121和OB 122、如果忽略该步骤, 则当发生错误时,冗余CPU将进入STOP模式。

#### 创建冗余站

SIMATIC H站表示SIMATIC管理器中的一种单独站类型。它允许组态两个中央控制 器,每个控制器都有一个CPU,从而构成冗余站组态。

### **10.1.1** 装配冗余站的规则

除了遵守通常适用于S7--400的模块排列规则外,冗余站还必须遵守下列规则:

- 必须始终将CPU插入相同的插槽中。
- 在任何情况下,都必须将冗余使用的外部DP主站接口或通讯模块插入到相同的插 槽中。
- 用于冗余DP主站系统的外部DP主站接口模块只能插入中央机架而不是扩展机架 中。
- 冗余使用的模块(例如,CPU 417-4H、DP从站接口模块IM 153-2)必须完全相 同,即它们必须具有相同的订货号、相同的版本以及相同的固件版本。

安装规则

- 一个冗余站最多可包含20个扩展机架。
- 偶数号的安装机架只能分配给中央控制器0,而奇数号的安装机架只能分配给中央 控制器1。
- 只能在安装机架0-6中操作带通讯总线接口的模块。
- 双向I/O中不允许使用具有通讯总线功能的模块。
- 在扩展机架中操作用于冗余通讯的CP时,请注意安装机架号: 编号必须连续、且从偶数号开始 - 例如, 安装机架号2和3, 而不是安装机架号3 和4。
- 当中央机架包含DP主站模块时,还可以为编号为9以上的DP主站分配一个机架 号。由此,可以使用的扩展机架的数目减少。

STEP 7自动监视是否遵守规则,并在组态期间以适当的方式对其进行考虑。

### **10.1.2** 配置硬件

实现冗余硬件组态的最简单方法包括、首先在一个机架中装配所有冗余组件、给它们 分配参数,然后复制这些组件。

之后,可以指定各个地址(只对单向I/O!),并在单个机架中排列其它非冗余模块。

#### 显示硬件组态时的特性

为了可以快速识别一个冗余DP主站系统,该系统由两个紧挨排列的平行DP电缆表 示。

#### **10.1.3** 给冗余站中的模块分配参数

#### 引言

给冗余站中的模块分配参数与给S7--400标准站中的模块分配参数没有区别。

#### 步骤

所有冗余组件的参数(除了MPI和通讯地址以外)都必须完全相同。

#### **CPU**特例

只能编辑CPU0 (机架0上的CPU)的参数。为它指定的任何数值都自动分配给CPU1 (机架1上的CPU)。除了下列参数外,CPU1的设置不能改变:

- CPU的MPI地址
- 集成的PROFIBUS DP属性

#### 在**I/O**地址空间中组态模块

始终在位于过程映像之内或之外的I/O地址空间中组态对模块的访问。

否则,将无法保证数据的一致性,而且数据也可能被损环。

#### 使用字或双字语句进行**I/O**访问

当用于I/O访问的字或双字只包含第一个字节或前三个字节,而不包含地址空间的剩 余字节时,系统将数值装载到累加器"0"中。

实例: I/O位于S7-400H CPU中的地址8和9, 而地址10和11未使用。因此, 访问 L ED 8将启动系统将数值W#16#00000000装载到累加器中。

#### **10.1.4** 设置**CPU**参数的建议

#### 确定周期特性的**CPU**参数

可以在"周期/时钟存储器"标签上指定确定系统周期特性的CPU参数。 所建议的设置为:

- 扫描周期监视时间尽可能长(例如,6000 毫秒)
- 当出现I/O访问错误时,调用OB 85:只有进入和离开错误

#### 诊断缓冲区中的消息数目

在"诊断/时钟"标签上指定诊断缓冲区中的消息数目。 建议设置一个较大的数字(例如,1500)。

#### 用于给模块传送参数的监视时间

在"启动"标签上指定该监视时间。它取决于冗余站的组态。如果监视时间太短,则 CPU将在诊断缓冲区中输入W#16#6547事件。

对于某些从站(例如, IM 157), 这些参数封装在系统数据块中。参数的传输时间取 决于下列因素:

- 总线系统的波特率(高波特率 => 短传输时间)
- 参数和系统数据块的大小(较长的参数 => 较长的传输时间)
- 总线系统上的负载(从站多 => 传输时间长); 注意:总线负载在DP主站启动期间处于峰值,例如,在断电/上电后

建议设置:600相当于60秒。

#### 注意

自动计算特殊的H CPU参数和相关的监视时间。这包括设置CPU专用的所有数据块 的总存储器负载的缺省值。如果H系统没有链接,则检查存储器负载设置(HW Config -> CPU属性 -> H参数 -> 所有数据块使用的工作内存)

#### 注意

在带互连DP/PA或Y链接(IM157, 订货号6GK7443-5DX03)的S7-400H或S7-400F系 统中, CP443-5扩展型只能使用1.5Mbps的传输速率。帮助: 参见 <http://www.siemens.com/automation/service&support>下的FAQ 11168943。

#### **10.1.5** 组态网络

冗余S7连接是"组态网络"应用程序的一种单独连接类型。下列通讯伙伴可以相互 进行通讯:

- S7-400冗余站(带2个冗余CPU) -> S7-400冗余站(带2个冗余CPU)
- S7-400站(带1个冗余CPU) -> 冗余S7-400站(带2个冗余CPU)
- S7-400站(带1个冗余CPU) -> S7-400站(带1个冗余CPU)
- SIMATIC PC站 -> 冗余S7-400站(带2个冗余CPU)

在组态这种连接类型时,应用程序自动确定可能的连接路径数目:

• 如果有两个独立但完全相同的子网可供使用,且都适用于S7连接(DP主站系统), 则将使用两个连接路径。实际上,它们通常是电气网络,每个子网中有一个CP:

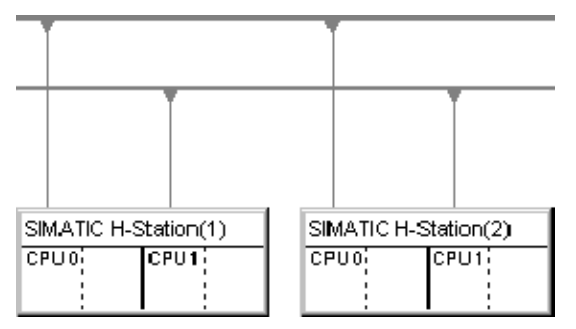

如果只有一个DP主站系统可供使用 - 实际上通常为光纤电缆 - 则两个冗余站之 间的连接使用四个连接路径。所有CP都位于该子网中:

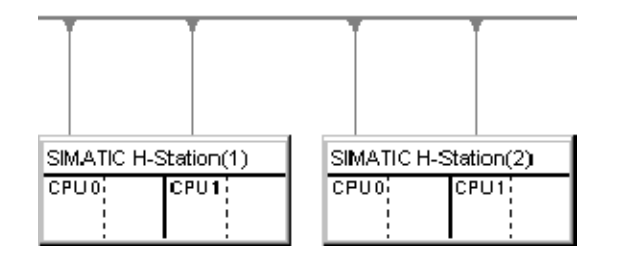

将网络组态下载至冗余站

可以通过一次传输,将网络组态下载至整个冗余站。其要求与将网络组态下载到标准 站的相同。

## <span id="page-195-0"></span>**10.2** 在**STEP 7**中编程设备功能

#### 在**SIMATIC**管理器中显示

为了正确处理冗余站的特性,SIMATIC管理器显示和编辑系统的方式与S7400标准站 的方式不同,其区别如下:

- 在离线视图中, 只在冗余站的CPU0下显示S7程序。在CPU1下将看不到任何S7 程序。
- 在在线视图中,S7程序将显示在两个CPU下,且在两个位置上都可对其进行选 择。

#### 通讯功能

对于PG通讯功能,例如下载和删除块,即使该功能影响冗余链接上的整个系统,也 必须选择两个CPU之一。

- 在冗余操作中,其中一个中央处理单元中被修改的数据将影响冗余链接上的其它 **CPU**
- 在没有冗余耦合 换句话说, 在单机模式中 被修改的数据起初只影响被编辑 的CPU。在下一次耦合和更新过程中,主站CPU将这些块应用到备用站CPU中。 例外:组态修改后,不应用新的块(只有未改变的数据块)。这时由用户负责装载 块。

## **11**

## 操作期间的组件故障及替换

使冗余PLC保持不中断操作的一个关键因素就是能在运行期间替换故障组件。快速修 理将恢复冗余。

在以下各节中,我们将向您演示如何简单、快速地修理和替换S7--400H中的组件。 请注意S7-400 可编程控制器、硬件和安装安装手册中的相应部分的提示

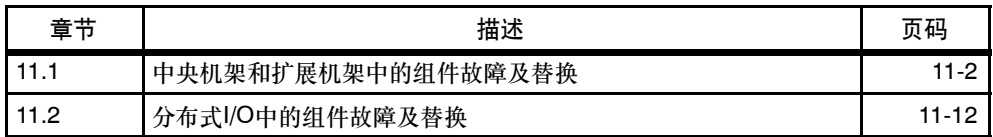

## <span id="page-197-0"></span>**11.1** 中央机架和扩展机架中的组件故障及替换

#### 可以替换哪些组件?

操作期间可以替换下列组件:

- CPU 例如, CPU 417-4H
- 电源模块 例如, PS 405和PS 407
- 信号和功能模块
- 通讯处理器
- 同步模块和光纤电缆
- 接口模块 例如, IM 460和IM 461

### **11.1.1 CPU (**冗余**CPU)**故障及替换

不必整个替换CPU。如果只有装载存储器发生故障,则替换相应的存储器模块已经 足够。下面描述两种情况。

#### 替换整个**CPU**的开始条件

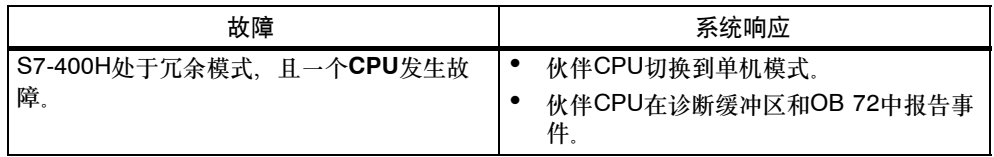

#### 替换要求

只有在"新"CPU满足下列条件时,才能进行模块替换

- 具有与故障CPU相同的操作系统版本以及
- 它装配了与故障CPU相同的存储器。

#### 注意

新CPU发货时总是装有最新的操作系统版本。为了将这类CPU作为替换模块使用, 必须根据故障CPU的操作系统版本创建一个操作系统更新卡,并使用该卡将操作系 统传送到替换CPU中。

#### 步骤

#### 如何更换**CPU**:

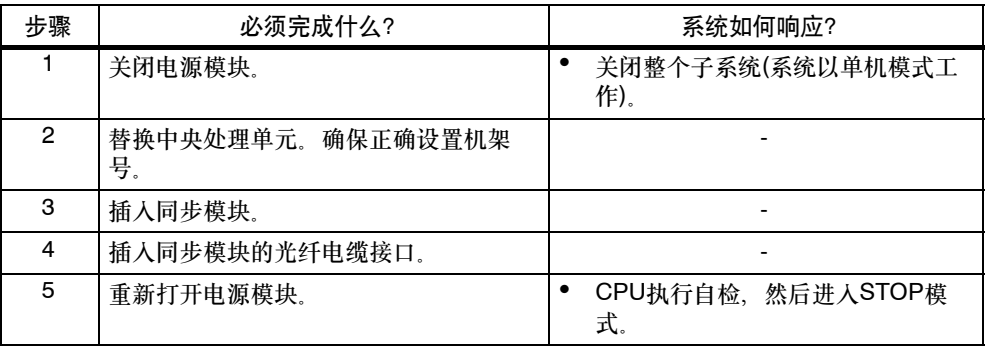

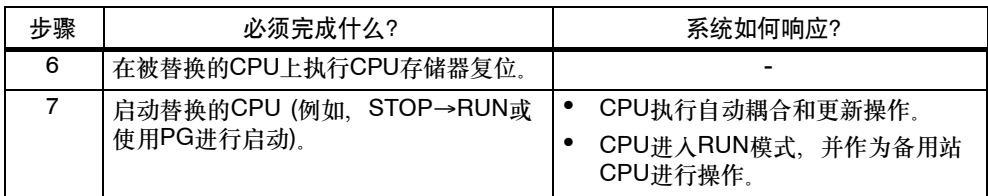

#### 替换装载存储器的开始条件

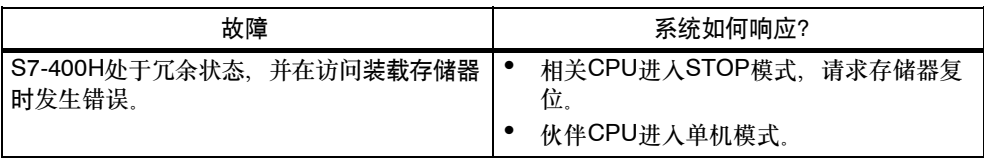

### 步骤

#### 替换装载存储器:

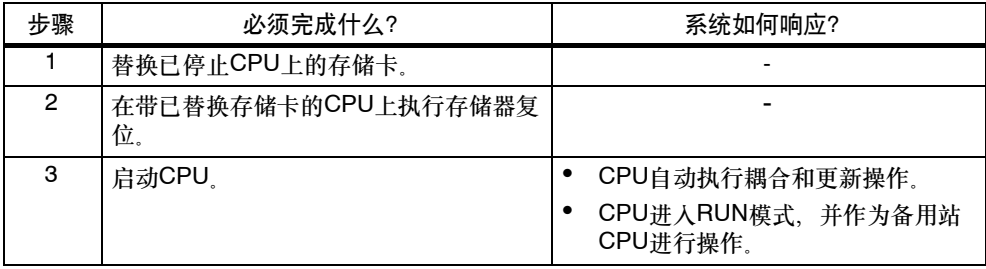

#### **11.1.2** 电源模块故障及替换

#### 初始状态

两个CPU都处于RUN模式中。

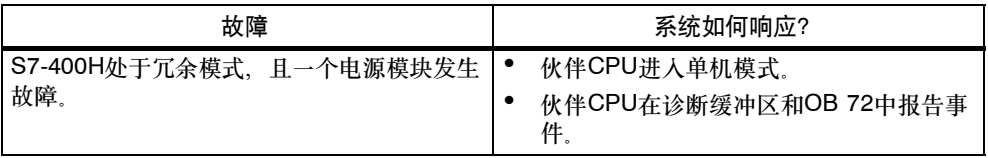

#### 步骤

更换中央机架中的电源模块:

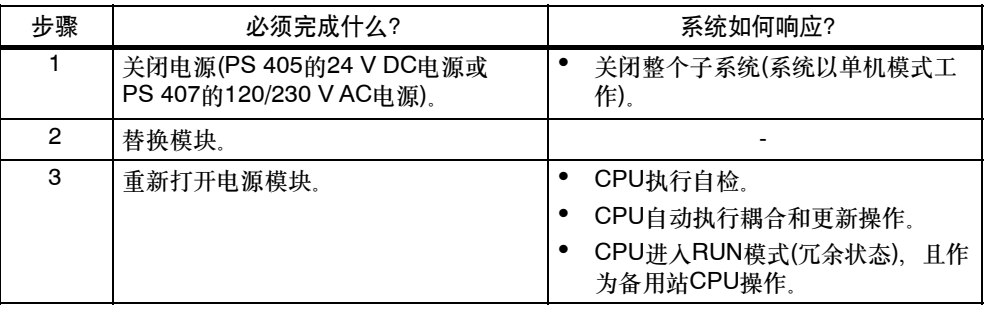

#### 注意

如果使用一个冗余电源(PS 407 10A R), 则将两个电源模块分配给一个冗余CPU。 如果冗余PS 407 10A R电源模块的某个部分发生故障,相应CPU仍将保持运行。可 以在操作期间替换故障部分。

#### 其它电源模块

如果故障涉及中央机架外(例如,在扩展机架或I/O设备中)的电源模块,则将该故障报 告为机架故障(中央)或站故障(远程)。这种情况下,只需关闭相关电源模块的电源。

## **11.1.3** 输入**/**输出或功能模块的故障及替换

## 初始状态

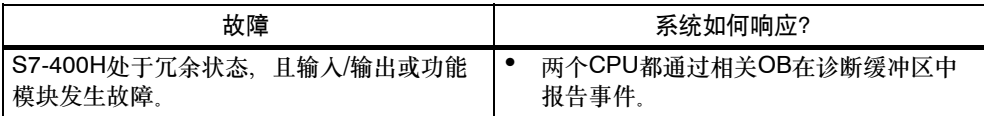

#### 步骤

替换信号和功能模块(中央或远程)的步骤如下:

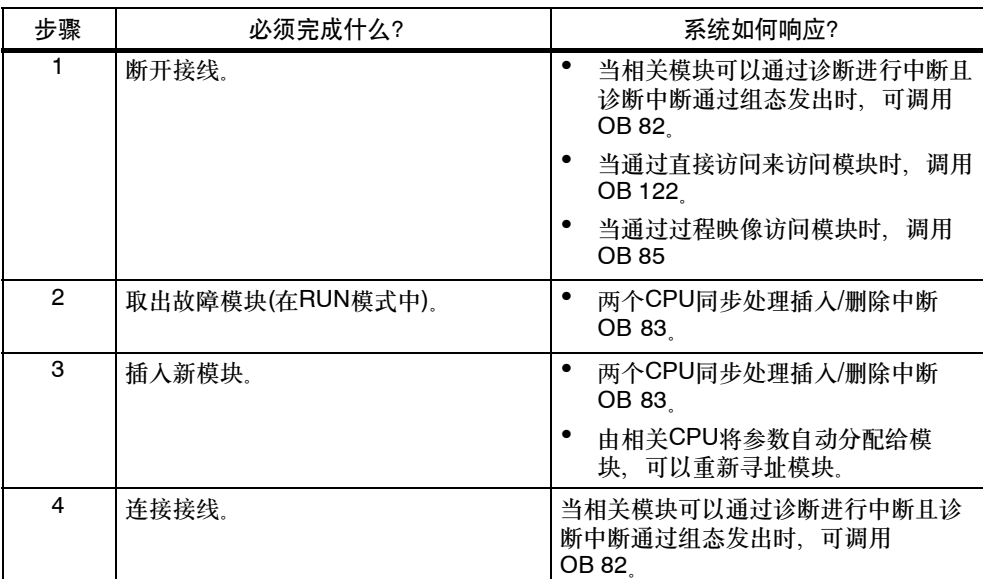

## **11.1.4** 通讯处理器的故障及替换

本节描述用于PROFIBUS和工业以太网的通讯模块的故障及替换。 在第11.2.1节中描述用于PROFIBUS DP的通讯处理器的故障及替换。

#### 初始状态

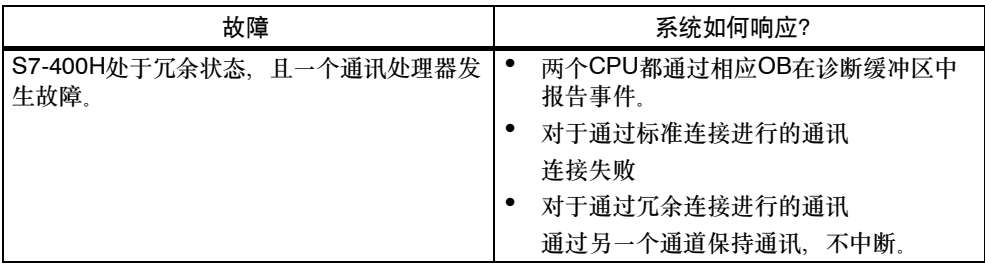

#### 步骤

要替换用于PROFIBUS或工业以太网的通讯处理器,请执行如下步骤:

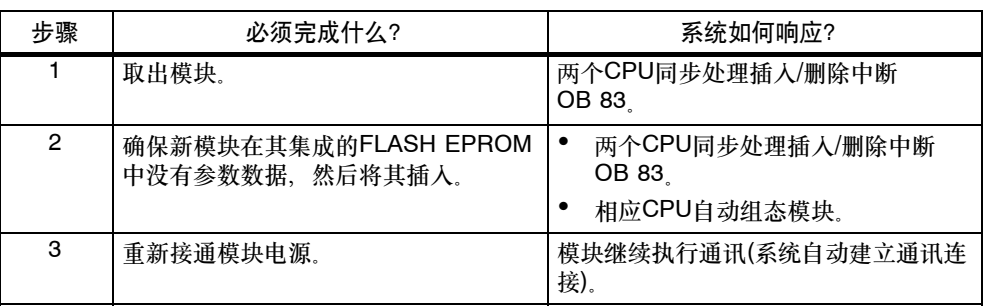

#### **11.1.5** 同步模块或光纤电缆的故障及替换

在本节中,将区分三种不同的错误情况:

- 同步模块或光纤电缆的故障
- 两个同步模块或光纤电缆相继发生故障
- 两个同步模块或光纤电缆同时发生故障

CPU通过LED和诊断显示底层或顶层冗余链接是否发生故障。替换了故障部分(光纤 电缆或同步模块)之后,LED IFM1F和IFM2F熄灭。

#### 初始状态

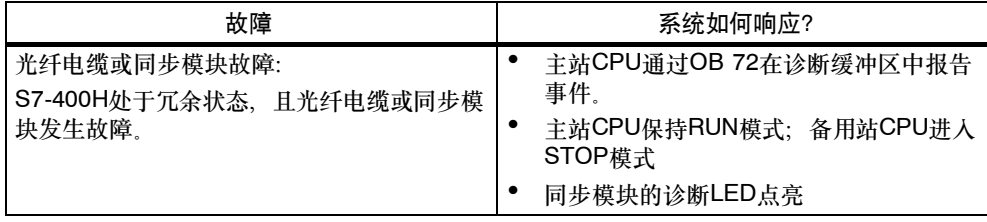

#### 步骤

要替换同步模块或光纤电缆,请执行下列步骤:

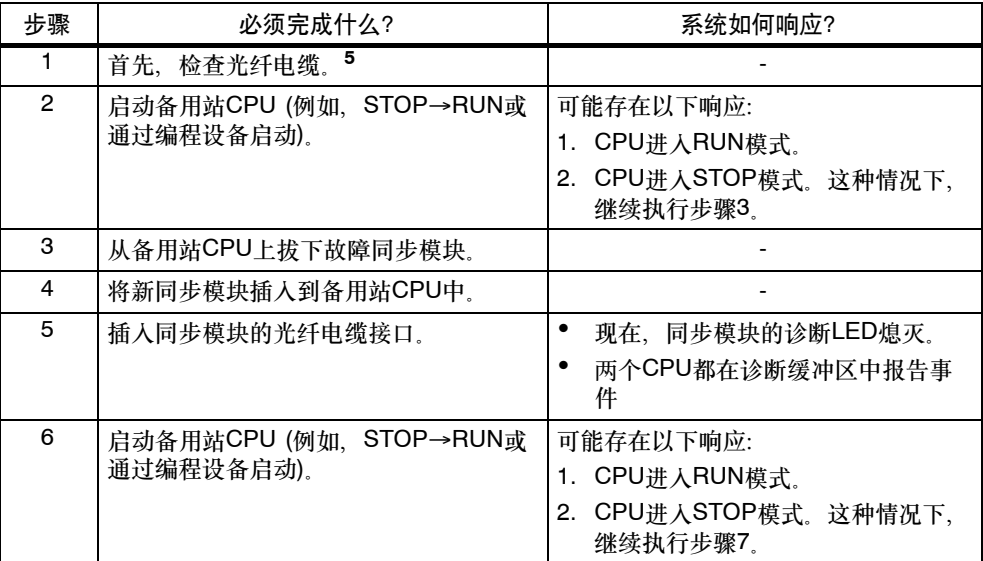

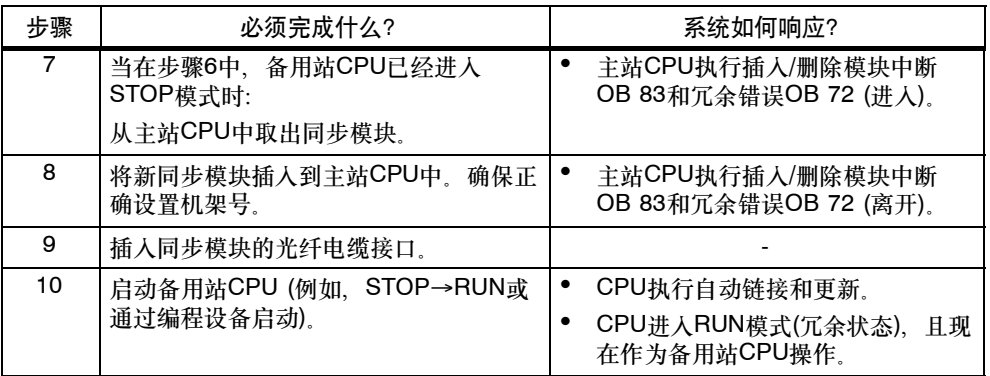

## 注意

如果两个光纤电缆或同步模块相继被损坏或替换,则系统响应如上面。

唯一例外就是备用站CPU不进入STOP模式,而请求复位。

## 初始状态

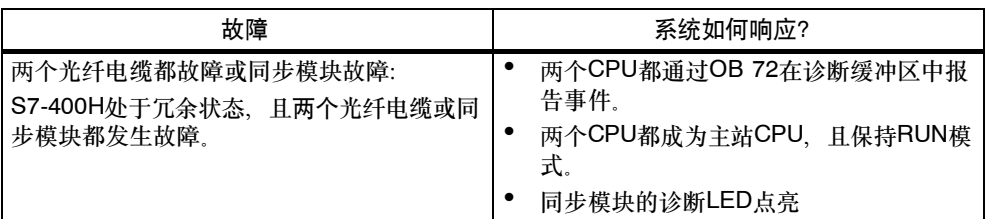

#### 步骤

上面所述的两个错误导致丢失冗余。在这种情况下,可如下操作:

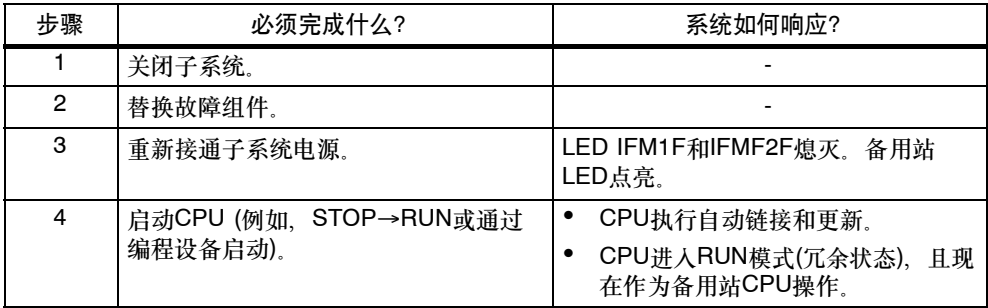

## **11.1.6 IM 460**和**IM 461**接口模块故障及替换

IM 460和IM 461接口模块可用于连接扩展模块。

#### 初始状态

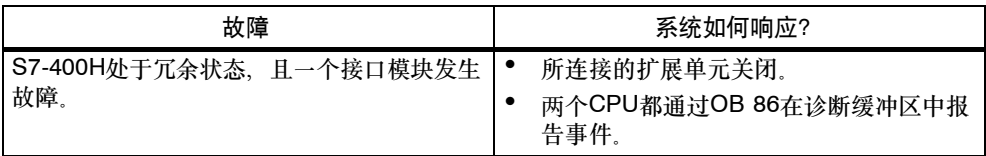

#### 步骤

要更换接口模块,请执行如下步骤:

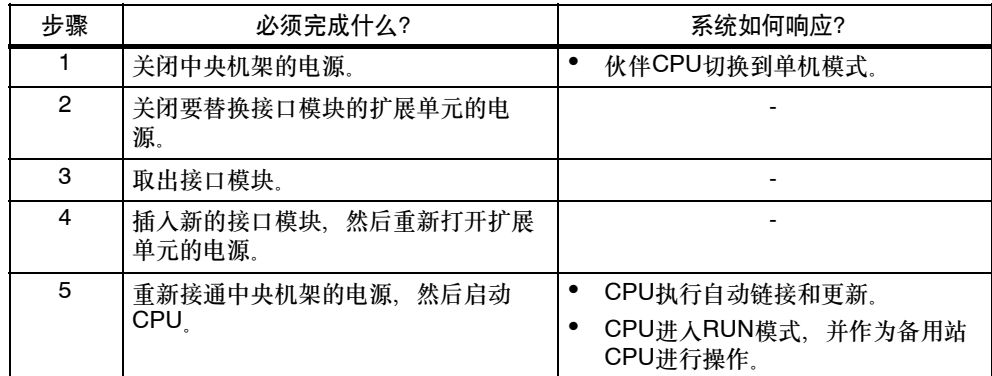

## <span id="page-207-0"></span>**11.2** 分布式**I/O**中的组件故障及替换

#### 可以替换哪些组件?

可以在操作期间替换分布式I/O的下列组件:

- PROFIBUS-DP主站
- PROFIBUS-DP接口模块(IM 153-2或IM 157)
- PROFIBUS-DP从站
- PROFIBUS-DP电缆

#### 注意

在第11.1.3节中描述了位于远程站中的I/O和功能模块的替换过程。

## **11.2.1 PROFIBUS-DP**主站故障及替换

## 初始状态

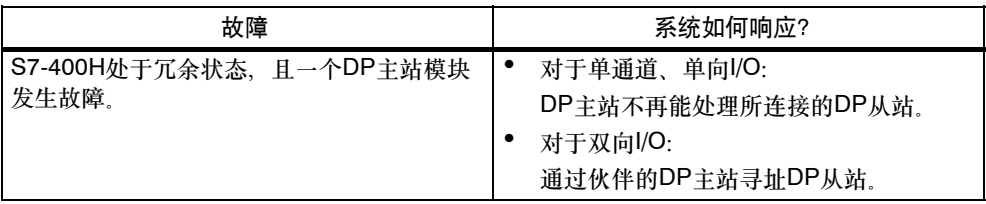

#### 步骤

要替换PROFIBUS-DP主站,请执行如下步骤:

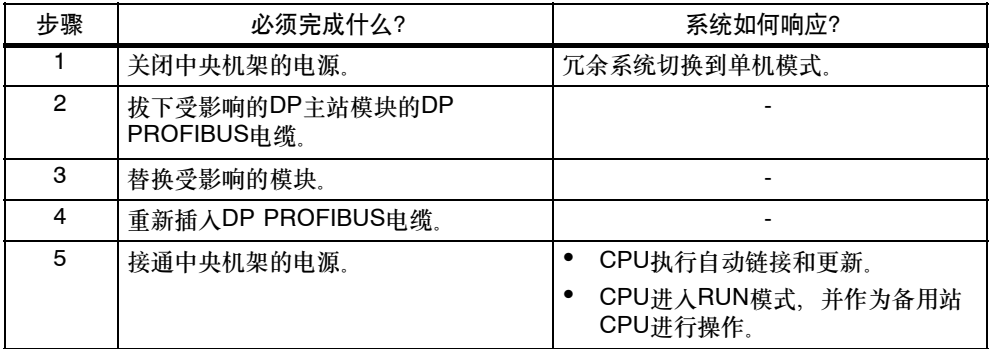

## **11.2.2** 冗余**PROFIBUS-DP**接口模块故障及替换

#### 初始状态

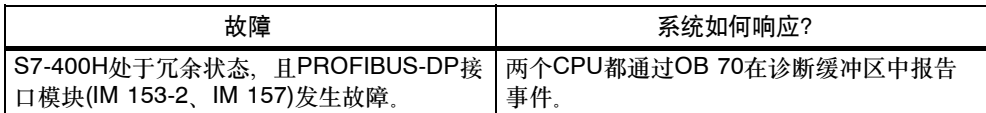

#### 替换步骤

## 要替换PROFIBUS-DP接口模块,请执行如下步骤:

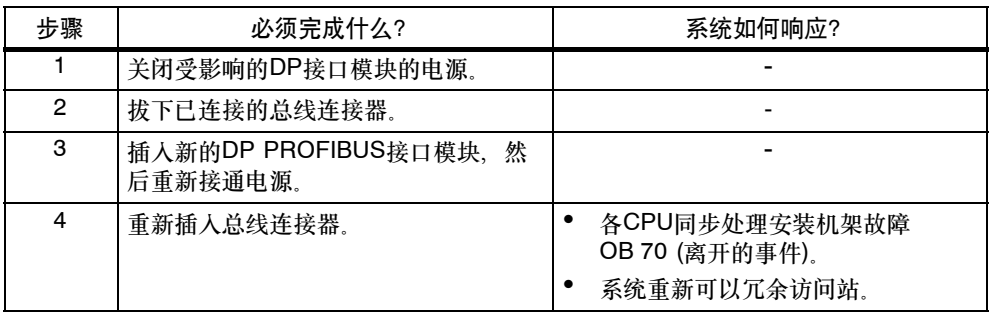

## **11.2.3 PROFIBUS-DP**从站故障及替换

## 初始状态

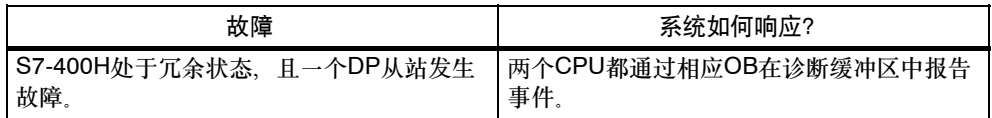

#### 步骤

要替换DP从站,请执行如下步骤:

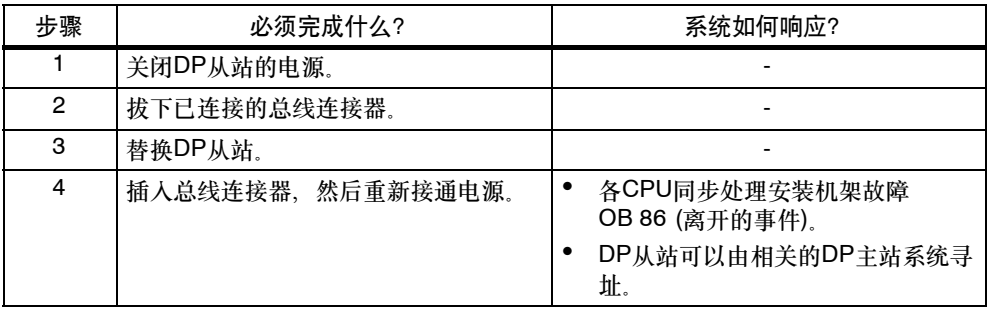

## **11.2.4 PROFIBUS-DP**电缆故障及替换

## 初始状态

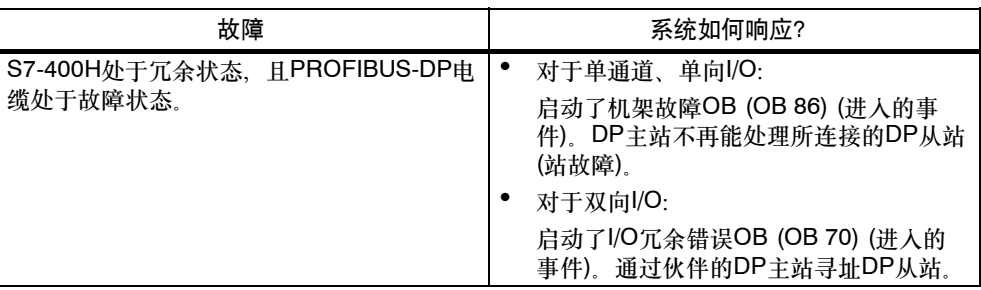

#### 替换步骤

要替换PROFIBUS-DP电缆,请执行如下步骤:

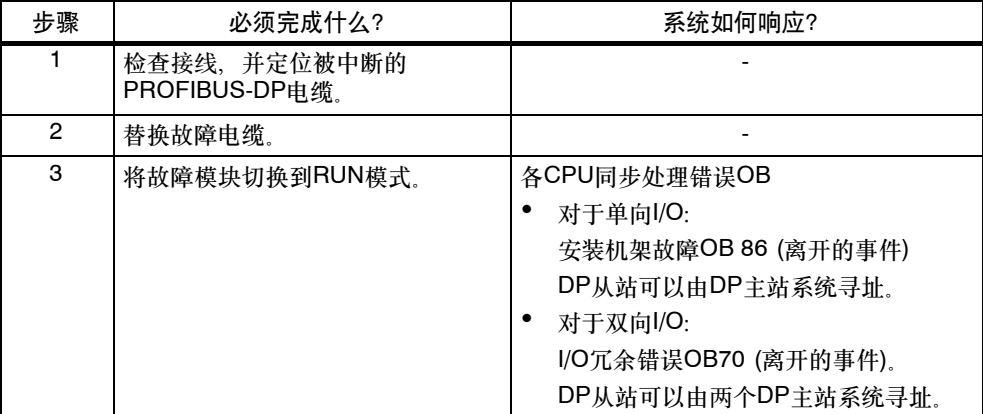

## 在操作期间修改系统

除了第11章中所述的故障模块热交换选项外,417-4H和414-4H CPU都允许在不中 断运行程序时修改系统。

修改步骤取决于是在PCS 7中还是在STEP 7中使用用户软件。

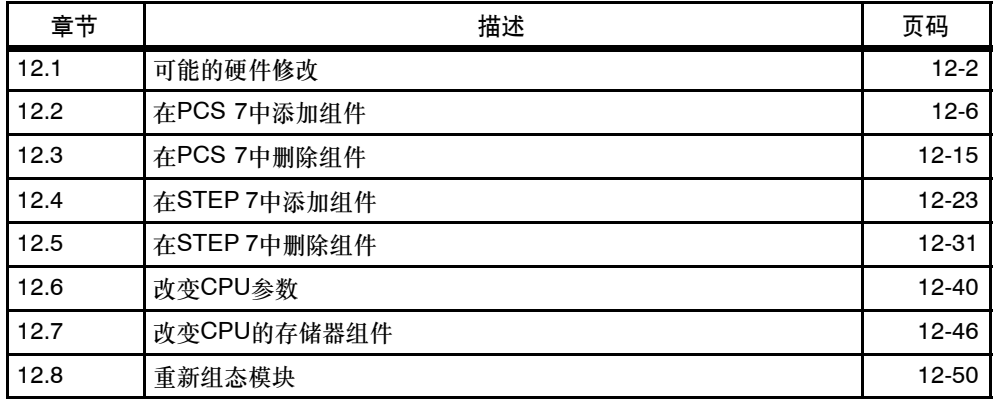

下面所述每个步骤的结构的起始点为冗余状态,在该模式中设置了目标(参见第 6.2 节)。

#### 注意

请严格遵守本章所描述的关于在常规运行期间对系统进行修改的各项规则。如果违 反某条或多条规则,则冗余系统的响应可能导致其可用性受到限制,甚至导致整个 可编程逻辑控制器出现故障。

该描述不考虑与安全相关的组件。要获得处理故障安全系统的更详细资料,请参见手 册*S7-400F*和 *S7-400FH*可编程控制器。

## <span id="page-213-0"></span>**12.1** 可能的硬件修改

#### 如何改变硬件?

如果相关的硬件组件均适用于热插拔,则可在冗余状态下执行硬件修改。然而,必须 暂时在单机模式中操作冗余系统,因为在冗余模式中下载任何新的硬件组态数据都将 不可避免地导致冗余系统进入STOP状态。这时,只由一个CPU控制过程,而同时可 以在伙伴CPU上执行相关修改。

#### 注意

始终使用"组态硬件"功能将增加的组态下载至CPU。

必须在过程中多次更新冗余CPU的装载存储器数据。因此,建议至少临时使用一个 RAM模块扩展集成的装载存储器。

如果闪存卡的存储空间最多和提供的最大RAM卡一样大,则只能使用满足此要求的 RAM卡来替代闪存卡。如果不能获取一个其容量与闪存空间相匹配的RAM模 块,则将组态和程序修改中的相关动作分成多个较小的步骤,以在集成装载存储器中 提供足够的空间。

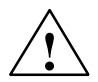

**!** 当心 已经修改了硬件组态后,始终在备用站CPU重启动或上电之前,重新连接冗余CPU 之间的同步链接。接通CPU的电源之后,必须关闭两个CPU中用于指示存储器模块 接口故障的IFM1F和IFM2F LED。

可修改哪些组件?

在运行期间,对硬件组态可进行下列修改:

• 在中央或扩展单元上添加或删除模块(例如单向I/O模块)。

#### 注意

始终在安装或删除IM460和IM461接口模块、外部CP443-5扩展型DP主站接口模块和 相应连接电缆之前,关闭电源。

- 添加或删除远程输入/输出站的组件,例如
	- -- 带一个冗余接口模块的DP从站(例如,ET 200M、DP/PA链接或Y链接)
	- -- 单向DP从站(在任意DP主站系统中)
	- -- 模块化DP从站中的模块
	- -- DP/PA耦合器
	- -- PA设备
- 改动某些CPU参数
- 改变CPU的存储器组件
- 重新组态模块
- 升级CPU版本
- 通过同步链接替换主站

所有修改都遵守组态冗余站的规则(参见第10.1.1节)。

请参见"硬件目录"窗口中的信息文本,确定在执行操作时可以重新组态哪些ET 200M模块(信号模块和功能模块)。在相关的技术文档中描述单个模块的特殊响应。

#### 在系统规划阶段应注意哪些事项?

为了在操作期间能够扩展双向I/O, 在系统规划阶段就必须考虑下列各点:

- 在冗余DP主站系统的两条电缆上,应为分支线或分割点提供足够数目的分支点 (支线的传输速率无法达到12 Mbps)。这些既可以按固定的周期来提供,也可以 在所有正常访问点上提供。
- 两条电缆均将进行唯一标识,以便当前正在使用的线路不会意外关闭。这种标识 不仅在线路的终端应是可见的,而且在每个可能的新连接点上也应是可见的。对 此,最好使用不同颜色的电缆。
- 模块化DP从站(ET 200M)、DP/PA链接和Y链接都必须使用有源背板总线进行安 装,且应尽可能地装配所需要的所有总线模块,因为在运行期间将无法安装和拆 除总线模块。
- 始终使用有效的总线终接器终接PROFIBUS DP和PROFIBUS PA总线电缆的终 端,以确保在重新组态系统时正确终接电缆。
- 应使用SpliTConnect产品系列中的组件(参见交互目录CA01)构建PROFIBUS PA 总线系统,这样,就不需要再进行线路隔离。
- 禁止删除和重新创建已装载的数据块。换句话说, SFC 22 (CREATE\_DB)和 SFC 23 (DEL\_DB)不能应用于由已装载DB占用的DB号。
- 始终确保当修改系统组态时,用户程序的当前状态在PG/ES处可作为块格式的 STEP 7项目使用。仅将用户程序从其中一个CPU上传到PG/ES或从STL源代码 重新编译代码是不够的。

#### 修改硬件组态

除了某些例外情况外,组态中的所有元素均可在运行期间进行修改。通常,对组态的 任何修改都将影响用户程序。

不得修改下列内容:

- 某些CPU参数(要获得详细资料,请参见相关小节)
- 冗余DP主站系统的传输速率(波特率)
- S7和S7H连接

#### 对用户程序和连接组态的修改

对用户程序和连接组态的修改均将装载到冗余状态下的PLC中。该过程取决于所使用 的软件。要获得更详细的资料,请参见*使用 STEP 7 V5.1 编程*手册和PCS 7, 组态 手册。

#### 特性

- 所进行的修改必须在您的掌控(视野)范围之内。建议您每进行一次重新组态时只 修改一个DP主站和/或少量DP从站(例如不多于5个)。
- 在常规运行期间, 只能通过在第8.3节中指定的接口模块IM 153-2、IM 153-2FO 或IM 157, 在带一个冗余PROFIBUS-DP接口模块的DP站中添加或删除模块。
- 对于IM 153-2而言, 只能在电源断开后才可插入总线模块。
- 进行改变之前,请在HW Config中检查容错参数。如果该参数被设置成0,则在 HW Config中, 使用"CPU属性 -> H参数"重新计算该参数。
#### 注意

当使用作为用户级的单向模块安装的冗余I/O模块时,必须考虑下列事项(参见第8.5 节):

由于在系统修改后执行了耦合和更新过程,原主站CPU的I/O数据可能会从过程映像 中临时删除, 直到将"新"主站CPU的所有I/O (变量)数据写入到过程映像为止。

在系统修改后,初次更新过程映像期间,状态可能被误解为整个冗余I/O出现故障, 或导致错误地假设该I/O存在冗余。因此,在完全更新过程映像之前,不能判断冗余 状态。

用于冗余操作的模块不会出现这种现象(参见第8.4节)。

#### 准备工作

为了使冗余系统在单机模式下运行的时间最短,在进行硬件修改之前,应执行下列步 骤:

- 检查CPU是否为新组态数据和用户程序提供了足够的内存容量。如有必要,首先 扩展存储器组件(参见第 12.7节)。
- 始终确保已插入但未组态的模块不对过程产生意外影响。

# **12.2** 在**PCS 7**中添加组件

#### 初始状态

已经确认所有CPU参数(例如监视时间)与新程序设计相匹配。如果不匹配,则相应地 编辑CPU参数(参见第 12.6节)。

冗余系统正以冗余模式工作。

#### 步骤

执行下面所列的步骤,在PCS 7中将硬件组件添加到一个冗余系统中。在小节中列 出了每个步骤的详细信息。

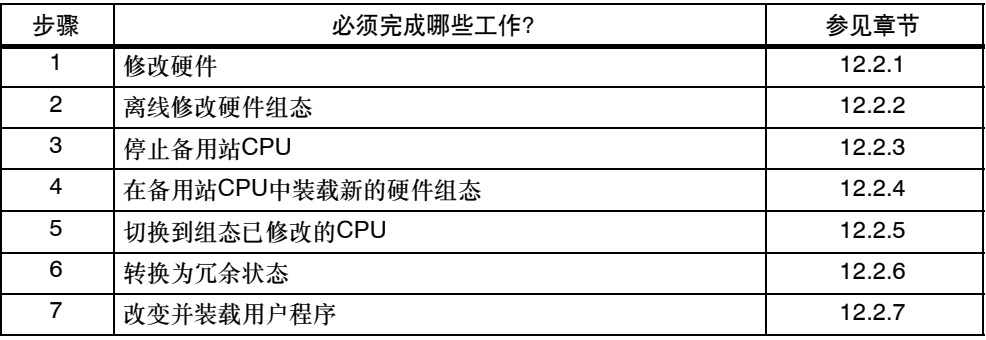

例外

该系统修改过程在下列情况下不适用:

- 现有模块上空闲通道的使用
- 添加接口模块时(参见第 12.2.8节)

## **12.2.1 PCS 7**,步骤 **1**:修改硬件

#### 初始状态

冗余系统正以冗余模式工作。

#### 步骤

- 1. 给系统添加新组件。
	- -- 在机架中插入新的中央模块。
	- -- 在现有模块化DP站中插入新模块
	- -- 为现有DP主站系统添加新的DP站。

#### 注意

对于双向I/O:在修改第二条线之前,应该首先完成对冗余DP主站系统的第一条线的 所有修改。

2. 将所需要的传感器和执行器连接到新组件。

#### 结果

插入尚未组态的模块将不会对用户程序造成任何影响。这也同样适用于添加DP站。 冗余系统继续在冗余状态下工作。 新的组件尚未编址。

## **12.2.2 PCS 7**,步骤 **2**:离线修改硬件组态

#### 初始状态

冗余系统正以冗余模式工作。

#### 步骤

- 1. 离线完成与所添加硬件有关的所有硬件组态的修改。为将要使用的新通道分配合 适的图标。
- 2. 编译新的硬件组态,但不要将其装载到PLC中。

#### 结果

已修改的硬件组态位于PG/ES。PLC继续使用原组态在冗余状态下工作。

#### 组态连接

完成修改硬件组态后,必须在两个连接伙伴上组态与新添加的CP的连接。

## **12.2.3 PCS 7**,步骤 **3**:停止备用站**CPU**

#### 初始状态

冗余系统正以冗余模式工作。

#### 步骤

- 1. 在SIMATIC管理器中,选择冗余系统的某个CPU,并选择**PLC >** 工作模式菜单 命令。
- 2. 在工作模式对话框中,选择备用站CPU,并单击停止按钮。

#### 结果

备用站CPU切换进入STOP模式,主站CPU仍然处于RUN模式,而冗余系统在单机模 式下工作。不再对备用站CPU的单向I/O进行寻址。

虽然单向I/O的I/O访问错误将导致调用OB85,由于上级CPU丢失冗余(OB72),所以 将不报告这些错误。将不调用OB 70 (I/O冗余丢失)。

## 12.2.4 PCS 7, 步骤 4: 在备用站CPU中装载新硬件组态

#### 初始状态

冗余系统正在单机模式下工作。

#### 步骤

将已编译的硬件组态装载到处于STOP模式的备用站CPU中。

#### 注意

在单机模式下,用户程序和连接组态不能超载。

#### 结果

备用站CPU的新硬件组态尚未对当前操作起作用。

## **12.2.5 PCS 7**,步骤 **5**:切换到组态已修改的**CPU**

#### 初始状态

已修改的硬件组态已装载到备用站CPU。

#### 步骤

- 1. 在SIMATIC管理器中,选择冗余系统的某个CPU,并选择**PLC >** 工作模式菜单 命令。
- 2. 在工作模式对话框中,单击切换键。
- 3. 在切换对话框中, 选择带已修改组态选项, 然后单击切换键。
- 4. 询问时请按确认。

#### 结果

更新了备用站CPU链接(参见第7章),该CPU成为主站CPU。原主站CPU切换到 STOP模式, 冗余系统使用新硬件组态以单机模式工作。

#### **I/O**特性

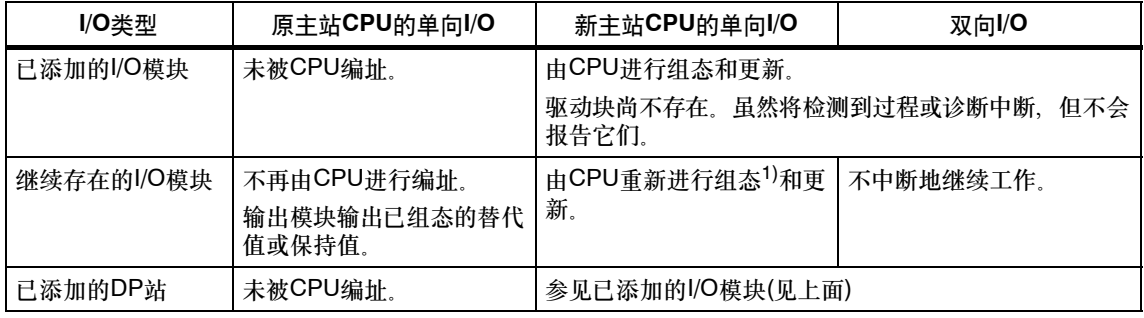

1) 首先通过复位来初始化中央模块。在该阶段,输出模块暂时输出0 (而不是输出已组态的替换值或保持 值)。

#### 对监视超时的响应

当其中一个监视时间超出已组态的最大值时,将中止更新过程,不改变主站。冗余系 统处于单机模式,使用原主站CPU,并在某些条件下尝试在稍后改变主站。欲知更 多信息,请参见第 7.4节。

## **12.2.6 PCS 7**,步骤 **6**:转换为冗余状态

#### 初始状态

冗余系统使用新的硬件组态在单机模式下工作。

#### 步骤

- 1. 在SIMATIC管理器中,选择冗余系统的某个CPU,并选择**PLC >** 工作模式菜单 命令。
- 2. 在工作模式对话框中,选择备用站CPU,然后单击重启动**(**暖重启**)**按钮。

#### 结果

备用站CPU再次链接并进行了更新。冗余系统使用新硬件组态在冗余状态下工作。

#### **I/O**特性

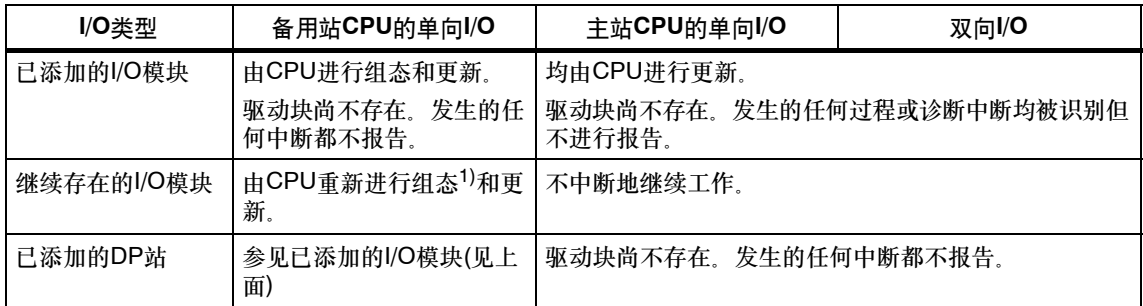

1) 首先通过复位来初始化中央模块。在该阶段,输出模块暂时输出0 (而不是输出已组态的替换值或保持 值)。

### 对监视超时的反应

当其中一个监视时间超出已组态的最大值时,将中止更新过程。冗余系统处于单机 模式,使用原主站CPU,并在某些条件下尝试在稍后执行链接和更新。欲知更多信 息,请参见第 7.4节。

## **12.2.7 PCS 7**,步骤 **7**:改变和装载用户程序

#### 初始状态

冗余系统使用新硬件组态在冗余状态下工作。

**!** 当心 在冗余状态下不能进行下列程序修改,否则,将导致系统模式切换为STOP (两个 CPU都处于STOP模式):

- 对FB接口或FB背景数据的结构修改。
- 对全局DB的结构修改。
- 压缩CFC用户程序。

在由于进行了这类修改而重新编译和重新装载整个程序之前,必须将参数值重新读 回CFC,否则将可能丢失对块参数的修改。欲知这方面的更详细信息,请参见手册 用于 *S7*的 *CFC*,连续功能图。

#### 步骤

- 1. 执行与所添加硬件相关的所有程序修改。您可添加下列组件:
	- CFC和SFC图表
	- -- 现有图表中的块
	- -- 连接和参数设置
- 2. 将参数分配给已添加的通道驱动程序,并将这些驱动程序连接到新分配的图标(参 见第 12.2.2节)。
- 3. 在SIMATIC管理器中,选择图表文件夹,然后选择其它 **>** 图表 **>** 生成模块驱动 程序菜单命令。
- 4. 只编译图表中的修改,并将其装载到PLC中。

#### 注意

直到调用第一个FC后,才对其线圈的数值进行定义。在连接FC输出时要对此加以考 虑。

5. 在两个连接伙伴上均组态与新添加CP的连接,并将其装载到PLC中。

### 结果

冗余系统在冗余状态下使用新用户程序处理整个系统硬件。

## **12.2.8** 在**PCS 7**中添加接口模块

始终在安装IM460和IM461接口模块、外部CP443-5扩展DP主站接口模块和相应连接 电缆之前,关闭电源。

始终关闭整个单元的电源。为了确保这不会影响有效过程,始终在如此操作之前将该 单元设置到STOP模式。

#### 步骤

- 1. 离线改变硬件组态(参见第 12.2.2节)
- 2. 停止备用站CPU (参见第 12.2.3节)
- 3. 将新硬件组态下载至备用站CPU (参见第 12.2.4节)
- 4. 如果希望添加到当前备用站CPU的子系统,则执行如下步骤:
	- -- 关闭备用站单元的电源。
	- -- 在中央控制器中插入新的IM460,并建立与新扩展单元的链接。 或
	- -- 将新扩展单元添加到现有线路中。
		- 或
	- -- 插入新的外部DP主站接口,并安装新的DP主站系统。
	- -- 接通备用站单元的电源。
- 5. 切换到包含已修改组态的CPU (参见第 12.2.5节)
- 6. 如果希望扩展原主站CPU (当前处于STOP模式)的子系统,可执行下列步骤:
	- -- 关闭备用站单元的电源。
	- -- 在中央控制器中插入新的IM460,并建立与新扩展单元的链接。 或
	- -- 将新扩展单元添加到现有线路中。
		- 或
	- 插入新的外部DP主站接口, 并安装新的DP主站系统。
	- -- 接通备用站单元的电源。
- 7. 切换到冗余状态(参见第 12.2.6节)
- 8. 修改并下载用户程序(参见第 12.2.7节)

# **12.3** 在**PCS 7**中删除组件

#### 初始状态

已经确认所有CPU参数(例如监视时间)与新程序设计相匹配。如有必要,必须首先相 应地改变CPU参数(参见第 12.6节)。

对于要控制的过程来说,将要删除的模块及其所连接的传感器和执行器,都将不再具 有任何意义。 冗余系统正以冗余模式工作。

#### 步骤

执行下面所列步骤,在PCS 7中从一个冗余系统中删除硬件组件。 在小节中列出了 每个步骤的详细信息。

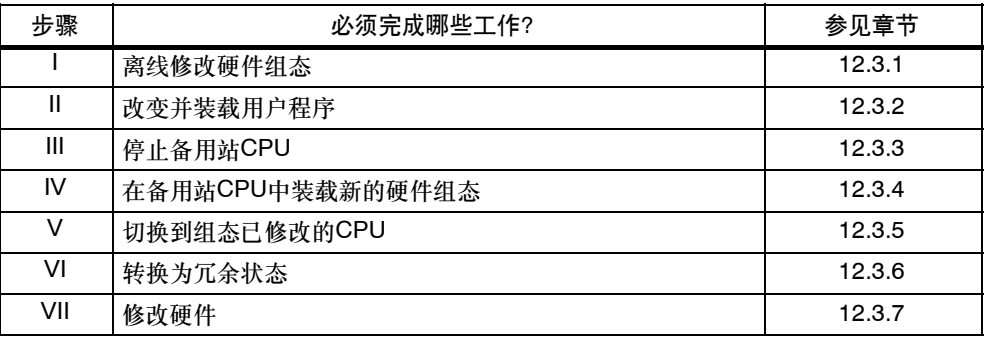

例外

用于系统修改的该过程禁止用于删除接口模块(参见第 12.3.8节)。

## **12.3.1 PCS 7**,步骤 **I**:离线修改硬件组态

#### 初始状态

冗余系统正以冗余模式工作。

#### 步骤

- 1. 只离线完成与将要删除的硬件有关的组态修改。在操作时,可删除不再使用的通 道的图标。
- 2. 编译新的硬件组态,但不要将其装载到PLC中。

#### 结果

已修改的硬件组态位于PG/ES。PLC继续使用原组态在冗余状态下工作。

## **12.3.2 PCS 7**,步骤 **II**:改变和装载用户程序

#### 初始状态

冗余系统正以冗余模式工作。

**!** 当心 在冗余状态下不能进行下列程序修改,否则,将导致系统模式转换为STOP (两个 CPU都处于STOP模式):

- 对FB接口或FB背景数据的结构修改。
- 对全局DB的结构修改。
- 压缩CFC用户程序。

在由于进行了这类修改而重新编译和重新装载整个程序之前,必须将参数值重新读 回CFC,否则将可能丢失对块参数的修改。欲知这方面的更详细信息,请参见手册 用于 *S7*的 *CFC*,连续功能图。

#### 步骤

- 1. 只离线完成与将要删除的硬件有关的程序修改。您可删除下列组件:
	- -- CFC和SFC图表
	- -- 现有图表中的块
	- -- 通道驱动程序、连接和参数设置
- 2. 在SIMATIC管理器中,选择图表文件夹,然后选择其它 **>** 图表 **>** 生成模块驱动 程序菜单命令。

这将删除不再需要的驱动块。

3. 只编译图表中的修改,并将其装载到PLC中。

#### 注意

直到调用第一个FC后,才对其线圈的数值进行定义。在连接FC输出时要对此加以考 虑。

#### 结果

冗余系统继续在冗余状态下工作。所修改的用户程序将不再尝试访问将要删除的硬 件。

## 12.3.3 PCS 7, 步骤 III: 停止备用站CPU

#### 初始状态

冗余系统正以冗余模式工作。用户程序将不再尝试访问将要删除的硬件。

#### 步骤

- 1. 在SIMATIC管理器中, 洗择冗余系统的某个CPU, 并洗择 **PLC >** 工作模式菜单命令。
- 2. 在工作模式对话框中, 选择备用站CPU, 然后单击停止按钮。

#### 结果

备用站CPU切换进入STOP模式,主站CPU仍然处于RUN模式,而冗余系统在单机模 式下工作。不再对备用站CPU的单向I/O进行寻址。

## 12.3.4 PCS 7, 步骤 IV: 在备用站CPU中装载新硬件组态

#### 初始状态

冗余系统正在单机模式下工作。

#### 步骤

将已编译的硬件组态装载到处于STOP模式的备用站CPU中。

#### 注意

在单机模式下,用户程序和连接组态不能超载。

#### 结果

备用站CPU的新硬件组态尚未对当前操作起作用。

## **12.3.5 PCS 7**,步骤 **V**:切换到组态已修改的**CPU**

#### 初始状态

已修改的硬件组态已装载到备用站CPU。

#### 步骤

- 1. 在SIMATIC管理器中,选择冗余系统的某个CPU,并选择**PLC >** 工作模式菜单 命令。
- 2. 在工作模式对话框中,单击切换键。
- 3. 在切换对话框中, 选择带已修改组态选项, 然后单击切换键。
- 4. 询问时请按确认。

#### 结果

更新了备用站CPU链接(参见第7章),该CPU成为主站CPU。原主站CPU切换到 STOP模式, 冗余系统使用新硬件组态以单机模式工作。

## **I/O**特性

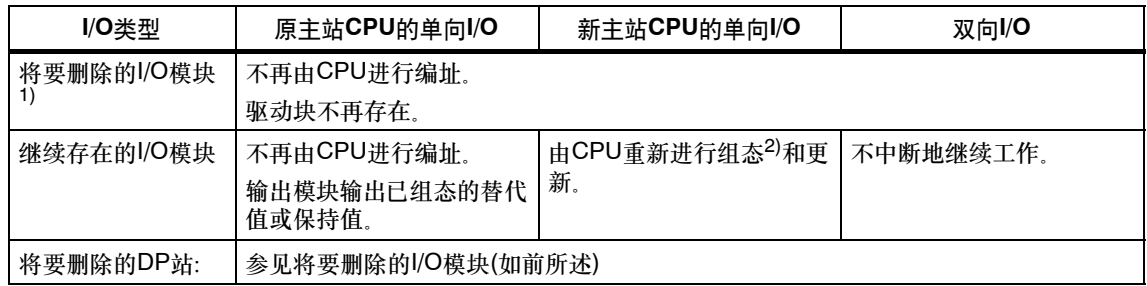

1) 不再包含在硬件组态中,但仍然插入

2) 首先通过复位来初始化中央模块。在该阶段,输出模块暂时输出0 (而不是输出已组态的替换值或保持 值)。

## 对监视超时的响应

当其中一个监视时间超出已组态的最大值时,将中止更新过程,不改变主站。冗余 系统处于单机模式,使用原主站CPU,并在某些条件下尝试在稍后改变主站。欲知 更多信息,请参见第 7.4节。

## **12.3.6 PCS 7**,步骤 **VI**:转换为冗余状态

#### 初始状态

冗余系统使用新的硬件组态在单机模式下工作。

#### 步骤

- 1. 在SIMATIC管理器中,选择冗余系统的某个CPU,并选择**PLC >** 工作模式菜单 命令。
- 2. 在工作模式对话框中,选择备用站CPU,然后单击重启动**(**暖重启**)**按钮。

#### 结果

备用站CPU再次链接并进行了更新。冗余系统使用新硬件组态在冗余状态下工作。

#### **I/O**特性

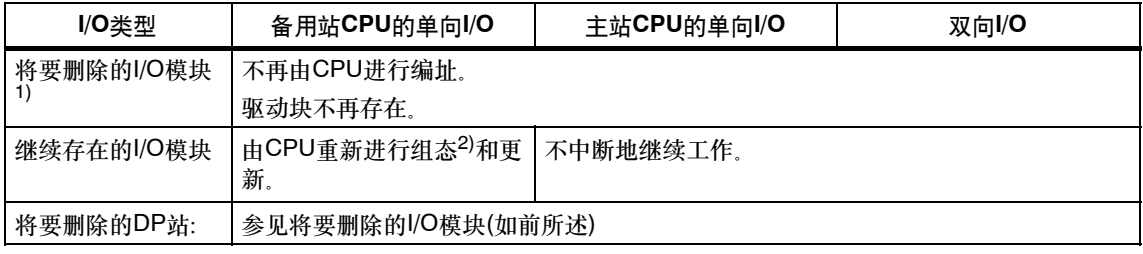

1) 不再包含在硬件组态中,但仍然插入

2) 首先通过复位来初始化中央模块。在该阶段,输出模块暂时输出0 (而不是输出已组态的替换值或保持 值)。

## 对监视超时的反应

当其中一个监视时间超出已组态的最大值时,将中止更新过程。冗余系统处于单机 模式,使用原主站CPU,并在某些条件下尝试在稍后执行链接和更新。欲知更多信 息,请参见第7.4节。

## **12.3.7 PCS 7**,步骤 **VII**:修改硬件

#### 初始状态

冗余系统使用新硬件组态在冗余状态下工作。

#### 步骤

- 1. 从将要删除的组件上断开所有的传感器和执行器。
- 2. 从机架中拔出不再需要的单向I/O的模块。
- 3. 从模块化DP站中拔出不再需要的组件。
- 4. 从DP主站系统中拔出不再需要的DP站。

#### 注意

对于双向I/O:在修改第二条线之前,应该首先完成对冗余DP主站系统的第一条线的 所有修改。

## 结果

拔出已经从组态中删除的模块将不会对用户程序产生任何影响。这同样适用于DP站 的删除。

冗余系统继续在冗余状态下工作。

## **12.3.8** 在**PCS 7**中删除接口模块

始终在安装IM460和IM461接口模块、外部CP443-5扩展型DP主站接口模块和相应的 连接电缆之前,关闭电源。

始终关闭整个单元的电源。为了确保这不会影响有效过程,始终在如此操作之前将该 单元设置到STOP模式。

#### 步骤

- 1. 离线改变硬件组态(参见第 12.3.1节)
- 2. 修改并下载用户程序(参见第 12.3.2节)
- 3. 停止备用站CPU (参见第 12.3.3节)
- 4. 将新硬件组态下载至备用站CPU (参见第 12.3.4节)
- 5. 如果您希望从当前备用站CPU的子系统中删除接口模块,则可执行下列步骤:
	- -- 关闭备用站单元的电源。
	- -- 删除中央控制器中的IM460。 或
	- -- 删除现有线路中的扩展单元。 或
	- -- 删除外部DP主站接口。
	- -- 接通备用站单元的电源。
- 6. 切换到包含已修改组态的CPU (参见第 12.3.5节)
- 7. 如果希望删除原主站CPU (当前处于STOP模式)子系统中的接口模块、则可执行 下列步骤:
	- -- 关闭备用站单元的电源。
	- -- 删除中央控制器中的IM460。 或
	- -- 删除现有线路中的扩展单元。

或

- -- 删除外部DP主站接口。
- -- 接通备用站单元的电源。
- 8. 切换到冗余状态(参见第 12.3.6节)

# **12.4** 在**STEP 7**中添加组件

#### 初始状态

已经确认所有CPU参数(例如监视时间)与新程序设计相匹配。如有必要,必须首先相 应地改变CPU参数(参见第 12.6节)。

冗余系统正以冗余模式工作。

#### 步骤

为了在STEP 7中将硬件组件添加到一个冗余系统中,需要执行下列步骤。在小节中 列出了每个步骤的详细信息。

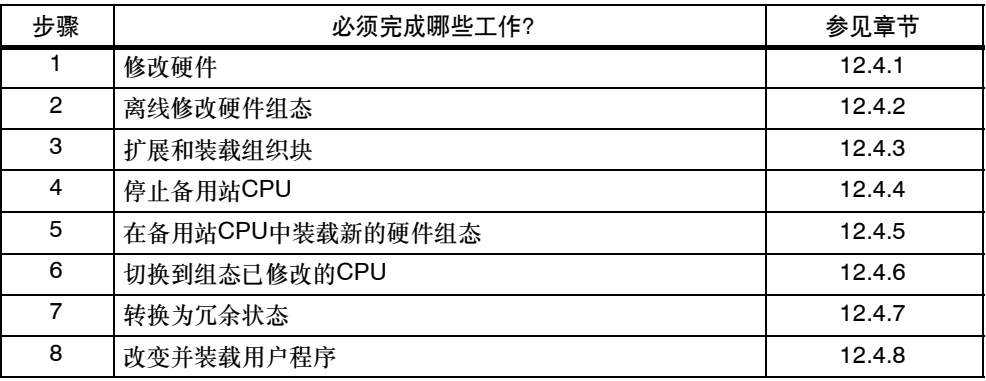

例外

该系统修改过程在下列情况下不适用:

- 现有模块上的空闲通道的使用
- 添加接口模块时(参见第 12.4.9节)

## **12.4.1 STEP 7**,步骤**1**:添加硬件

#### 初始状态

冗余系统正以冗余模式工作。

#### 步骤

- 1. 给系统添加新组件。
	- -- 在机架中插入新的中央模块。
	- -- 在现有模块化DP站中插入新模块
	- -- 为现有DP主站系统添加新的DP站。

#### 注意

对于双向I/O:在修改第二条线之前,应该首先完成对冗余DP主站系统的第一条线的 所有修改。

2. 将所需要的传感器和执行器连接到新组件。

#### 结果

插入未组态的模块不对用户程序产生影响。这也同样适用于添加DP站。 冗余系统继续在冗余模式下工作。 新组件尚未编址。

## **12.4.2 STEP 7**,步骤 **2**:离线修改硬件组态

#### 初始状态

冗余系统正以冗余模式工作。所添加的模块尚未进行编址。

#### 步骤

- 1. 离线完成与所添加硬件有关的所有硬件组态的修改。
- 2. 编译新的硬件组态,但不要将其下载到PLC中。

#### 结果

新硬件组态位于PG上。PLC继续使用原组态在冗余模式下工作。

#### 组态连接

在完成硬件修改后,必须在两个连接伙伴上组态与已添加CP的互连。

## **12.4.3 STEP 7**,步骤 3:扩展和下载**OB**

#### 初始状态

冗余系统正以冗余模式工作。

#### 步骤

- 1. 验证中断OB 4x、82、83、85、86、OB88和122能按期望对新组件的任何报警 作出响应。
- 2. 将已修改的OB和相应的程序元素下载至PLC。

#### 结果

冗余系统正以冗余模式工作。

## **12.4.4 STEP 7**,步骤 **4**:停止备用站**CPU**

#### 初始状态

冗余系统正以冗余模式工作。

#### 步骤

- 1. 在SIMATIC管理器中,选择冗余系统的某个CPU,然后选择**PLC >** 工作模式命 令。
- 2. 在工作模式对话框中, 选择备用站CPU, 然后单击停止。

#### 结果

备用站CPU进入STOP模式,主站CPU保持RUN模式。冗余系统正在单机模式下工 作。不再对备用站CPU的单向I/O进行寻址。由于高优先级的CPU冗余丢失(OB72)而 不调用OB 70 (I/O冗余丢失)。

## **12.4.5 STEP 7**,步骤 **5**:将新的硬件组态下载至备用站**CPU**

#### 初始状态

冗余系统正在单机模式下工作。

#### 步骤

将已编译的硬件组态下载至处于STOP模式中的备用站CPU。

#### 注意

禁止在单机模式中下载用户程序和连接组态。

## 结果

备用站CPU的新硬件组态尚未对当前操作起作用。

## **12.4.6 STEP 7**,步骤 6:切换到包含已修改数据的**CPU**

#### 初始状态

已经将已修改的硬件组态下载至备用站CPU。

#### 步骤

- 1. 在SIMATIC管理器中,选择冗余系统的某个CPU,然后选择**PLC >** 工作模式命 令。
- 2. 在工作模式对话框中,单击切换**...**
- 3. 在切换对话框中,选中带已修改组态复选框,然后单击切换。
- 4. 单击确定确认安全提示。

#### 结果

备用站CPU将被耦合和更新,并进入主站模式。原主站CPU进入STOP模式,冗余系 统现在使用新硬件组态在单机模式下工作。

#### **I/O**的响应

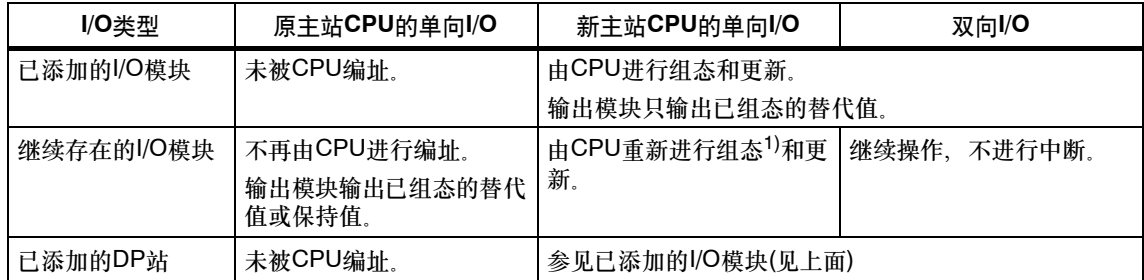

1) 将通过复位来初始化中央模块。在该阶段,输出模块暂时输出0 (而不是输出已组态的替换值或保持值)。

#### 对监视超时的响应

当其中一个监视时间超出已组态的最大值时,将中断更新过程,不改变主站。冗余系 统处于单机模式,使用原主站CPU,并在某些条件下再次尝试在稍后改变主站。欲 知详细信息,请参见第 7.4节。

## **12.4.7 STEP 7**,步骤 **7**:系统转换到冗余模式

#### 初始状态

冗余系统使用新的硬件组态在单机模式下工作。

#### 步骤

- 1. 在SIMATIC管理器中,选择冗余系统的某个CPU,然后选择**PLC >** 工作模式命 令。
- 2. 在工作模式对话框中,选择备用站CPU,然后单击重启动**(**暖重启**)**。

#### 结果

备用站CPU将被耦合和更新。现在,冗余系统使用新硬件组态在冗余模式下工作。

#### **I/O**的响应

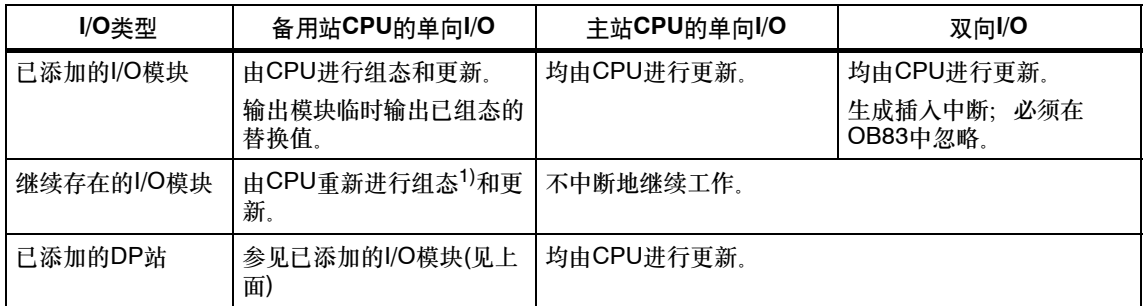

1) 将通过复位来初始化中央模块。在该阶段,输出模块暂时输出0 (而不是输出已组态的替换值或保持值)。

#### 对监视超时的响应

当其中一个监视时间超出设置的最大值时,将中断更新过程。冗余系统仍然处于单机 模式,使用原主站CPU,并在某些条件下再次尝试在稍后耦合和更新。欲知更多信 息,请参见第7.4节。

## 12.4.8 STEP 7, 步骤 8: 编辑和下载用户程序

#### 初始状态

冗余系统使用新硬件组态在冗余模式下工作。

#### 限制条件

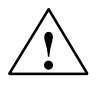

**!** 当心 尝试在冗余模式中修改FB接口或FB背景数据的结构,都将导致两个CPU的系统进入 STOP模式。

#### 步骤

- 1. 调整程序,使其与新硬件组态相匹配。 可以添加、编辑或删除OB、FB、FC和DB。
- 2. 只将增加的数据下载至PLC中。
- 3. 为两个通讯伙伴上的新CP组态互连,然后将增加的数据下载至PLC。

## 结果

冗余系统在冗余模式下使用新用户程序处理整个系统硬件。

## **12.4.9** 在**STEP 7**中添加接口模块

始终在安装IM460和IM461接口模块、外部CP443-5扩展DP主站接口模块和相应的连 接电缆之前,关闭电源。

相应单元必须与电源隔离。当单元处于STOP模式时,只有这些做法才能避免对过程 造成影响。

## 步骤

- 1. 离线编辑硬件组态(参见第12.4.2节)
- 2. 扩展和下载组织块(参见第12.4.3节)
- 3. 停止备用站CPU (参见第12.4.4节)
- 4. 将新硬件组态下载至备用站CPU (参见第12.4.5节)
- 5. 扩展当前备用站CPU单元:
	- -- 关闭备用站单元的电源。
	- -- 将新IM460插入到中央机架,然后建立与新扩展单元的链接。 或
	- -- 将一个新扩展单元添加到一个已存在的段中。 或
	- -- 插入新的外部DP主站接口,并安装新的DP主站系统。
	- -- 重新接通备用站单元的电源。
- 6. 切换到包含已修改组态的CPU (参见第12.4.6节)
- 7. 扩展原主站CPU (当前处于STOP模式)单元:
	- -- 关闭备用站单元的电源。
	- -- 将新IM460插入到中央机架,然后建立与新扩展单元的链接。 或
	- -- 将一个新扩展单元添加到一个已存在的段中。 或
	- -- 插入新的外部DP主站接口,并安装新的DP主站系统。
	- -- 重新接通备用站单元的电源。
- 8. 系统转换到冗余模式(参见第12.4.7节)
- 9. 编辑并下载用户程序(参见第12.4.8节)

# **12.5** 在**STEP 7**中删除组件

#### 初始状态

已经确认所有CPU参数(例如监视时间)与新程序设计相匹配。如果不匹配, 则相应地 编辑CPU参数(参见第12.6节)。

对于要控制的过程来说,将要删除的模块及其所连接的传感器和执行器,都将不再具 有任何意义。冗余系统正以冗余模式工作。

#### 步骤

执行下列步骤,在STEP 7中从一个冗余系统中删除硬件组件。在小节中列出了每个 步骤的详细信息。

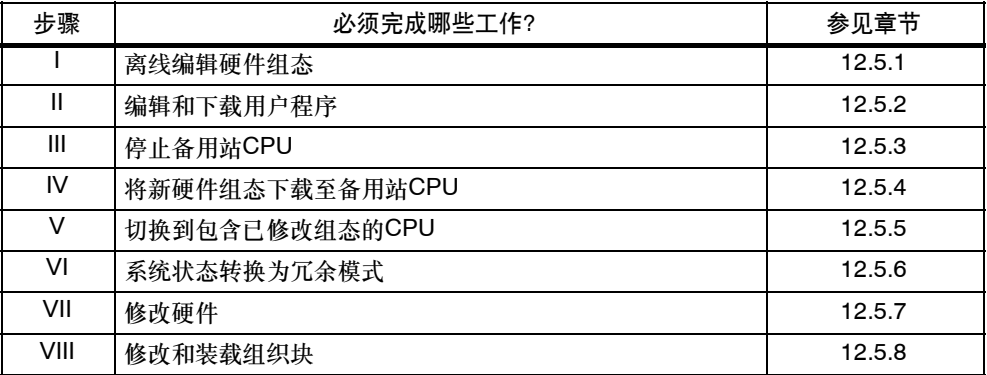

例外

该整个系统修改步骤不适用于删除接口模块(参见第12.5.9节)。

## **12.5.1 STEP 7**,步骤 **I**:离线编辑硬件组态

#### 初始状态

冗余系统正以冗余模式工作。

#### 步骤

- 1. 根据要删除的硬件,离线编辑硬件组态。
- 2. 编译新的硬件组态,但不要将其下载到PLC中。

## 结果

已修改的硬件组态位于PG上。PLC继续使用原组态在冗余模式下工作。

## 12.5.2 STEP 7, 步骤 II: 编辑和下载用户程序

#### 初始状态

冗余系统正以冗余模式工作。

#### 限制条件

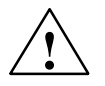

**!** 当心 尝试在冗余模式中修改FB接口或FB背景数据的结构,都将导致两个CPU的系统进入 STOP模式。

#### 步骤

- 1. 只编辑与硬件删除有关的程序元素。 可以添加、编辑或删除OB、FB、FC和DB。
- 2. 只将增加的数据下载至PLC中。

## 结果

冗余系统继续在冗余模式下工作。新用户程序将不再尝试访问要删除的硬件。

## 12.5.3 STEP 7, 步骤 III: 停止备用站CPU

#### 初始状态

冗余系统正以冗余模式工作。用户程序将不再尝试访问将要删除的硬件。

#### 步骤

- 1. 在SIMATIC管理器中,选择冗余系统的某个CPU,然后选择**PLC >** 工作模式命 令。
- 2. 在工作模式对话框中, 选择备用站CPU, 然后单击停止。

#### 结果

备用站CPU进入STOP模式,主站CPU保持RUN模式。冗余系统正在单机模式下工 作。不再对备用站CPU的单向I/O进行寻址。

## **12.5.4 STEP 7**,步骤 **IV**:将新的硬件组态下载至备用站**CPU**

#### 初始状态

冗余系统正在单机模式下工作。

#### 步骤

将已编译的硬件组态下载至处于STOP模式中的备用站CPU。

#### 注意

禁止在单机模式中下载用户程序和连接组态。

#### 结果

备用站CPU的新硬件组态尚未对当前操作起作用。

## **12.5.5 STEP 7**,步骤 **V**:切换到包含已修改组态的**CPU**

#### 初始状态

已经将已修改的硬件组态下载至备用站CPU。

#### 步骤

- 1. 在SIMATIC管理器中,选择冗余系统的某个CPU,然后选择**PLC >** 工作模式命 令。
- 2. 在工作模式对话框中,单击切换。
- 3. 在切换对话框中,选中带已修改组态复选框,然后单击切换。
- 4. 单击确定确认安全提示。

#### 结果

备用站CPU将被耦合和更新(参见第7章),并进入主站模式。原主站CPU进入STOP 模式,冗余系统继续在单机模式下工作。

## **I/O**特性

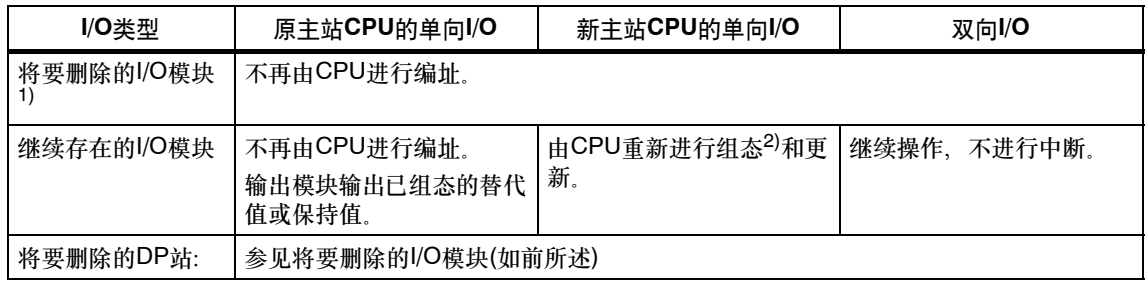

1) 不再包含在硬件组态中,但仍然插入

2) 首先通过复位来初始化中央模块。在该阶段,输出模块暂时输出0 (而不是输出已组态的替换值或保持 值)。

## 对监视超时的响应

当其中一个监视时间超出已组态的最大值时,将中断更新过程,不改变主站。冗余系 统仍然处于单机模式,使用原主站CPU,并在某些条件下再次尝试在稍后耦合和更 新。欲知更多信息,请参见第7.4节。

## **12.5.6 STEP 7**,步骤 **VI**:系统转换到冗余模式

#### 初始状态

冗余系统使用新(受限)的硬件组态在单机模式下工作。

#### 步骤

- 1. 在SIMATIC管理器中,选择冗余系统的某个CPU,然后选择**PLC >** 工作模式命 令。
- 2. 在工作模式对话框中,选择备用站CPU,然后单击重启动**(**暖重启**)**。

#### 结果

备用站CPU耦合,并将被更新。冗余系统正以冗余模式工作。

#### **I/O**特性

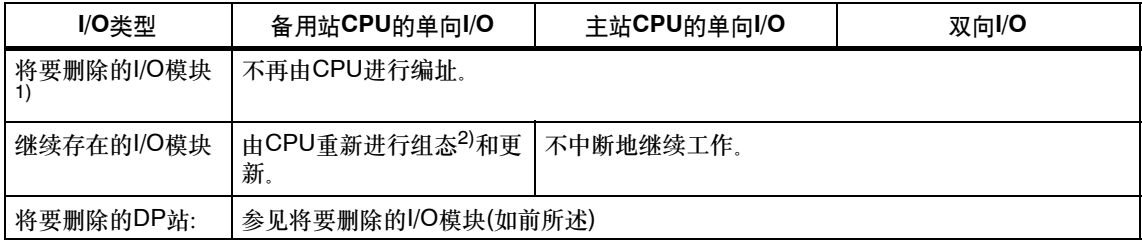

1) 不再包含在硬件组态中,但仍然插入

2) 首先通过复位来初始化中央模块。在该阶段,输出模块暂时输出0 (而不是输出已组态的替换值或保持 值)。

#### 对监视超时的反应

当其中一个监视时间超出已组态的最大值时,将中止更新过程。冗余系统仍然处于单 机模式,使用原主站CPU,并在某些条件下再次尝试在稍后耦合和更新。欲知更多 信息,请参见第7.4节。

## 12.5.7 STEP 7, 步骤 VII: 修改硬件

#### 初始状态

冗余系统使用新硬件组态在冗余状态下工作。

#### 步骤

- 1. 从要删除的组件上断开所有传感器和执行器。
- 2. 从系统中删除相关组件。
	- -- 从机架中删除中央模块。
	- -- 从模块化DP站中删除模块
	- -- 从DP主站系统中删除DP站。

#### 注意

对于双向I/O: 务必在修改下一个段之前, 结束对冗余DP主站系统的第一个段的所有 修改。

结果

删除未组态的模块不影响用户程序。这同样适用于DP站的删除。 冗余系统继续在冗余状态下工作。

## 12.5.8 STEP 7, 步骤 VIII: 编辑和下载组织块

#### 初始状态

冗余系统正以冗余模式工作。

#### 步骤

- 1. 确保中断OB 4x和82不再包含任何已删除组件的中断。
- 2. 将已修改的OB和相应的程序元素下载至PLC。

## 结果

冗余系统正以冗余模式工作。

## **12.5.9** 在**STEP 7**中删除接口模块

始终在安装或删除IM460和IM461接口模块、外部DP主站接口模块CP443-5扩展型和 相关的连接电缆之前,关闭电源。

始终关闭整个单元的电源。为了确保这不会影响有效过程,始终在如此操作之前将该 单元设置到STOP模式。

#### 步骤

- 1. 离线编辑硬件组态(参见第12.5.1节)
- 2. 编辑并下载用户程序(参见第12.5.2节)
- 3. 停止备用站CPU (参见第12.5.3节)
- 4. 将新硬件组态下载至备用站CPU (参见第12.5.4节)
- 5. 从当前备用站CPU单元中删除接口模块:
	- -- 关闭备用站单元的电源。
	- 从PLC中删除一个IM460.
		- 或
	- -- 从一个已存在的段中删除扩展单元。 或
	- -- 删除外部DP主站接口。
	- -- 重新接通备用站单元的电源。
- 6. 切换到包含已修改组态的CPU (参见第12.5.5节)
- 7. 从原主站CPU (当前处于STOP模式)单元中删除接口模块:
	- -- 关闭备用站单元的电源。
	- -- 删除中央控制器中的IM460。 或
	- -- 从一个已存在的段中删除扩展单元。 或
	- -- 删除外部DP主站接口。
	- -- 接通备用站单元的电源。
- 8. 将系统切换到冗余模式(参见第12.5.6节)
- 9. 编辑和下载组织块(参见第12.5.8节)

# **12.6** 编辑**CPU**参数

在运行时只能编辑某些CPU参数(对象属性)。这些参数在屏幕上用蓝色文本高亮显 示。如果在Windows控制面板中已经设置了蓝色作为对话框的文本颜色,则以黑色字 符指示可编辑的参数。

#### 注意

如果编辑任何被保护的参数,则系统将拒绝切换到包含那些已修改参数的CPU的任 何尝试。错误事件W#16#5966将被触发并被写入到诊断缓冲区,然后必须在参数组 态中恢复以前的有效值。

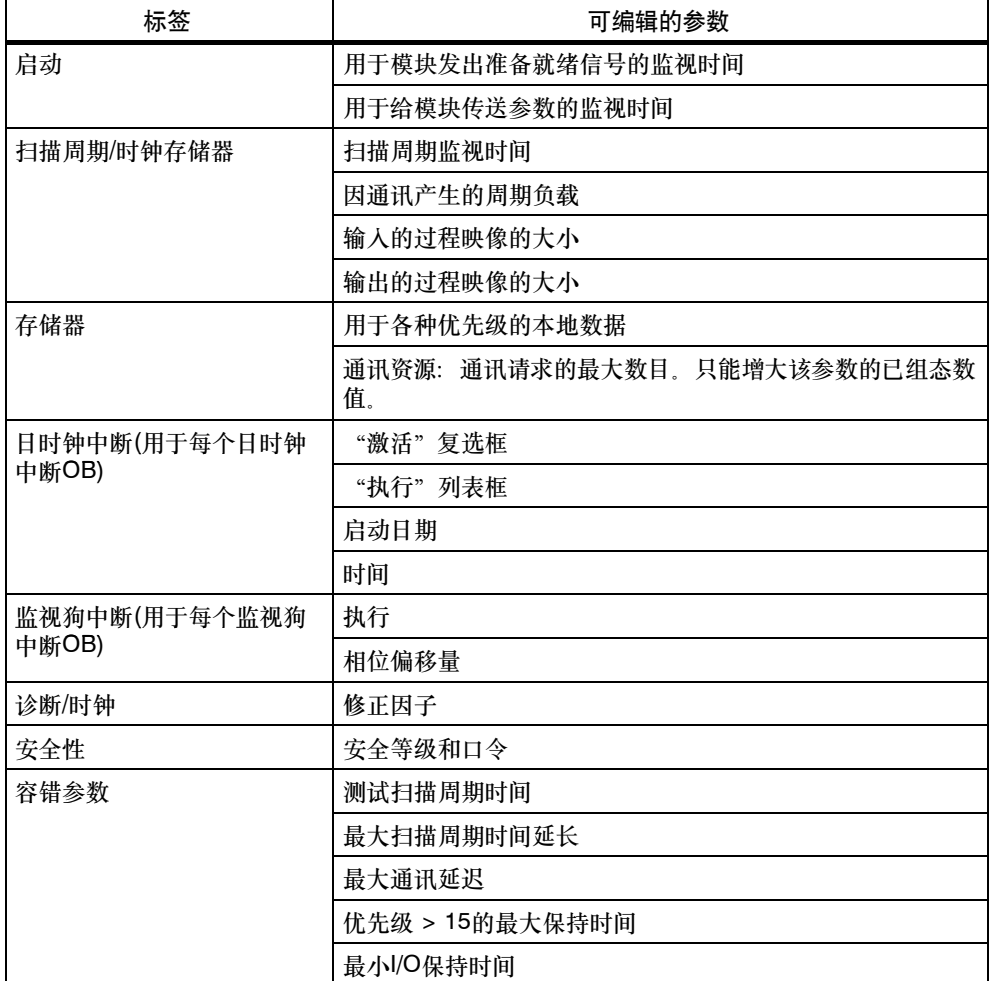

表 12-1 可编辑的CPU参数

选定的新数值应该与当前装载的数值以及新用户程序相匹配。
# 初始状态

冗余系统正以冗余模式工作。

# 步骤

要编辑冗余系统的CPU参数,请执行下面概括的步骤。在一个单独的小节中描述每 个步骤。

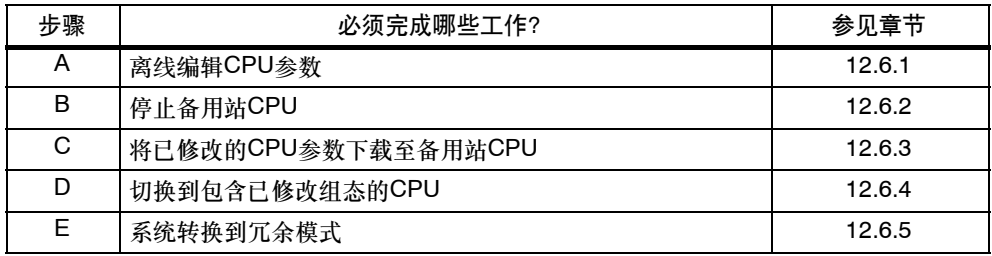

# **12.6.1** 步骤 **A**:离线编辑**CPU**参数

# 初始状态

冗余系统正以冗余模式工作。

# 步骤

- 1. 在HW Config中离线编辑相关的CPU属性。
- 2. 编译新的硬件组态,但不要将其下载到PLC中。

# 结果

已修改的硬件组态位于PG/ES上。PLC继续使用原组态在冗余模式下工作。

# **12.6.2** 步骤 **B**:停止备用站**CPU**

#### 初始状态

冗余系统正以冗余模式工作。

#### 步骤

- 1. 在SIMATIC管理器中,选择冗余系统的某个CPU,然后选择**PLC >** 工作模式命 令。
- 2. 在工作模式对话框中,选择备用站CPU,然后单击停止。

# 结果

备用站CPU进入STOP模式,主站CPU仍然处于RUN模式,而冗余系统在单机模式下 工作。不再对备用站CPU的单向I/O进行寻址。

# **12.6.3** 步骤**C**:将已修改的**CPU**参数下载至备用站**CPU**

#### 初始状态

冗余系统正在单机模式下工作。

# 步骤

将已编译的硬件组态下载至处于STOP模式中的备用站CPU。

# 注意

禁止在单机模式中下载用户程序和连接组态。

# 结果

在备用站CPU的新硬件组态中已修改的CPU参数,尚未对当前过程产生影响。

# 12.6.4 步骤D: 切换到包含已修改组态的CPU

# 初始状态

已经将已修改的硬件组态下载至备用站CPU。

# 步骤

- 1. 在SIMATIC管理器中,选择冗余系统的某个CPU,然后选择**PLC >** 工作模式命 令。
- 2. 在工作模式对话框中,单击切换。
- 3. 在切换对话框中, 选中带已修改组态复选框, 然后单击切换。
- 4. 单击确定确认安全提示。

# 结果

备用站CPU将被耦合和更新,并进入主站模式。原主站CPU进入STOP模式,冗余系 统继续在单机模式下工作。

# **I/O**的响应

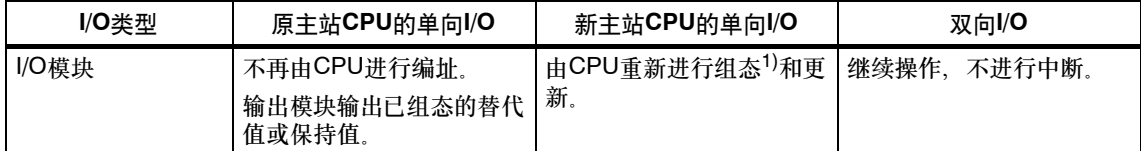

1) 此外,将通过复位来初始化中央模块。在该阶段,输出模块暂时输出0 (而不是输出已组态的替换值或保持 值)。

## 对监视超时的响应

当其中一个监视时间超出已组态的最大值时,将中止更新过程,不改变主站。冗余系 统仍然处于单机模式,使用原主站CPU,并在某些条件下再次尝试在稍后耦合和更 新。欲知更多信息,请参见第7.4节。

如果在CPU中用于监视时间的数值不同,那么,始终采用较高的数值。

# **12.6.5** 步骤 **E**:系统转换到冗余模式

# 初始状态

冗余系统使用已修改的CPU参数在单机模式下工作。

# 步骤

- 1. 在SIMATIC管理器中,选择冗余系统的某个CPU,然后选择**PLC >** 工作模式命 令。
- 2. 在工作模式对话框中,选择备用站CPU,然后单击重启动**(**暖重启**)**。

# 结果

备用站CPU将被耦合和更新。冗余系统正以冗余模式工作。

# **I/O**的响应

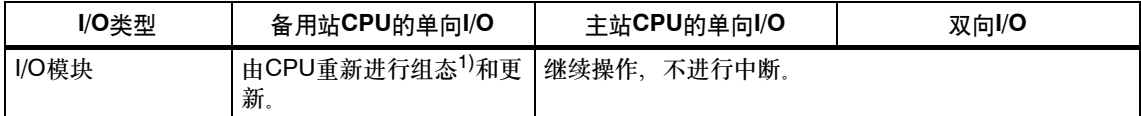

1) 首先通过复位来初始化中央模块。在该阶段,输出模块暂时输出0 (而不是输出已组态的替换值或保持 值)。

# 对监视超时的响应

当其中一个监视时间超出已组态的最大值时,将中止更新过程。冗余系统仍然处于单 机模式,使用原主站CPU,并在某些条件下再次尝试在稍后耦合和更新。欲知更多 信息,请参见第7.4节。

当CPU中监视时间的数值不同时,始终采用较高的数值。

# **12.7** 修改**CPU**存储器组态

只有在两个CPU都具有相同的存储器组态时,才能实现冗余状态。要满足的条件:

• 两个CPU上装载存储器(RAM或FLASH)的大小和类型必须匹配。

可在运行时修改CPU的存储器组态。S7-400H存储器的可能修改:

- 扩展装载存储器
- 改变装载存储器的类型

# **12.7.1** 扩展装载存储器

可以使用的存储器扩展方法如下:

- 使用一个带更多存储空间的卡升级MMC
- 如果还未插入,则插入一个RAM模块

采用这些方法时,在耦合过程中,将整个用户程序从主站CPU复制到备用站CPU中 (参见第7.3.1节)。

# 限制条件

最好使用RAM模块扩展存储器,因为这可以确保在耦合过程中将用户程序复制到备 用站CPU的装载程序中。

原理上,使用闪存卡来扩展装载存储器是可行的。然而,必须专门将整个用户程序和 硬件组态下载至新的闪存卡(参见第12.7.2节中的步骤)。

# 初始状态

冗余系统正以冗余模式工作。

#### 步骤

按下列顺序执行:

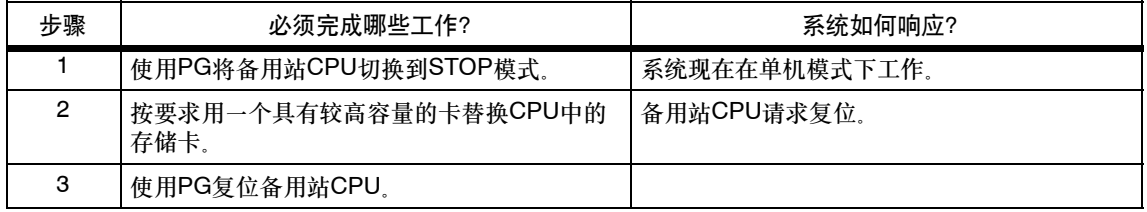

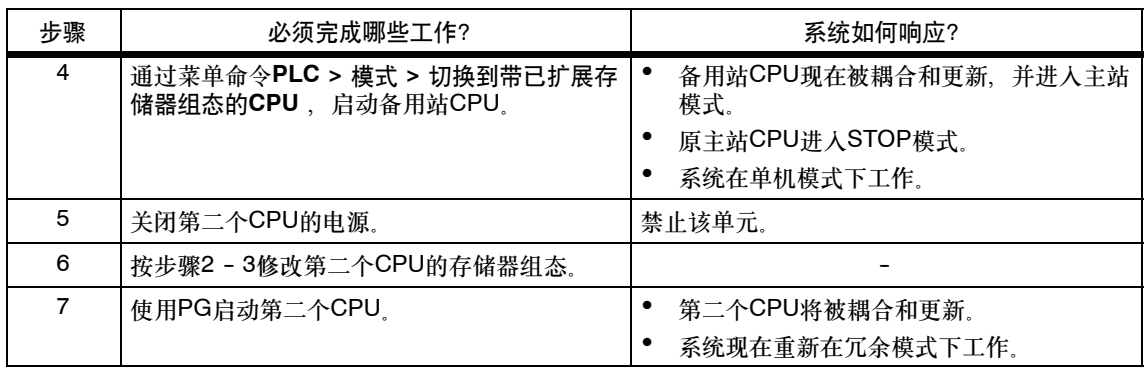

# **12.7.2** 改变装载存储器的类型

下列类型的存储器模块均可用作装载存储器:

- 用于测试和调试阶段的RAM模块
- 用于永久存储已完成的用户程序的闪存卡

新存储卡的大小在这里无关紧要。

采用该方法修改存储器组态时,系统不将任何程序元素从主站CPU传送到备用站 CPU。它只传送用户程序中未改变块的内容(参见第7.3.3节)。

用户将负责将整个用户程序下载至新的装载存储器。

# 初始状态

冗余系统正以冗余模式工作。

用户程序的当前状态在PG/ES上以模块化形式用作STEP 7项目。

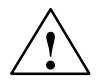

◆**\**<br>◆ \ 在此,不能使用从PLC上传的用户程序。

不允许重新编译来自STL源文件的用户程序,因为该动作将在所有块上设置一个新的 时间戳,从而在切换主站/备用站时防止复制块内容。

步骤

# 按下列顺序执行:

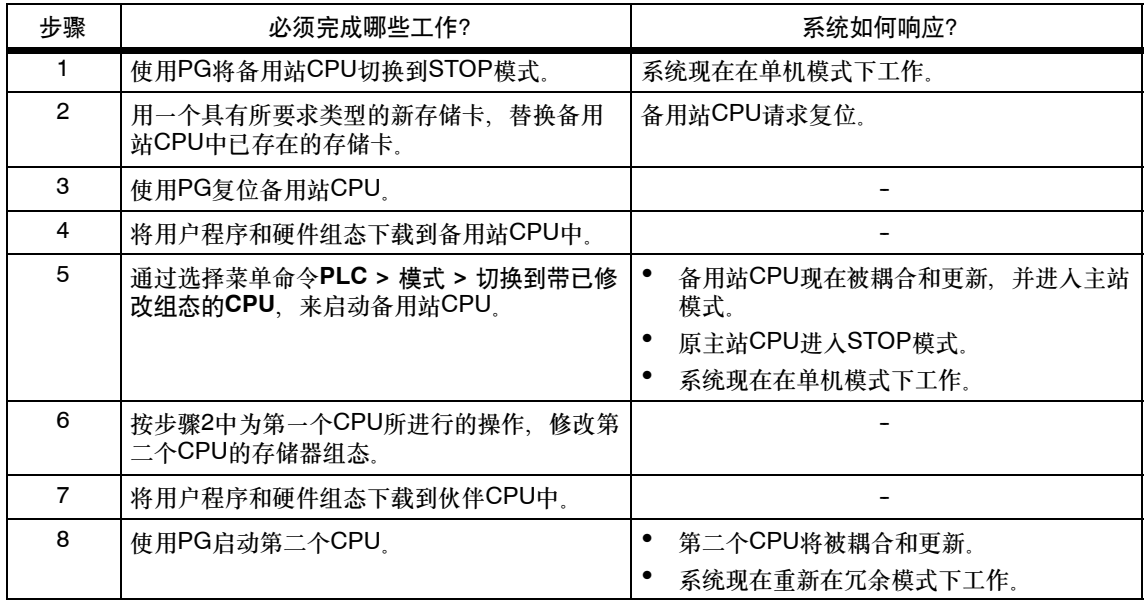

# 注意

通过在一个外部设备上装载CPU用户程序和硬件组态,然后跳过步骤4和7,可准备 用于替换的闪存卡。

然而,必须使用相同的顺序装载两个CPU中的存储卡。改变装载存储器中的块顺序 将导致耦合故障。

# 写入到**H**系统中的一个闪存卡

始终可以在冗余系统处于RUN模式时写访问闪存卡,而无需停止CPU。 条件为两 个CPU中的硬件组态和用户程序中的在线数据必须与工程站中相应的离线数据相匹 配。

操作如下:

- 1. 将备用站CPU设置成STOP模式, 然后将闪存卡插入到CPU中。
- 2. 通过STEP 7执行CPU存储器复位。
- 3. 使用STEP 7下载硬件组态。
- 4. 在STEP 7中, 通过选择"将用户程序下载至存储卡"命令, 下载程序数据。注 意: 从选择对话框中选择正确的CPU。
- 5. 使用"工作模式"对话框切换到组态已修改的CPU。这将切换主站/备用站,且包 含闪存卡的CPU现在成为主站CPU。备用站CPU现在处于STOP模式。
- 6. 接着将闪存卡插入到处于STOP模式的CPU中。使用STEP 7执行CPU存储器复 位。
- 7. 执行步骤4: 通过在STEP 7中选择"将用户程序下载至存储卡"命令, 下载用户 程序。注意:从选择对话框中选择正确的CPU。
- 8. 使用"工作模式"对话框执行备用站CPU的暖重启。系统状态现在改变为"冗 余"模式。

当从冗余系统中删除闪存卡时,前面所述的在线和离线数据一致性也适用。此外,可 用的RAM大小不得小于STEP 7程序的实际大小(STEP 7程序 > 块容器 > 属性 "块")。

- 1. 将备用站CPU设置到STOP模式,然后删除闪存卡。按要求调整RAM组态。
- 2. 使用STEP 7执行CPU存储器复位。
- 3. 使用STEP 7下载块容器。
- 4. 使用"工作模式"对话框切换到带已修改组态的CPU。
- 5. 从现在处于STOP模式的CPU中删除闪存卡。按要求调整RAM组态、然后执行 CPU存储器复位。
- 6. 使用"工作模式"对话框执行备用站CPU的暖重启。系统状态现在改变为"冗 余"模式。

# **12.8** 重新组态模块

当系统运行时,可以编辑没有在模块描述中列出的所有模块参数。这些参数在屏幕上 以蓝色文本高亮显示。如果在Windows控制面板中已经设置了蓝色作为对话框的文本 颜色,则以黑色字符指示可编辑的参数。

# 注意

如果编辑任何被保护的参数,则系统将拒绝切换到包含那些已修改参数的CPU的任 何尝试。错误事件W#16#5966将被触发并被写入到诊断缓冲区,然后必须在参数组 态中恢复以前的有效值。

选定的新数值必须与当前和计划的用户程序相匹配。

# 初始状态

冗余系统正以冗余模式工作。

# 步骤

要编辑冗余系统中模块的参数,请执行下面概括的步骤。在小节中列出了每个步骤的 详细信息。

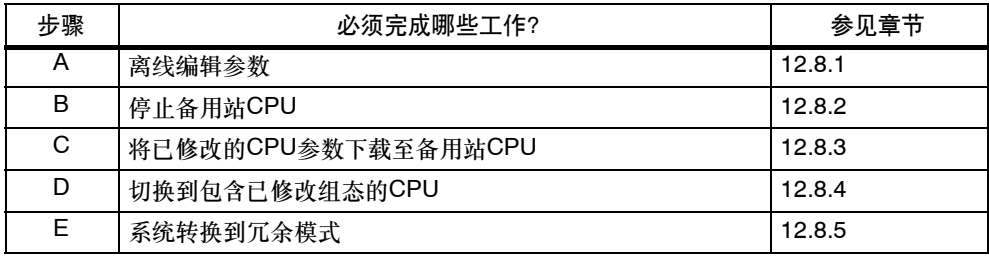

# **12.8.1** 步骤 **A**:离线编辑参数

# 初始状态

冗余系统正以冗余模式工作。

# 步骤

- 1. 在HW Config中离线编辑模块参数。
- 2. 编译新的硬件组态,但不要将其下载至PLC。

# 结果

已修改的硬件组态位于PG/ES上。PLC继续使用原组态在冗余模式下工作。

# 12.8.2 步骤 B: 停止备用站CPU

#### 初始状态

冗余系统正以冗余模式工作。

#### 步骤

- 1. 在SIMATIC管理器中,选择冗余系统的某个CPU,并选择**PLC >** 工作模式菜单 命令。
- 2. 在工作模式对话框中,选择备用站CPU,然后单击停止。

# 结果

备用站CPU进入STOP模式,主站CPU保持RUN模式。冗余系统正在单机模式下工 作。不再对备用站CPU的单向I/O进行寻址。

# 12.8.3 步骤C: 将新硬件组态下载至备用站

#### 初始状态

冗余系统正在单机模式下工作。

# 步骤

将已编译的硬件组态下载至处于STOP模式中的备用站CPU。

### 注意

禁止在单机模式中下载用户程序和连接组态。

# 结果

在备用站CPU的新硬件组态中,已修改的CPU参数尚未对当前过程产生影响。

# 12.8.4 步骤 D: 切换到组态已修改的CPU

# 初始状态

已修改的硬件组态已装载到备用站CPU。

## 步骤

- 1. 在SIMATIC管理器中,选择冗余系统的某个CPU,并选择**PLC >** 工作模式菜单 命令。
- 2. 在工作模式对话框中,单击切换键。
- 3. 在切换对话框中, 选择带已修改组态选项, 然后单击切换键。
- 4. 询问时请按确认。

### 结果

备用站CPU链接、被更新并成为主站。原主站CPU切换到STOP模式,冗余系统继续 在单机模式下工作。

# **I/O**特性

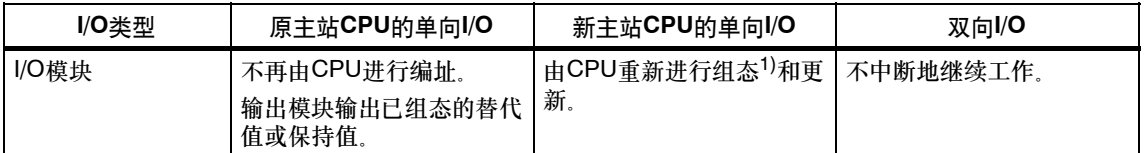

1) 首先通过复位来初始化中央模块。在该阶段,输出模块暂时输出0 (而不是输出已组态的替换值或保持 值)。

# 对监视超时的响应

当其中一个监视时间超出已组态的最大值时,将中止更新过程,不改变主站。冗余系 统仍然处于单机模式,使用原主站CPU,并在某些条件下再次尝试在稍后耦合和更 新。欲知更多信息,请参见第7.4节。

如果在CPU中用于监视时间的数值不同,那么,始终采用较高的数值。

# **12.8.5** 步骤 **E**:转换为冗余状态

# 初始状态

冗余系统使用已修改的CPU参数在单机模式下工作。

# 步骤

- 1. 在SIMATIC管理器中,选择冗余系统的某个CPU,然后选择**PLC >** 工作模式命 令。
- 2. 在工作模式对话框中,选择备用站CPU,然后单击重启动**(**暖重启**)**。

# 结果

备用站CPU将被耦合和更新。冗余系统正以冗余模式工作。

# **I/O**的响应

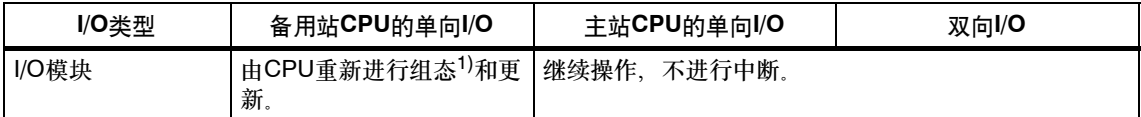

1) 首先通过复位来初始化中央模块。在该阶段,输出模块暂时输出0 (而不是输出已组态的替换值或保持 值)。

# 对监视超时的反应

当其中一个监视时间超出已组态的最大值时,将中止更新过程。冗余系统仍然处于单 机模式,使用原主站CPU,并在某些条件下再次尝试在稍后耦合和更新。欲知更多 信息,请参见第7.4节。

当CPU中监视时间的数值不同时,始终采用较高的数值。

# **13**

# 同步模块

# 章节总览

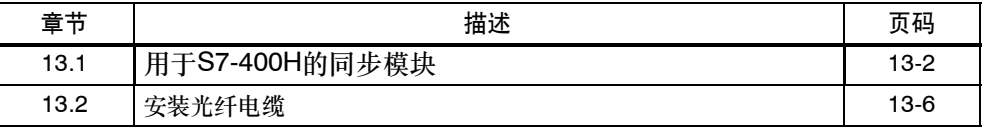

# <span id="page-267-0"></span>**13.1** 用于**S7**-400H的同步模块

# 同步模块的功能

同步模块用于在两个冗余S7-400H CPU之间进行通讯。每个CPU需要使用两个同步 模块。使用光纤电缆成对连接这些模块。

系统支持热交换同步模块,从而允许用户参与冗余系统的维护工作,以及在无需停止 设备的情况下控制冗余连接的故障。

# **S7-400H CPU**之间的距离

提供两种类型的同步模块:

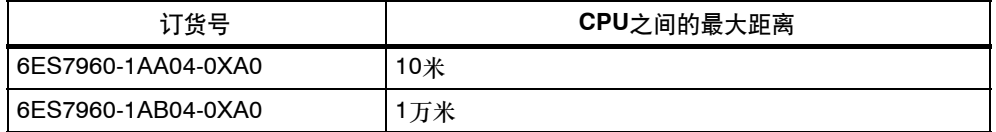

同步电缆增长可能会延长通讯周期,每增加一千米电缆,周期最多可延长10%。

# 注意

冗余系统要求使用四个相同类型的同步模块。

机械配置

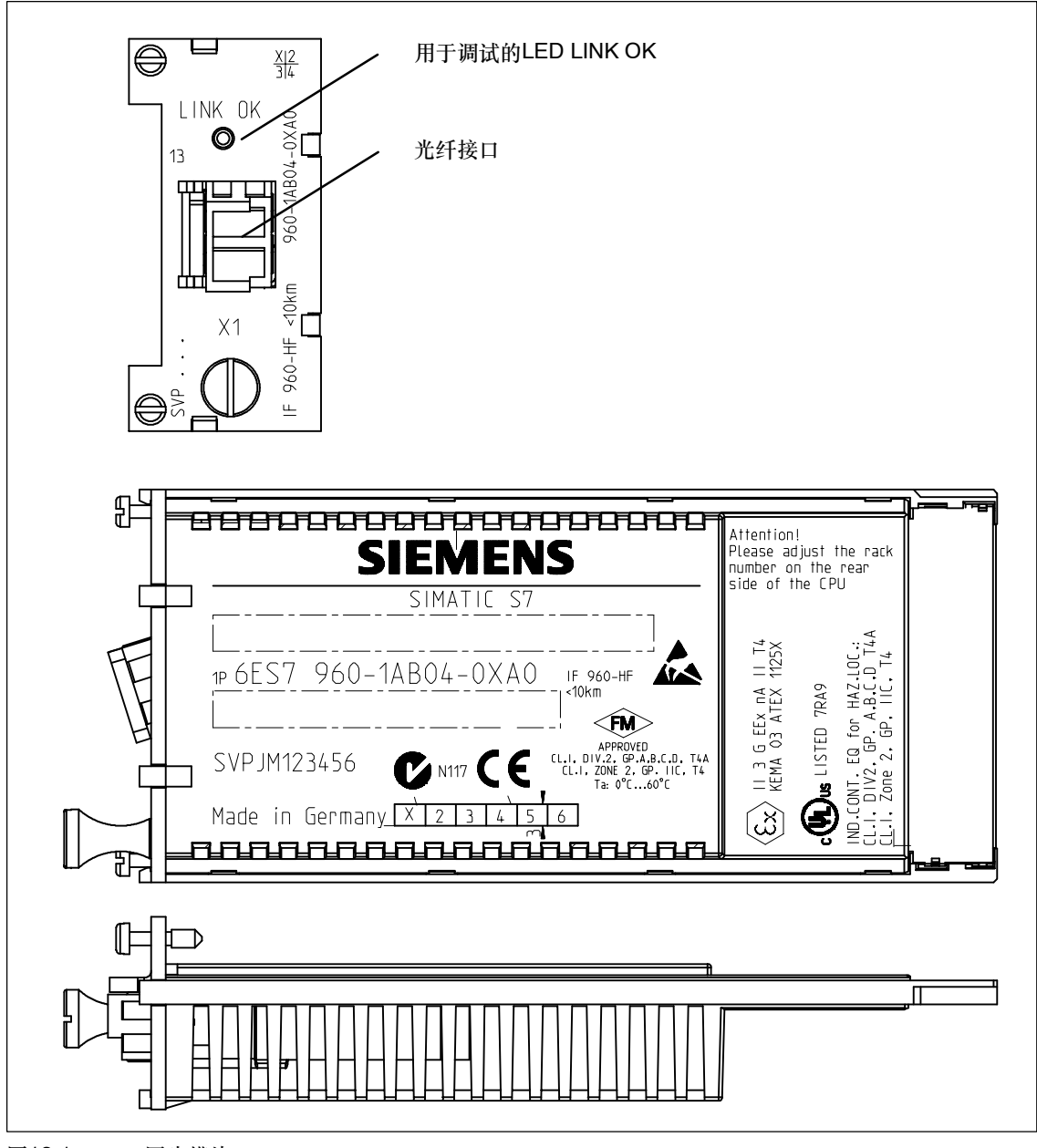

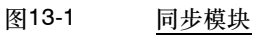

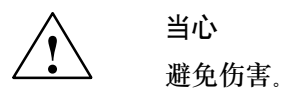

同步模块装配了一个符合IEC 60825-1的"等级1激光产品" 的激光系统。

避免直接接触激光光束。不要打开外壳。始终遵守本手册提供的信息,并将其作为 参考。

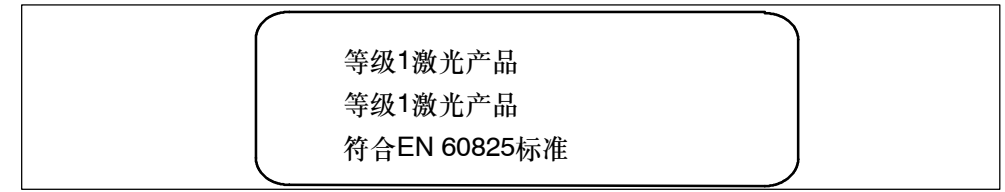

# **LED LINK OK**

在调试冗余系统期间,可以使用同步模块上的"LINK OK"LED来检查CPU之间的 连接质量。

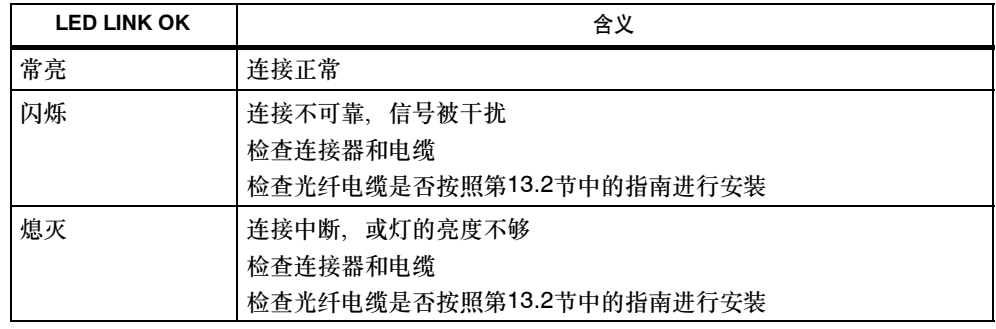

# **OB84**

冗余工作模式下,如果检测到两个CPU间的冗余链接性能减弱,CPU操作系统将调 用OB84。

# 未使用模块的光纤接口

贮存暂时不用的同步模块时,必须用随该模块提供的插塞将光纤接口封住。

# 技术规范

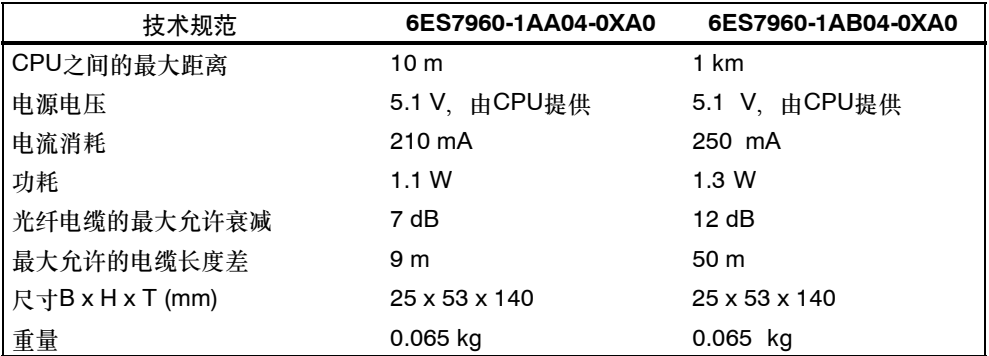

# <span id="page-271-0"></span>**13.2** 安装光纤电缆

# 引言

只能经过培训的合格人员才能安装光纤电缆。始终遵守与楼宇安全相关的准则和法 规。安装必须非常小心,因为错误安装是最常见的错误来源。原因为:

- 由于弯曲半径不足,光纤电缆出现打结现象。
- 由于踩踏或紧压电缆,或由于其它电缆负荷过重,造成压力过大,使得电缆变 形。
- 由于张力过大导致过度拉伸。
- 损坏边缘等。

#### 安装光纤电缆进行S7-400H同步时需要遵守的事项

始终分别敷设两根光纤电缆。这将增强可用性,保护光纤电缆免受由于同步中断可能 引起的双重错误。

始终在接通电源或系统之前,确保光纤电缆都连接到两个CPU,否则,处理用户程 序的CPU将作为主CPU。

## 本地质量保证

在安装光纤电缆之前,请检查:

- 包装袋中的光线电缆是否正确?
- 产品是否在运输途中出现明显的损坏?
- 是否为光纤电缆在现场安排了适当的中间贮存条件?
- 电缆的类别与连接组件是否匹配吗?

# 贮存光纤电缆

如果不是在收到包装袋之后立即安装光纤电缆,则建议将电缆放置在干燥的架子上, 避免机械损坏和受热影响。遵守光纤电缆数据表中指定的贮存温度允许范围。除非准 备安装,否则不要将光纤电缆从原始包装袋中取出。

# 开放式安装、壁槽、电缆槽:

安装光纤电缆时,请遵守:

- 假如能够确保将光纤电缆安装在某些开放式环境(垂直升降机、连接槽、远程通讯 配电室)下,不会导致任何损坏,可以在这些场所进行安装。
- 应该使用束线带将光纤电缆安装在安装导轨(电缆托架、屏蔽网槽)上。紧固电缆 时,要小心避免挤压(参见压力)。
- 在安装光纤电缆之前始终对汇线槽的边角进行压毛边或倒圆处理,以防止在拉动 和紧固电缆时损坏护套。
- 弯曲半径不得小于在制造商的数据表中指定的数值。
- 电缆槽的分支半径必须与指定的光纤电缆弯曲半径一致。

# 拉动电缆

拉动光纤电缆时,请注意:

- 始终遵守相应光纤电缆数据表中关于拉力的信息。
- 拉入电缆时,不要抽出更长的长度。
- 直接从电缆盘中尽可能远地安装光纤电缆。
- 不要将光纤电缆从侧面缠绕在电缆盘法兰上(有扭曲的危险)。
- 应该使用一个电缆拉动套管来拉动光纤电缆。
- 始终遵守指定的弯曲半径。
- 不要使用任何油脂型润滑剂。 可以使用下列润滑剂来帮助拉动光纤电缆。
	- 黄润滑油(Klein Tools拉缆润滑剂; 51000)
	- -- 软皂
	- -- 洗洁精
	- -- 滑石粉
	- -- 洗涤剂

压力

不要对电缆施加过大的压力,例如,不恰当地使用卡件(电缆快速安装装置)或束线 带。安装时应当考虑避免踩到电缆。

# 热影响

光纤电缆对直接热量高度敏感,即,不能使用在热塑管技术中使用的热气枪或煤气喷 灯来处理电缆。

# **13.3** 选择光纤电缆

选择合适的光纤电缆时应该考虑下列边际条件和情况:

- 所需要的电缆长度
- 室内或室外安装
- 是否需要特殊的机械应力保护装置?
- 是否要求采取防止啮齿动物咬裂的保护装置?
- 是否直接在地下安装室外电缆?
- 光纤电缆是否必须防水?
- 哪些温度会影响已安装的光纤电缆?

# 电缆长达10米

可以使用长达10米的光纤电缆成对操作同步模块6ES7 960-1AA04-5AA0。 选择下列规格的电缆,用作最大长度为10米的场合:

- 多模光纤50/125 μ或62.5/125 μ
- 用于室内应用的接插电缆
- 每个H系统2 x 双芯电缆, 交叉
- 连接器类型LC-LC

附件中还提供下列长度的电缆,供冗余系统使用。

表13-1 作为附件的光纤电缆

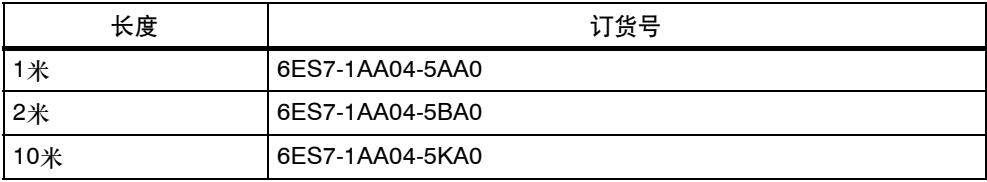

# 电缆长达**1**万米

可以使用长达1万米的光纤电缆成对操作同步模块6ES7 960-1AA04-0XA0。 下列各点非常重要:

- 如果使用长于10米的光纤电缆,则确保模块上有足够的应力缓冲装置。
- 遵守所使用光纤电缆指定的环境操作条件(弯曲半径、压力、温度...)
- 遵守光纤电缆的技术规范(衰减、带宽...)

超过10米的光纤电缆通常需要定制。首先,选择下列规范:

• 单模光纤(单模光纤) 9/125 μ

对于测试和调试所要求的较短长度,还可以使用作为附件提供的最多为10米的电 缆。

根据各种应用场合,下表显示了更多规范:

表13-2 光纤电缆规范,室内应用场合

| 电缆分布                                              | 所需要的组件 | 规范                                                                                           |
|---------------------------------------------------|--------|----------------------------------------------------------------------------------------------|
| 只能在一个楼宇内敷设<br>电缆<br>在室内和室外区域之间                    | 接插电缆   | ٠<br>每个系统2 ×双芯电缆<br>连接器类型LC-LC<br>٠<br>٠                                                     |
| 没有电缆交叉点<br>单件可提供所需的电缆<br>长度。没有必要通过分<br>配盒连接多个电缆段。 |        | 交叉电缆<br>设备需要遵守的更多规范:<br>UL认证<br>无氯材料                                                         |
| 使用接插电缆完成安装                                        | 接插电缆   | 多芯电缆,每个系统4根导线<br>٠<br>连接器类型LC-LC<br>٠<br>٠<br>交叉电缆<br>设备需要遵守的更多规范:<br>UL认证<br>٠<br>无氯材料<br>٠ |

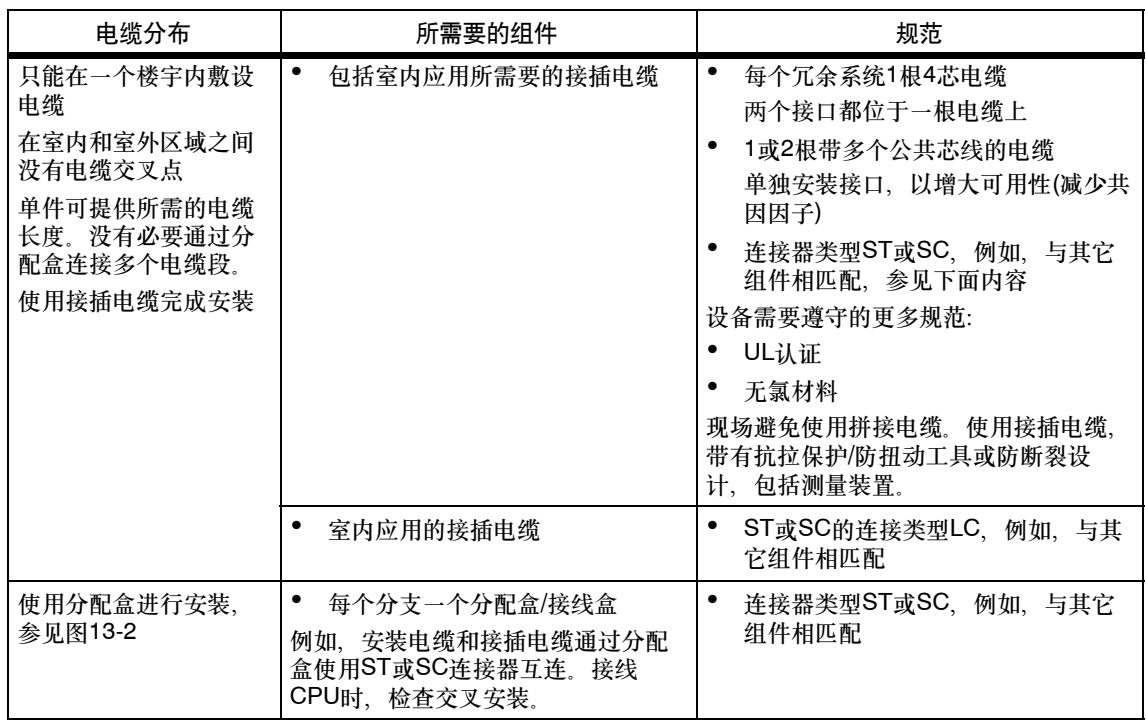

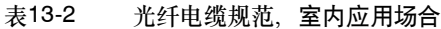

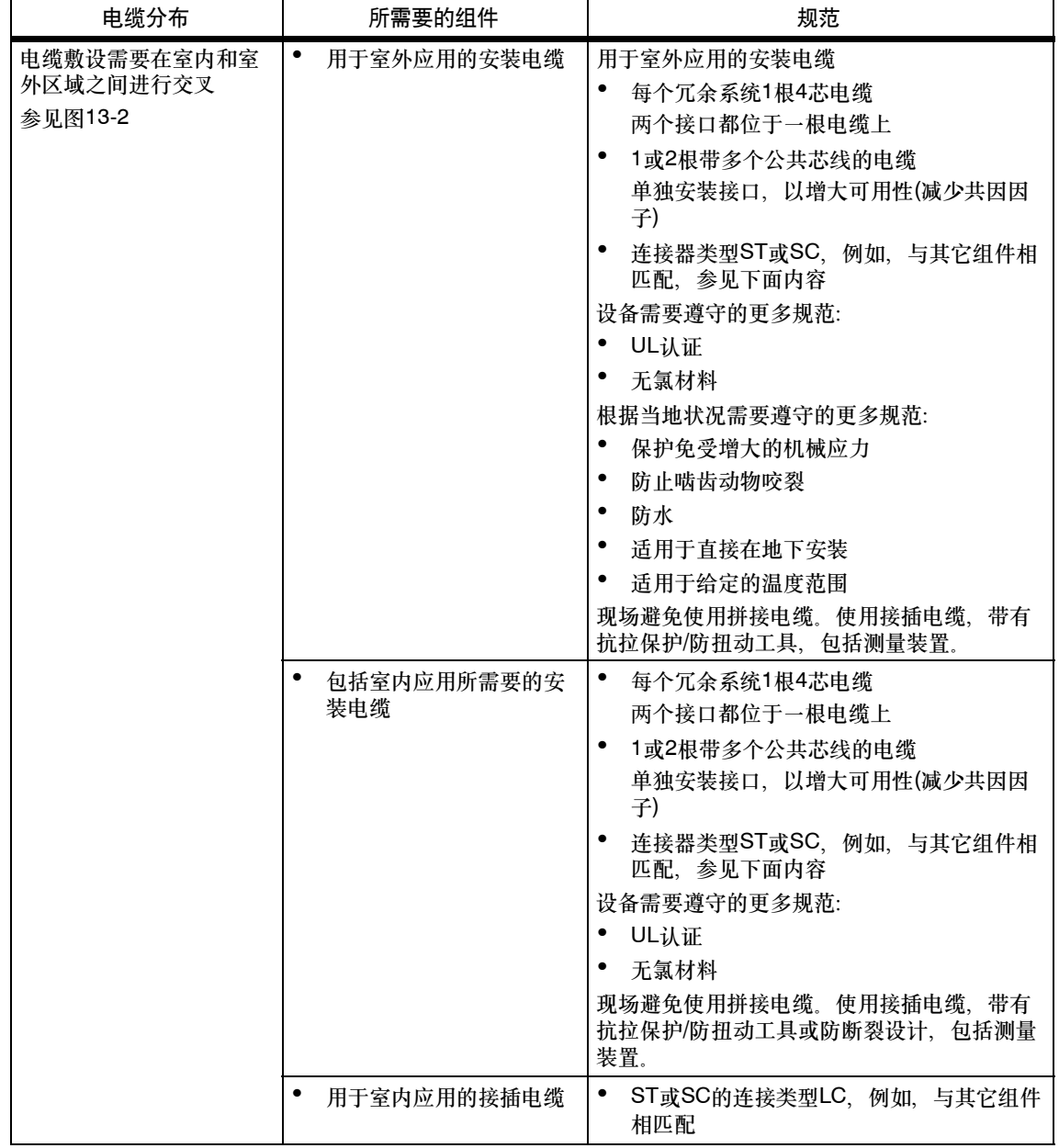

表13-3 光纤电缆规范,室外应用场合

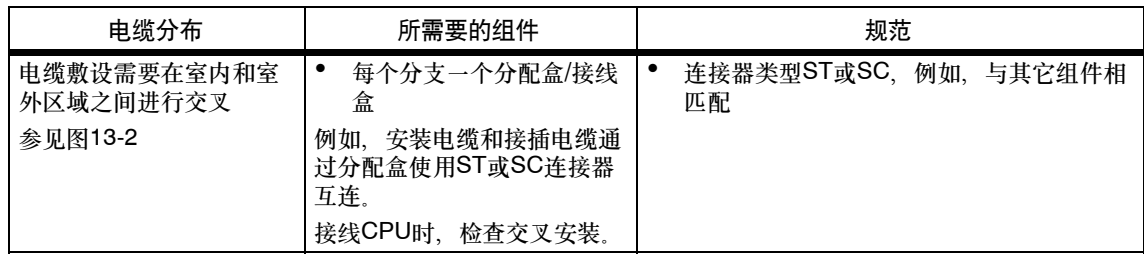

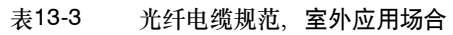

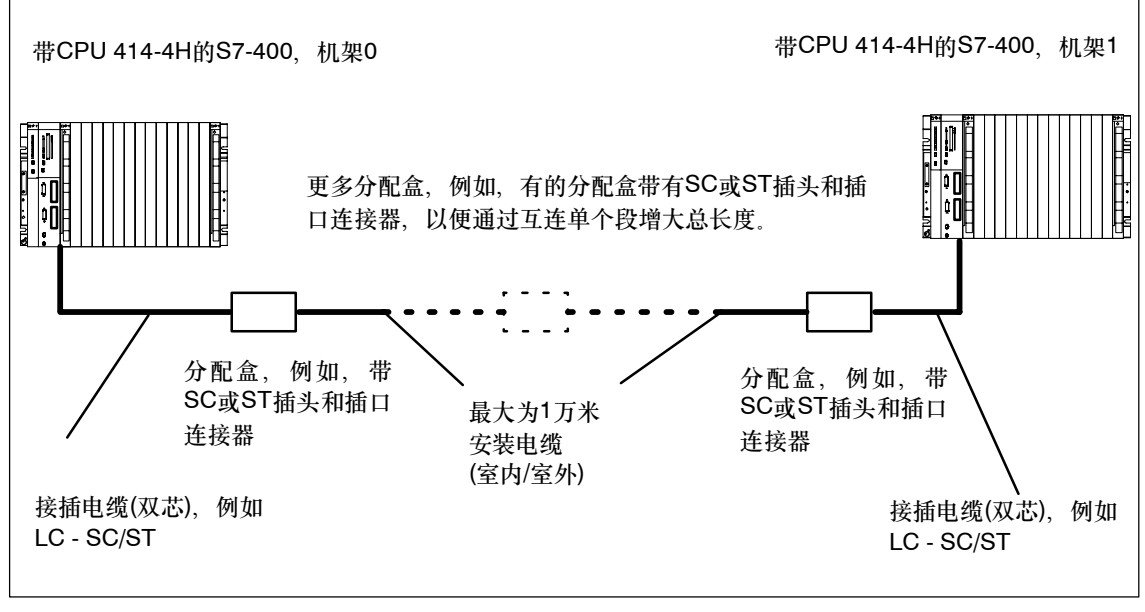

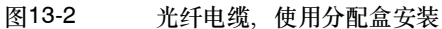

# **14**

# **S7-400**周期和响应时间

该章描述影响S7-400站周期和响应时间的关键因素。

可以使用PG从相关CPU中读出用户程序的周期(参见用 *STEP 7 V5.3*或更高版本配 置硬件和连接 )。

其中的实例显示了计算周期的方法。

响应时间是过程处理的一个重要方面。本章对此因素的计算方法作了详细描述。当使 用的CPU 41x--H作为PROFIBUS DP网络上的主站时,还需要在计算中包括附加的 DP周期(参见第14.5节)。

# 章节总览

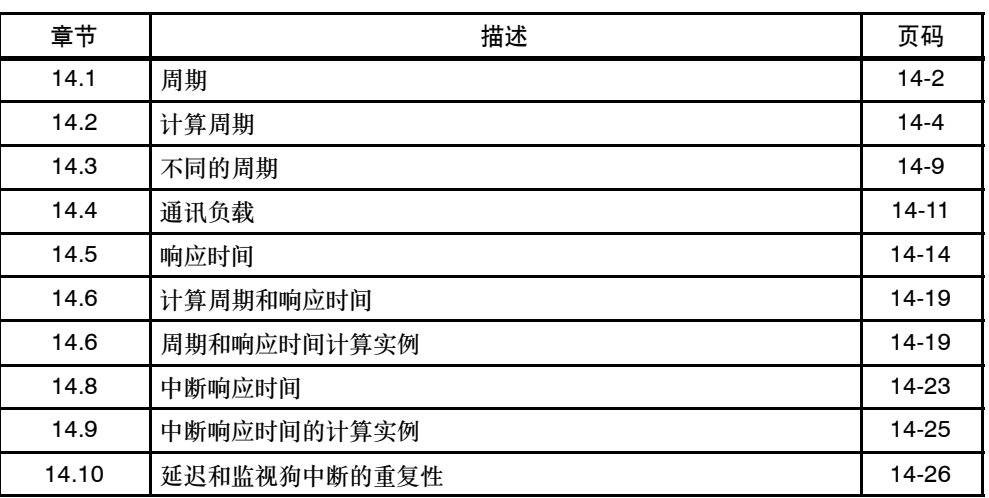

# 更多信息

欲知关于下面的执行时间的更多信息,请参见S7-400语句表。语句表中包括CPU对 应支持的*STEP 7*语句,在*STEP 7*中为各个CPU调用的SFC/SFB或IEC功能以及相 应的执行时间。

# <span id="page-279-0"></span>**14.1** 周期

该章描述周期中的关键因素以及周期计算方法。

# 周期定义

周期用来定义操作系统执行一个程序,即执行OB1所需要的时间,包括程序元素所需 要的以及用于系统活动的所有中断时间。

在系统中对该时间进行监视。

# 时间片模型

程序,即用户程序在时间片中循环执行。为阐述该过程,假设全局时间片长度为1毫 秒。

# 过程映像

CPU在启动循环程序执行之前,读取过程信号并将其写到过程映像中,以获取过程 信号的精确映像。当I/O地址区在程序执行期间作出响应时,CPU并不直接访问信号 模块,而是寻址包含该I/O过程映像的存储区。

# 循环程序执行中的阶段

下表显示了循环程序执行中的各个阶段。

表 14-1 循环程序执行

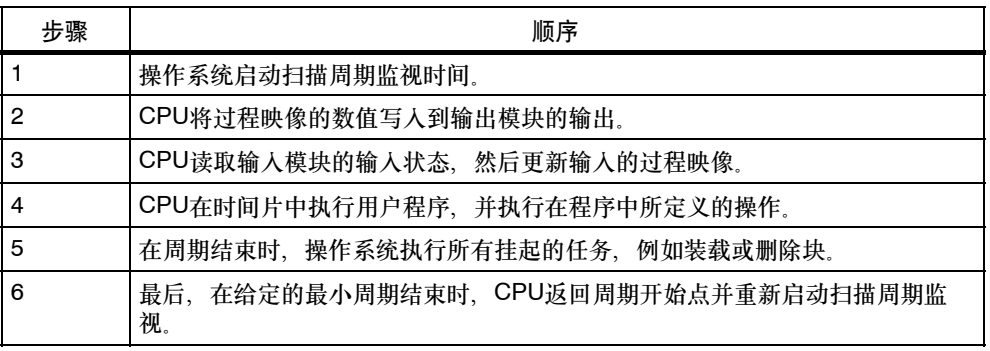

# 周期的各个元素

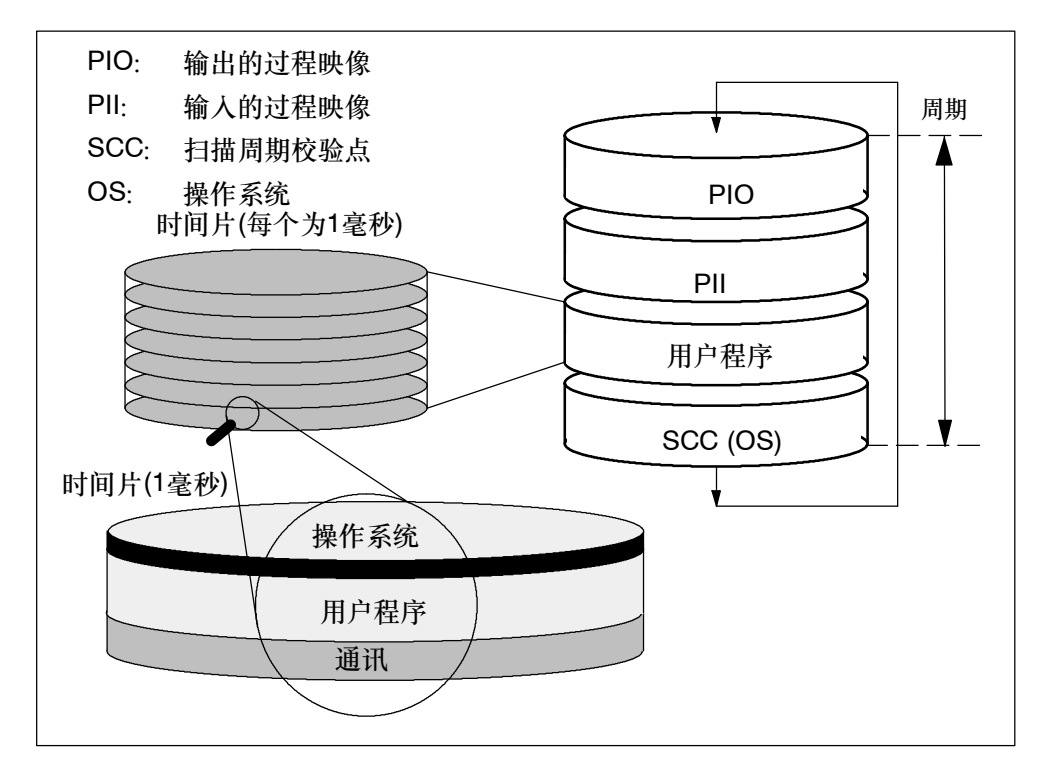

图 14-1 周期的元素和结构

# <span id="page-281-0"></span>**14.2** 计算周期

# 延长周期

用户程序的周期可能会因为下列原因延长:

- 基于时间的中断执行
- 过程中断执行(参见第14.8节)
- 诊断和错误处理(参见第14.9节)
- 通过与通讯总线(例如以太网、PROFIBUS、DP)相连的MPI和CP进行通讯,这是 通讯负载的一个因素
- 特殊功能,例如控制并监视变量或块的状态
- 下载并删除块,压缩用户程序存储空间

# 关键因素

下表显示周期中的关键因素。

表 14-2 周期中的关键因素

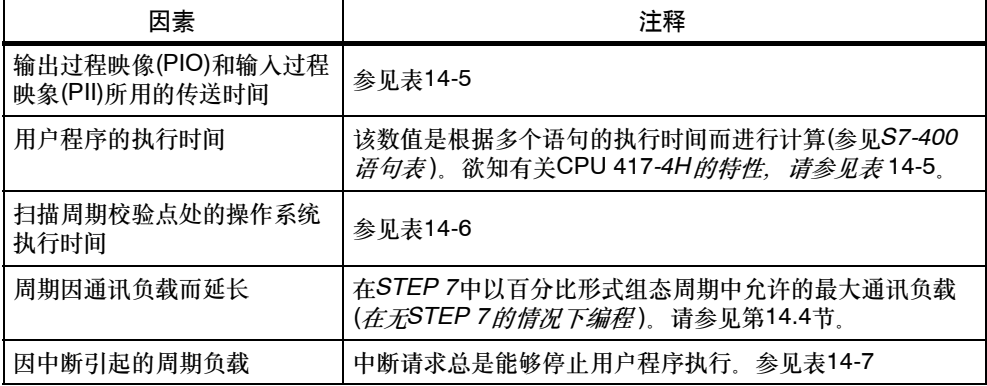

# 过程映像更新

下表显示了CPU执行过程映像更新所需要时间(过程映像传送时间)。所指定的时间只 是"理想数值",它可能因CPU中断或通讯作相应延长。

计算过程映像更新的传送时间:

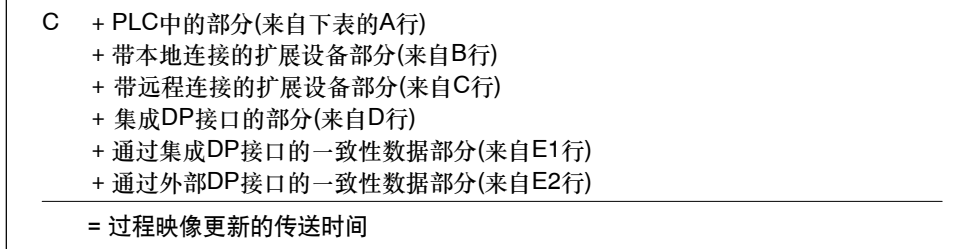

下表包含过程映像更新传送时间的各个组成部分(过程映像传送时间)指定的时间只是"理想数 值",它可能因CPU中断或通讯作相应延长。

# 表 14-3 过程映像传送时间的组成,CPU 414-4H

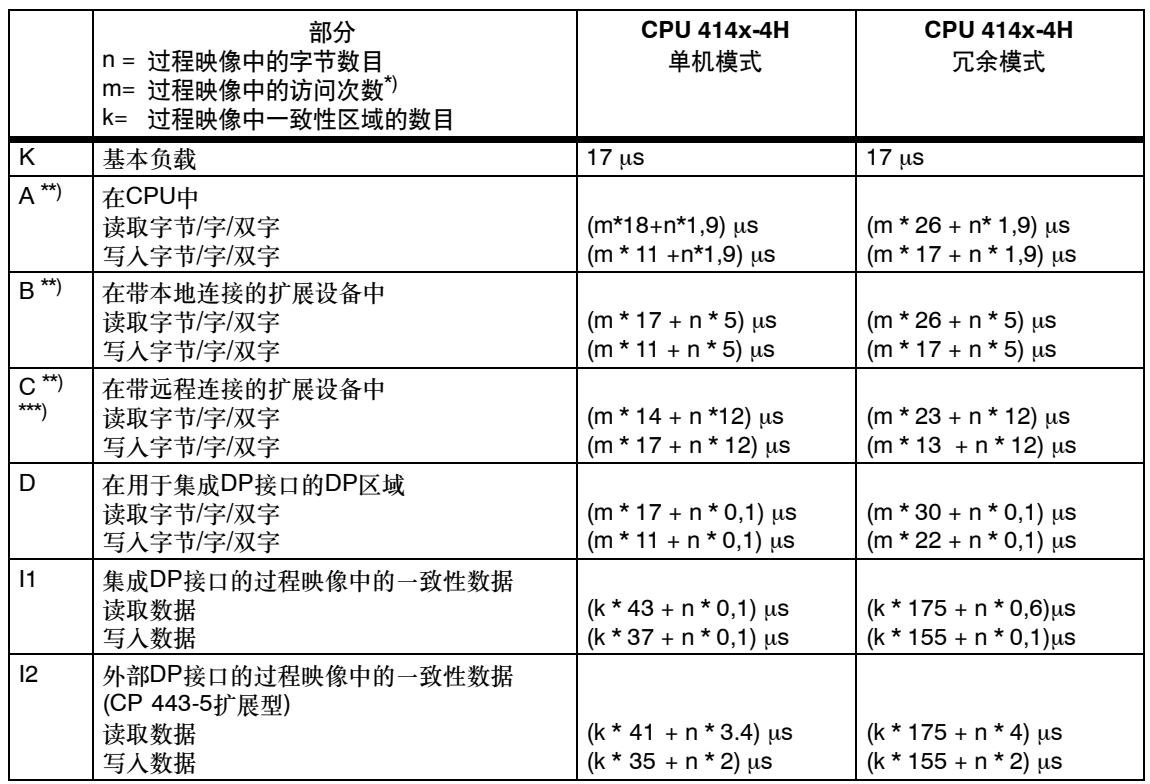

\*) 通过最少数量的访问更新模块数据。 (实例:8个字节对应2次双字访问,16个字节对应4次双字访问。)

\*\*) 所指定的数值包含插入到CPU或 扩展设备的I/O模块的周期

\*\*\*) 使用IM460-3和IM461-3进行测量, 连接长度为100米

#### 表 14-4 过程映像传送时间的组成,CPU 417-4H

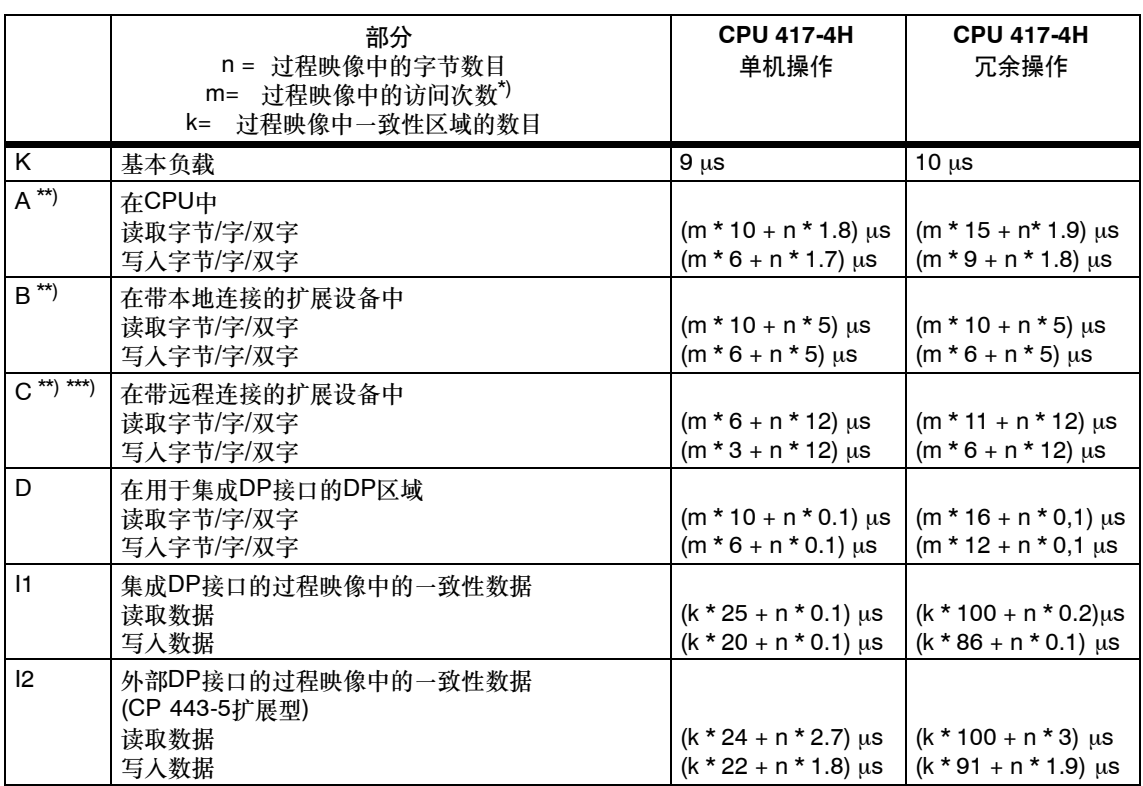

\*) 通过最少的访问更新模块数据。 (实例:8个字节对应2次双字访问,16个字节对应4次双字访问。)

\*\*) 所指定的数值包含插入到 CPU或扩展设备的I/O模块的周期

\*\*\*) 使用IM460-3和IM461-3进行测量,连接长度为100米

# **41x-4H CPU**上的周期延长

必须将CPU指定的因子乘以41x-4H CPU的已计算周期。下表列出了这些因子:

表 14-5 41x-4H CPU的用户程序执行时间

| 顺序 | <b>CPU 414-4H</b> | <b>CPU 414-4H</b> | <b>CPU 417-4H</b> | <b>CPU 417-4H</b> |
|----|-------------------|-------------------|-------------------|-------------------|
|    | 单机操作              | 冗余操作              | 单机操作              | 冗余操作              |
| 因子 | .04               | $\sim$            | .05               | - מ               |

长同步电缆可能会延长周期,每增加一千米电缆,周期最多可延长10 %。

# 扫描周期校验点处的操作系统执行时间

下表显示了在CPU扫描周期校验点处的操作系统执行时间。

表 14-6 扫描周期校验点处的操作系统执行时间

| 顺序               | <b>CPU 414-4H</b><br>单机操作 | <b>CPU 414-4H</b><br>冗余操作 | <b>CPU 417-4H</b><br>单机操作 | <b>CPU 417-4H</b><br>冗余操作 |
|------------------|---------------------------|---------------------------|---------------------------|---------------------------|
| 周期校验点(SCC)处的周期控制 | 301 - 1588 us             | 779 - 3262 us             | 163 - 1055 us             | . l479 - 1765 us          |
|                  | $\varnothing$ 317 us      | $\varnothing$ 908 us      | $\varnothing$ 214 us      | $\varnothing$ 527 us      |

# 周期因嵌套中断而延长

表 14-7 周期因嵌套中断而延长

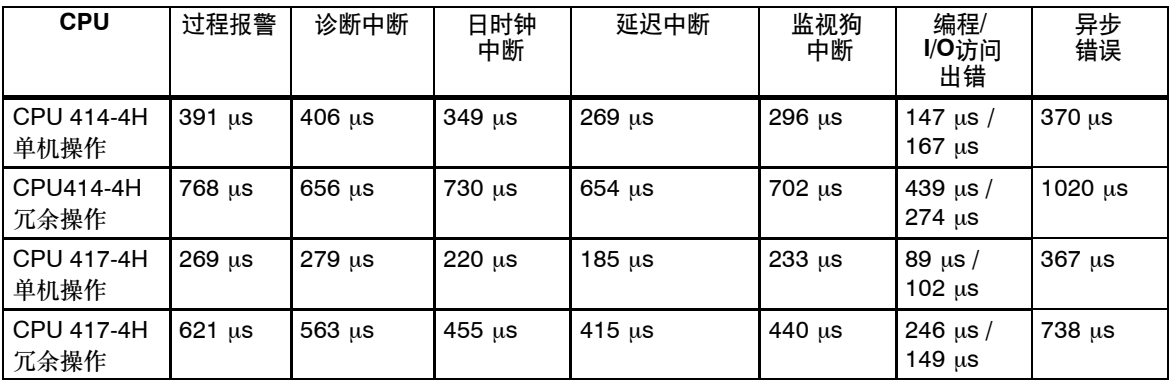

将中断级的程序执行时间加上此时间延长值。

当程序包含嵌套中断时,将累加相应的时间。

# <span id="page-286-0"></span>**14.3** 不同的周期

周期的长度(Tcyc)不同。下图显示了不同的周期Tcyc1 和Tcyc2。Tcyc2大于Tcyc1 ,这 是因为周期执行OB1时出现TOD中断OB(此处:OB 10)。

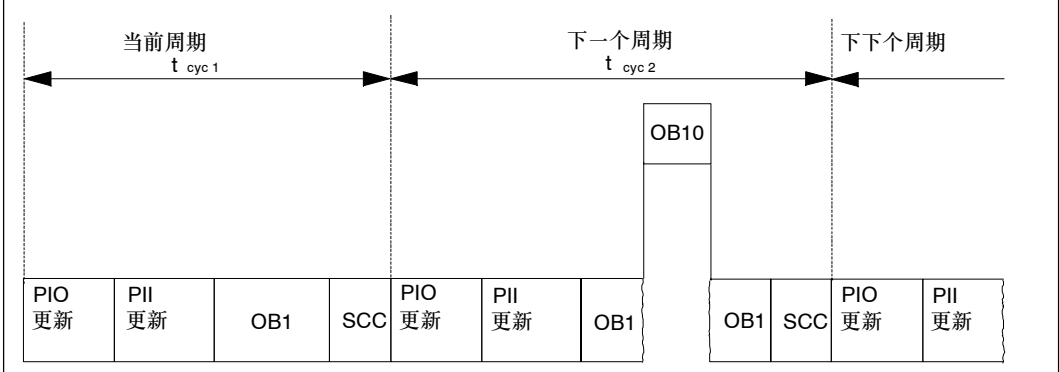

图 14-2 不同的周期

导致周期不同的另一个因素在于变量块的执行时间(例如,OB1),它由下列原因引 起:

- 条件语句,
- 条件块调用,
- 不同的程序路径,
- 以及循环等。

# 最大周期

可以在STEP 7中编辑缺省的最大周期(扫描周期监视时间)。当该时间结束时,调用 OB80。在该OB处,可以定义CPU对超时错误的响应。假如不使用SFC 43重新触发 周期执行,则OB80在首次调用时将周期翻倍。CPU在第二次调用OB80时进入 STOP模式。

如果存储器中没有OB80,则CPU将进入STOP模式。

# 最小周期

可以在STEP 7中设置最小CPU周期。这一点在下列情况下非常有用

- 希望在OB1 (空闲周期)的程序执行周期之间设置一个大约相同长度的时间间隔, 或
- 当周期太短时,防止进行不必要的过程映像更新

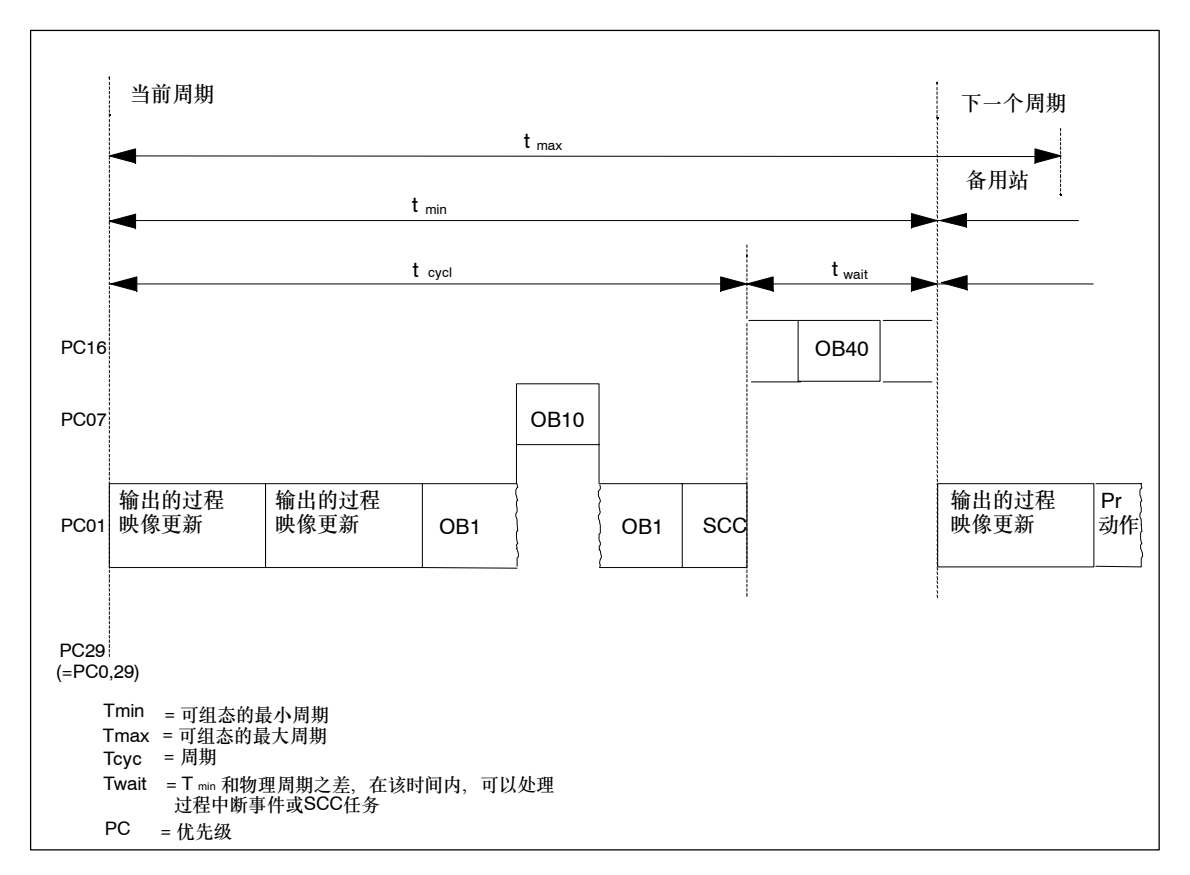

图 14-3 最小周期

物理周期为Tcyc和Twait之和。因此,它始终大于或等于Tmin。
#### **14.4** 通讯负载

操作系统将时间片组态为占整个CPU处理资源百分比,并连续向CPU提供该时间片 (时间片技术)。如果通讯不需要该处理能力,则它可用于其它进程。

可以在硬件配置中设置范围为5 %至50 %的通讯负载。缺省数值为20 %。

该百分比是一个平均值概念,也就是说,通讯资源可以占用一个时间片的20 %以 上。然后,通讯在下一个时间片中的占用时间将少于20%或根本不占用。

下面的公式描述了通讯负载对周期的影响:

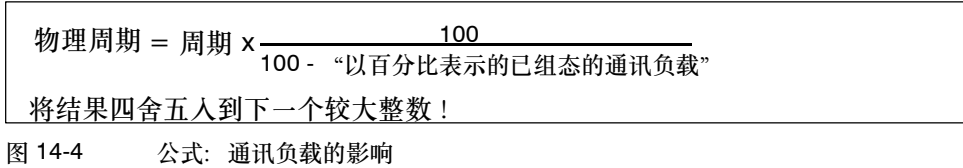

## 数据一致性

CPU在处理通讯功能时,中断用户程序。可以在任何一条语句后触发该中断。通讯 操作可能改变用户程序改变,也就是说,多次访问过后无法确保数据一致性。 在一致性数据章节中描述了如何在多指令操作中确保数据一致性。

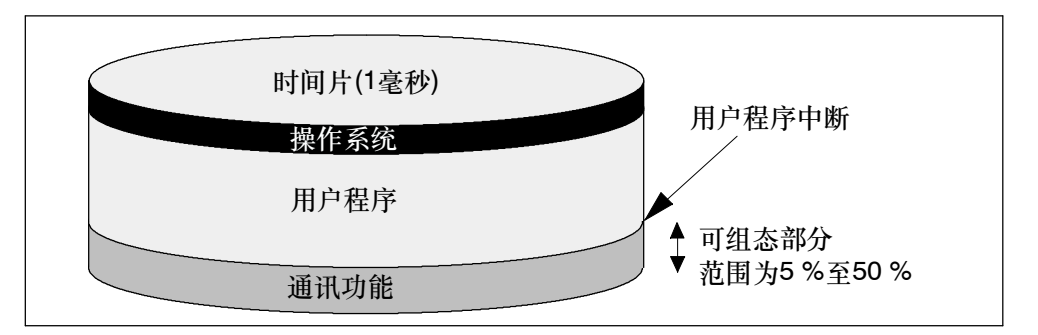

图 14-5 时间片的分配

操作系统将占用一部分剩余时间片来执行内部任务。该部分包含在表 14-5中所定义 的因子里面。

#### 实例:**20 %**的通讯负载

在硬件配置中,已经设置了一个20 %的通讯负载。

已计算的周期为10毫秒。

因此,20 %的通讯负载平均将每个时间片中的200微秒用于通讯,而800微秒用于用 户程序。CPU从而需要10 毫秒 / 800= 13个时间片,以执行一个周期。因此,当 CPU完全利用已组态的通讯负载时,物理周期等于13个1毫秒时间片 = 13毫秒。

因此,20 %的通讯负载的通讯负载对应的周期延长线性因子并非2毫秒,而是3毫 秒。

#### 实例:**50 %**的通讯负载

在硬件配置中,已经设置了一个50 %的通讯负载。

已计算的周期为10毫秒。

因此,每个时间片中用于周期剩余资源的时间减少到500微秒。因此,CPU需要10 毫

秒 / 500= 20个时间片,以执行一个周期。当CPU完全利用已组态的通讯负载 时,物理周期等于20毫秒。

因此,50 %的通讯负载设置平均将每个时间片中的500 微秒用于通讯,而其余5000 微秒用于用户程序。从而,CPU要求10 毫秒 / 500= 20个时间片,以执行一个周 期。因此,当CPU完全利用已组态的通讯负载时,物理周期等于20个1毫秒时间 片 = 20毫秒。

因此,20 %的通讯负载对应的周期延长线性因子并非5毫秒,而是10毫秒 (= 已计算的周期的两倍)。

# 物理周期对通讯负载的相关性

下图描述物理周期与通讯负载的非线性关系。选择10毫秒的周期为例。

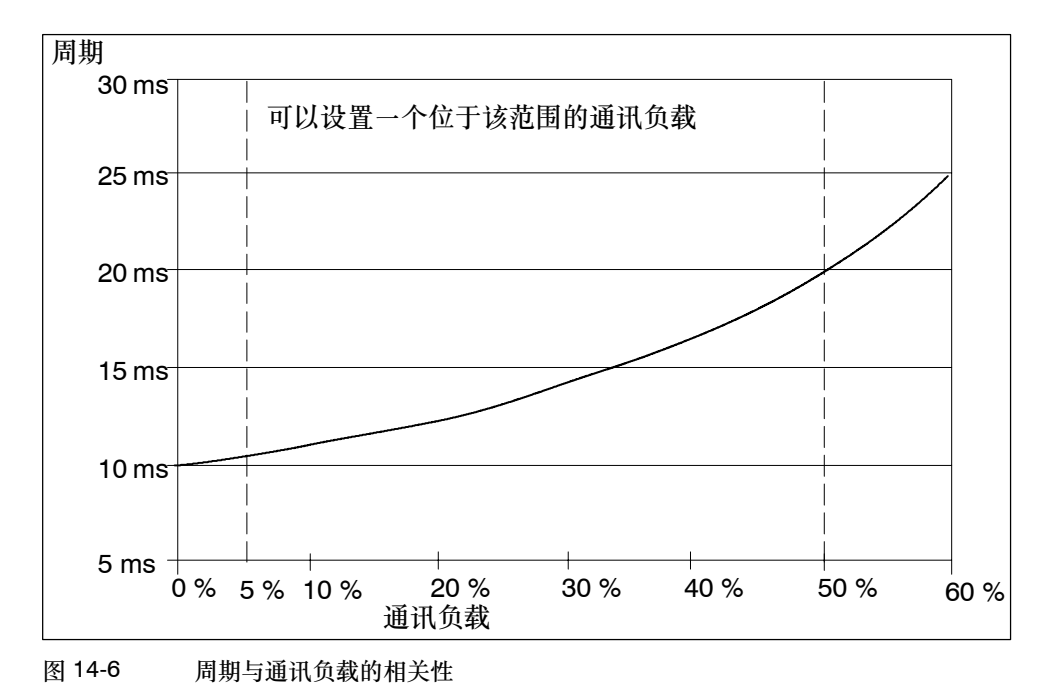

# 对物理周期的更多影响

例如,统计数字表明由通讯负载导致的周期延长会使得在一个OB1周期内所引发的异 步事件多于中断事件。该因子还延长OB1周期。延长量由每个OB1周期中的事件数目 和处理这些事件所需的时间共同决定。

## 注意

- 检查在修改"因通讯引起的周期负载"参数数值时对设备操作的影响。
- 在设置最大周期时请始终考虑通讯负载,否则可能导致超时错误。

#### 建议

- 如果可能,应用缺省值。
- 仅在CPU主要用作通讯且对用户程序来讲时间并非关键因素时、增大该数值!而 在其它所有情况下只能减少该数值!

# **14.5** 响应时间

# 响应时间的定义

响应时间表示自检测到输入信号至修改其逻辑链接的输出信号这段时间。

## 波动范围

物理响应时间介于最短和最长响应时间之间。在组态系统时,应始终考虑最长响应时 间。

下面将分别描述最短和最长响应时间,以对响应时间的波动范围有一个大致的了解。

# 因素

由周期和下列因素确定响应时间:

- I/O延迟
- PROFIBUS DP网络上附加的DP周期
- 用户程序中的处理

# **I/O**延迟

考虑下列与模块有关的延迟时间:

- 数字量输入延迟时间
- 输入延迟时间 + 带中断功能的数字量输入处的内部准备时间
- 数字量输出处的可忽略延迟时间
- 继电器输出上的10毫秒至20毫秒之间的典型延迟时间。 继电器输出的延迟还取决于 温度和电压。
- 模拟量输入处模拟量输入的周期
- 模拟量输出处的输出响应时间

欲知有关延迟时间的信息,请参见信号模块的技术数据。

## **PROFIBUS DP**网络上的**DP**周期

如果在*STEP 7*中组态了PROFIBUS DP网络,则*STEP 7*计算期望DP周期典型值。 可以始终在总线参数部分查看PG组态的DP周期。

下图提供了DP周期总览。在该实例中, 假设每个DP从站平均为4字节数据。

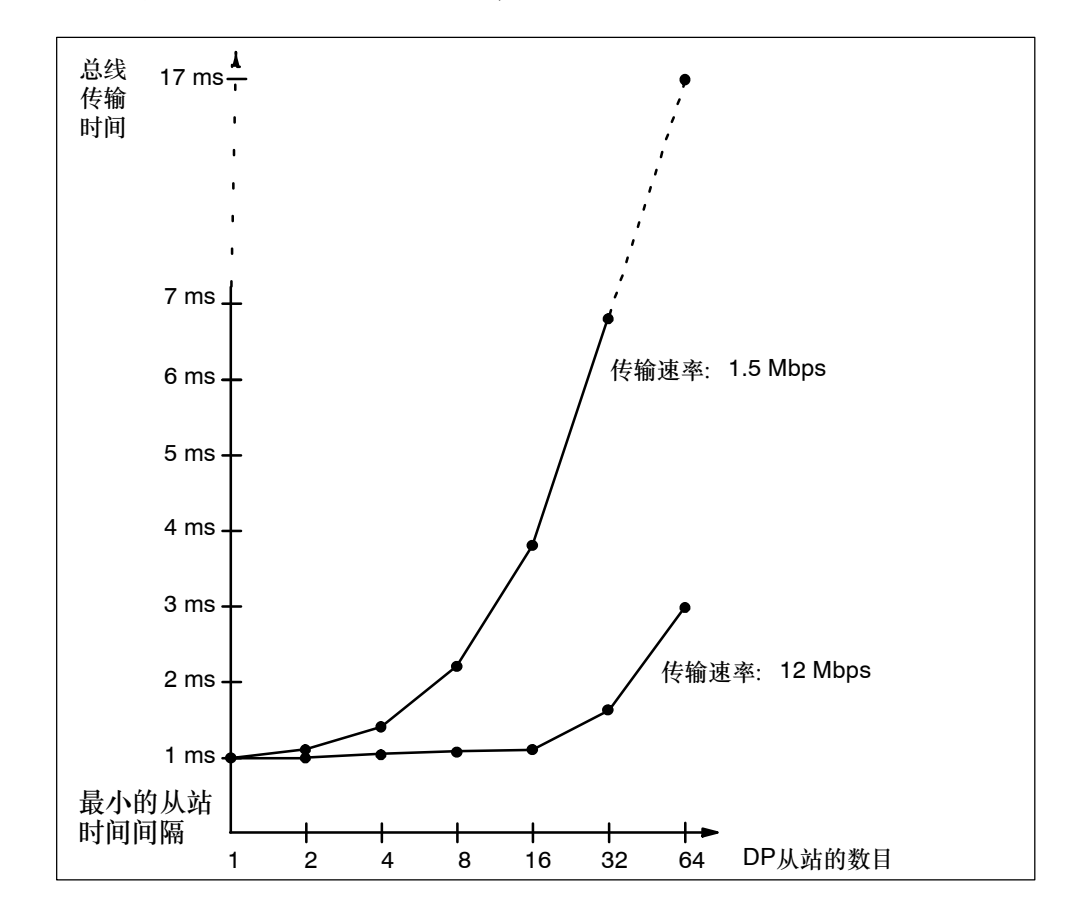

#### 图 14-7 PROFIBUS DP网络上的DP周期

如果正在操作包含多个主站的PROFIBUS-DP网络, 则必须考虑每个主站的DP周 期。换句话说,分别计算每个主站的DP周期,并将结果累加..

# 最短响应时间

下图阐述了实现最短响应时间的条件..

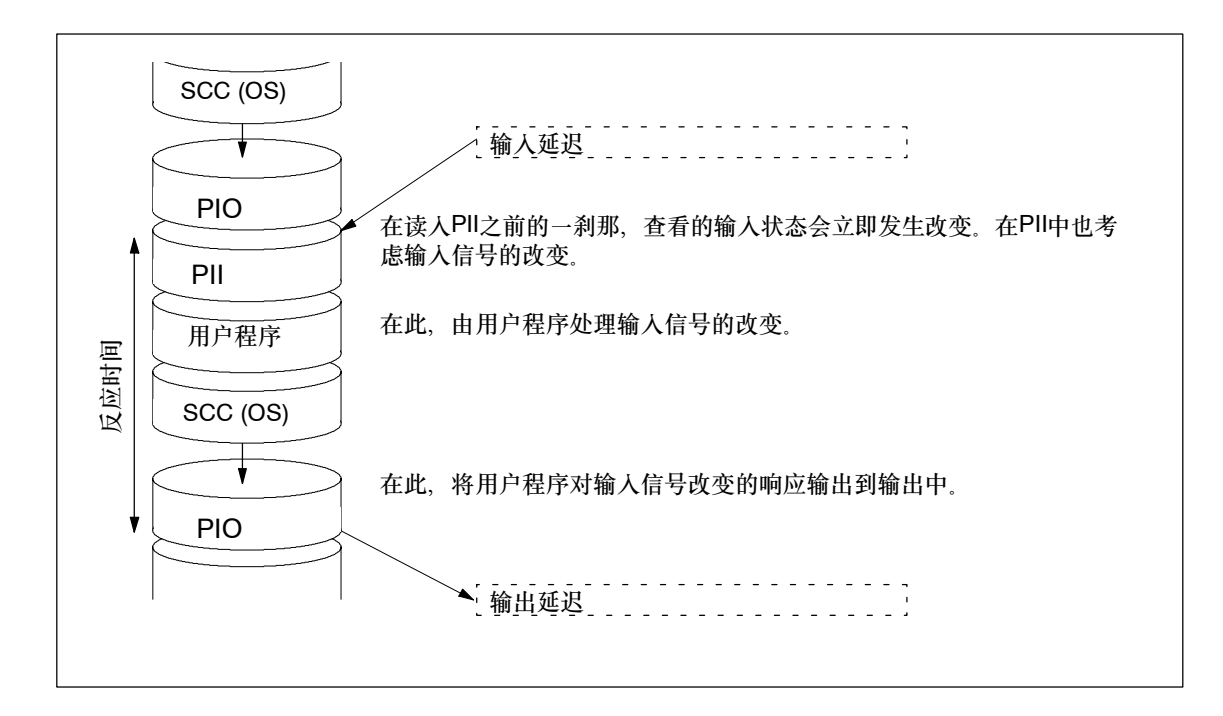

图 14-8 最短响应时间

# 计算

(最短)响应时间由下列部分组成:

- 1 × 输入处的过程映像传送时间 +
- 1 × 输出处的过程映像传送时间 +
- 1 × 程序执行时间 +
- 1 ×SCC处的操作系统处理时间 +
- 输入和输出处的延迟

这等于周期与输入和输出处的延迟之和。

注意

如果CPU和信号模块都不位于中央机架中,则必须加上两倍DP从站帧的运行时间 (包括在DP主站中的处理)。

最长响应时间

下图显示了如何产生最长响应时间..

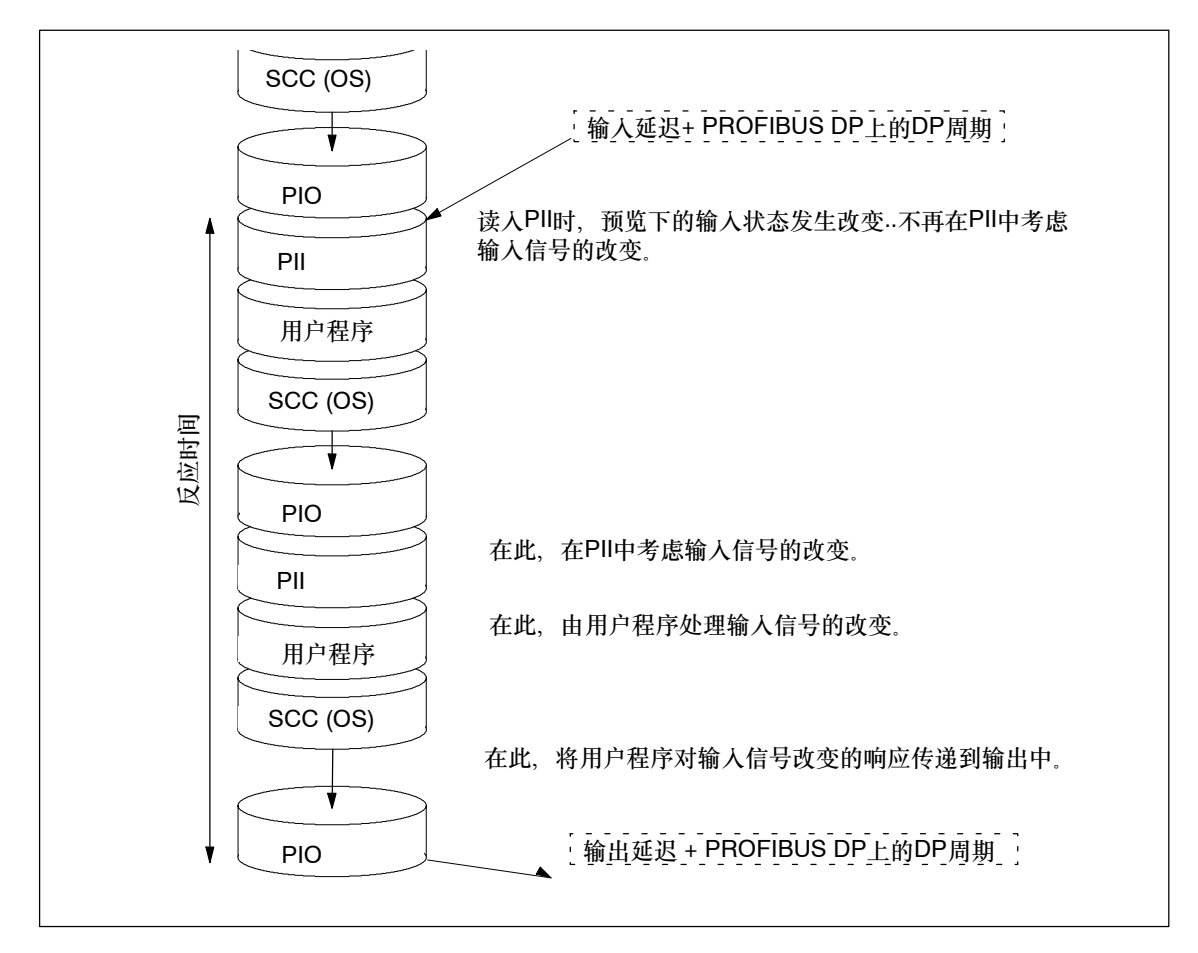

图 14-9 最长响应时间

# 计算

(最长)响应时间由下列各项组成:

- 2 × 输入处的过程映像传送时间 +
- 2 × 输出处的过程映像传送时间 +
- 2 × 程序处理时间 +
- 2 × 程序执行时间 +
- 2 ×DP从站帧的运行时间(包括在DP主站中的处理) +
- 输入和输出延迟

这等于2倍周期、输入和输出处的延迟以及2倍DP周期之和。

# 直接**I/O**访问

通过在用户程序中直接访问I/O,可以实现更短的响应时间,例如通过

- L PIB 或
- T PQW。

可以按前面所述计算响应时间。

# 减少响应时间

这是最大响应时间,用于

- 输入和输出处的延迟
- 用户程序的运行时间(可以被高优先级的中断处理中断)
- 直接访问的运行时间
- 2 x DP的总线传输时间

下表列出了CPU直接访问I/O模块的执行时间。所显示的时间为"理想数值"...

# 从**CPU**直接访问**I/O**模块

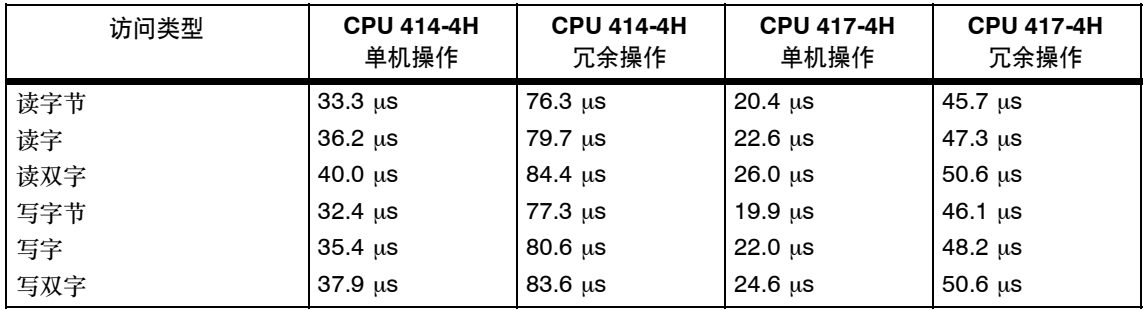

# **CPU**直接访问带本地连接的扩展设备中的**I/O**模块

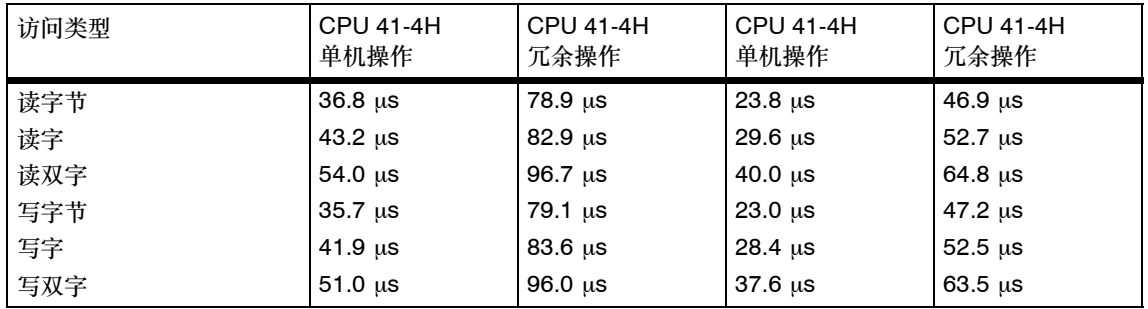

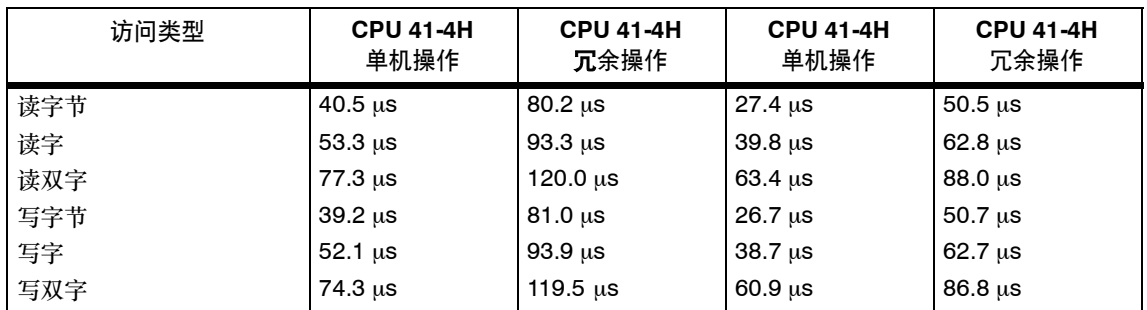

# **CPU**直接访问带远程连接的扩展设备中的**I/O**模块

所指定的时间只是CPU处理时间,除非额外声明,它通常适用于中央机架中的信号 模块。

# 注意

使用硬件中断同样可实现较短的响应时间,参见第14.8节。

# **14.6** 计算周期和响应时间

#### 周期

- 1. 通过指令列表确定用户程序的运行时间。
- 2. 计算并累加过程映像的传送时间。可以在表 14-3 和14-4中获得该数值的参考 值。
- 3. 将其和扫描周期校验点处的处理时间相加。可以在表14-6中获得该数值的参考 值。
- 4. 将表 14-5中的因子和已计算的数值相乘。 结果为周期。

# 因通讯和中断而延长周期

5. 将下列因子和结果相乘:

100

100 - "以百分比表示的已组态通讯负载"

6. 通过指令列表计算处理中断的程序元素的运行时间。将其和表14-7中的相关数值 加。

用步骤4中的因子乘以该数值。

周期内每次触发中断或者每次期望触发中断,就将该值与理论周期值相加一次。 获得的结果约为实际周期,并记录结果。

#### 表 14-8 计算响应时间的实例

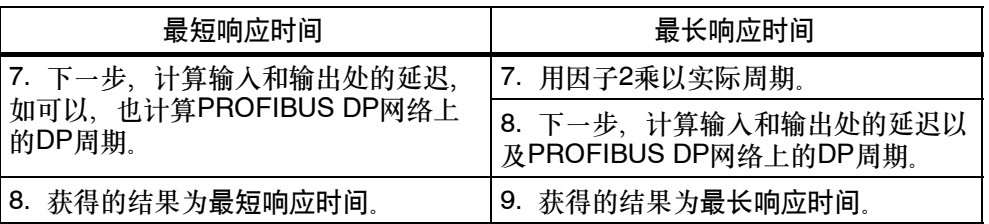

# **14.7** 计算周期和响应时间的实例

实例**I**

已经在中央机架上安装了一个包含下列模块的S7-400:

- 一个处于冗余模式的414-4H CPU
- 2个数字量输入模块SM 421; DI 32xDC 24 V (每个模块在PI中占4个字节)
- 2个数字量输出模块SM 422; DO 32×DC 24 V /0.5 (每个在PI中占4个字节)

# 用户程序

根据指令列表,用户程序的运行时间为15毫秒。

计算周期

根据下列因子得出实例中的周期:

- 与CPU有关的因子为1.2。因此,用户程序执行时间约为: **18.0**毫秒
- 过程映像传送时间

过程映像:26 微秒 + 16字节×1.4 微秒 = 约**0.05**毫秒

• 扫描周期校验点处的OS执行时间: 约为**0.96**毫秒

周期等于所列时间之和:

周期= 18.0毫秒 + 0.05毫秒 + 0.96毫秒 **= 19.01**毫秒。

# 计算实际周期

- 考虑通讯负载(缺省值:20 %): 19.01毫秒 \* 100 / (100-20) **= 23.76**毫秒。
- 没有中断处理..

因此,四舍五入后的实际周期为**24**毫秒。

# 计算最长响应时间

- 最长响应时间为24.0毫秒 \* 2 **= 48.0**毫秒。
- I/O延迟可以忽略。
- 所有组件都安装在中央机架上。因此,可以忽略DP周期。
- 没有中断处理..

因此,四舍五入后的最长响应时间**= 48**毫秒。

#### 实例**II**

已经在中央机架上安装了一个包含下列模块的S7-400:

- 一个处于冗余模式的414-4H CPU
- 4个数字量输入模块SM 421; DI 32×DC 24 V (每个模块在PI中占4个字节)
- 3个数字量输出模块SM 422;DO 16×DC 24 V /2 (每个在PI中占2个字节)
- 2个模拟量输入模块SM 431; AI 8×13位(不在PI中)
- 2个模拟量输出模块SM 432; AO 8×13位(不在PI中)

#### **CPU**参数

已经给CPU分配参数如下:

• 因通讯引起的周期负载:40 %

# 用户程序

根据指令列表,用户程序的运行时间为10.0毫秒。

## 计算周期

根据下列因子得出实例中的周期:

- 与CPU有关的因子为1.02。因此,用户程序执行时间约为: **12.0**毫秒
- 过程映像传送时间:

过程映像:17 微秒 + 22个字节×1.4 微秒 = 约**0.05**毫秒

• SCC处的OS运行时间: 约为**0.96**毫秒

周期等于所列时间之和:

周期= 12.0毫秒 + 0.05毫秒 + 0.96毫秒 **= 13.01**毫秒。

### 计算实际周期

- 考虑通讯负载: 13.01毫秒 \* 100 / (100-40) **= 21.7**毫秒。
- 每100毫秒触发一次运行时间为0.5毫秒的日时钟中断。 在一个周期内,不能触发多次中断: 0.5毫秒 + 0.81毫秒 (参见表14-7) **= 1.31**毫秒。 考虑通讯负载: 1.31毫秒 \* 100 / (100-40) **= 2.18**毫秒。
- 21.7毫秒 + 2.18毫秒 **= 23.88**毫秒。

考虑时间片时,则实际周期为**24**毫秒。

计算最长响应时间

- 最长响应时间 24毫秒 \* 2 **= 48**毫秒
- 输入和输出延迟
	- -- 每个通道的数字量输入模块SM 421;DI 32×DC 24 V的最大输入延迟为**4.8**毫 秒。
	- 数字量输出模块SM 422; DO 16×DC 24 V/2A的延迟可以忽略。
	- 将模拟量输入模块SM 431, AI 8×13位组态用于50 Hz的干扰频率抑制。这使 得每个通道的转换时间为25毫秒。模拟量输出模块的周期等于**200**毫秒,这是 由于所有8个通道都处于激活状态。
	- 组态了模拟量输出模块SM 432; AO 8×13位, 用于在测量范围0 V至10 V之 间操作。这使得每个通道的转换时间为**0.3**毫秒。周期等于2.4毫秒,因为所有 8个通道都处于激活状态。添加阻抗负载的瞬态时间0.毫秒。结果是模拟量输 出的响应时间为**2.5**毫秒。
- 所有组件都安装在中央机架上。因此,可以忽略DP周期。
- 使用情况**1**:系统在读入一个数字量信号后,设置一个数字量输出通道。结果是响 应时间
	- = 48毫秒+ 4.8毫秒 **= 52.8**毫秒。
- 使用情况2: 系统读入并输出一个模拟值。结果是响应时间 = 48毫秒+ 200毫秒 + 2.5毫秒 **= 250.5**毫秒。

# **14.8** 中断响应时间

#### 中断响应时间的定义

中断响应时间自中断信号进来到调用中断OB中第一条指令所花的时间。

常规规则:优先执行具有较高优先级的中断,也就是说,由于较高优先级中断OB的 程序执行时间和未处理(队列)的同一优先级的中断OB而增大了中断响应时间。

注意

最大数据量(约为460字节)的读/写请求可能延迟中断动作时间。

无论何时,系统当前在DP段上只支持在CPU和DP主站之间传送诊断中断或过程报 警。

# 计算

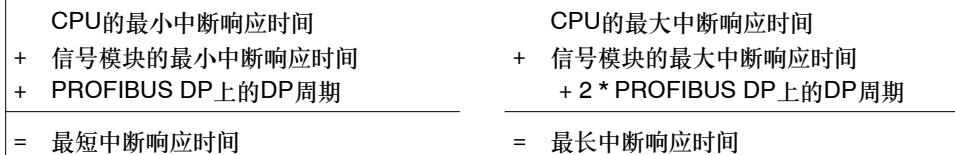

图 14-10 计算中断响应时间

# **CPU**的过程报警和诊断中断响应时间

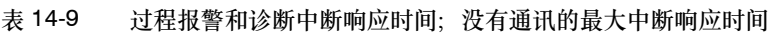

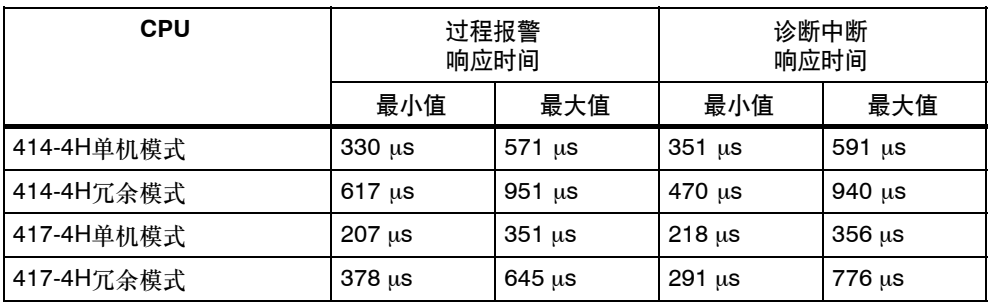

因通讯负载而延长最大中断响应时间

最大中断响应时间在通讯功能处于激活状态时增大。使用下列公式计算增量: CPU 41x-4H tv = 100 微秒 + 1000 微秒 × n %, 可能出现显著的延长 其中, n = 因通讯引起的周期负载

## 信号模块

由下列公式得出信号模块的过程报警响应时间:

- 数字量输入模块 过程报警响应时间 = 内部中断处理时间 + 输入延迟 欲知有关时间的信息,请参见相关数字量输入模块的技术规格书。
- 模拟量输入模块

过程报警响应时间 = 内部中断处理时间 + 转换时间

可以忽略模拟量输入模块的内部中断处理时间。欲知有关转换时间的信息,请参 见相关模拟量输入模块的技术规格书。

信号模块的诊断中断响应时间等于从信号模块检测到一个诊断事件开始,到由该模块 触发诊断中断为止所用的时间。可以忽略该微小的时间因子。

#### 过程报警处理

通过调用过程报警OB4x启动过程报警处理。当执行该指令时,高优先级的中断将中 断执行过程报警处理,并直接访问I/O。处理过程报警后,系统可以继续执行循环程 序,也可以调用并处理同一优先级或较低优先级的中断OB。

# **14.9** 中断响应时间计算实例

#### 中断响应时间的元素

提醒: 由下列各项得出过程报警响应时间:

- CPU的过程报警响应时间和
- 信号模块的过程报警响应时间。
- 2× PROFIBUS DP上的DP周期

实例: 已经在中央机架中安装了一个 CPU 417-4H和四个数字量模块。一个数字量 输入模块为SM 421;DI 16⊕UC 24/60 V,带过程报警和诊断中断。在CPU和SM参 数中,只启用了过程报警。已经进行了由时间驱动的过程处理、诊断和出错处理,并 为数字量输入模块组态了0.5毫秒的输入延迟。不要求在扫描周期校验点处执行任何 动作。已经为周期设置了一个20 %的通讯负载。

# 计算

可以根据下列因子得出实例中的过程报警响应时间:

- 417-4H CPU的过程报警响应时间:约为0.5毫秒 (冗余模式中的平均值)
- 根据表14-9下面所示的公式,计算因通讯负载而引起的周期延长时间:

100 微秒 +1000 微秒 × 20 % = 300 微秒 = 0.3毫秒

- SM 421; DI 16⊕UC 24/60 V的过程报警响应时间:
	- -- 内部中断处理时间: 0.5毫秒
	- -- 输入延迟: 0.5毫秒
- 因为信号模块安装在中央机架中, 所以PROFIBUS DP上的DP周期与此无 关。

过程报警响应时间等于所列时间之和:

过程报警响应时间 = 0.5毫秒 + 0.3毫秒 + 0.5毫秒 + 0.5毫秒 = 约1.8毫秒。

该计算得出的过程报警响应时间等于从在数字量输入处检测到信号开始到调用OB4x 中的第一个语句为止所用的时间。

# **14.10** 延迟和监视狗中断的重复性

"重复性"定义

延迟中断:

调用中断OB的第一个语句和中断的已编程时间之间的时间差。

监视狗中断:

两次连续调用时的时间间隔波动,测得为每个调用的初始语句之间的间隔。

# 重复性

表14-10列出了CPU的延迟和监视狗中断的重复性。

表 14-10 CPU的延迟和监视狗中断的重复性

| 模块                        | 重复性                                         |                                                         |
|---------------------------|---------------------------------------------|---------------------------------------------------------|
|                           | 延迟中断:                                       | 监视狗中断:                                                  |
| CPU 414-4H单机模式            | $-592 \mu s / +642 \mu s$                   | $-495 \text{ \mu s}$ / $+490 \text{ \mu s}$             |
| CPU 414-4H 冗余模式           | $-558 \text{ \mu s}$ / $+780 \text{ \mu s}$ | $-842 \text{ \mu s}$ / $+699 \text{ \mu s}$             |
| <b>CPU 417-4H</b><br>单机操作 | $-548 \,\mu s$ / $+418 \,\mu s$             | $-385 \text{ }\mu\text{s}$ / $+385 \text{ }\mu\text{s}$ |
| CPU 417-4H冗余操作            | $-362 \mu s$ / $+626 \mu s$                 | $-410 \,\mu s$ / +380 $\mu s$                           |

只有当系统的确可以在该时间点处及时执行中断而没有任何延迟(例如,由于高优先 级的中断或同一个优先级的挂起中断引起的延迟)时这些时间才适用。

# **15**

# 技术规范

# 章节总览

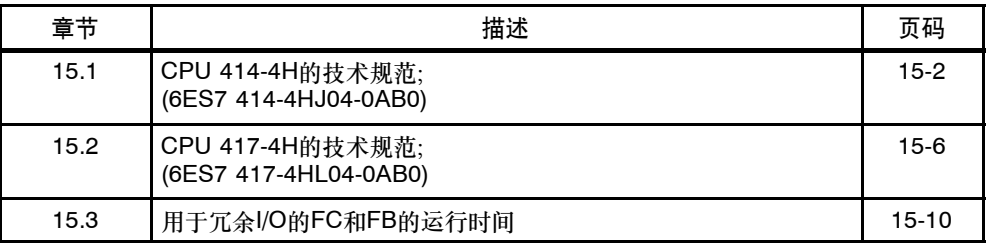

# <span id="page-307-0"></span>**15.1 CPU 414-4H**的技术规范; **(6ES7 414-4HJ04-0AB0)**

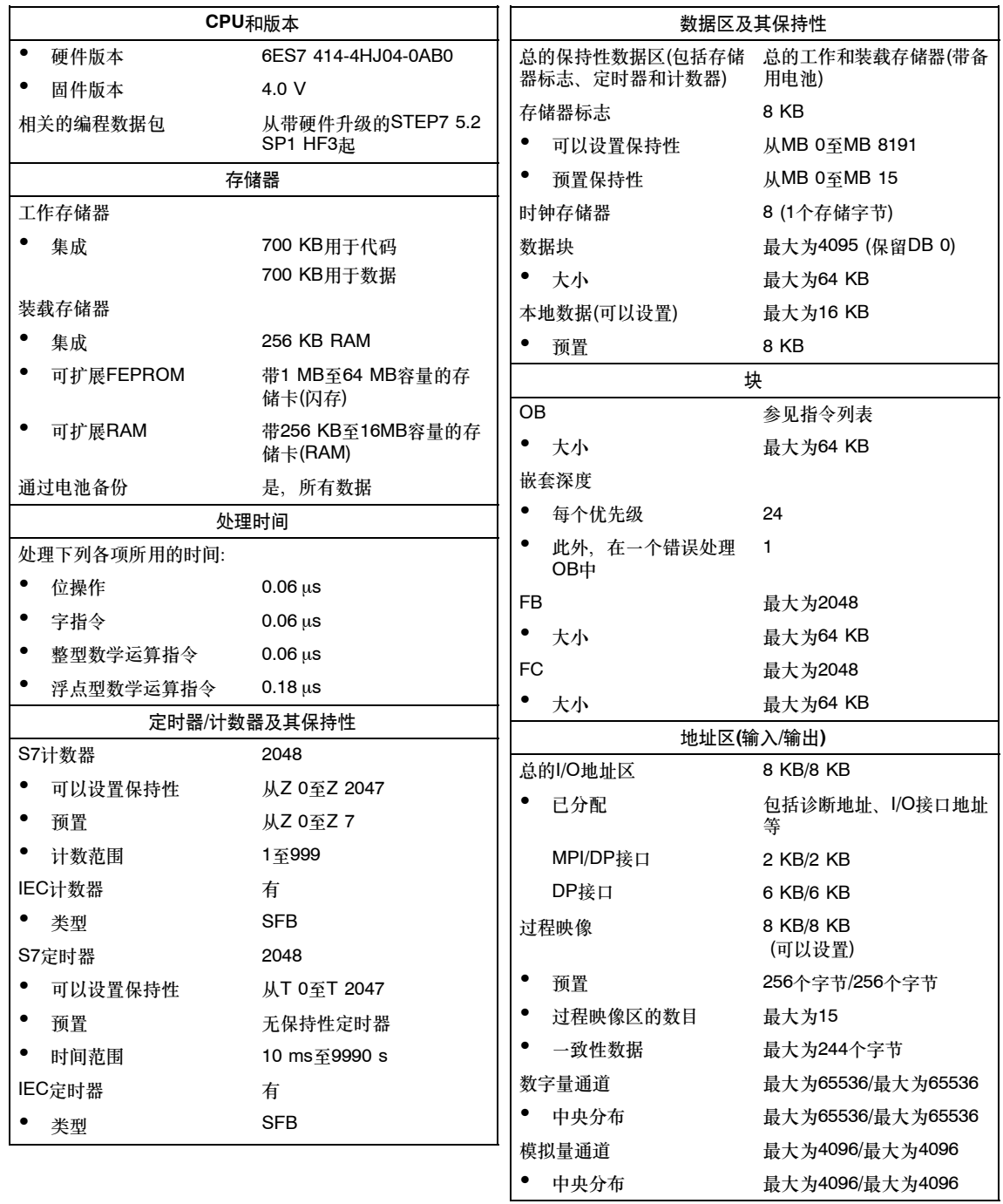

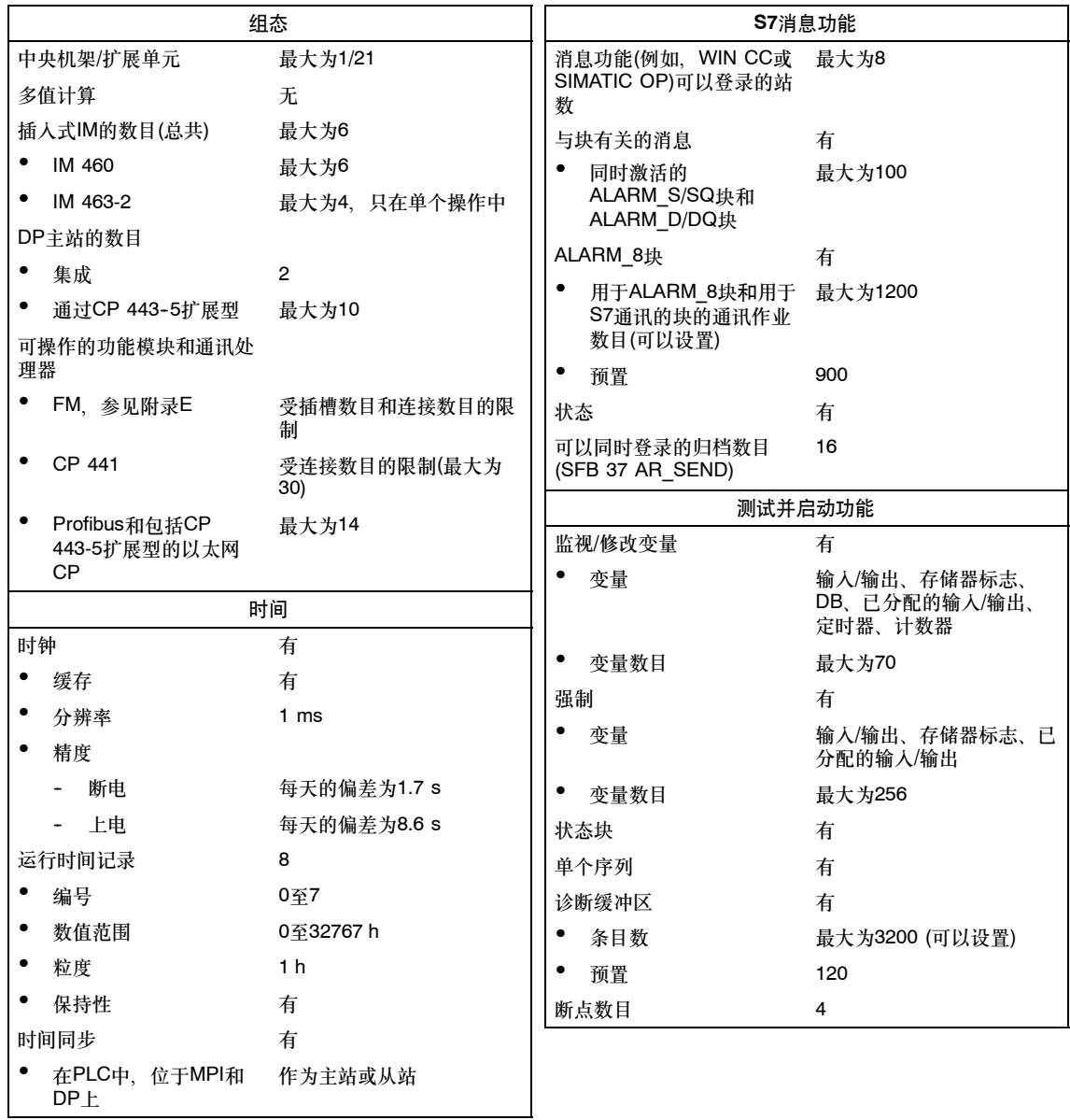

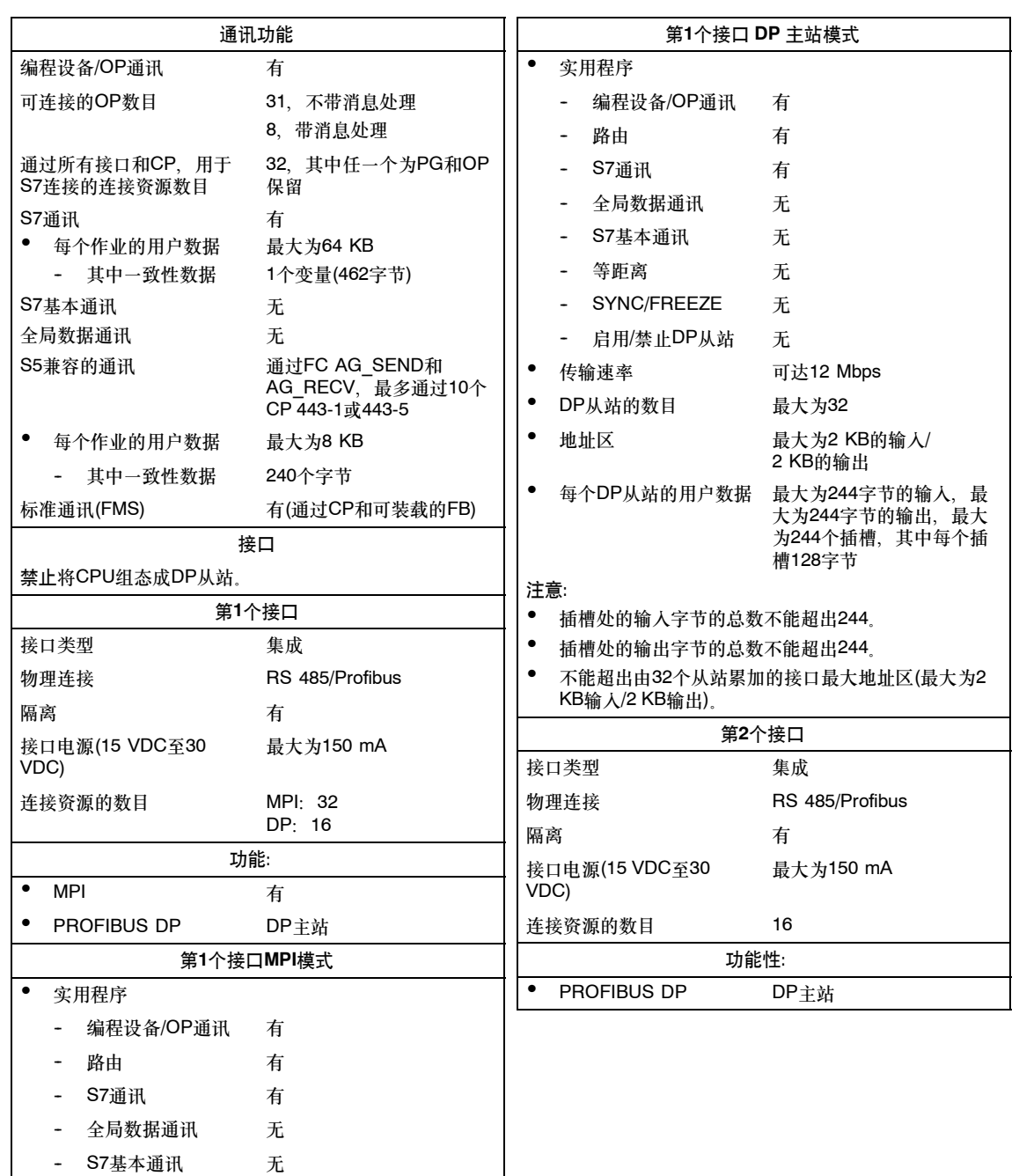

• 传输速率 可达12 Mbps

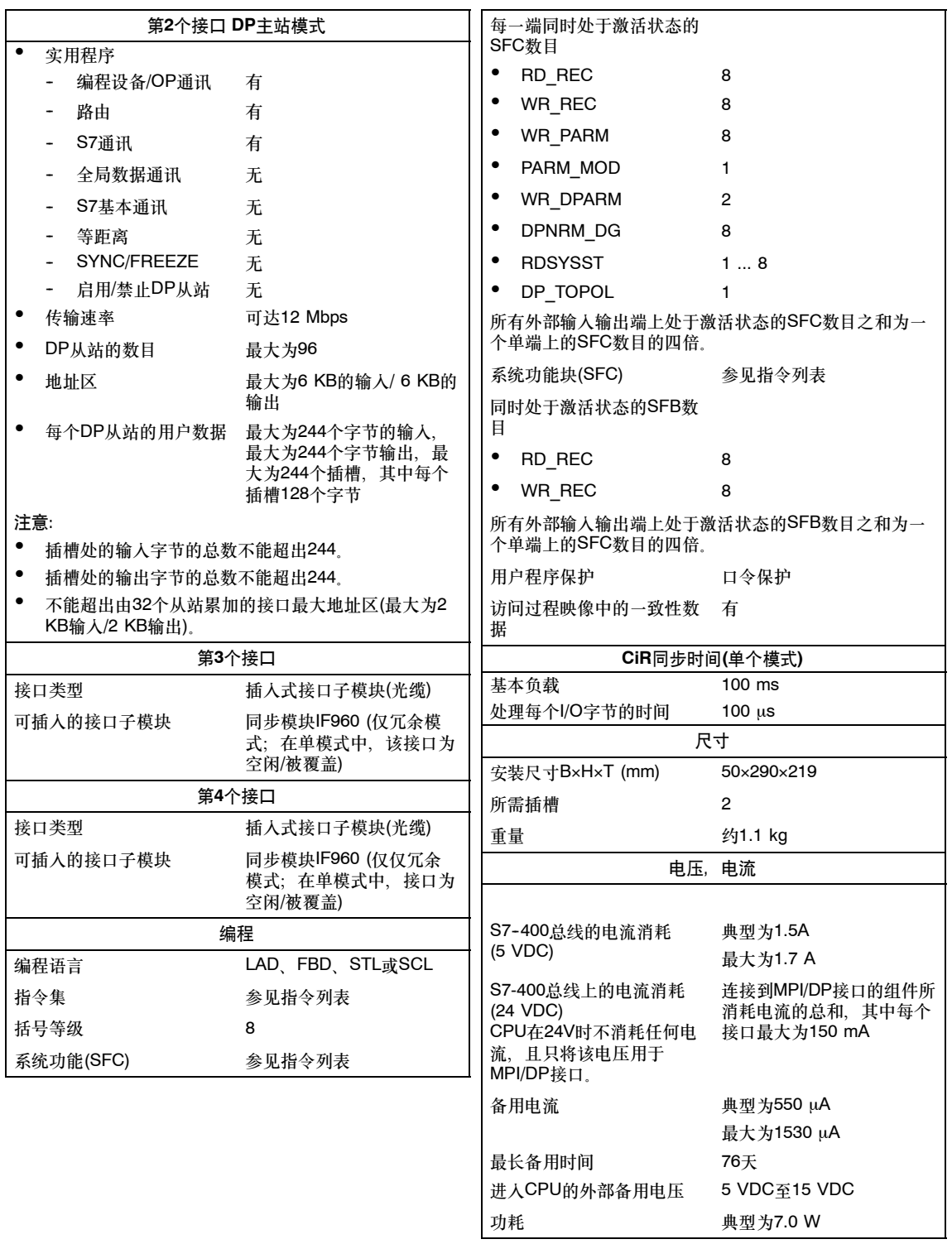

# <span id="page-311-0"></span>**15.2 CPU 417-4H**的技术规范; **(6ES7 417-4HL04-0AB0)**

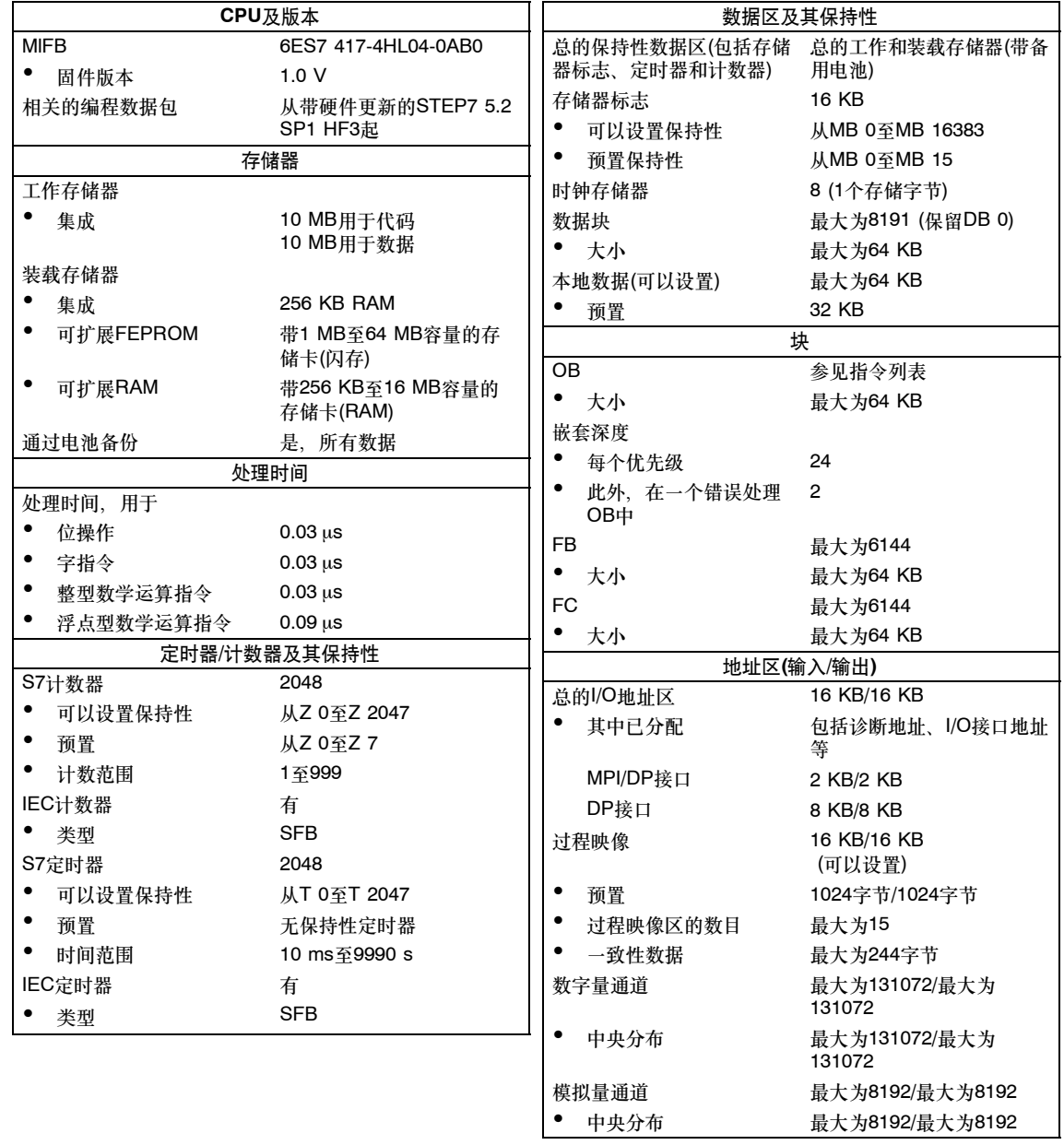

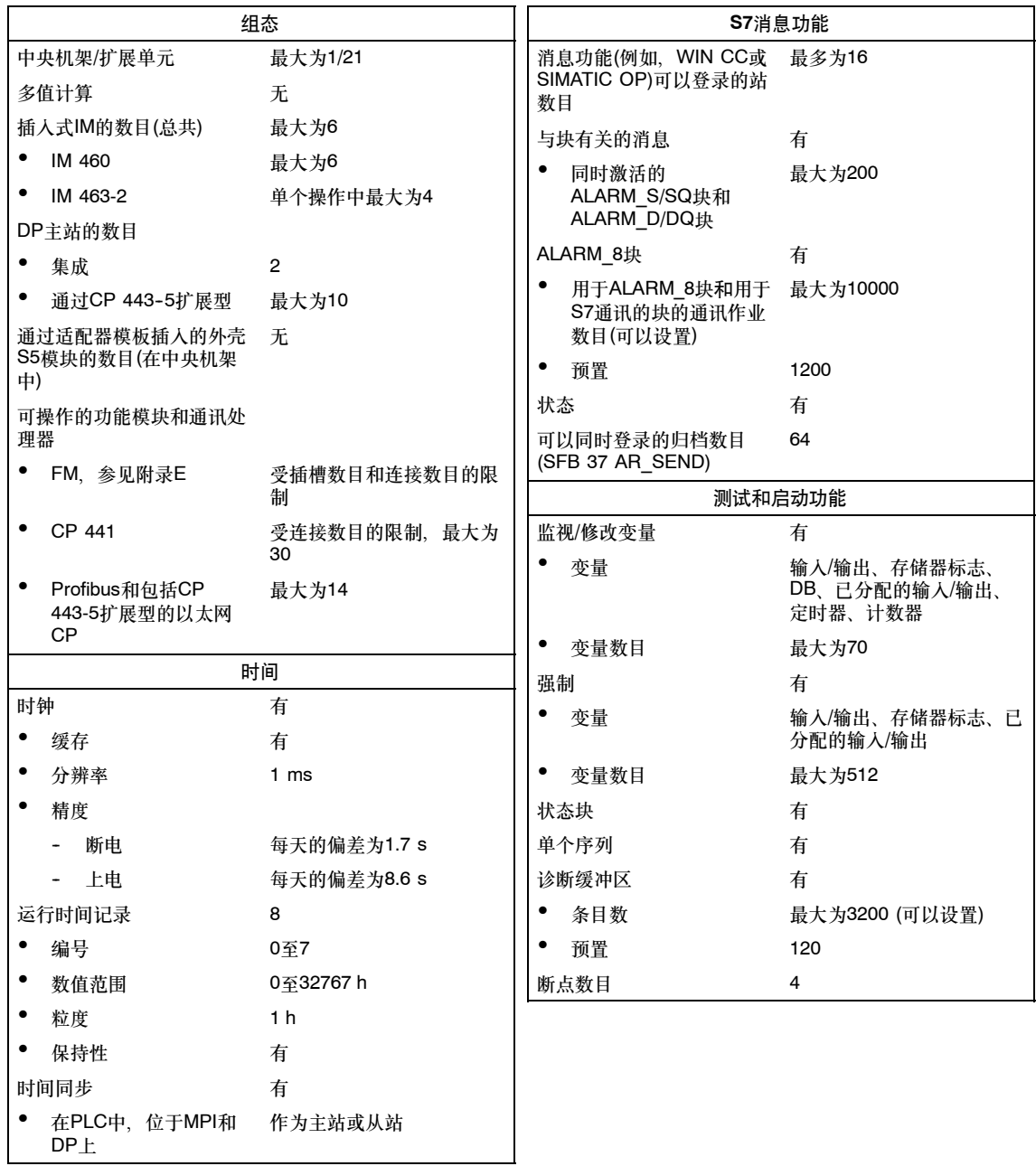

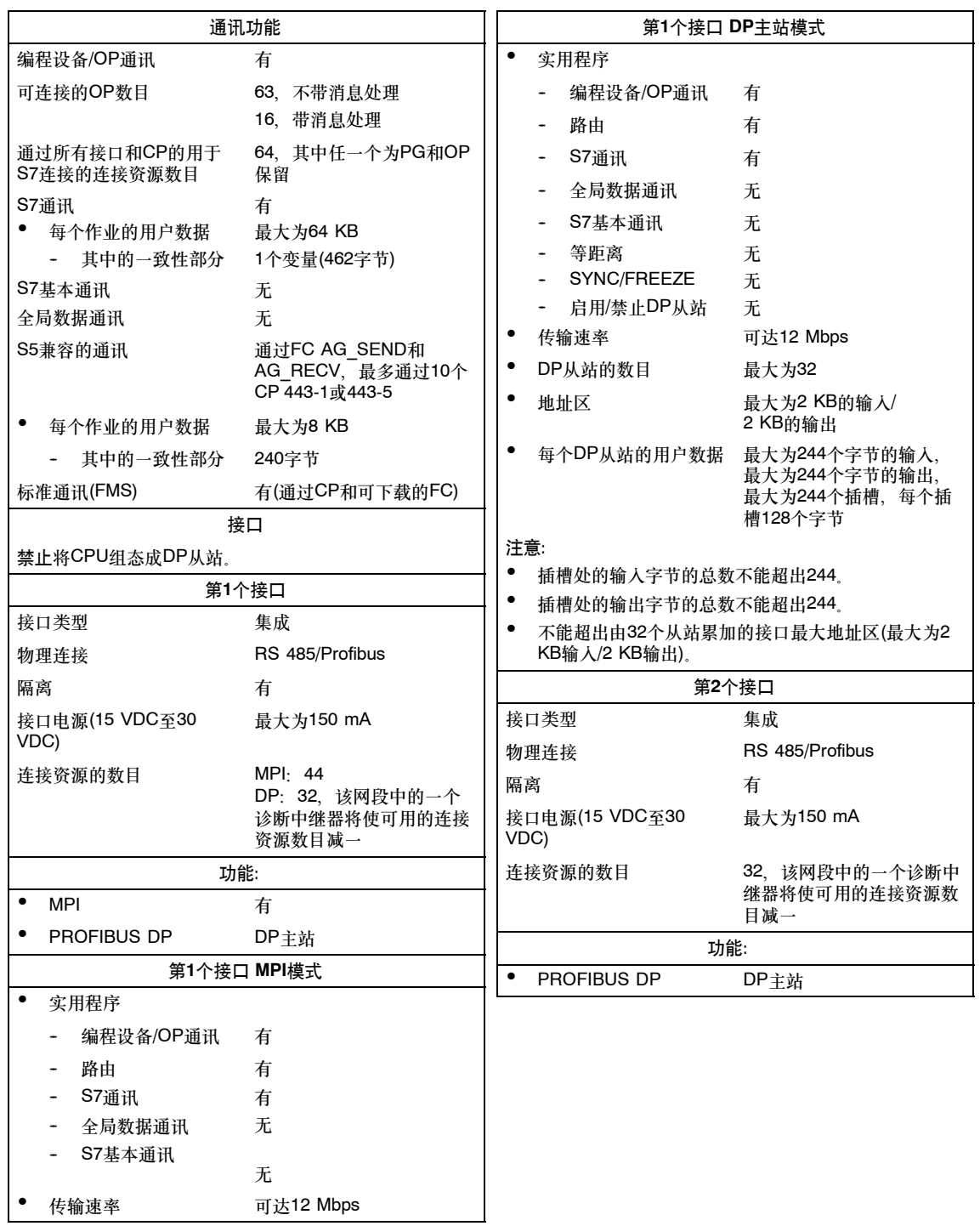

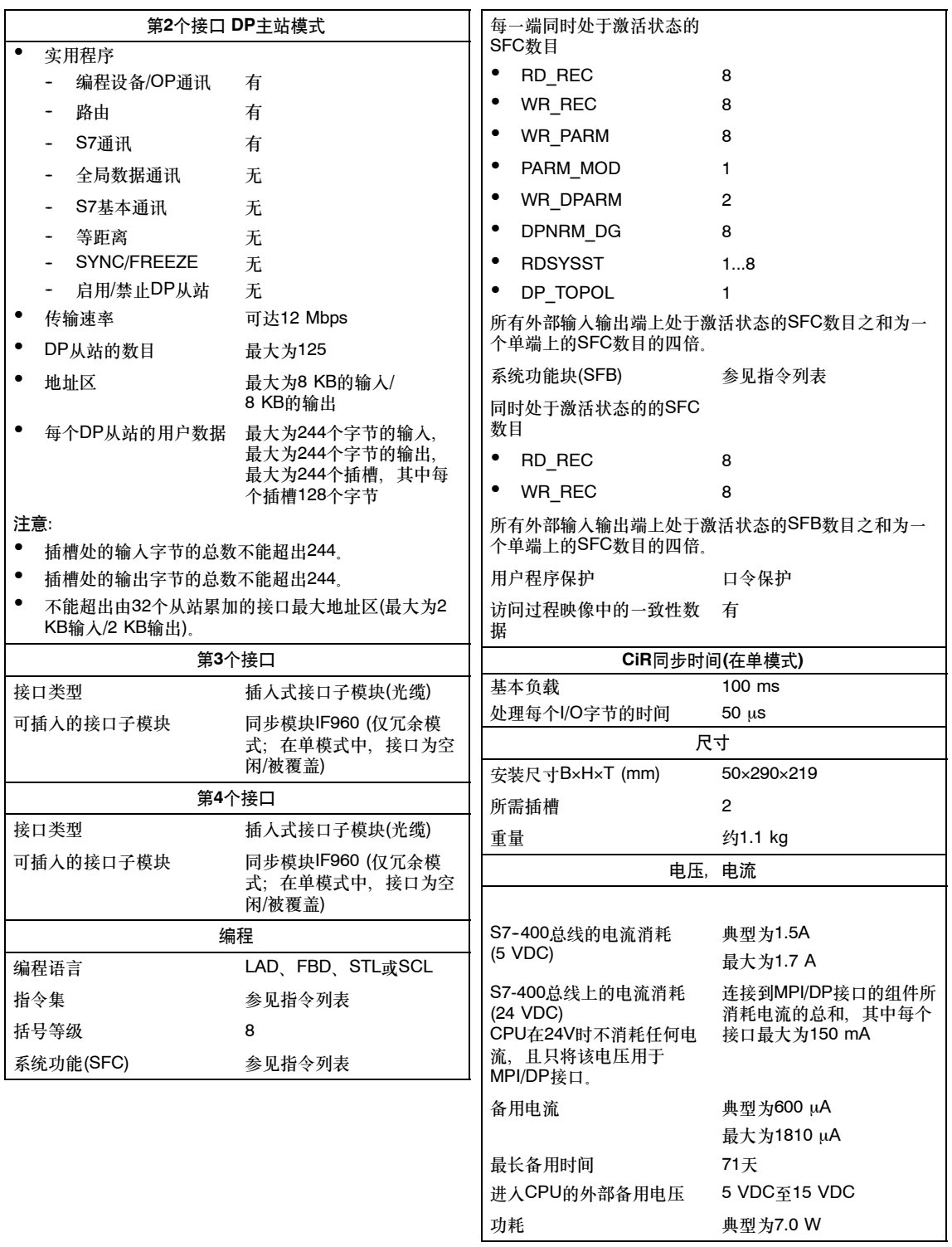

# <span id="page-315-0"></span>**15.3** 用于冗余**I/O**的**FC**和**FB**的运行时间

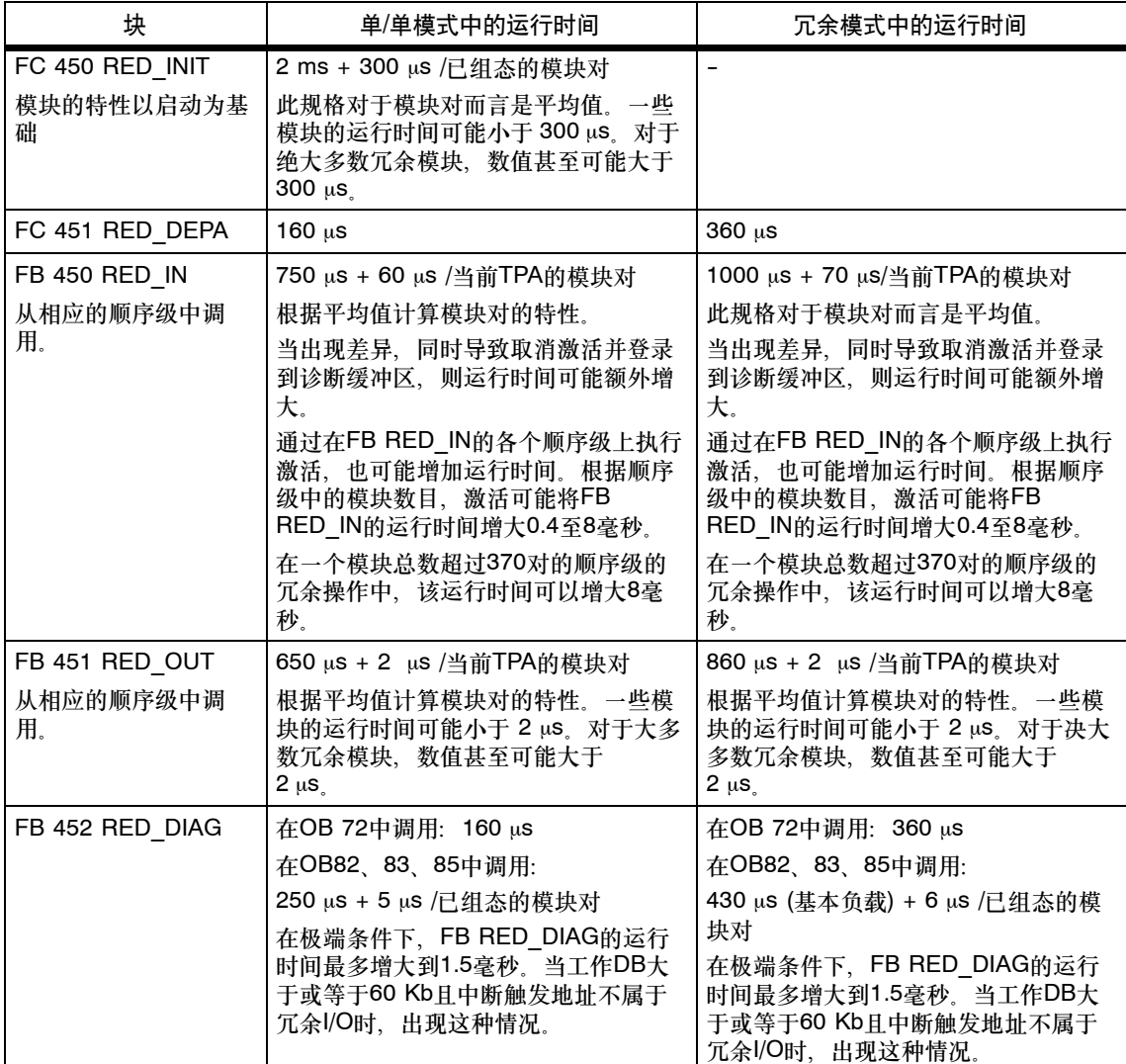

# 表 15-1 用于冗余I/O的块的运行时间

## 表 15-1 用于冗余I/O的块的运行时间

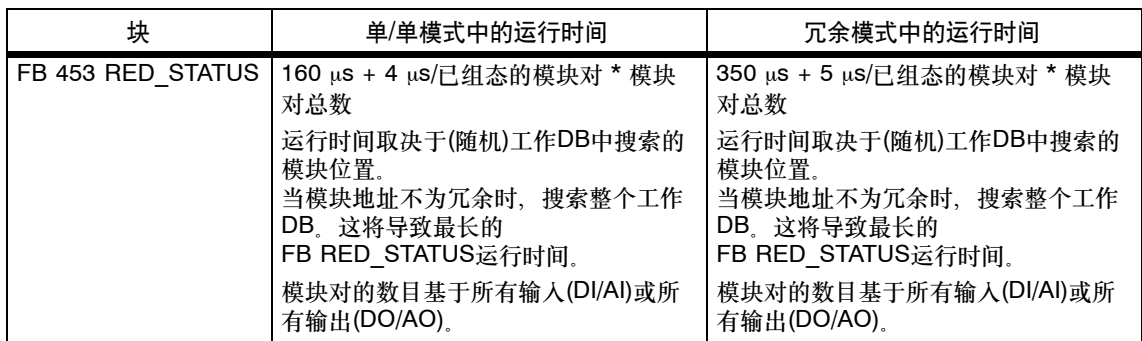

### 注意

这些为典型值,而非绝对值。在某些情况下,实际值可能与这些规范有所偏离。该 总览旨在作为一个指南,帮助您评估RED\_IO库对周期的影响。

# **A**

# 冗余自动化系统的参数

本附录提供了冗余自动化系统的参数简介,并根据组态选择,显示冗余组态的实际效 果。

可以在下列网页中的SIMATIC FAQ下找到各种SIMATIC产品的MTBF总览: <http://www.siemens.com/automation/service&support> ID 1160399。

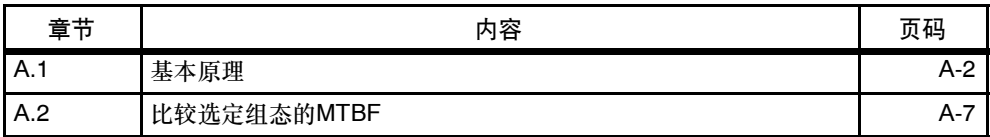

# <span id="page-319-0"></span>**A.1** 基本原理

冗余自动化系统的量化评估通常基于可靠性和可用性参数。下面将详细描述这些参 数。

#### 可靠性

可靠性指技术设备在运行周期内实现其功能的能力。当任何一个组件发生故障时,通 常都不能实现这个目的。

因此,通常设定的可靠性标准为**MTBF** (**M**ean **T**ime **B**etween **F**ailures:平均故障 间隔时间)。这可以根据运行系统的参数或通过计算所使用的组件的故障率进行统计 分析。

# 模块的可靠性

由于在设计和生产过程中采用了大量质量保证措施,因此SIMATIC组件的可靠性极 高。

# 自动化系统的可靠性

冗余模块的使用显著延长了系统的MTBF。S7--400H CPU结合了集成的高质量自检 和错误检测机制,几乎允许检测和定位所有的错误。

S7-400H的MTBF由系统单元的平均停机时间**MDT** (**M**ean **D**own **T**ime:平均停机时 间)确定。该时间实际上由错误检测时间加上修理或替换故障模块所用时间组成。

除了其它措施外,CPU还提供具有可调节测试周期的自检功能。缺省测试周期为90 分钟。该时间对错误检测时间有影响。模块化系统(例如,S7--400H)所要求的修复时 间通常为4小时。

#### 平均停机时间**(MDT)**

系统的MDT由下列几项时间因素:

- 检测错误所要求的时间
- 查找错误原因所要求的时间
- 故障排除和重启动系统所要求的时间

根据各个系统组件(包括组成系统的组件)的MDT来计算系统MDT。

MDT和MTBF之间的关系: MDT << MTBF

MDT数值对系统维护质量具有重大意义。最重要的因素为:

- 合格的人员
- 有效的后勤
- 用于高性能的诊断和错误识别工具
- 可靠的修理策略

下图显示了MDT与前面所述时间和因素的相关性。

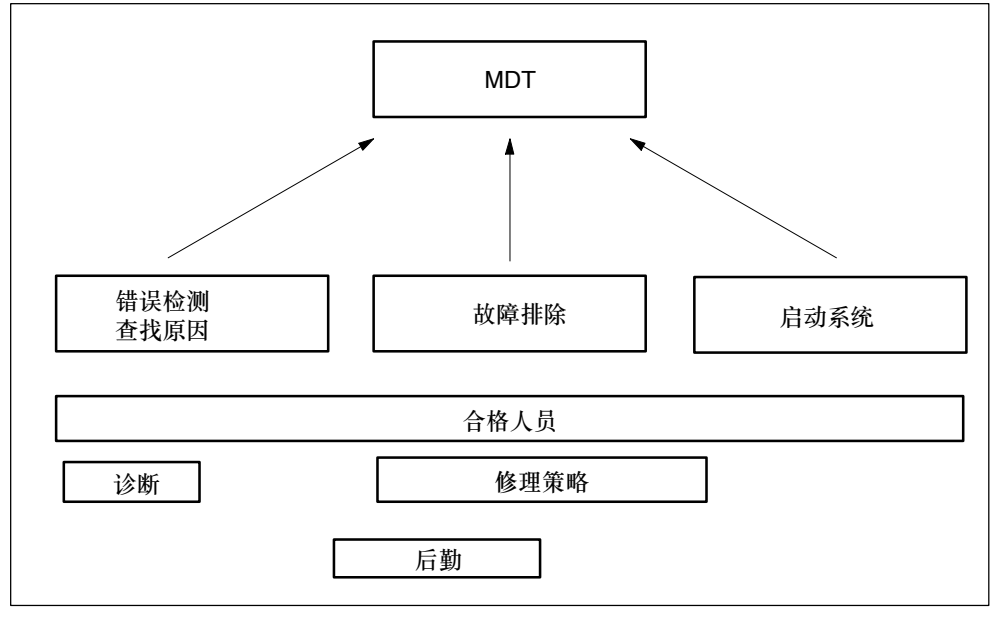

图 A-1 MDT

下图显示了计算系统的MTBF时所采用的参数。

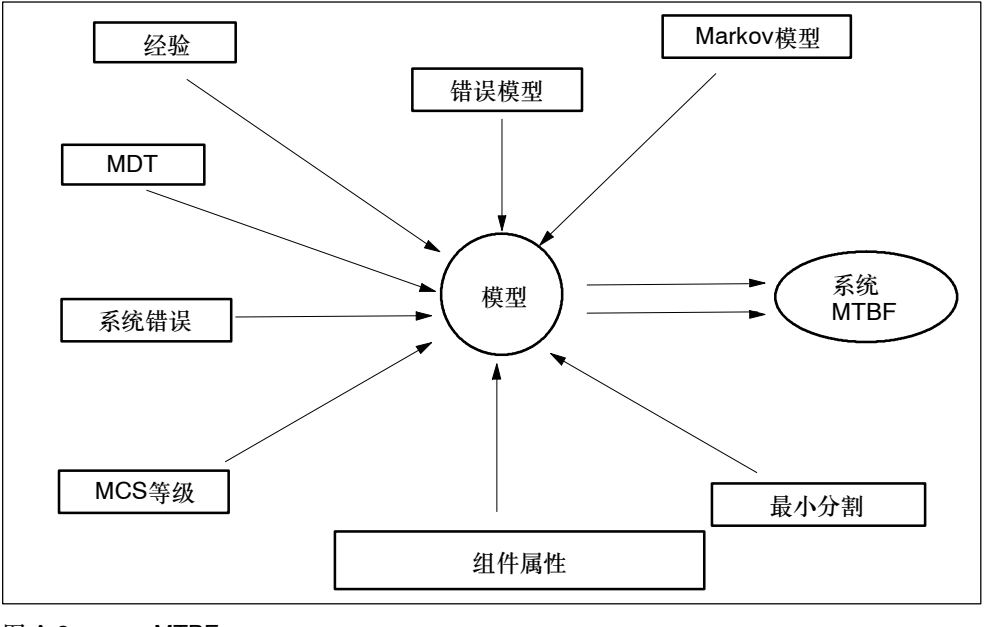

图 A-2 MTBF

# 要求

该分析假设下列成立:

- 所有组件的错误率和所有计算都基于平均温度40 °C。
- 系统安装和组态正确无误。
- 可以在本地获取所有替换件,避免由于缺少备件而延长修复时间。这将组件的 MDT降低至最小。
- 各个组件的MDT为4个小时。系统MDT的计算基于各个组件的MDT加上系统结 构。
- 组件的MTBF符合SN 29500标准。该标准符合MIL-HDBK 217-F。
- 使用每个组件的诊断数据进行计算。
- 根据系统组态,假设CCF因子介于0.2%和2%之间。

# 共因故障**(CCF)**

共因故障(CCF)由一个或多个事件引起,这类事件还导致系统中两个或两个以上 单独通道或组件进入错误状态。CCF将导致出现系统故障。 CCF可能由下列因素之一引起:

- -- 温度
- -- 湿度
- -- 腐蚀性
- -- 振动和震动
- EMC负载
- -- 静电放电
- -- RF干扰
- -- 一系列意外事件
- -- 操作员输入错误

CCF因子定义CCF发生概率和任何其它错误发生概率之间的比值。

包含完全相同组件的系统的典型CCF因子范围为2% - 0.%; 包含不同组件的系 统的典型CCF因子范围为1% - 0.1%。

在IEC 61508规定的范围内, 使用介于0.02% - 5%之间的CCF因子计算MTBF。

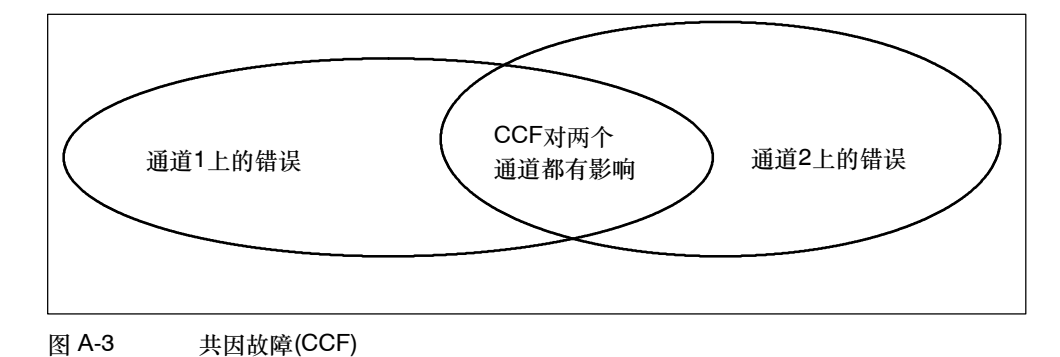

#### **S7-400H**的可靠性

使用冗余模块将系统MTBF延长了一个很大的因子。S7--400H CPU集成的高级自检 和测试/消息功能允许检测和定位几乎所有错误。诊断结果正确率约为90%。

单机模式的可靠性由相应的错误率描述。等于MTTF (平均无故障时间,两次错误间 隔时间)的倒数。假设修复时间MDT为无穷时,MTTF等于MTBF。根据SN29500标准 计算S7--400H的错误率。

冗余模式的可靠性由相应的错误率描述。等于MTTF的倒数。某个系统故障的所有故 障模块组成最小区域。Markov模型可以分别描述最小区域。

#### 可用性

可用性是系统在给定时刻操作的可能性。可以通过冗余增大可用性,例如,通过使用 冗余I/O模块,或在同一个采样点使用多个传感器。布置冗余组件的目的是确保系统 操作性能不受单个组件故障的影响。此处,可用性的一个重要元素就是详细的诊断显 示。

系统的可用性以百分比表示。它由平均故障间隔时间(MTBF)和平均修复时间MTTR (MDT)定义。可以使用下列公式计算双通道(2选1)冗余系统的可用性:

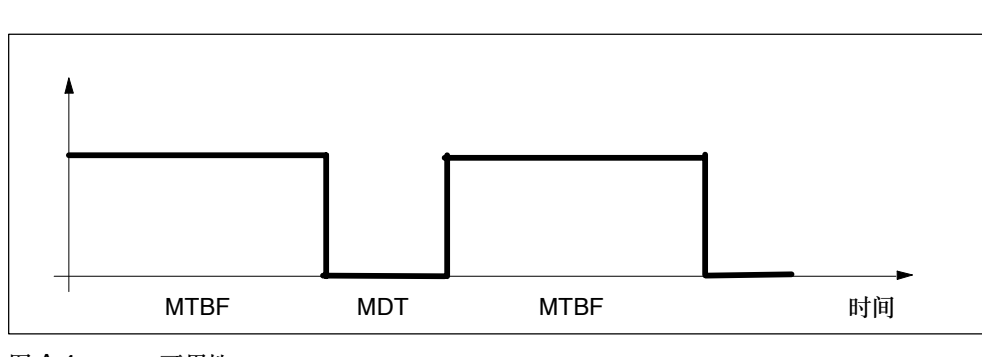

 $\mathsf{V}\,=\,\frac{\mathsf{MTBF}_{1\mathsf{v2}}}{\mathsf{MTBF}_{1\mathsf{v2}}\,+\,\mathsf{MDT}}$ 100%

图 A-4 可用性
## **A.2** 比较选定组态的**MTBF**

下面部分比较一个包含中央I/O的系统。 为计算设置下列系统条件。

- MDT (平均停机时间) 4个小时
- 环境温度40度
- 确保缓冲区电压

## **A.2.1** 包含中央**I/O**的系统组态

下列系统包含一个CPU (例如, 417-4H CPU), 工作在单机模式中, 作为计算参考 因子的基础,该参考因子定义了其它包含中央I/O的系统相对于这个基准系统的可用 性倍数。

## 处于单机模式的冗余**CPU**

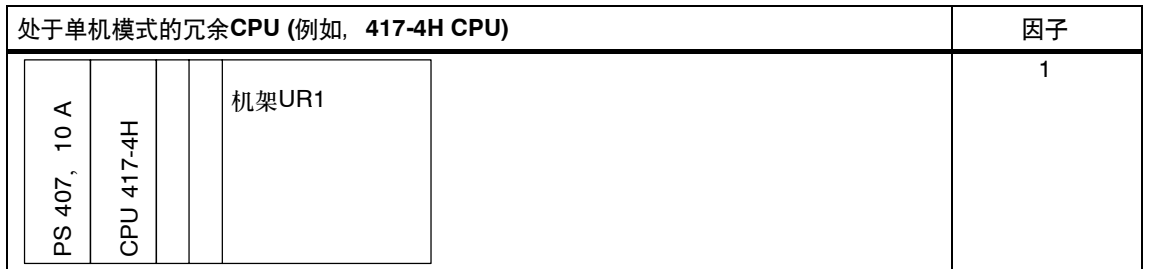

### 不同机架中的冗余**CPU**

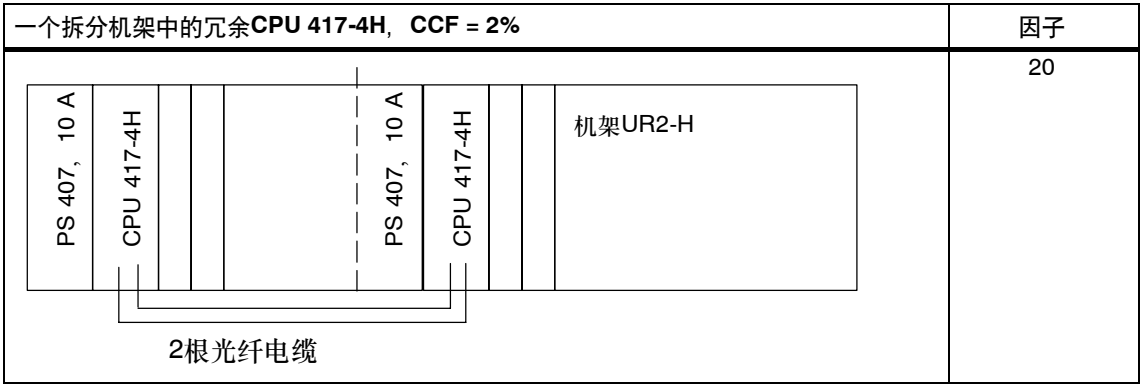

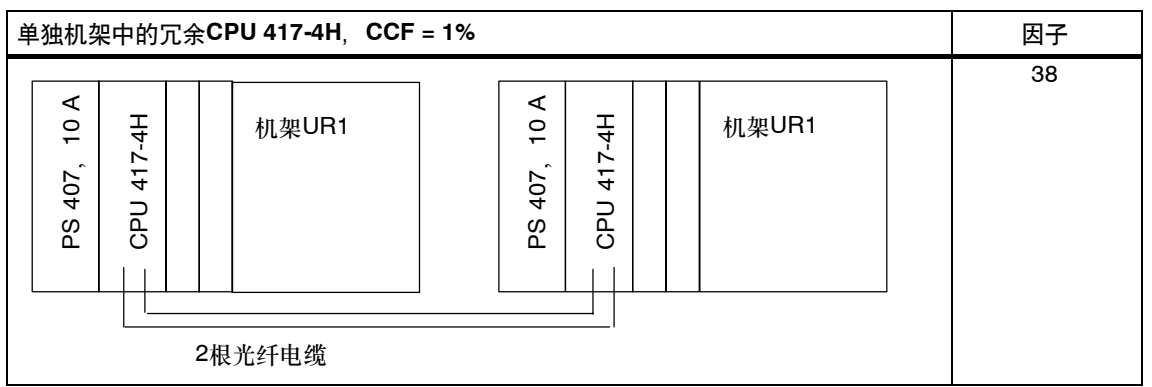

## **A.2.2** 包含分布式**I/O**的系统组态

将下面所述的包含两个冗余CPU 417-4H和一个单向I/O的系统用作计算参考因子的 基础,它确定了其它具有分布式I/O的系统相对于这个基准系统的可用性倍数。

带单通道、单向或双向**I/O**的冗余**CPU**

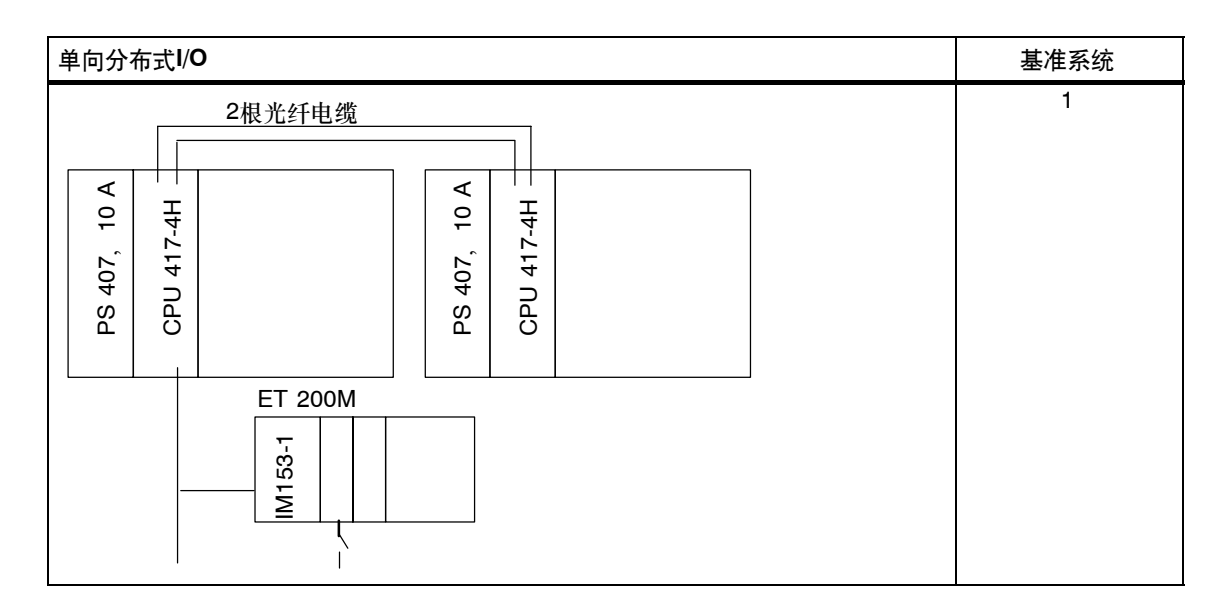

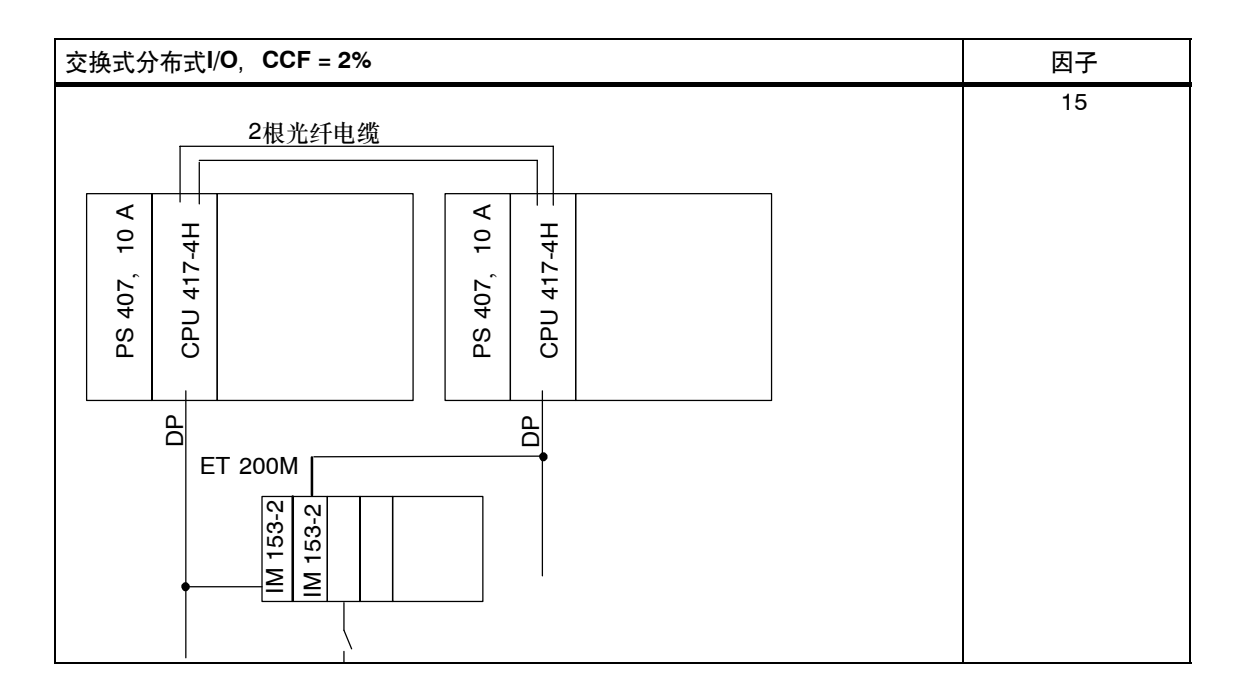

## 带冗余**I/O**的冗余**CPU**

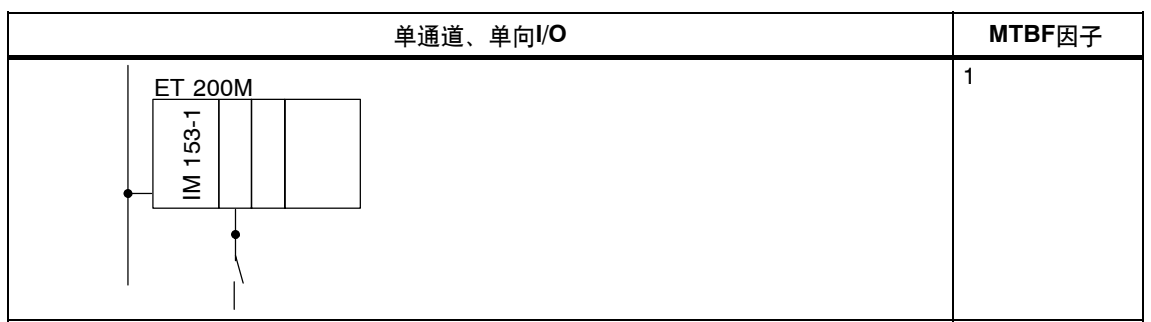

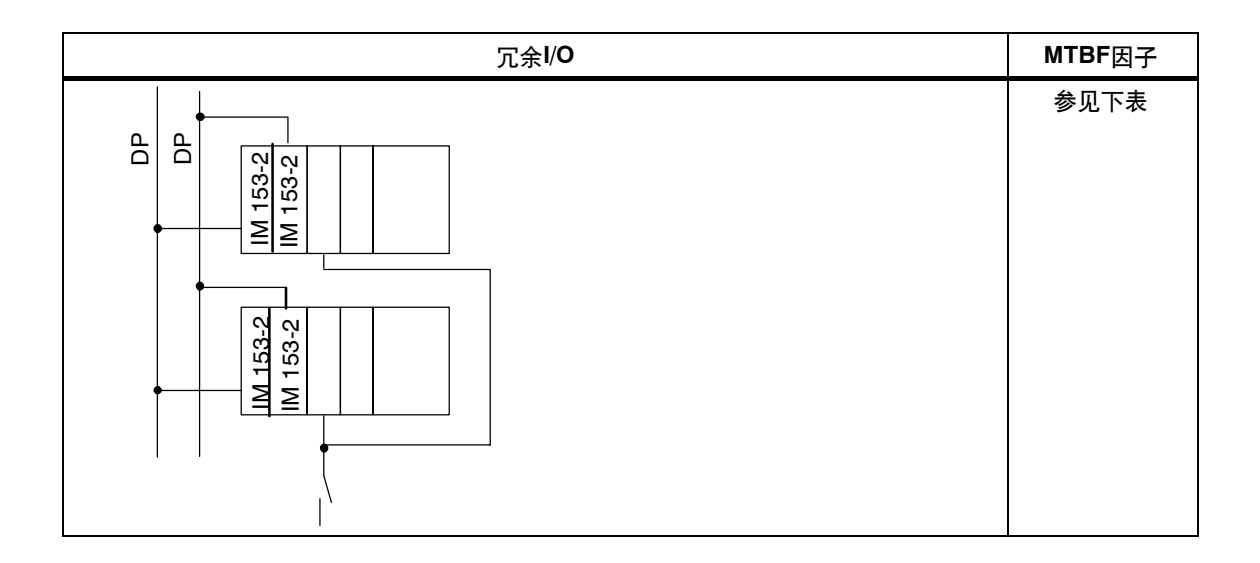

### 表 A-1 冗余I/O的MTBF因子

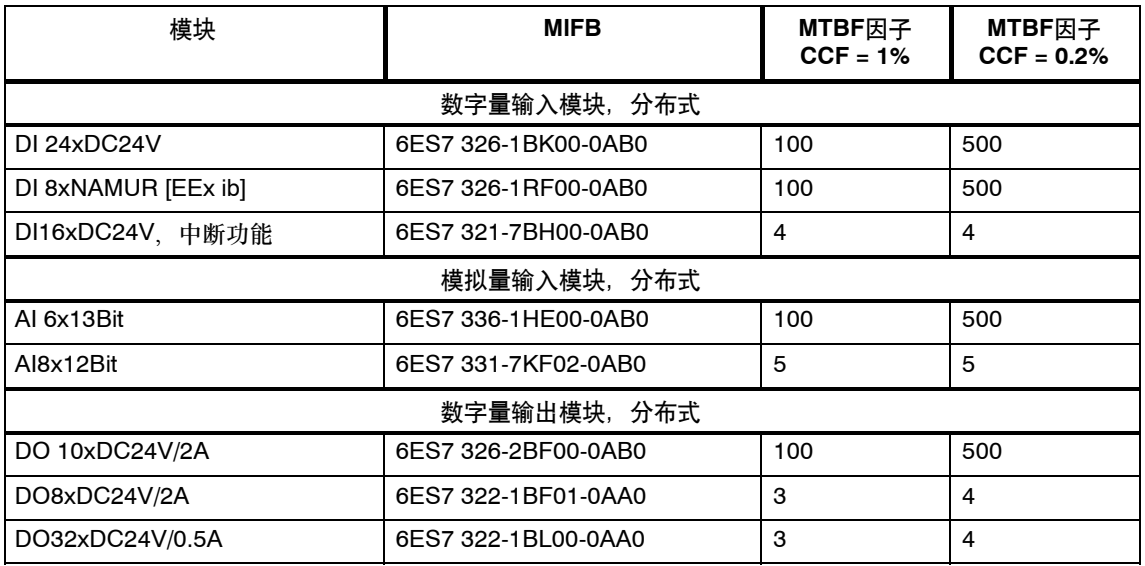

## 总结

现在,现场已经有成百上千个冗余自动化系统应用,每个系统都有一个不同的组态。 为了计算MTBF,可假设一个平均组态。

根据现场经验,可以假设所有冗余自动化系统的总工作时间为300 000 000小时。 我们已经接收到四个冗余自动化系统的故障报告。

这证明了在3000年的阶段内,估计的MTBF为95%仍然非常可靠。

实际的MTBF评估数值为:

类型I b,CCF = 2% 约230 a

类型I b,CCF = 0.2% 约1200 a

类型I与平均冗余自动化系统的唯一区别在于使用了一个冗余电源。因此,这些考虑 还是相当保守的。

## **A.2.3** 比较包含标准和冗余通讯的系统组态

下一部分比较标准和冗余通讯,有关组态包含一个冗余系统、工作在单机模式的一个 冗余CPU, 以及一个单通道OS。

比较时,只考虑通讯组件CP和电缆的差别。

## 包含标准和冗余通讯的系统

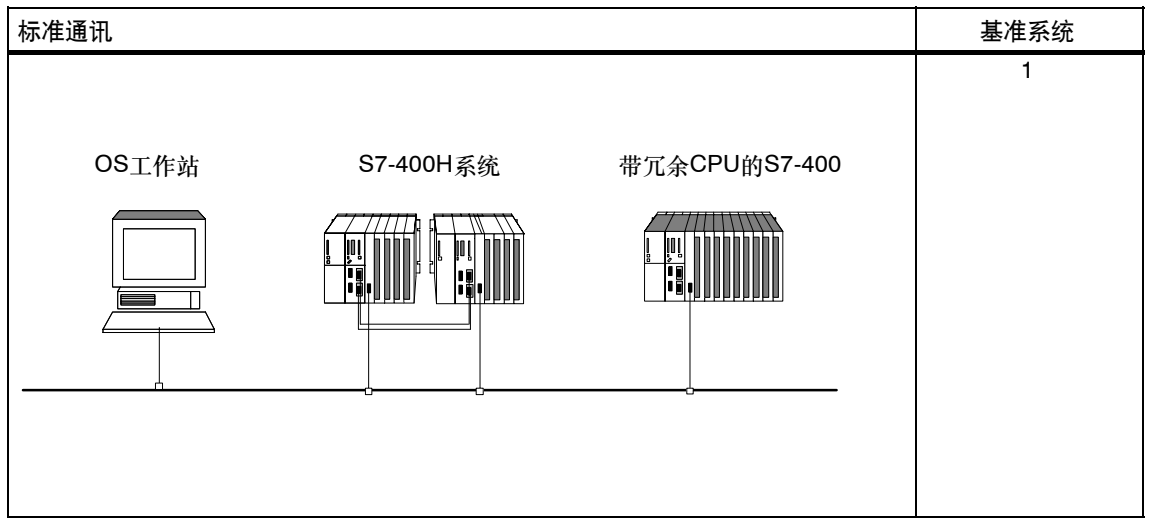

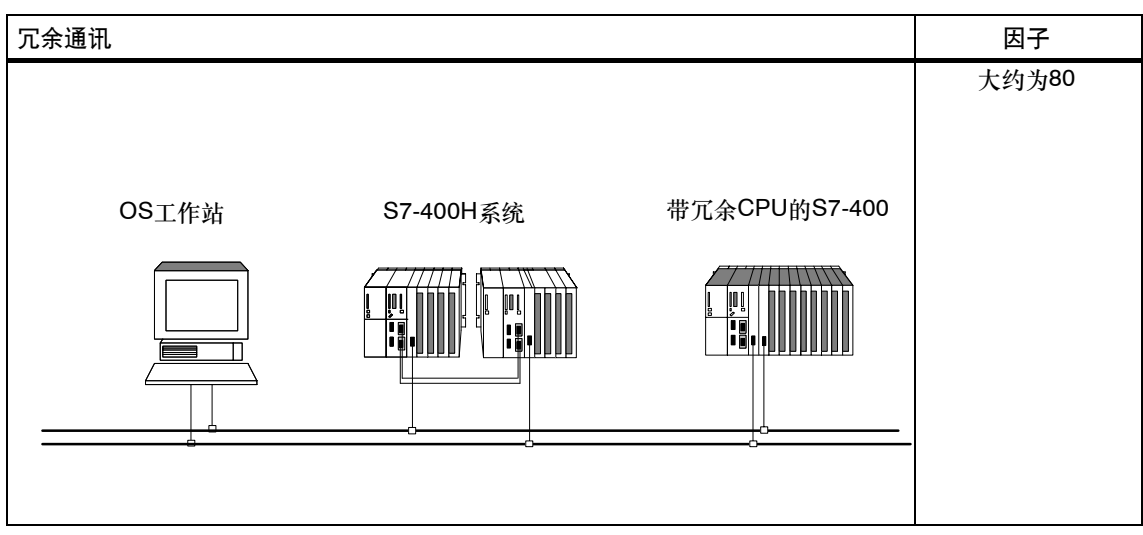

# **B**

## 单机操作

### 概述

本附录提供了在单机模式中操作冗余CPU (414-4H或417-4H CPU)的信息。您将了 解:

- 如何定义单机操作
- 何时要求单机操作
- 单机操作要考虑的事项
- 与冗余有关的LED如何响应
- 如何组态冗余CPU的单机操作
- 如何扩展以组成冗余系统

附录D中包含当组态和编程冗余CPU时必须考虑的与标准S7--400 CPU的不同之 处。

### 定义

术语单机操作指的是在标准SIAMIC-400站中使用冗余CPU。

### 单机操作的原因

下面概括的应用只有在使用冗余CPU时才能实现, 也就是说, 不能在标准S7-400 CPU上操作。

- 使用冗余连接
- S7-400F故障安全PLC的组态

故障安全用户程序只能在具有故障安全F运行系统许可证的冗余CPU上编译执 行。欲知更多信息,请参见*S7-400F*和 *S7-400FH* 可编程控制器手册。

### 注意

冗余CPU还具有在单机模式中执行自检的能力。

### 在单机模式下进行冗余**CPU**操作

### 注意

当工作在单机模式中时,冗余CPU不能装配同步模块。

虽然与标准S7-400 CPU相比,冗余CPU具有附加功能,但它不支持特殊功能。尤 其当编程自动化系统时,应该了解要在哪个CPU上运行系统。为标准S7-400 CPU 编写的用户程序在没有经过调整之前,通常不能在处于单机模式的冗余CPU上运 行。

下表列出了处于单机模式和冗余模式的冗余CPU在操作时的不同之处。

表 B-1 单机模式和冗余模式之间的区别

| 功能                                                          | 处于单机模式的H-CPU                   | 处于冗余模式的H-CPU                                                        |
|-------------------------------------------------------------|--------------------------------|---------------------------------------------------------------------|
| 使用IM或适配器模板连接S5<br>模块                                        | 通过IM 463-2                     | 无                                                                   |
| 冗余错误OB (OB70、<br>OB72)                                      | 有,但没有调用                        | 有                                                                   |
| CPU硬件错误<br>(OB 84)                                          | 检测和消除存储器错误之后                   | 检测和消除存储器错误之后<br>两个CPU之间的冗余连接性能降低                                    |
| SSL ID W#16#0232, 索引<br>为W#16#0004, 数据记录中<br>字 "index" 的字节0 | W#16#F8                        | 单机模式: W#16#F8或W#16#F9<br>冗余:<br>W#16#F8和W#16#F1或<br>W#16#F9和W#16#F0 |
| 多DP主站模式                                                     | 有                              | 无                                                                   |
|                                                             |                                |                                                                     |
| 运行时修改系统                                                     | 可以,参见"使用CiR在操作期间修<br>改系统"手册说明。 | 可以,参见第11章"冗余操作"所<br>述.                                              |

### **H**系统专用冗余**LED**

下表给出REDF、IFM1F、IFM2F、MSTR、RACK0和RACK1 LED在单机模式下的 响应。

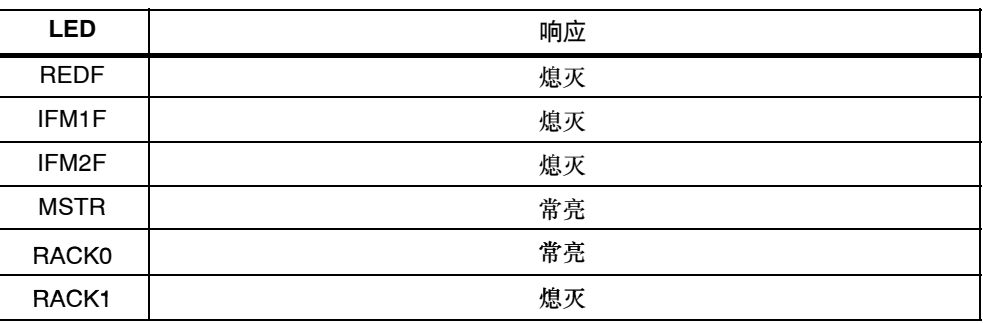

### 组态单机模式

先决条件: 冗余CPU没有装配同步模块。

过程:

- 1. 在项目中插入一个SIMATIC-**400**站。
- 2. 根据硬件安装情况,组态包含冗余CPU的站。对于单机操作,在一个标准机架中 插入冗余CPU (在SIAMTIC管理器中"插入 > 站 > S7-400站")。
- 3. 组态冗余CPU的参数。使用缺省值或自定义所需的参数。
- 4. 组态所需的网络和连接。在单机组态中,可以实现"冗余S7连接"。

欲知各个步骤的帮助信息,请参见SIMATIC管理器中的帮助。

扩展为冗余系统

### 注意

只有在没有将奇数号分配给单机模式下扩展单元时,才能将系统扩展为冗余配置。

为了在以后扩展冗余CPU以组成冗余系统,可进行如下操作:

- 1. 打开一个新项目,然后插入一个冗余站。
- 2. 将整个机架从标准SIMATIC-400站复制到H站两次。
- 3. 按要求插入子网。
- 4. 按要求将DP从站从原单机项目中复制到冗余站。
- 5. 创建一个通讯连接的新组态。
- 6. 执行所需的所有更改,例如,插入单向I/O。

欲知关于项目组态的信息,请参见"在线帮助"。

#### 改变冗余**CPU**的工作模式

改变冗余CPU的工作模式的步骤基于当前的工作模式和CPU的机架号:

从冗余模式改变为单机模式

- 1. 删除同步模块。
- 2. 扩展CPU
- 3. 将机架号0分配给CPU。
- 4. 安装CPU
- 5. 将包含单机组态的项目下载至CPU。
- 从单机模式改变为冗余模式,机架号**0**
- 1. 将同步模块插入到CPU中。
- 2. 执行未缓冲上电, 例如, 通过删除和插入CPU, 或将包含单机组态的项目下载至 CPU。

从单机模式改变为冗余模式,机架号**1**

- 1. 将机架号1分配给CPU。
- 2. 安装CPU
- 3. 将同步模块插入到CPU中。

### 在单机模式中,在运行时修改系统

工作在单机模式中的H-CPU也支持在运行时修改系统和某些组态。步骤与标准CPU 的相同。可在此暂停处理,但持续时间不超过2.5秒(可组态),且过程输出保持它们的 当前值。尤其在过程工程系统中,这实际上对激活过程没有影响。也可参见"使用 *CiR*在操作期间修改系统"手册

只有分布式I/O支持在运行时修改系统。先决条件为下图所示的组态。为清晰起见, 视图只显示了一个DP主站系统和一个PA主站系统。

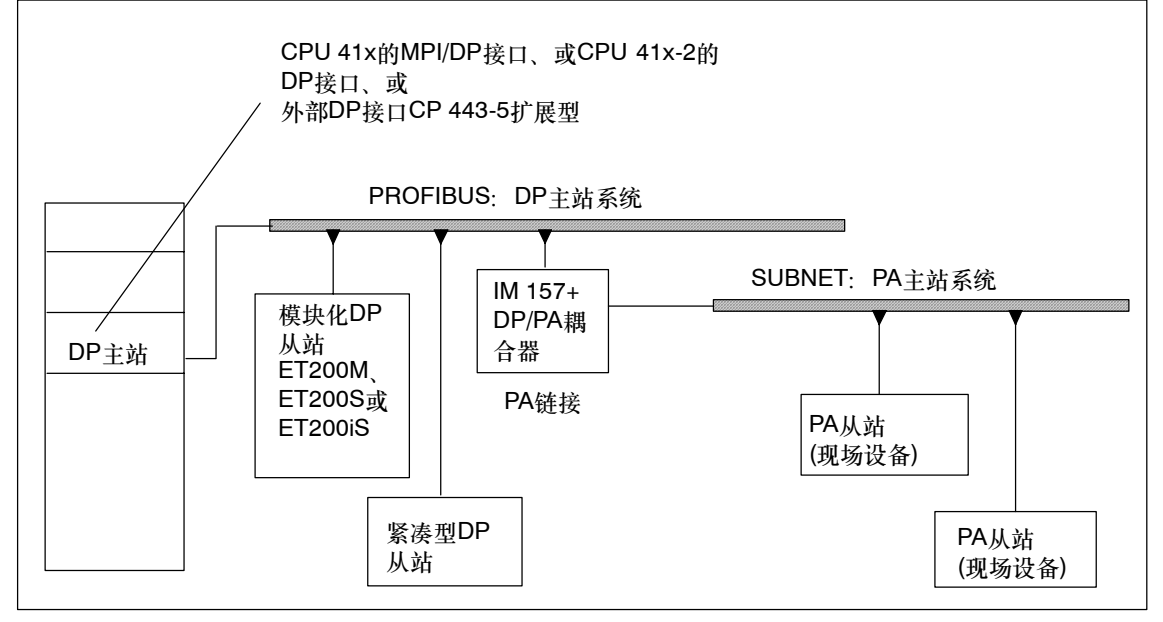

图 B-1 总览:运行时组态的系统结构

### 运行时系统组态的硬件要求

在调试阶段要满足的运行时系统组态的硬件要求:

- 使用S7 400-CPU
- S7--400H CPU只能处于单机模式
- 所使用的任何CP 443-5扩展型必须具有V5.0版本或更高版本的固件。
- 要将模块添加到ET 200M: 安装一个IM153-2, 版本为MLFB 6ES7 153-2BA00-0XB0或更高版本, 或一个IM153-2FO, 版本为MLFB 6ES7 153-2BB00-0XB0或更高版本。安装ET 200M还要求有源背板总线留有足够的空 间,以便按计划进行扩展。安装ET 200M必须符合IEC 61158。
- 如果希望添加整个站:确保具有所需的连接器、中继器等。
- 如果希望添加PA从站(现场设备): 在相应的DP/PA链接中使用IM157 (版本MLFB 6ES7 157-0AA82-0XA00或更高版本)。

#### 注意

通常可以混合使用支持和不支持运行时组态的组件。根据选定的组态,某些组件可 能对运行时的系统组态产生限制。

### 运行时系统组态的软件要求

要求使用STEP 7 V5.3版本。用户程序必须支持运行时的组态,以避免由于发生站 故障或模块错误致使CPU进入STOP模式。

#### 允许的系统修改总览

可以按如下所述修改运行时的系统组态:

- 添加带模块化DP从站ET 200M、ET 200S和ET 200iS的组件或模块, 假如它们符 合IEC 61158n。
- 使用模块化从站ET 200M、ET 200S和ET 200iS模块的以前未使用的模块通道。
- 向DP主站系统添加DP从站。
- 向PA主站系统添加PA从站(现场设备)。
- 在IM157下游添加DP/PA耦合器。
- 向DP主站系统添加PA链接(包括PA主站系统)。
- 将添加的模块分配给过程映像分区。
- 重新组态I/O模块,例如,通过设置不同的中断限制。
- 撤消改变:可以重新删除任何组件、模块、DP从站和PA从站(现场设备)。

# **C**

## 从**S5-H**移植到**S7-400H**

如果您已经熟悉S5系列的冗余系统,则该附录将帮助您转换到冗余S7系统。 一般说来,从S5--H转换到S7--400H需要关于STEP 7组态软件的知识。

## **C.1** 常规信息

## 文档

下列手册可用于学习如何使用STEP 7基本软件:

- 在 *STEP 7 V5.3*中配置硬件和连接
- 在 *STEP 7 V5.3*中编程
- 关于各种编程语言的信息可参见下面列出的参考手册。
- 系统和标准功能
- 用于 *S7--300/400*的 *STL*、*LAD*和 *FBD*
- 从 *S5*到 *S7*手册提供关于移植的详细资料。

## **C.2** 组态、编程和诊断

### 组态

STEP 5系统使用一个单独的组态数据包(例如COM 155H)进行组态。

在STEP 7中,冗余CPU使用标准软件进行组态。在SIMATIC管理器中,可以创建一 个冗余站,并在HW CONFIG中对其进行组态。冗余CPU的特性只归组在几个标签 中。使用NetPro进行网络集成和连接组态。

#### 诊断和编程

在S5中,使用错误数据块进行错误诊断,系统将所有错误数据都写入到错误数据块 中。系统一旦写入错误数据,错误OB 37就自动启动。更多信息已存储在H存储器字 中。

H存储器字由一个状态字节和一个控制字节组成。可以在STEP 5用户程序中将控制 信息设置成位模式。

在STEP 7中,通过诊断缓冲区或通过显示作为系统状态列表中的部分列表来实现系 统诊断(例如,冗余系统的特殊信息位于SSL71中)。可以在PG的帮助下或在用户程 序中使用SFC 51 "RDSYSST"完成该检查。

OB 70和OB 72可用于处理I/O冗余丢失和CPU冗余丢失。

在STEP 7中使用SFC 90 H\_CTRL实现控制字节的功能。

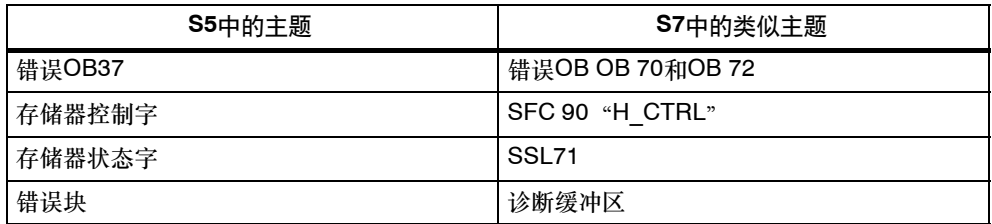

# **D**

## 容错系统和标准系统之间的区别

当组态和编程一个包含冗余CPU的冗余自动化系统时,请注意与标准S7--400 CPU 的不同之处。虽然与标准S7--400 CPU相比,冗余CPU具有附加功能,但它不支持 特殊功能。当希望在冗余CPU上运行为标准S7-400 CPU创建的程序时,尤其需要 注意这一点。

下面总结了编程冗余系统与标准系统时的不同之处。更多区别可参见附录 B。

在用户程序中使用任何一个相关调用(OB和SFC)时,都应该相应地调整程序。

冗余系统的附加功能

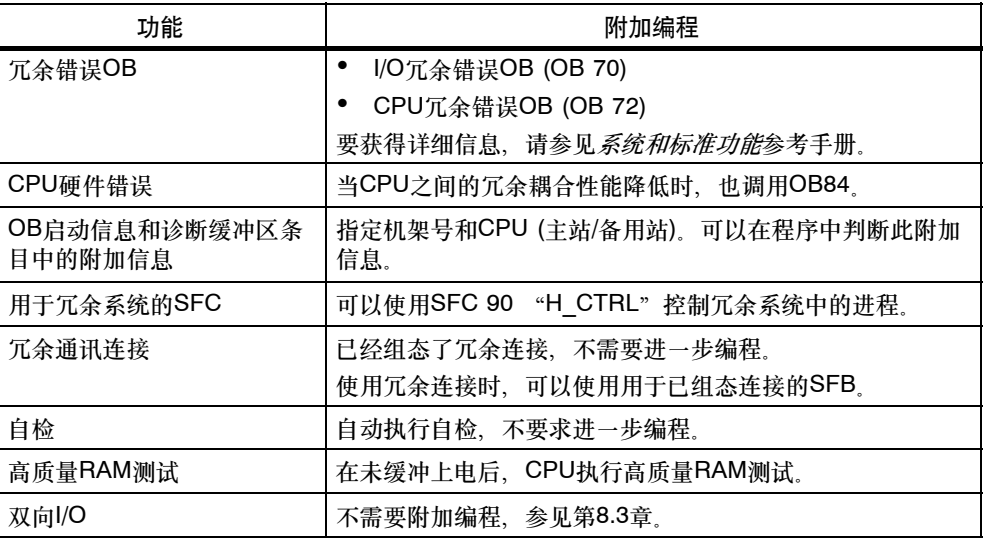

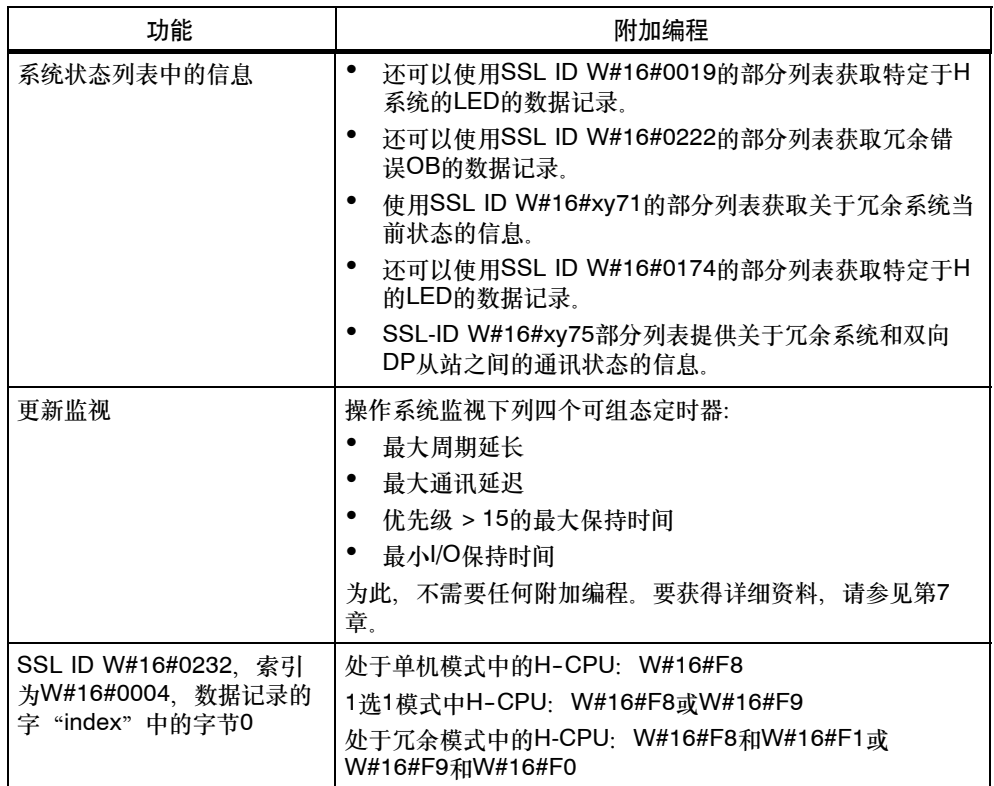

## 与标准**CPU**相比,冗余**CPU**的限制

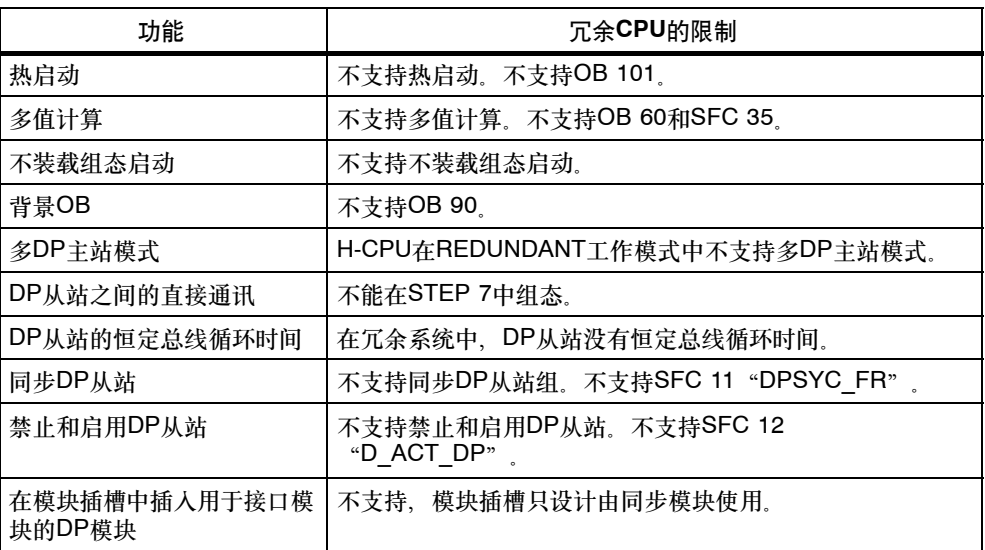

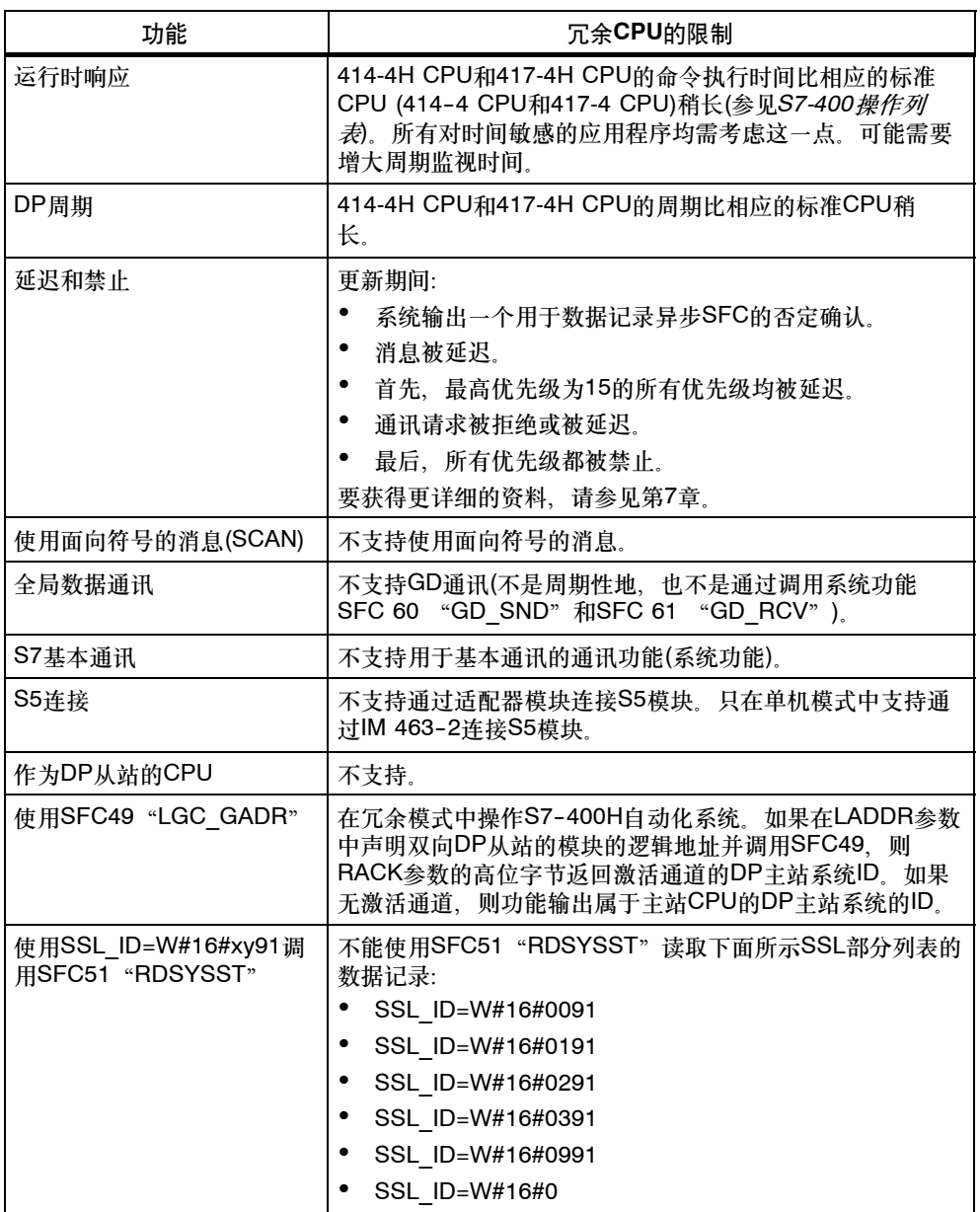

# **E**

## **S7-400H**支持的功能模块和通讯处理器

可以在S7--400上使用下列功能模块(FM)和通讯处理器(CP):

### 中央单元使用的**FM**和**CP**

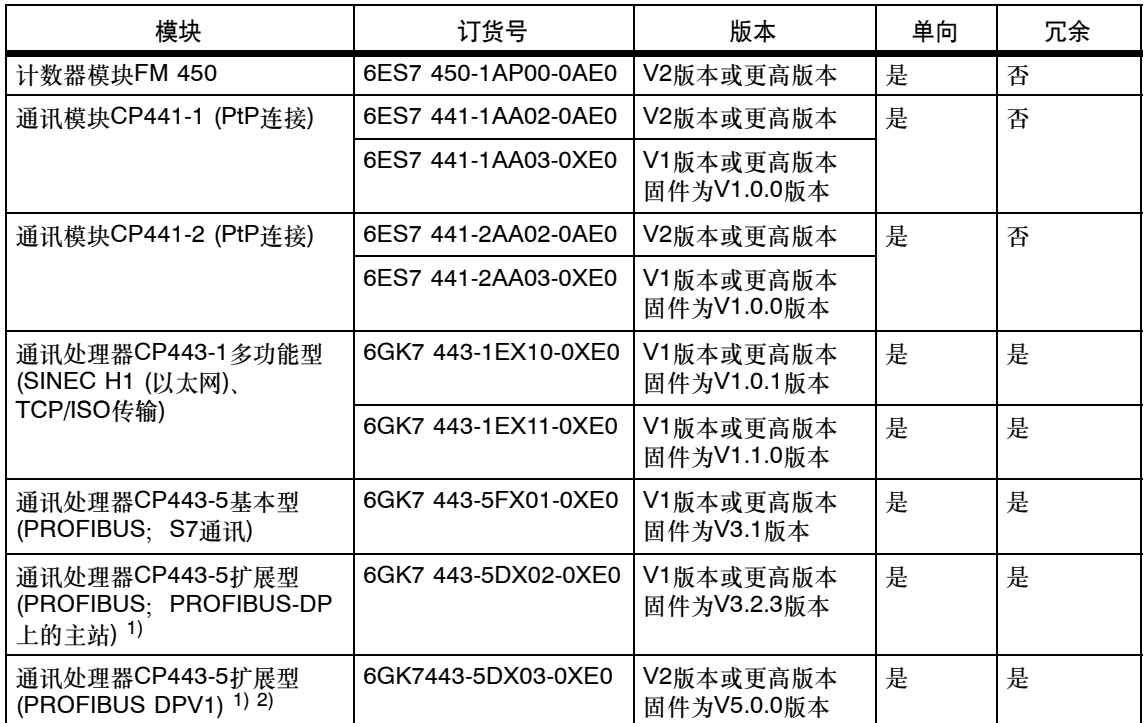

1) 只有这些模块才能用作PROFIBUS DP上的外部主站接口。

2) 只有该模块支持作为外部DP主站接口的DPV1 (按照IEC 61158/ EN 50170)。

### 用于分布式单向使用的**FM**和**CP**

### 注意

可以使用为带S7--400H分布式和单向的ET 200M发布的所有FM和CP。

### 用于交换式分布式使用的**FM**和**CP**

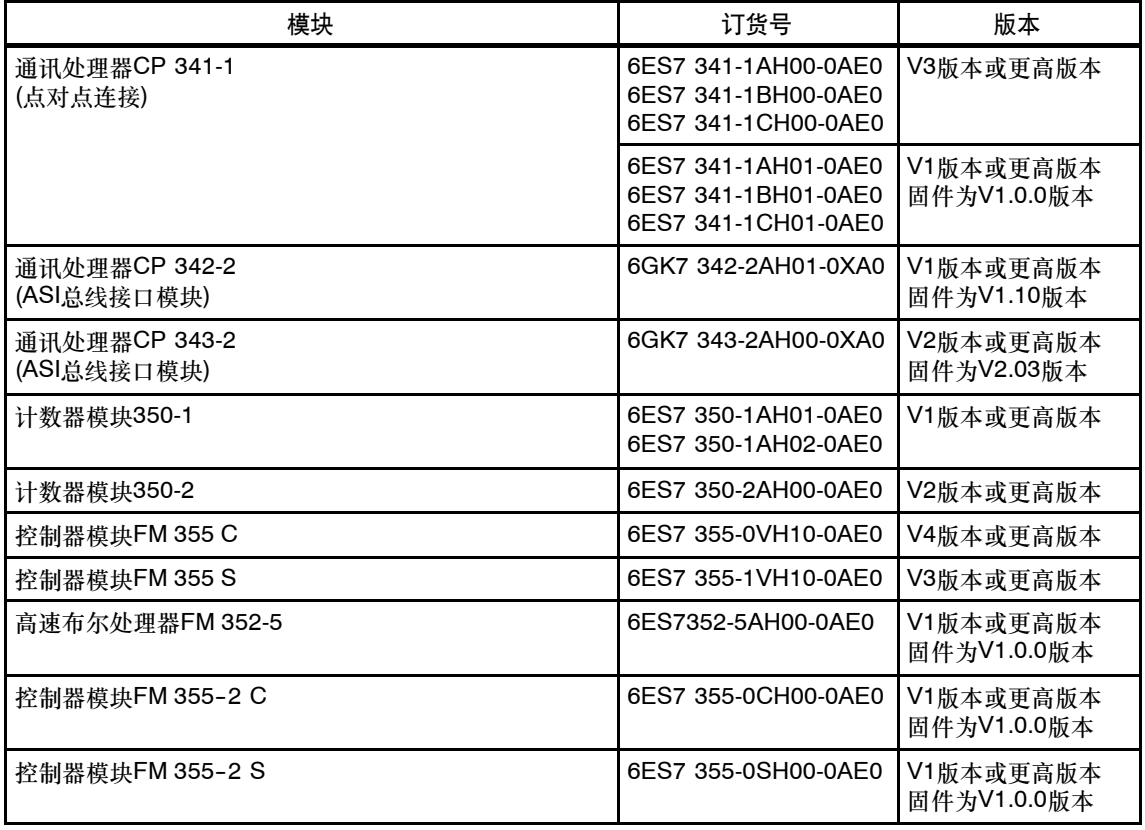

### 注意

单向或交换式功能和通讯模块在成对存在时,将不在系统中同步。实例:工作在单 向模式的两个完全相同的FM 450模块不会同步计数器状态。

### 冗余**PROFIBUS DP**从站

带硬件更新的STEP 7 V 5.3版本是操作冗余PROFIBUS DP从站的先决条件。

# **F**

## 冗余**I/O**的连接实例

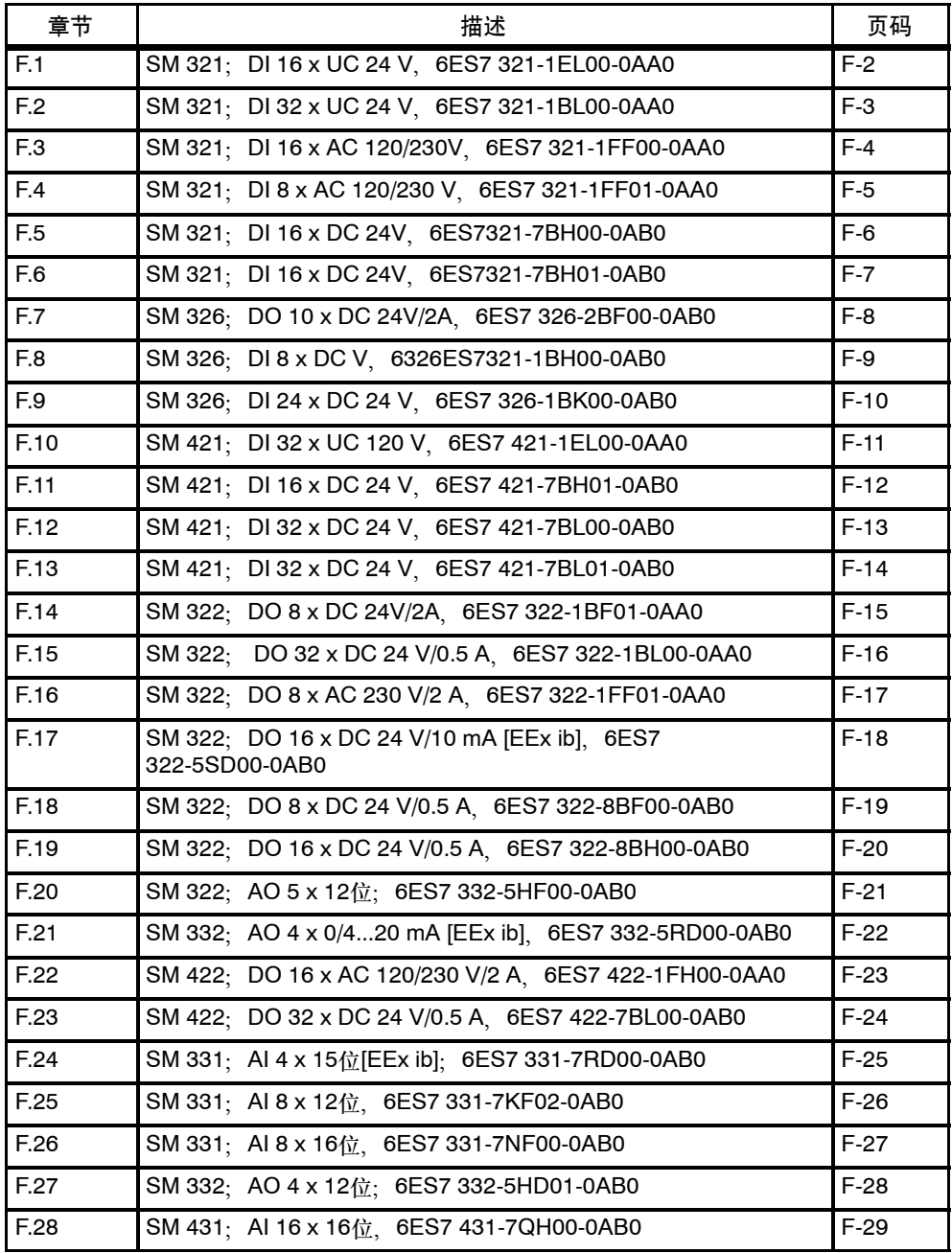

## <span id="page-345-0"></span>**F.1 SM 321**;**DI 16 x DC 24 V**,**6ES7 321-1BH02-0AA0**

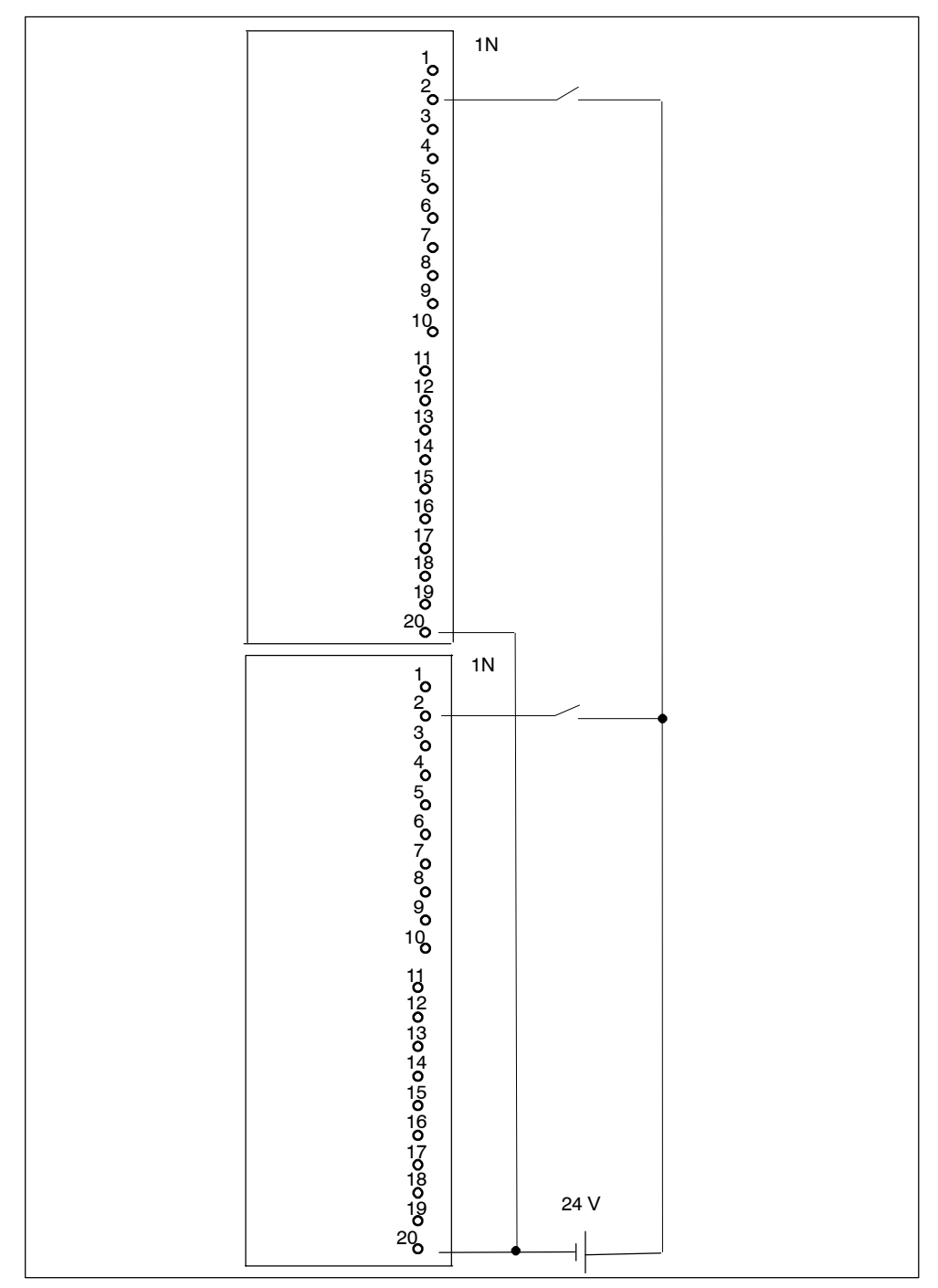

下图显示了将两个冗余编码器连接到两个SM 321; DI 16 x DC 24 V 编码器连接 到通道0。

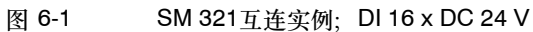

## <span id="page-346-0"></span>**F.2 SM 321**;**DI 32 x DC 24 V**,**6ES7 321-1BL00-0AA0**

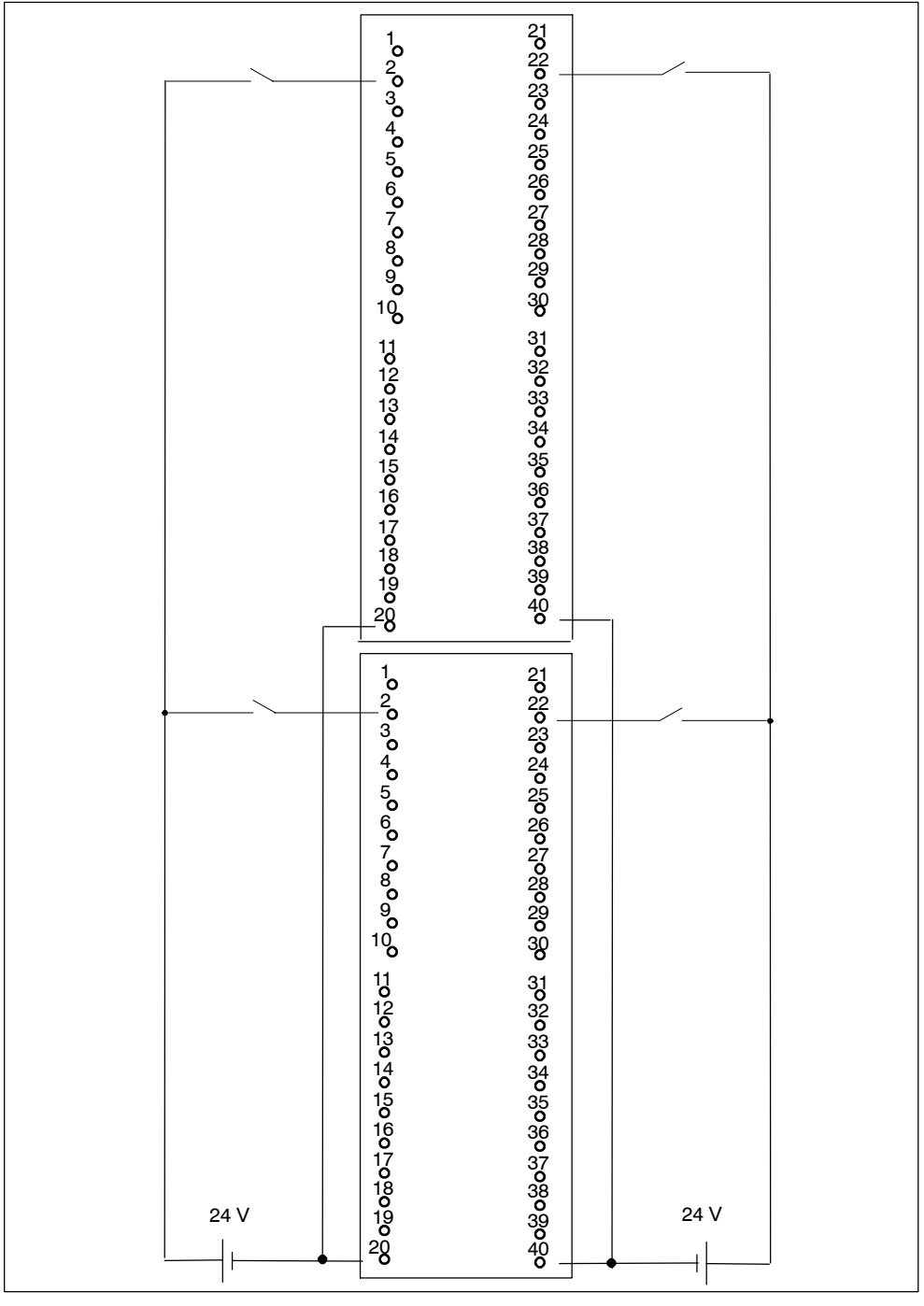

下图显示了将两个冗余编码器对连接到两个冗余SM 32; DI 32 x DC 24 V 编码器 分别连接到通道0和通道16。

图 6-2 SM 321 互连实例; DI 32 x DC 24 V

## <span id="page-347-0"></span>**F.3 SM 321**;**DI 16 x AC 120/230V**,**6ES7 321-1FF00-0AA0**

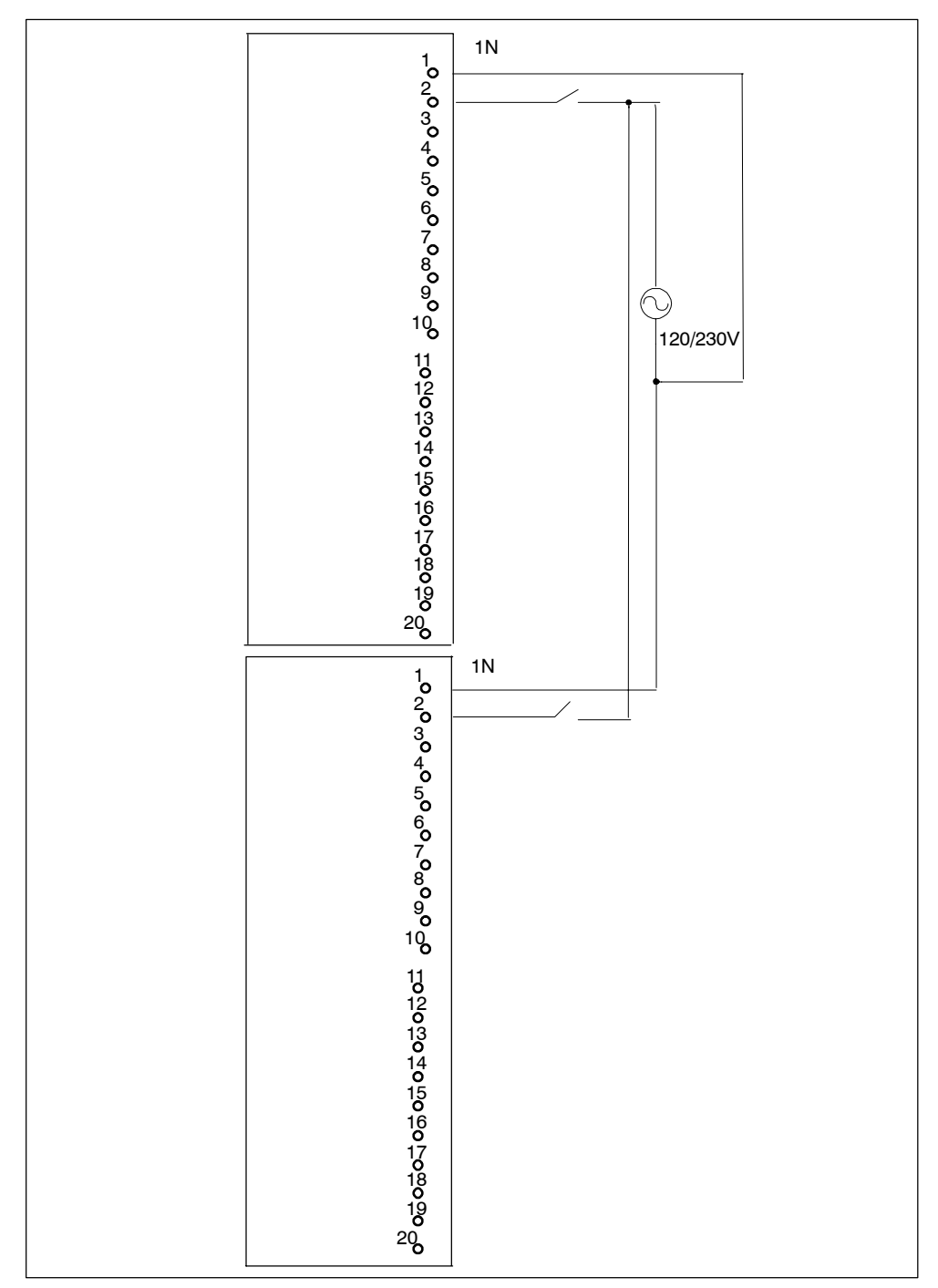

下图显示了将两个冗余编码器连接到两个SM 321; DI 16 x AC 120/230 V. 编码器 连接到通道0。

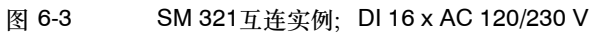

## <span id="page-348-0"></span>**F.4 SM 321**;**DI 8 x AC 120/230 V**,**6ES7 321-1FF01-0AA0**

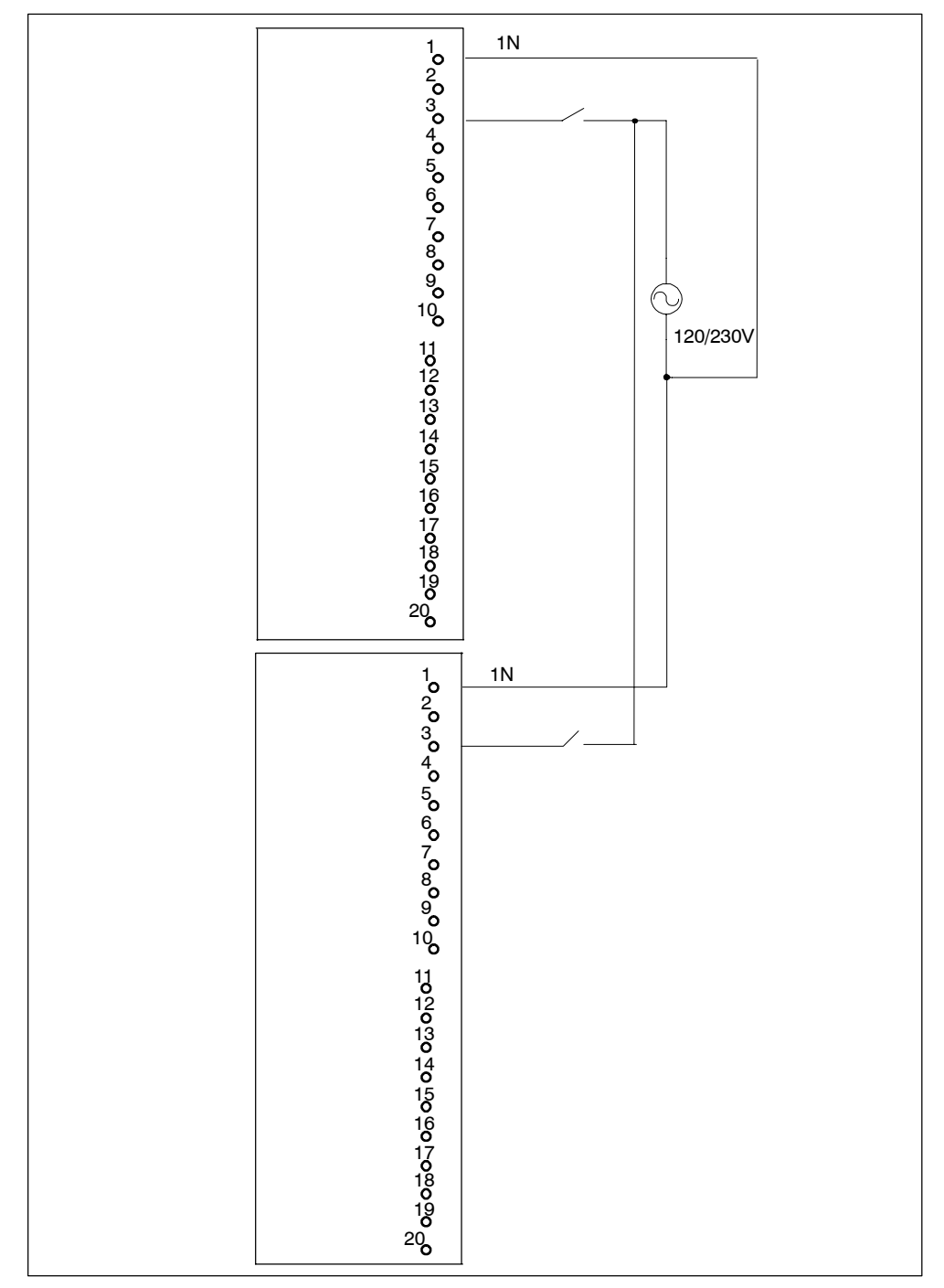

下图显示了将两个冗余编码器连接到两个SM 321; DI 8 x AC 120/230 V 编码器连 接到通道0。

图 6-4 SM 321互连实例; DI 8 x AC 120/230 V

## <span id="page-349-0"></span>**F.5 SM 321**;**DI 16 x DC 24V**,**6ES7321-7BH00-0AB0**

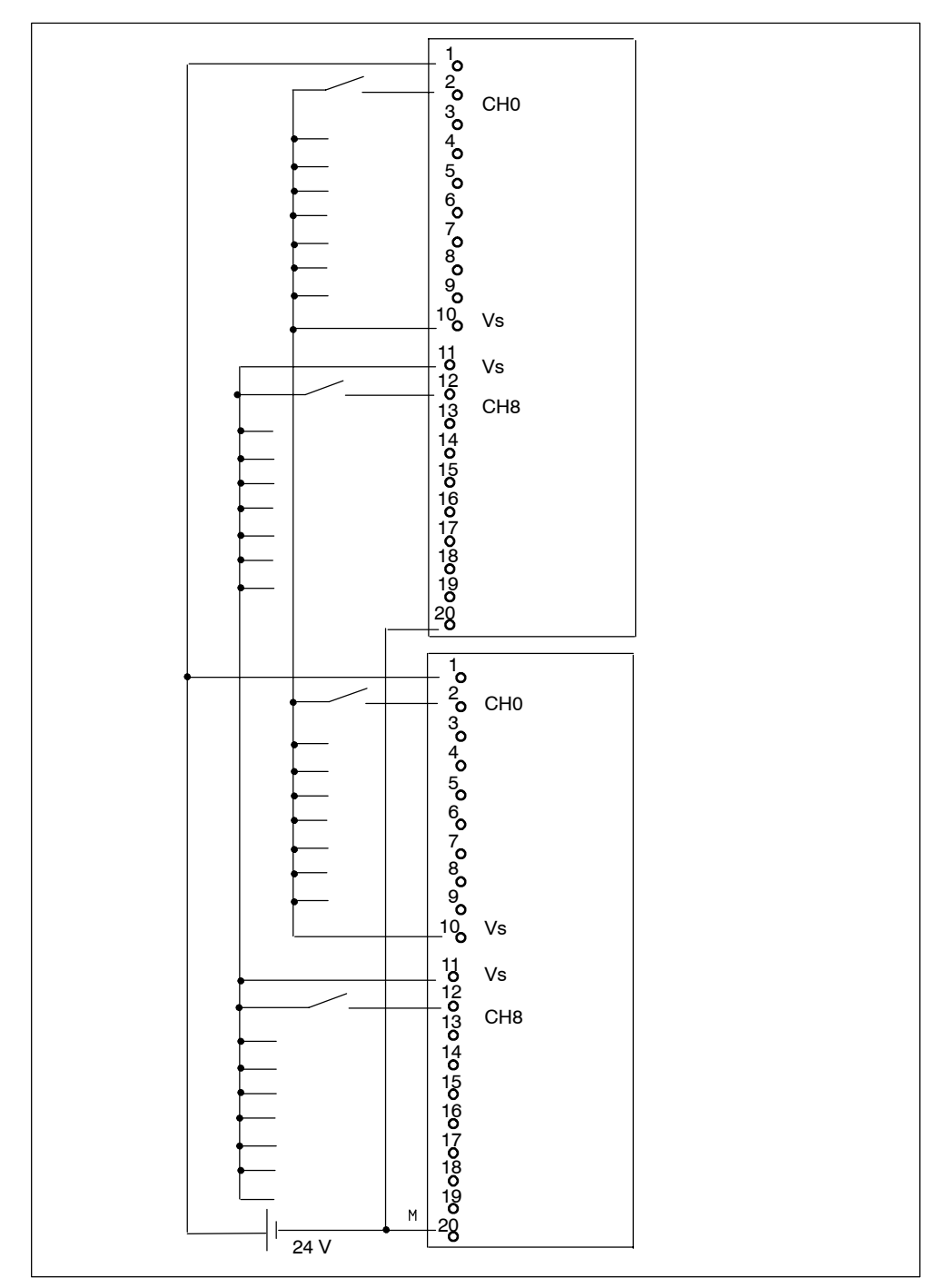

下图显示了将两个冗余编码器对连接到两个SM 321; DI 16 x DC 24 V。编码器连 接到通道0或8。

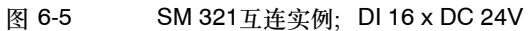

## <span id="page-350-0"></span>**F.6 SM 321**;**DI 16 x DC 24V**,**6ES7321-7BH01-0AB0**

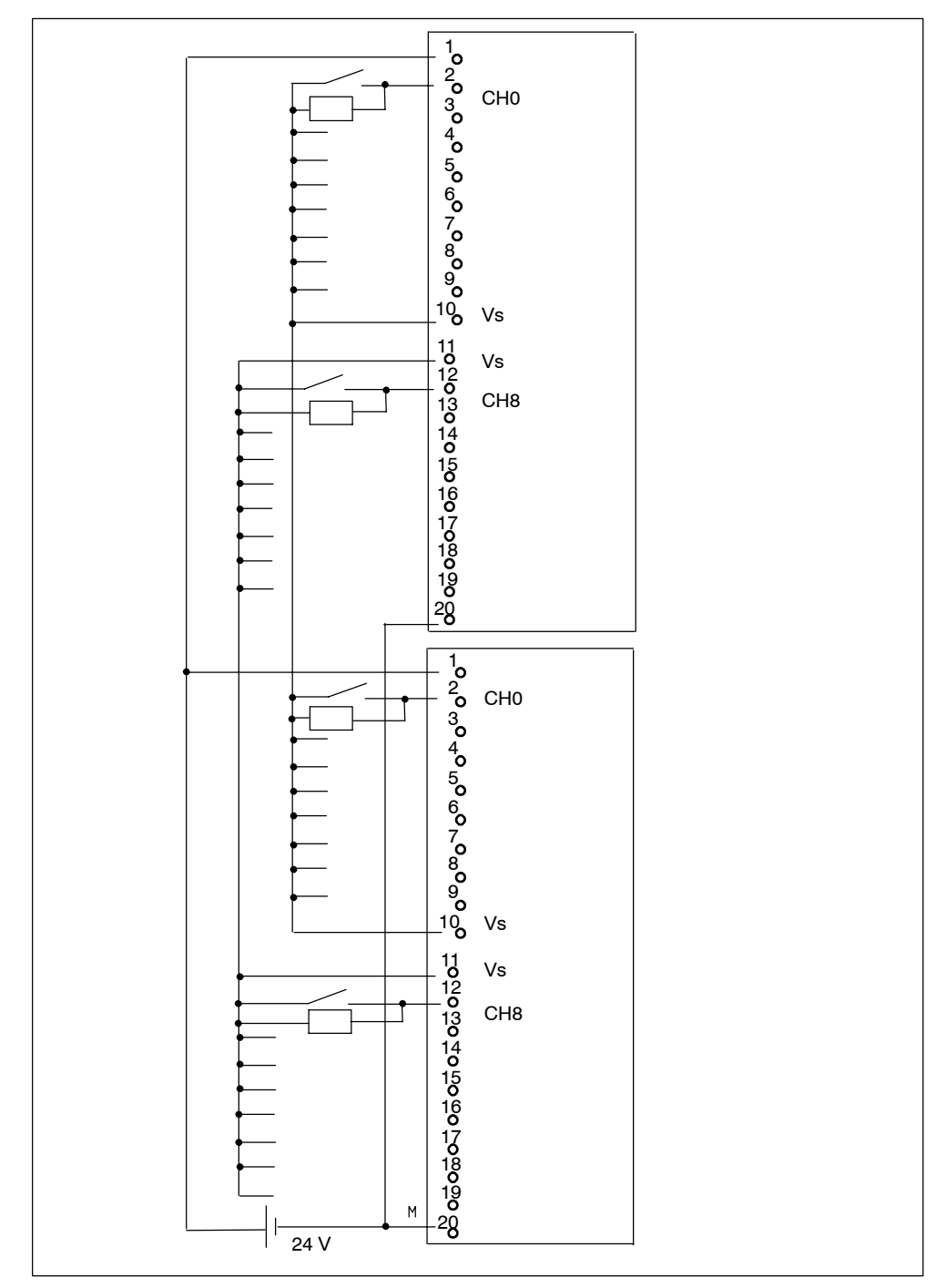

下图显示了将两个冗余编码器对连接到两个SM 321; DI 16 x DC 24 V。编码器连 接到通道0或8。

图 6-6 SM 321 互连实例; DI 16 x DC 24V

## <span id="page-351-0"></span>**F.7 SM 326**;**DO 10 x DC 24V/2A**,**6ES7 326-2BF00-0AB0**

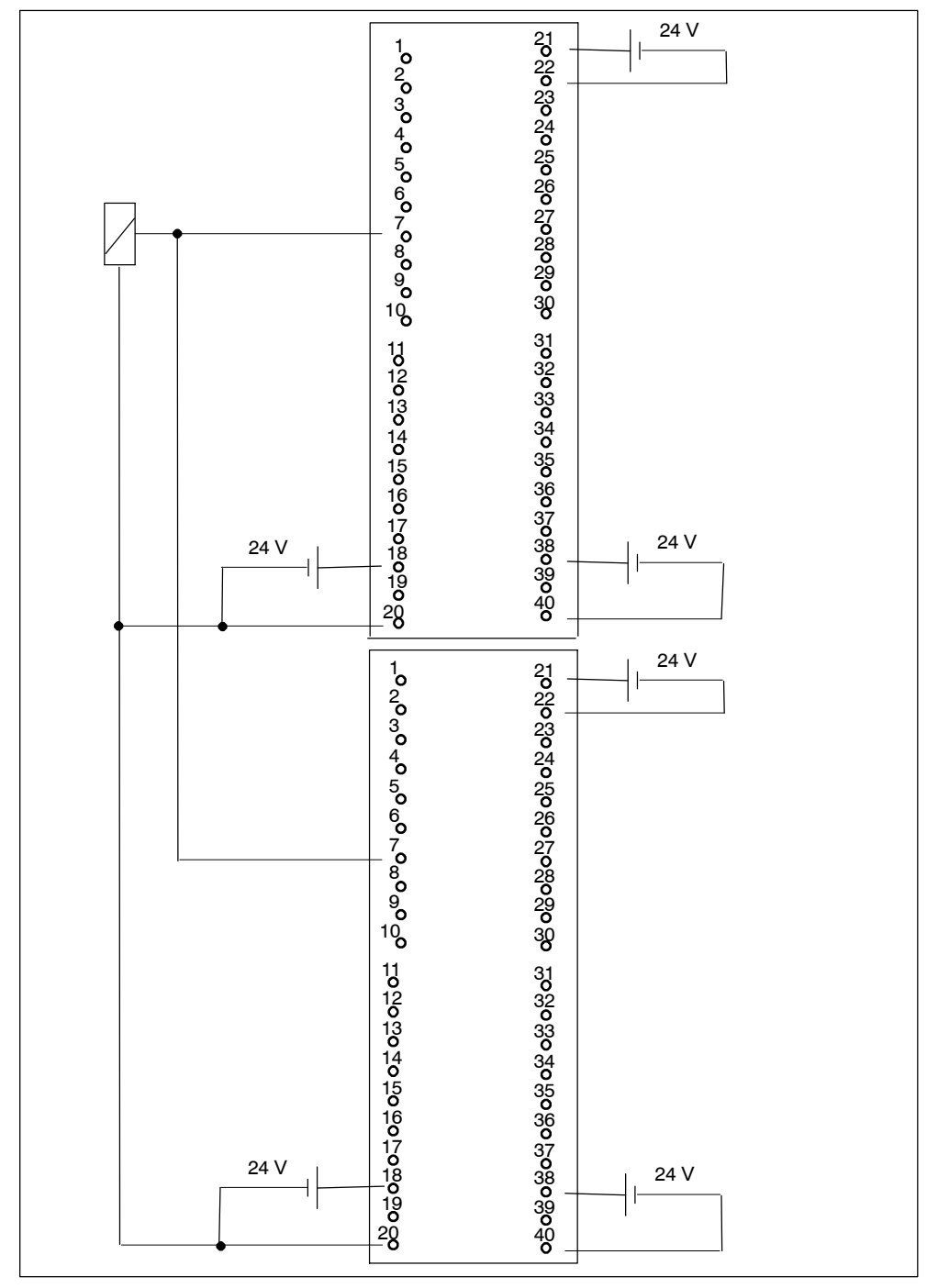

下图显示了将一个执行器连接到两个冗余SM 326; DO 10 x DC 24V/2AV。执行器 连接到通道1。

图 6-7 SM 326互连实例; DO 10 x DC 24 V/2 A

## <span id="page-352-0"></span>**F.8 SM 326**;**DI 8 x NAMUR**,**6ES7 326-1RF00-0AB0**

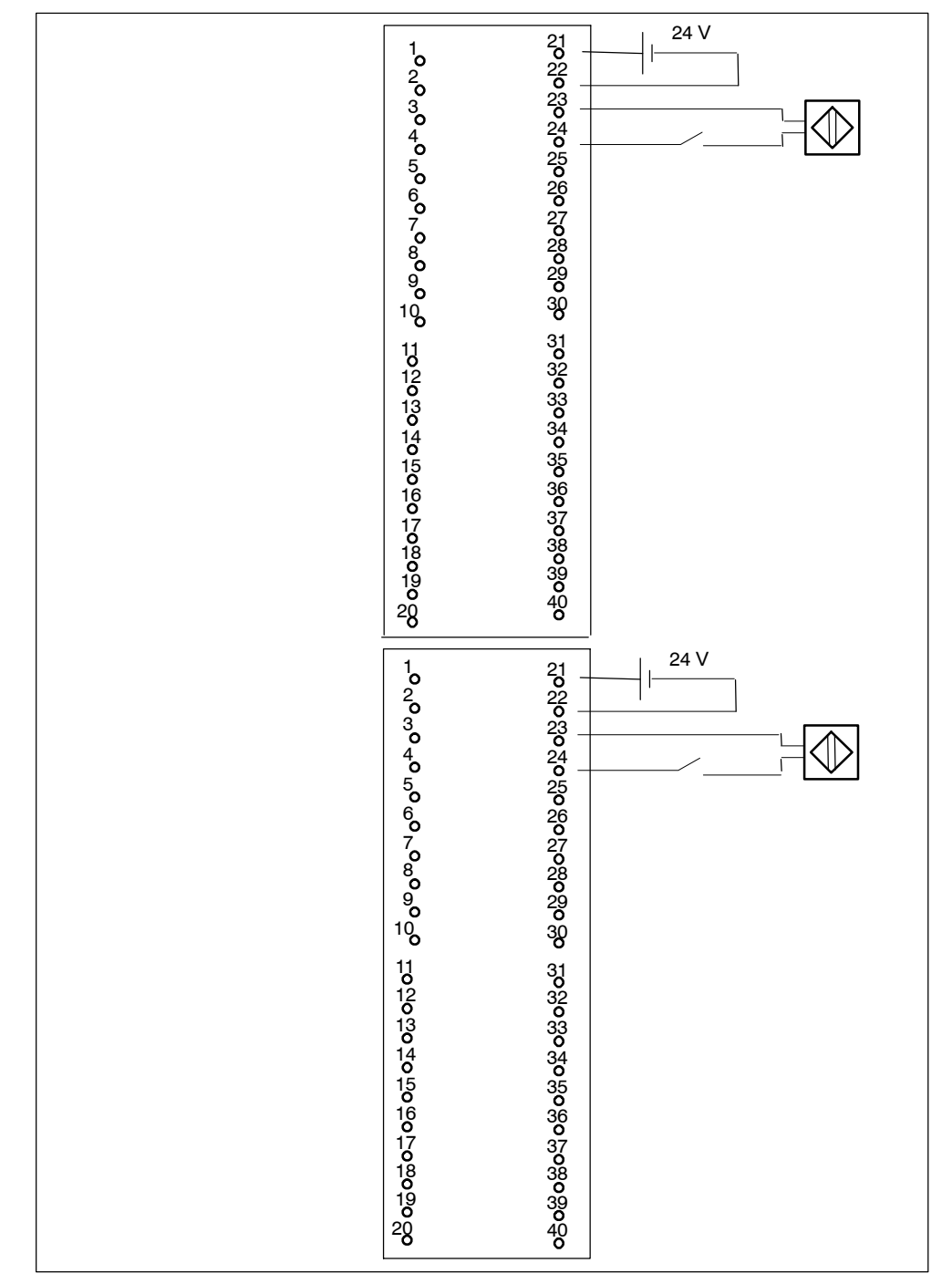

下图显示了将两个冗余编码器连接到两个冗余SM 326; DI 8 xNAMUR。编码器连 接到通道13。

图 6-8 SM 326互连实例; DI 8 x NAMUR

## <span id="page-353-0"></span>**F.9 SM 326**;**DI 24 x DC 24 V**,**6ES7 326-1BK00-0AB0**

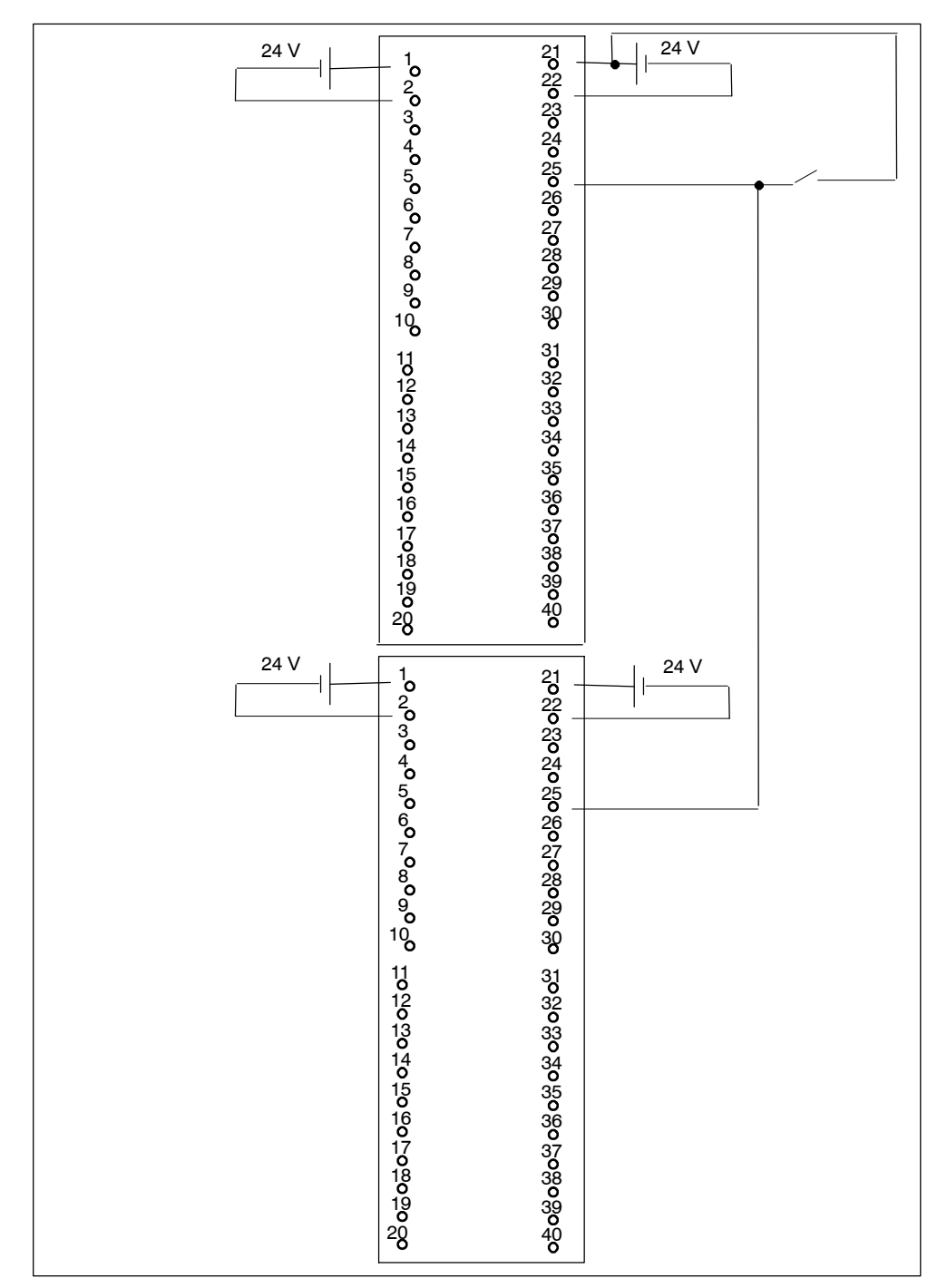

下图显示了将两个冗余编码器连接到两个冗余SM 326; DI 24 x DC 24 V 编码器 连接到通道13。

图 6-9 SM 326互连实例; DI 24 x DC 24 V

## <span id="page-354-0"></span>**F.10 SM 421**;**DI 32 x UC 120 V**,**6ES7 421-1EL00-0AA0**

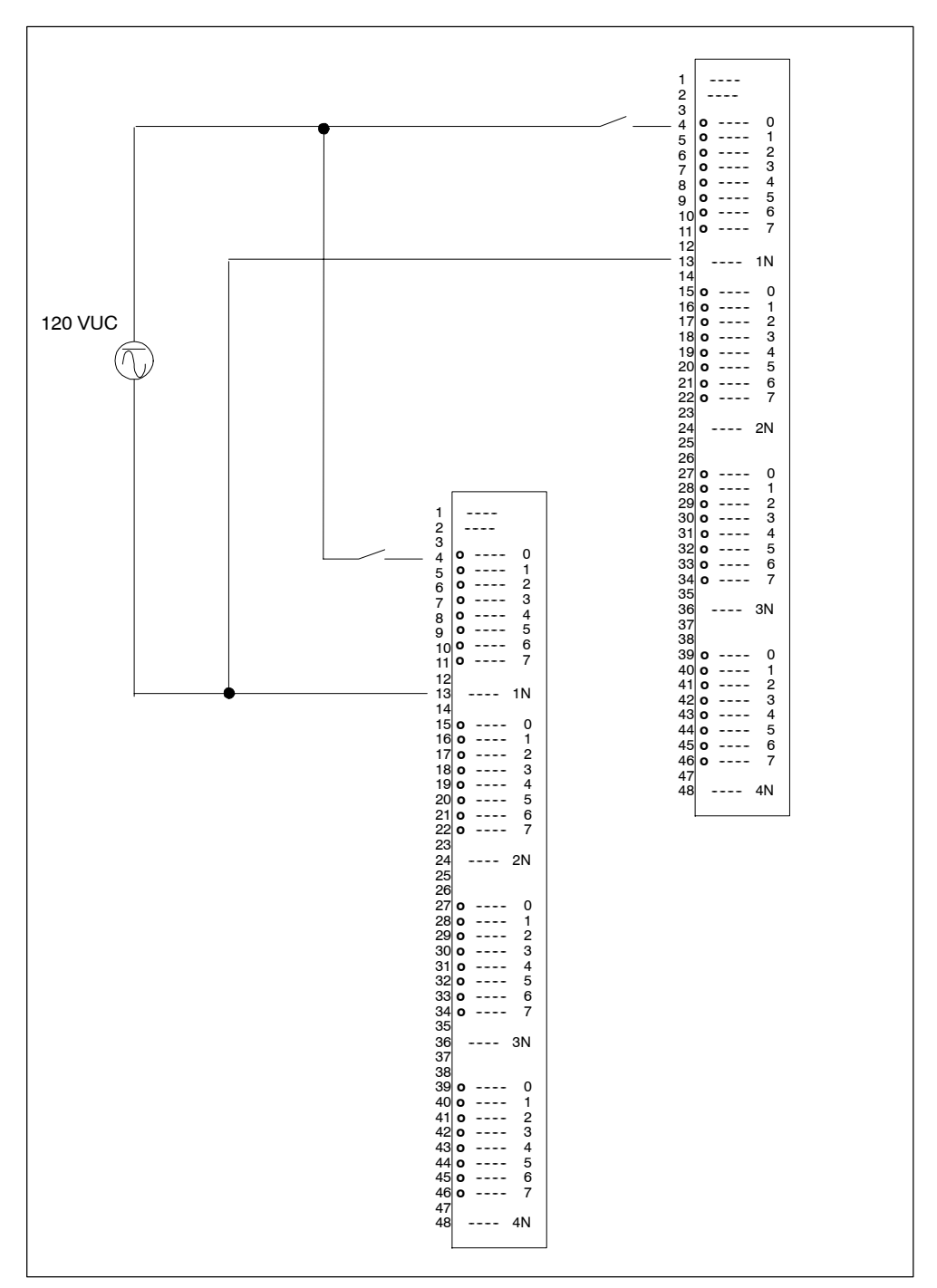

下图显示了将一个冗余编码器连接到两个SM 421; DI 32 x UC 120 V 编码器连接 到通道0。

图 6-10 SM 421互连实例;DI 32 x UC 120 V

## <span id="page-355-0"></span>**F.11 SM 421**;**DI 16 x DC 24 V**,**6ES7 421-7BH01-0AB0**

下图显示了将两个冗余编码器对连接到两个SM 421; D1 16 x 24 V。编码器连接到 通道0和8。

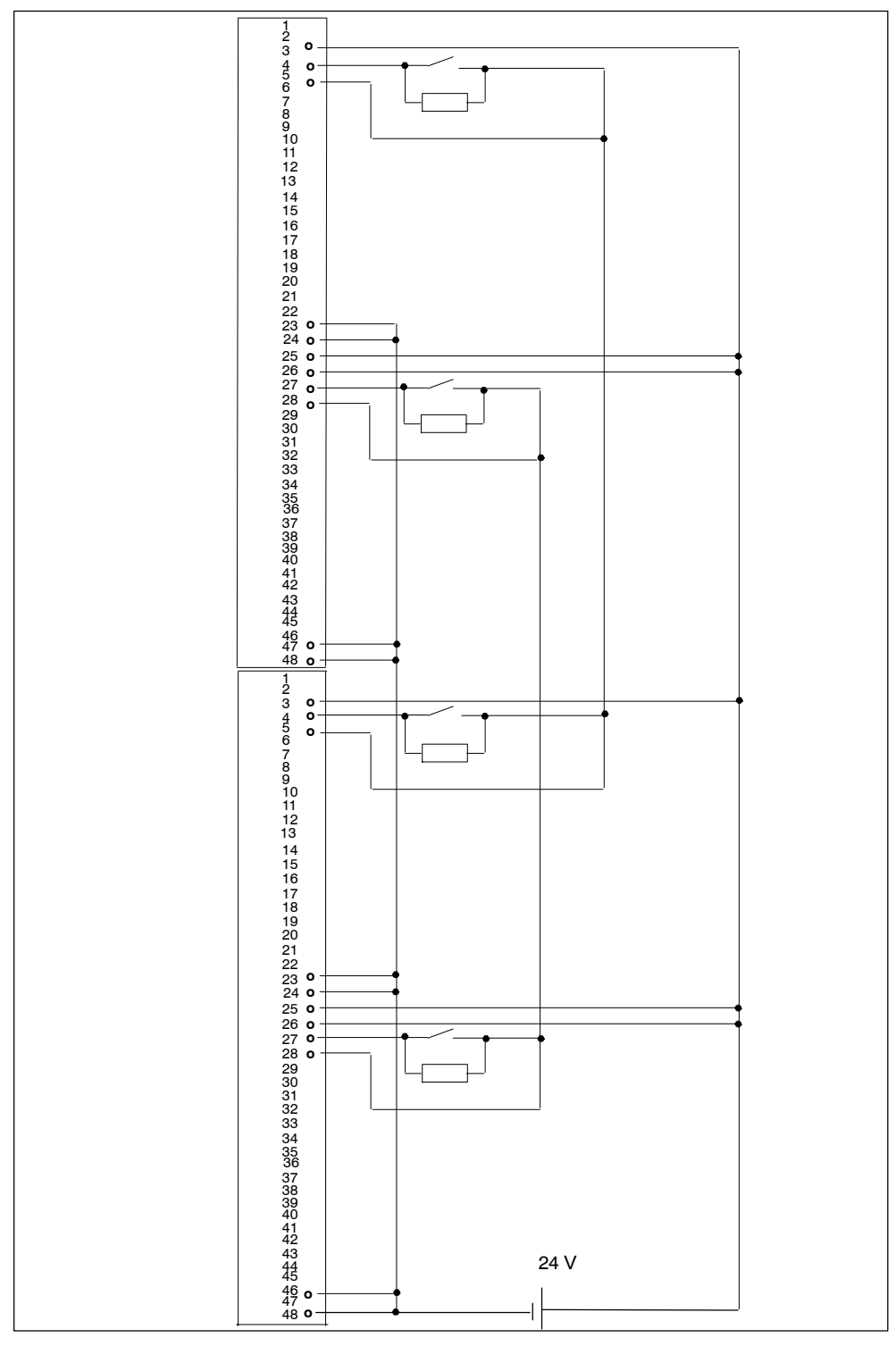

图 6-11 SM 421互连实例;DI 16 x 24 V

## <span id="page-356-0"></span>**F.12 SM 421**;**DI 32 x DC 24 V**,**6ES7 421-1BL00-0AB0**

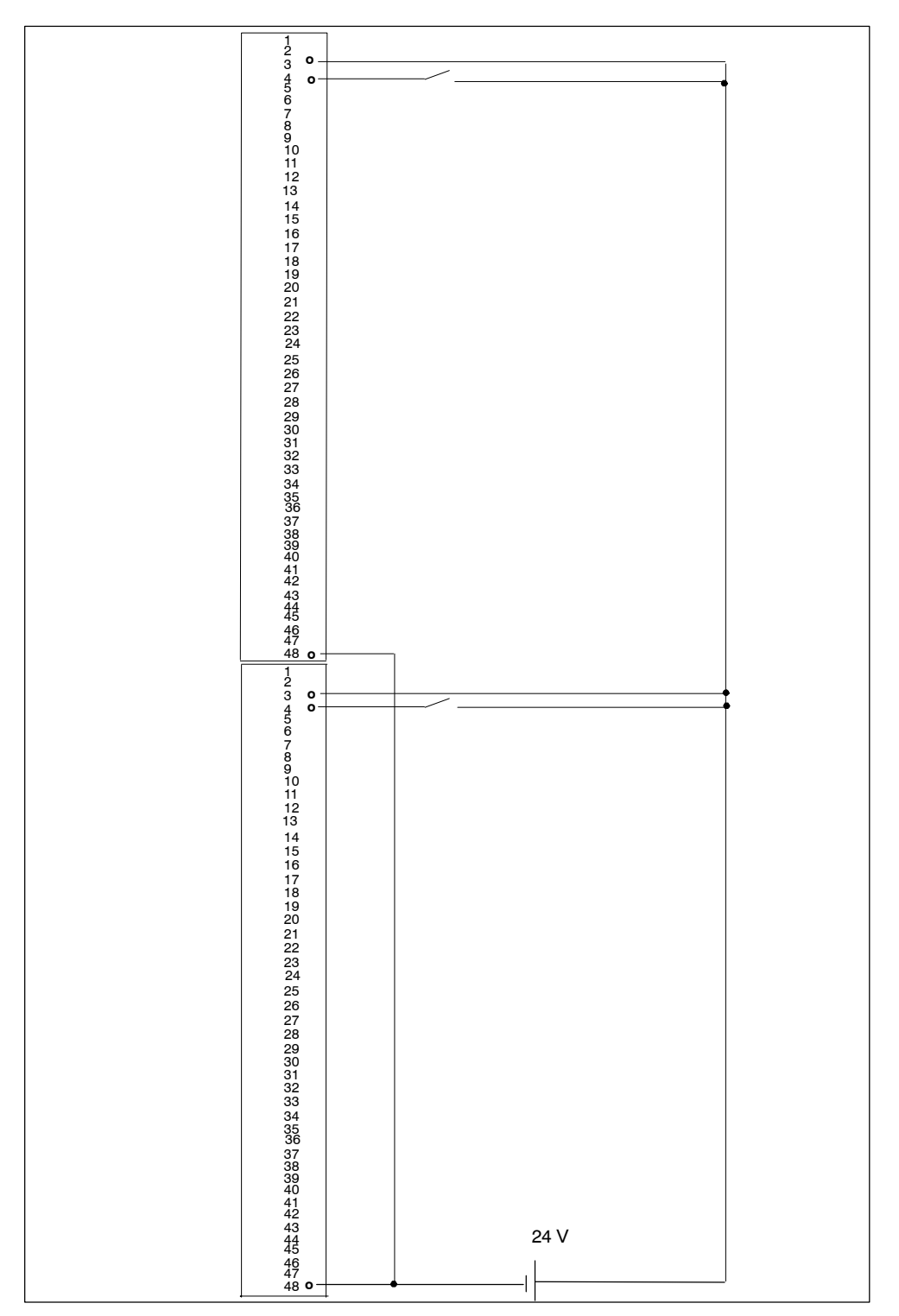

下图显示了将两个冗余编码器连接到两个SM 421; D1 32 x 24 V。编码器连接到通 道0。

图 6-12 SM 421互连实例;DI 32 x 24 V

## <span id="page-357-0"></span>**F.13 SM 421**;**DI 32 x DC 24 V**,**6ES7 421-7BL01-0AB0**

下图显示了将两个冗余编码器连接到两个SM 421; D1 32 x 24 V。编码器连接到通 道0。

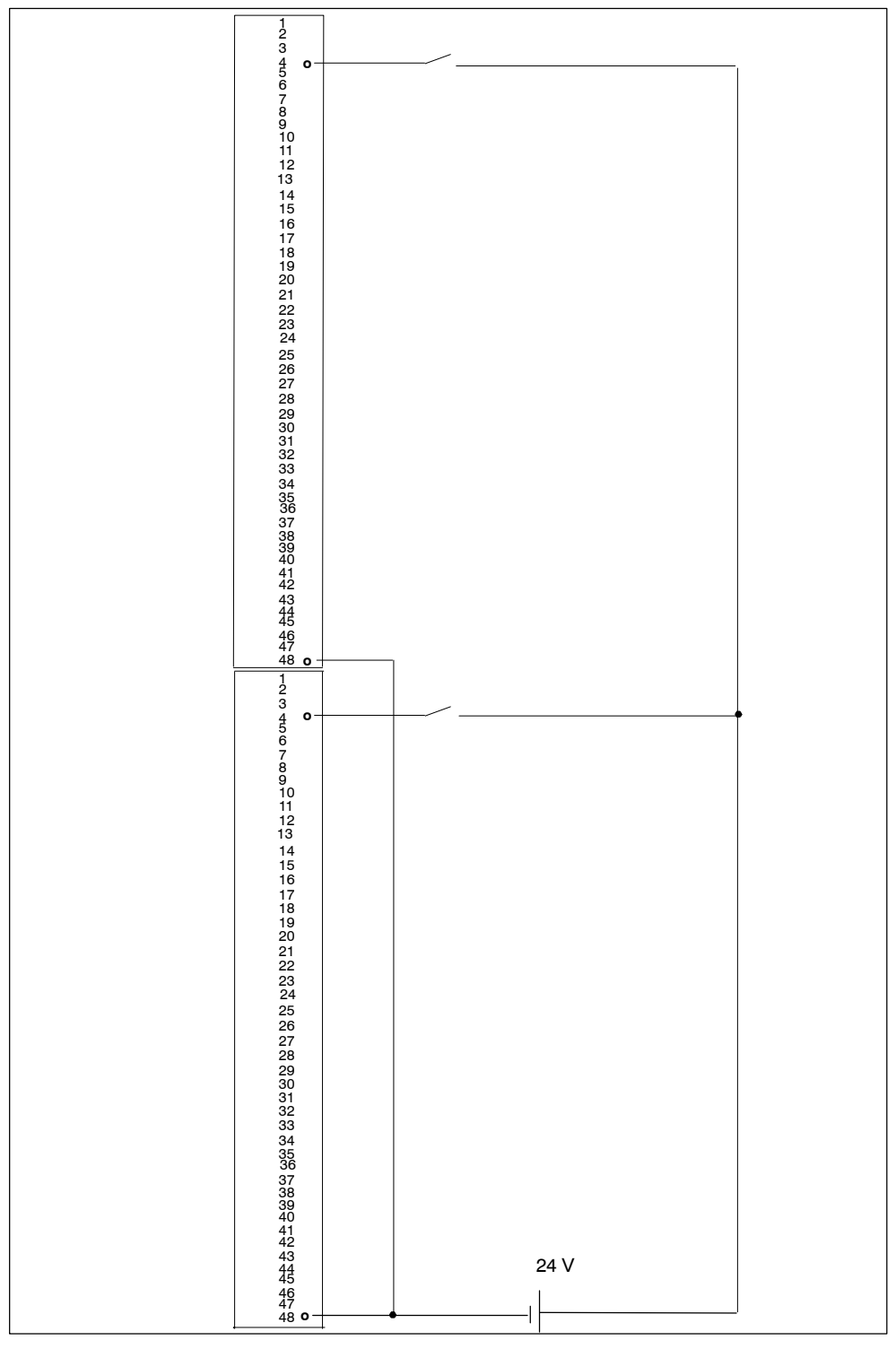

图 6-13 SM 421互连实例;DI 32 x 24 V

## <span id="page-358-0"></span>**F.14 SM 322**;**DO 8 x DC 24V/2A**,**6ES7 322-1BF01-0AA0**

下图显示了将一个执行器连接到两个冗余SM 322; DO 8 x DC 24 V。执行器连接 到通道0。

合适的二极管为1N4003 ... 1N4007系列的二极管,或V\_r >= 200 V和I\_F >= 1 A的其 它任何二极管。

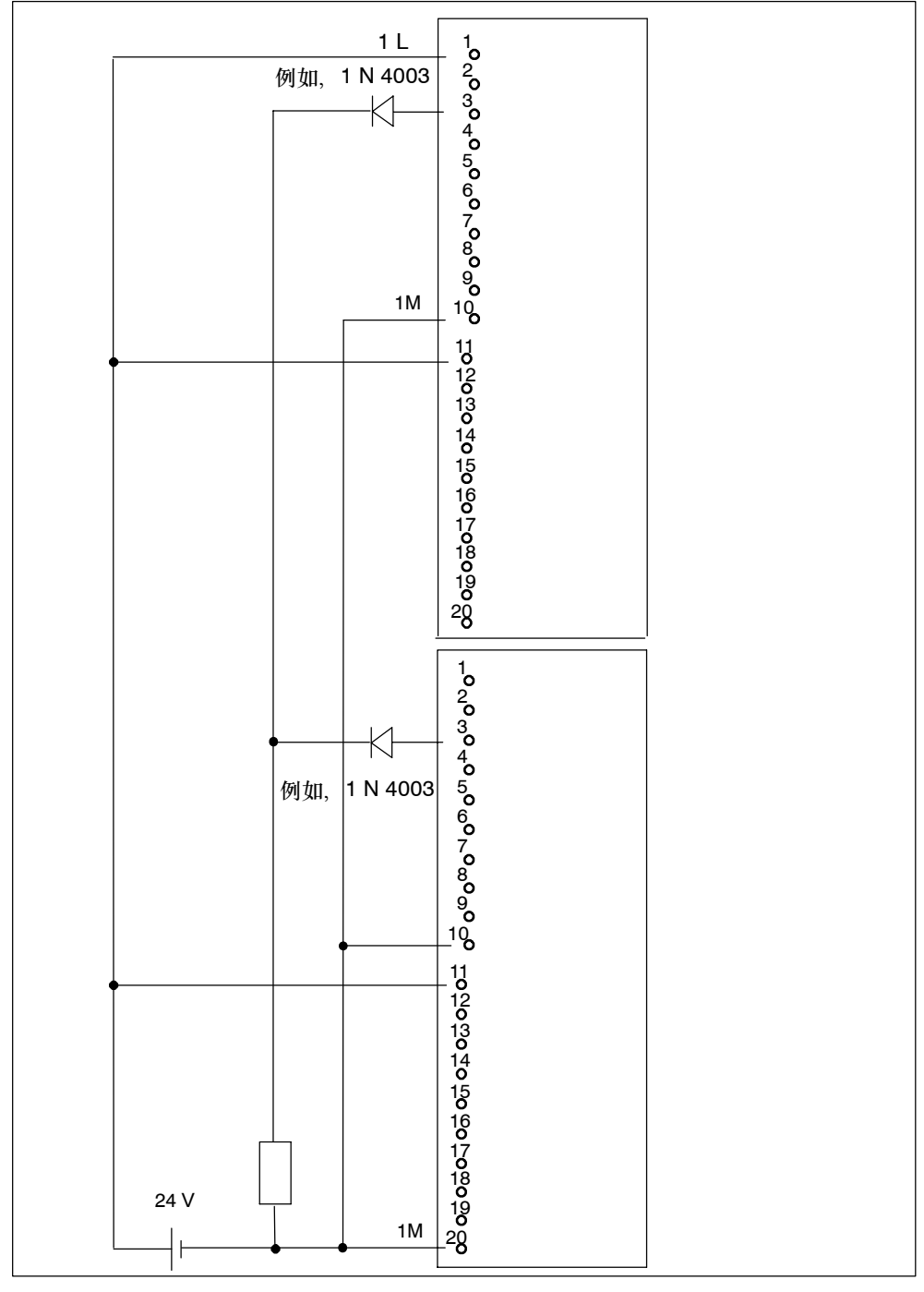

图 6-14 SM 322互连实例;DO 8 x DC 24 V/2 A

## <span id="page-359-0"></span>**F.15 SM 322**;**DO 32 x DC 24 V/0.5 A**,**6ES7 322-1BL00-0AA0**

下图显示了将一个执行器连接到两个冗余SM 322;DO 32 x DC 24 V。执行器连接 到通道1。

合适的二极管为1N4003 ... 1N4007系列的二极管, 或V r >= 200 V和I\_F >= 1 A的 其它任何二极管。

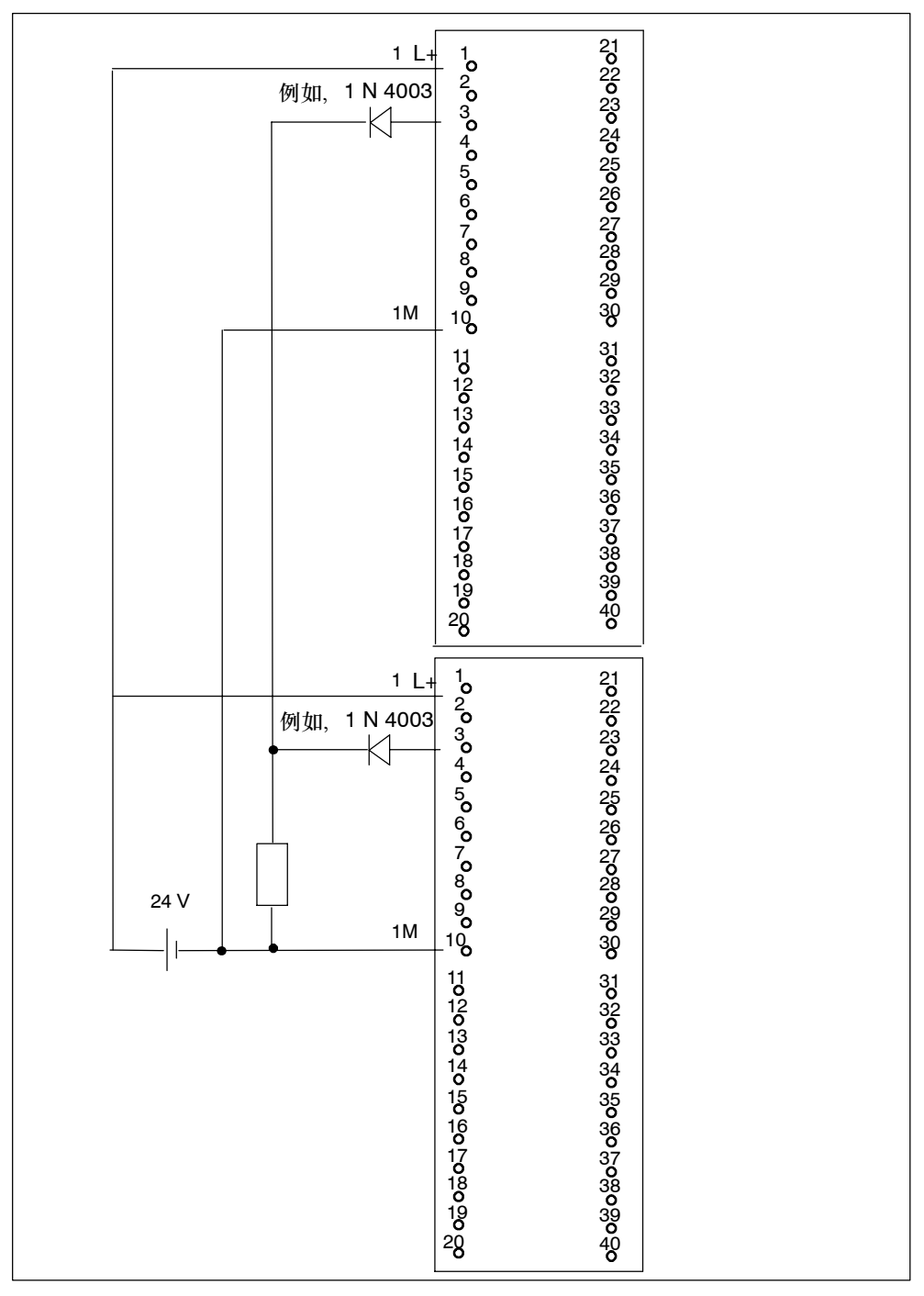

图 6-15 SM 322互连实例;DO 32 x DC 24 V/0.5 A
# <span id="page-360-0"></span>**F.16 SM 322**;**DO 8 x AC 230 V/2 A**,**6ES7 322-1FF01-0AA0**

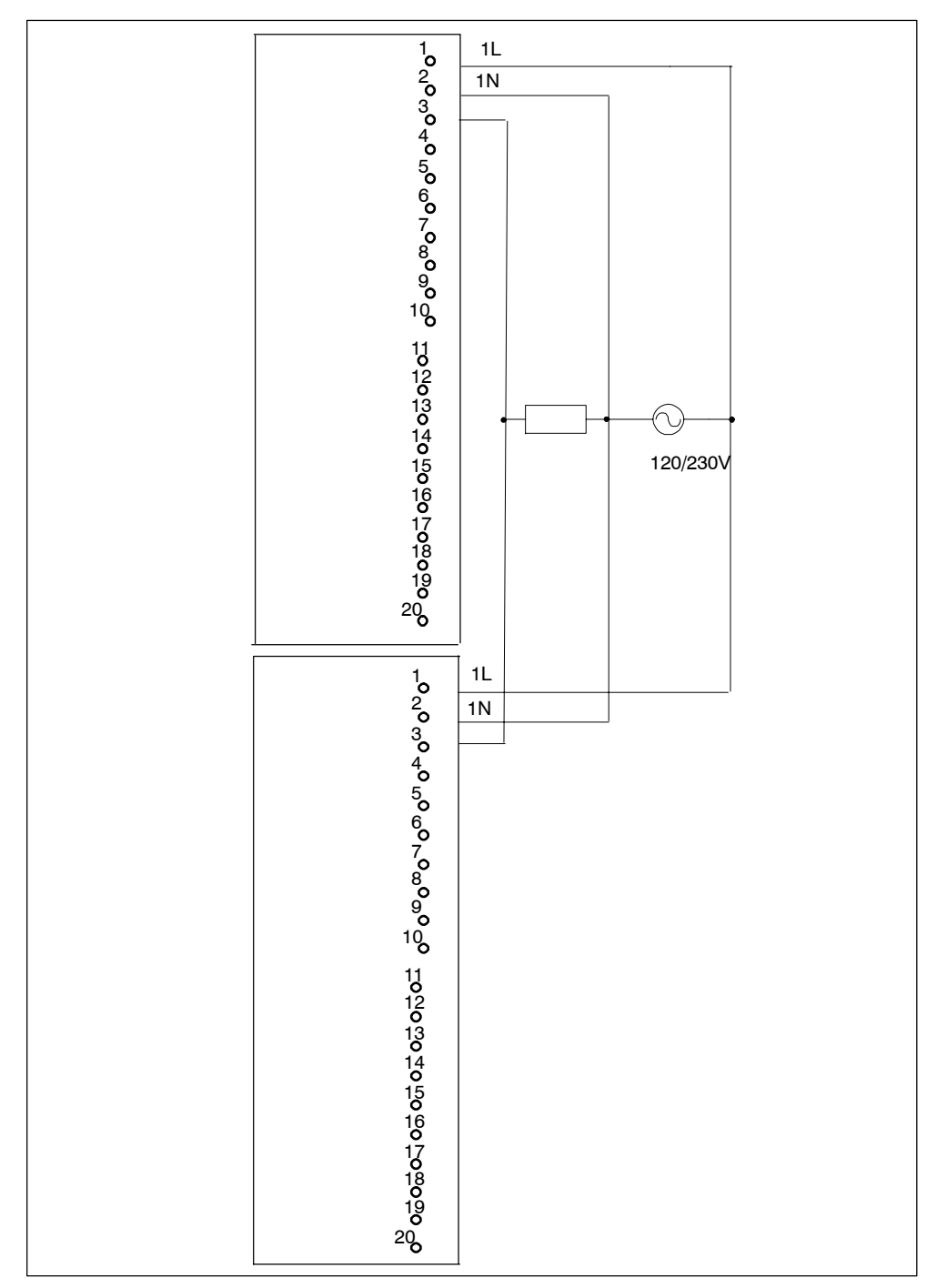

下图显示了将一个执行器连接到两个SM 322; DO 8 x AC 230V/2AV 执行器连接 到通道0。

图 6-16 SM 322互连实例;DO 8 x AC 230 V/2 A

# <span id="page-361-0"></span>**F.17 SM 322**;**DO 16 x DC 24 V/10 mA [EEx ib]**,**6ES7 322-5SD00-0AB0**

下图显示了将一个执行器连接到两个SM 322; DO 16 x DC 24 V/10 mA [EEx ib]。 执行器连接到通道0。合适的二极管为1N4003 ... 1N4007系列的二极管,或 V<sub>r</sub> >= 200 V和I\_F >= 1 A的其它任何二极管。

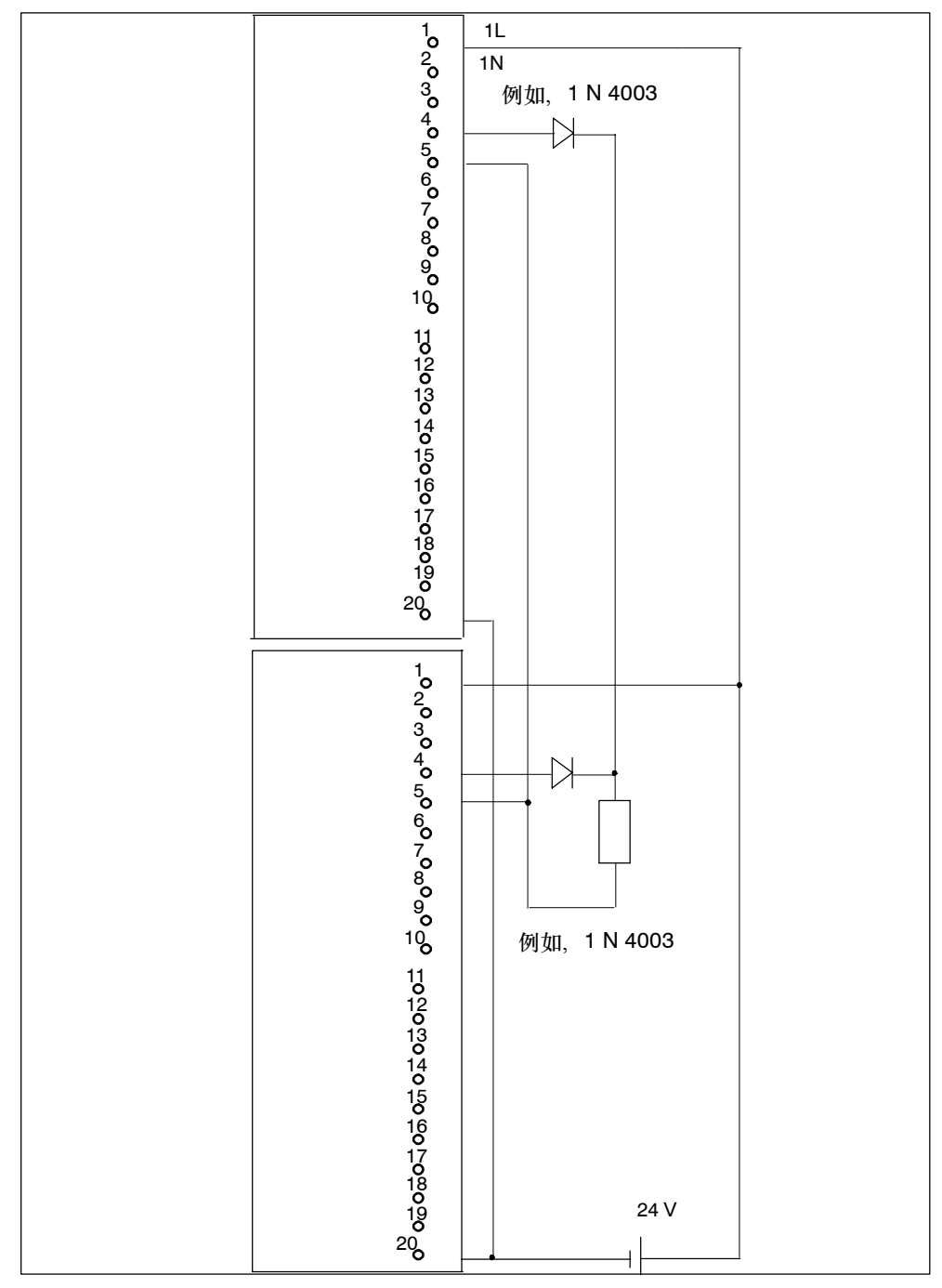

图 6-17 SM 322互连实例;DO 16 x DC 24 V/10 mA [EEx ib]

# <span id="page-362-0"></span>**F.18 SM 322**;**DO 8 x DC 24 V/0.5 A**,**6ES7 322-8BF00-0AB0**

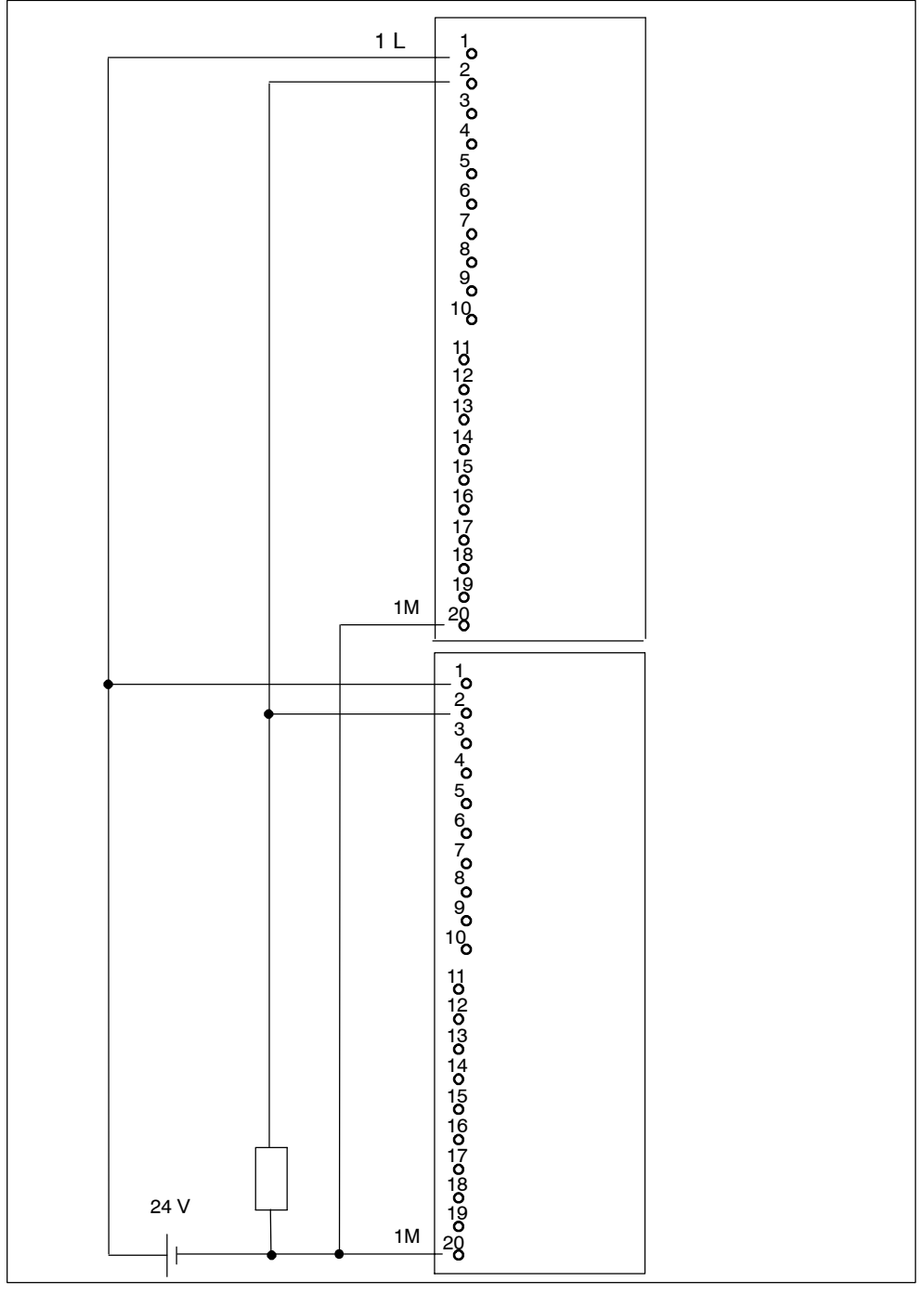

下图显示了将一个执行器连接到两个冗余SM 322; DO 8 x DC 24 V/0.5 A。执行器 连接到通道0。

图 6-18 SM 322互连实例;DO 8 x DC 24 V/0.5 A

# <span id="page-363-0"></span>**F.19 SM 322**;**DO 16 x DC 24 V/0.5 A**, **6ES7 322-8BH00-0AB0**

下图显示了将一个执行器连接到两个冗余SM 322; DO 16 x DC 24 V/0.5 A。执行 器连接到通道8。

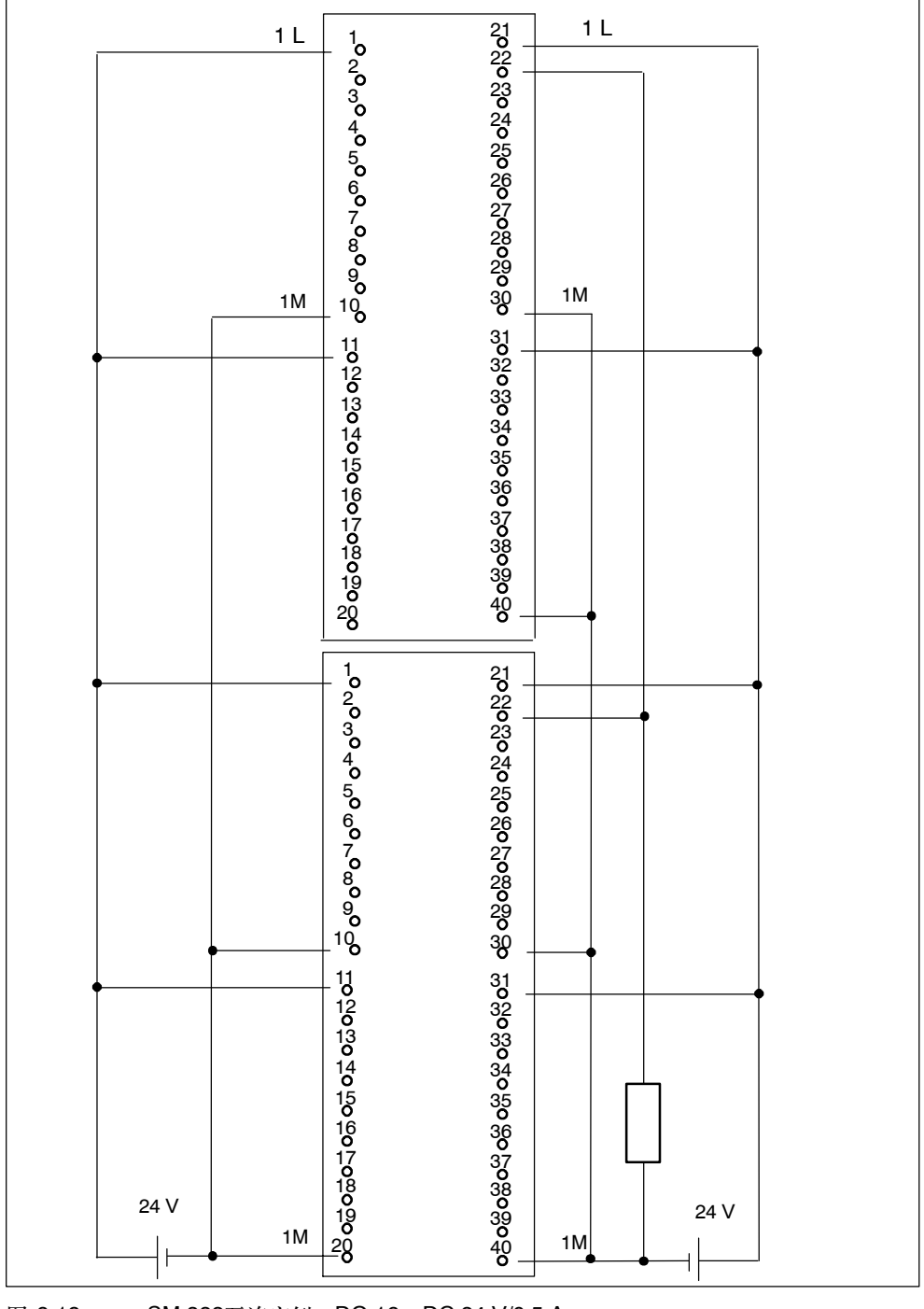

图 6-19 SM 322互连实例;DO 16 x DC 24 V/0.5 A

# <span id="page-364-0"></span>**F.20 SM 322**;**AO 8 x 12**位;**6ES7 332-5HF00-0AB0**

下图显示了将两个执行器连接到两个冗余SM 332; AO 8 x 12位。执行器连接到通 道0和4。合适的二极管为1N4003 ... 1N4007系列的二极管,或V\_r >= 200 V和 I\_F >= 1 A的其它任何二极管。

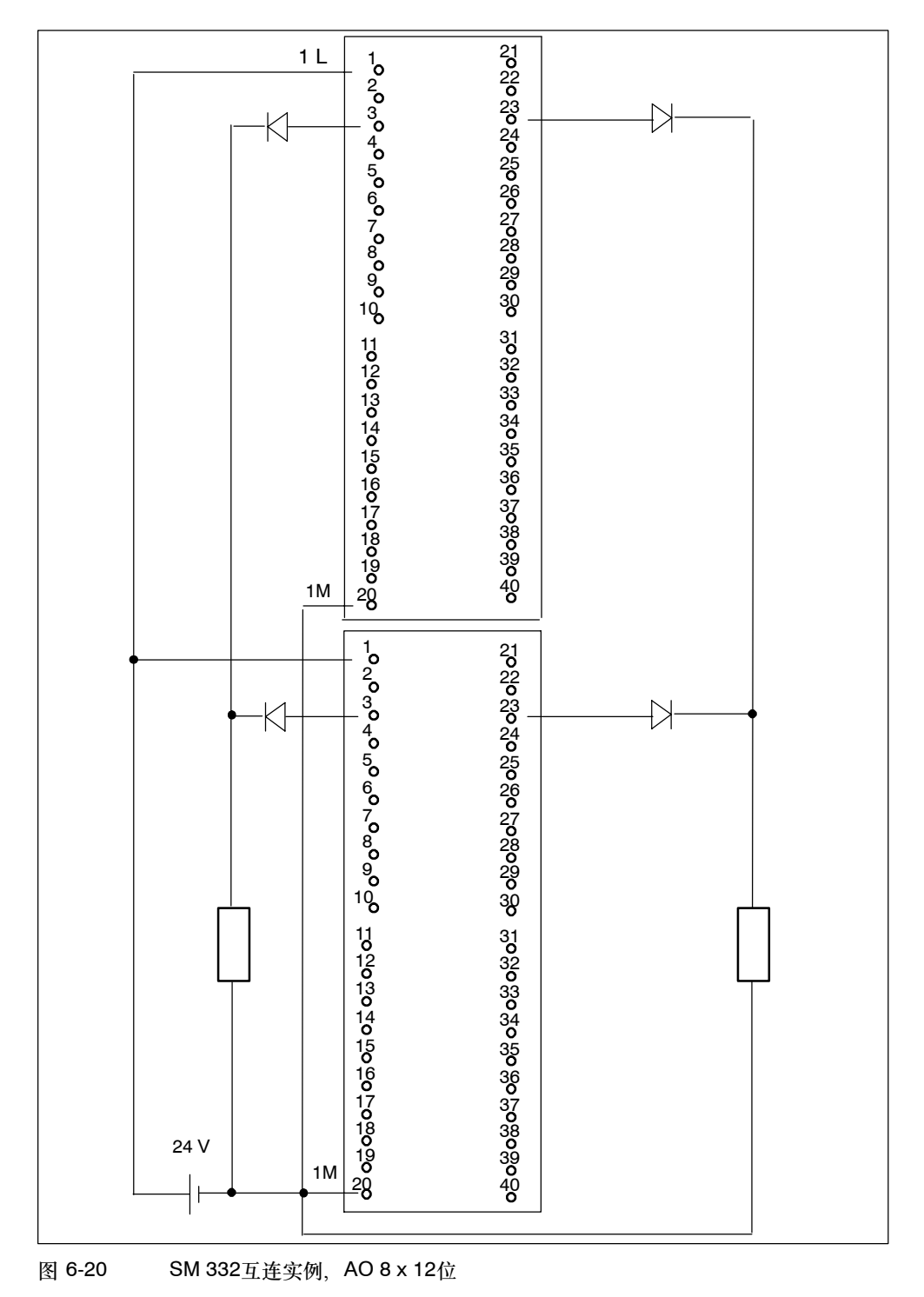

# <span id="page-365-0"></span>**F.21 SM 332**;**AO 4 x 0/4...20 mA [EEx ib]**, **6ES7 332-5RD00-0AB0**

下图显示了将一个执行器连接到两个SM 332; AO 4 x 0/4...20 mA [EEx ib]。执行 器连接到通道0。

合适的二极管为1N4003 ... 1N4007系列的二极管,或V\_r >= 200 V和I\_F >= 1 A的 其它任何二极管。

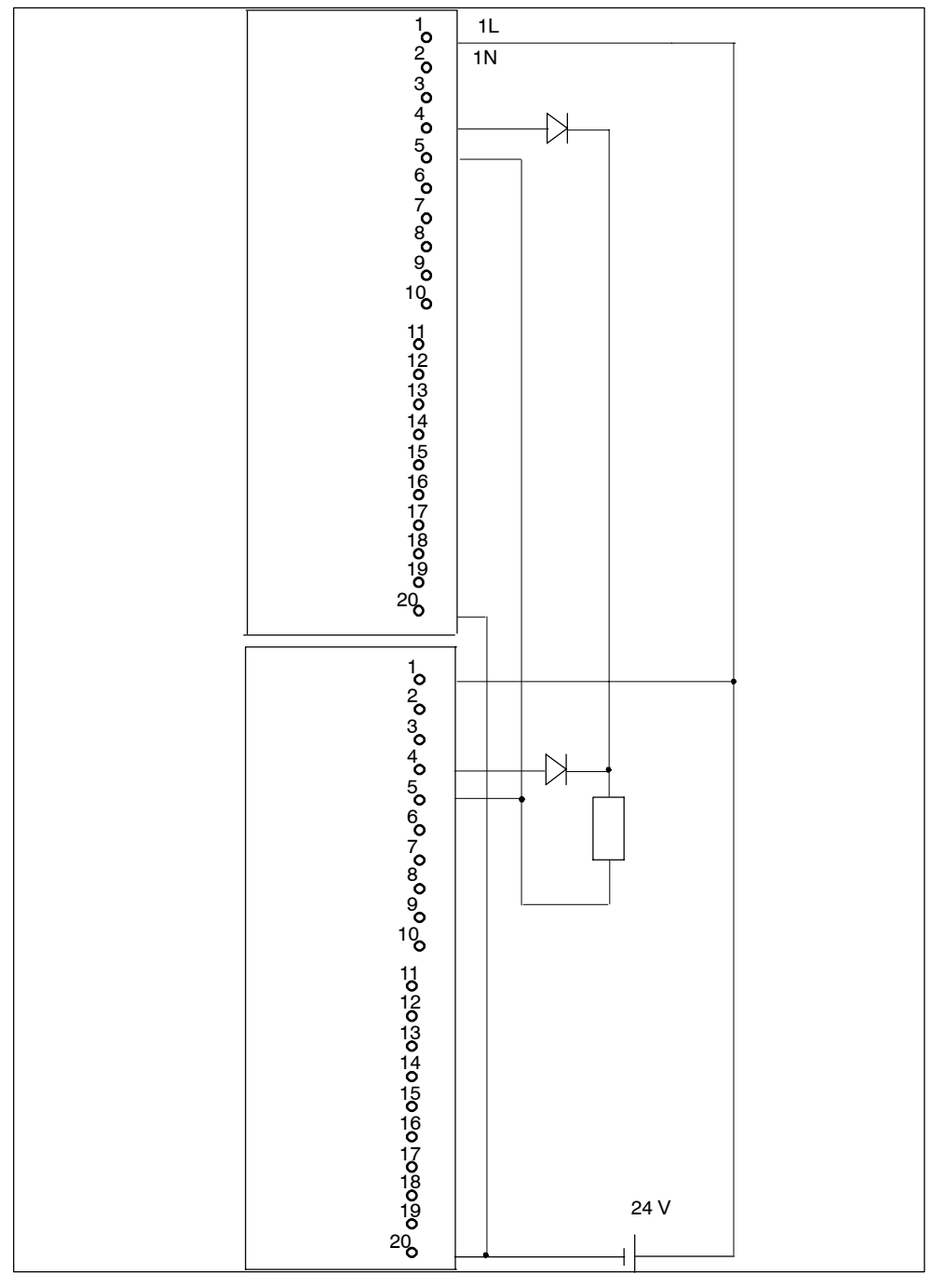

图 6-21 SM 332互连实例; AO 4 x 0/4...20 mA [EEx ib]

# <span id="page-366-0"></span>**F.22 SM 422**;**DO 16 x AC 120/230 V/2 A**, **6ES7 422-1FH00-0AA0**

下图显示了将一个执行器连接到两个SM 422; DO 16 x 120/230 V/2 A。执行器连 接到通道0。

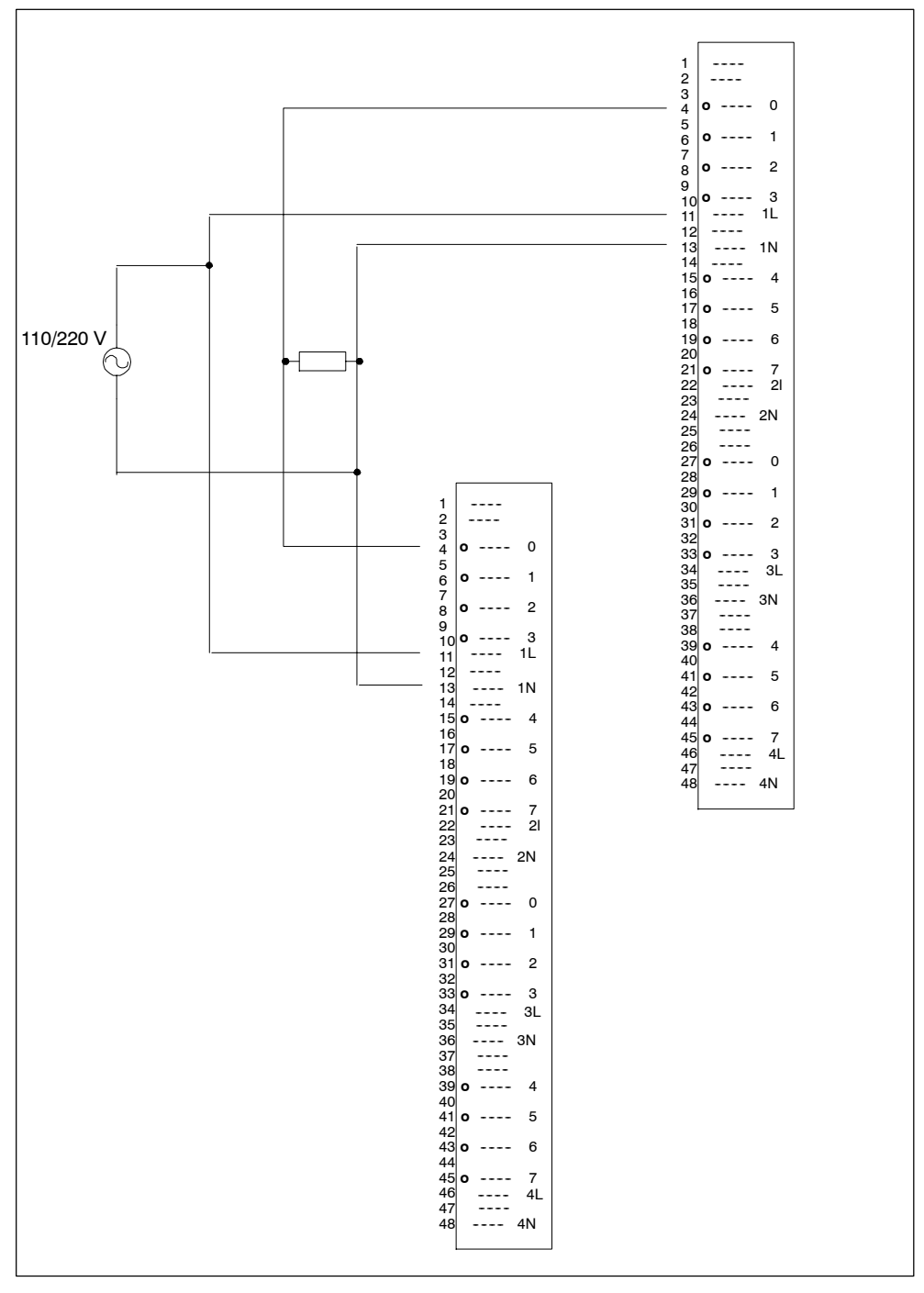

图 6-22 SM 422互连实例;DO 16 x 120/230 V/2 A

## <span id="page-367-0"></span>**F.23 SM 422**;**DO 32 x DC 24 V/0.5 A**,**6ES7 422-7BL00-0AB0**

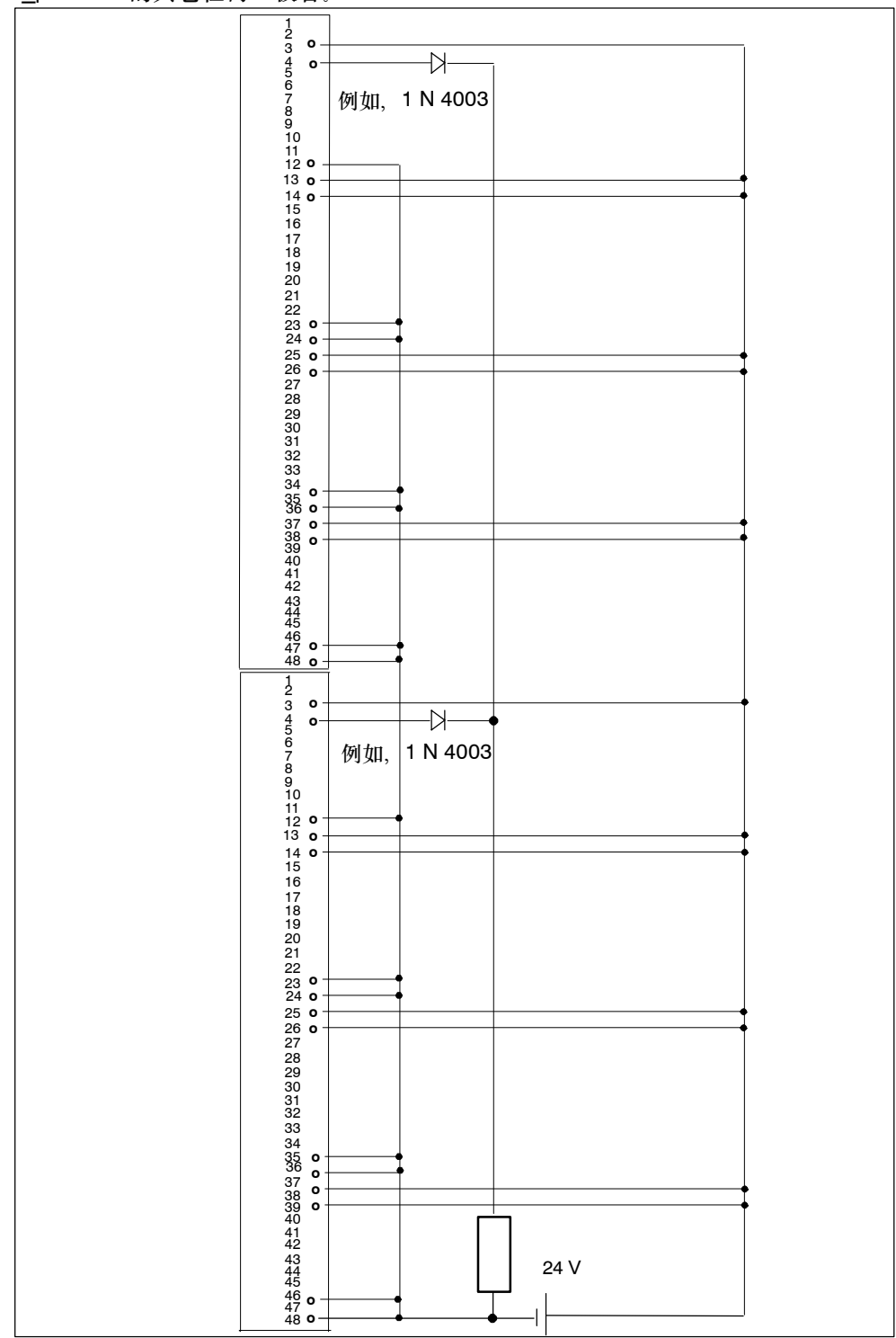

下图显示了将一个执行器连接到两个SM 422; DO 32 x /24 V/0.5 A。执行器连接 到通道0。 合适的二极管为1N4003 ... 1N4007系列的二极管, 或V<sub>r</sub> >= 200 V和 I\_F >= 1 A的其它任何二极管。

图 6-23 SM 422互连实例;DO 32 x DC 24 V/0.5 A

# <span id="page-368-0"></span>**F.24 SM 331**;**AI 4 x 15**位**[EEx ib]**;**6ES7 331-7RD00-0AB0**

下图显示了将2线制测量传感器连接到两个SM 331; AI 4 x 15位[EEx ib]。测量传感 器连接到通道1。合适的稳压二极管BZX85C6v2或1N4734A (6.2 V, 因为有50 Ω的 输入电阻)。

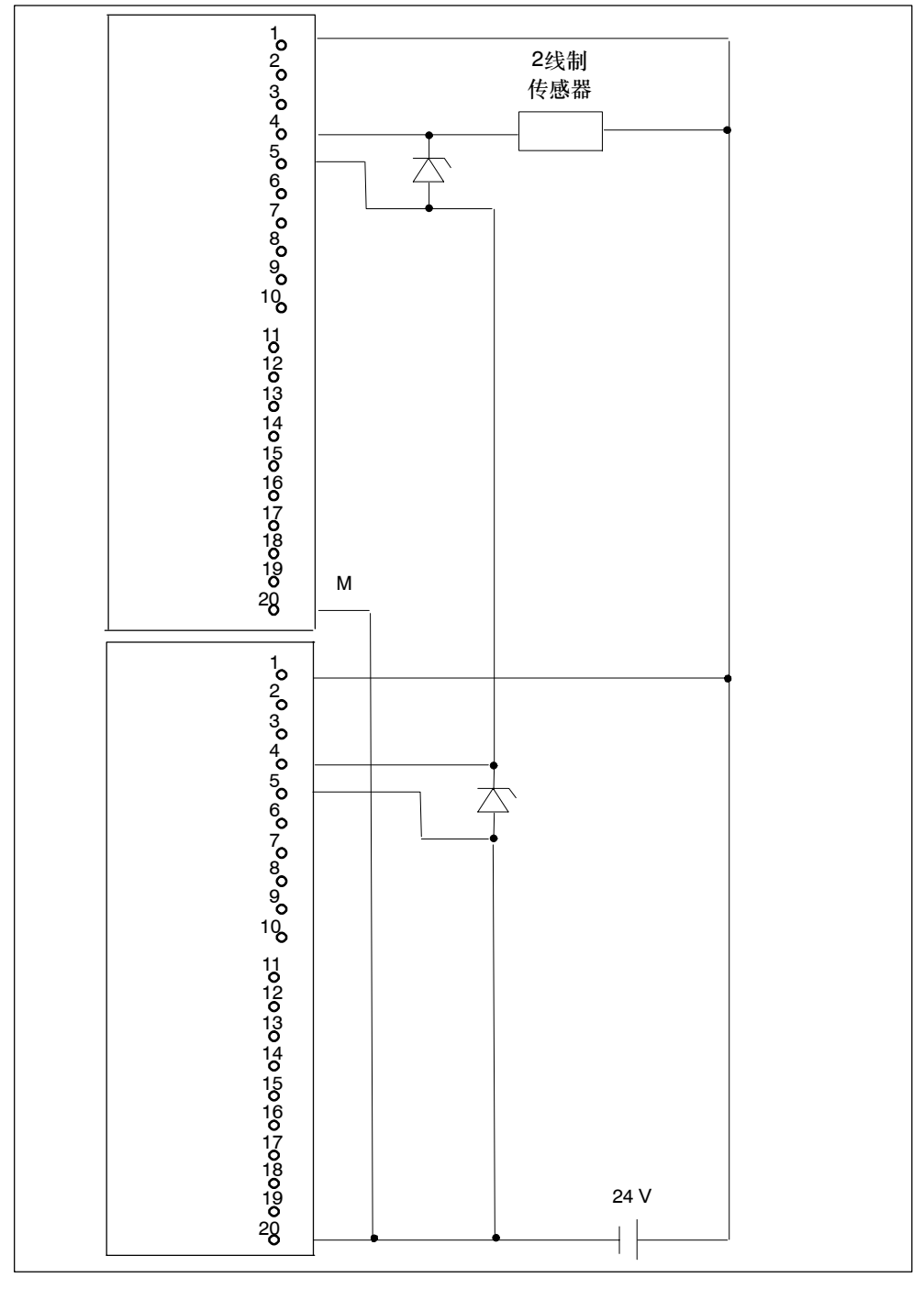

图 6-24 SM 331 互连实例; AI 4 x 15位[EEx ib]

# <span id="page-369-0"></span>**F.25 SM 331**;**AI 8 x 12**位,**6ES7 331-7KF02-0AB0**

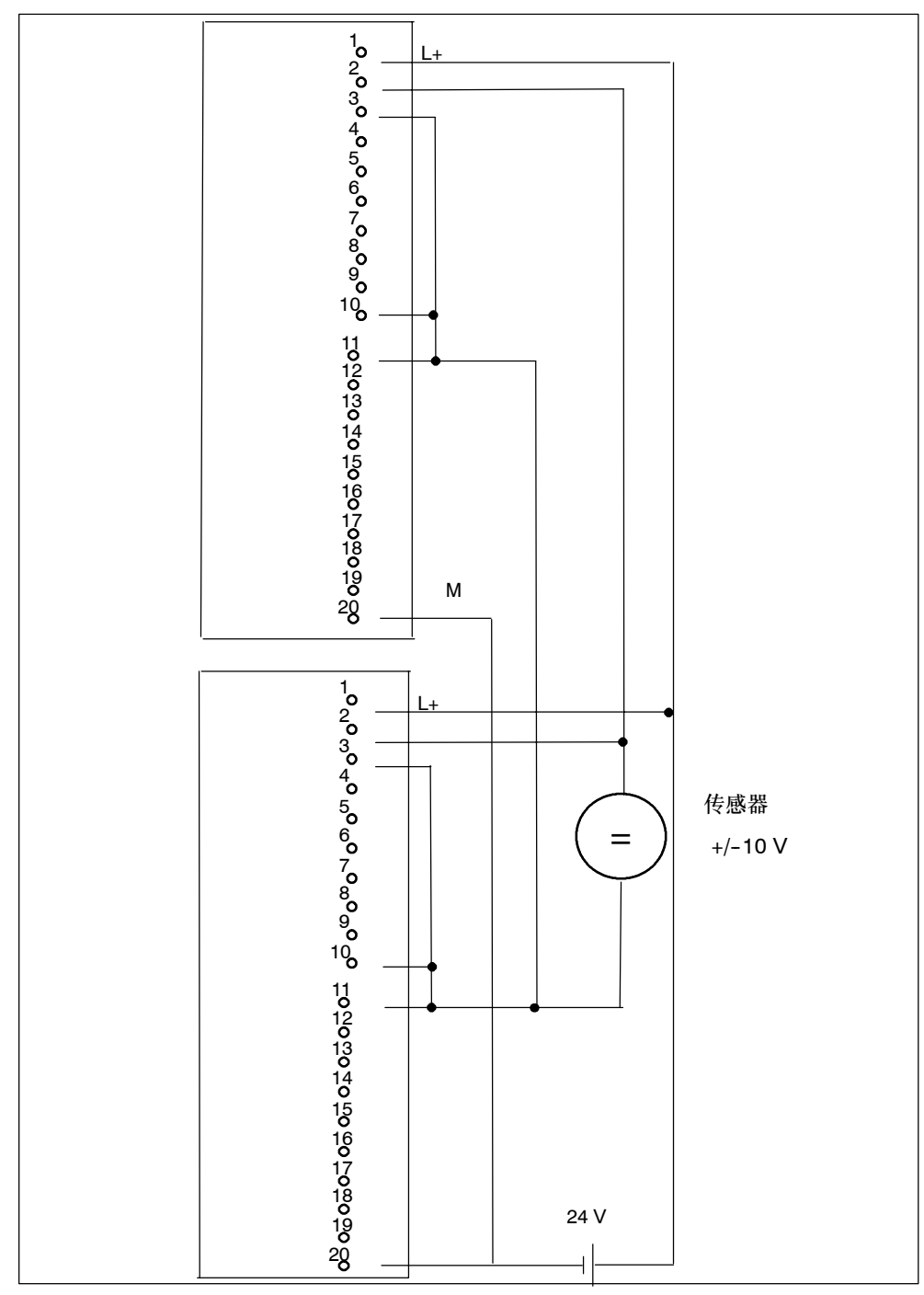

下图显示了将一个测量传感器连接到两个SM 331; AI 8 x 12位。测量传感器连接到 通道1。

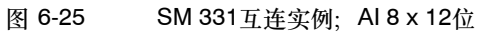

# <span id="page-370-0"></span>**F.26 SM 331**;**AI 8 x 16**位,**6ES7 331-7NF00-0AB0**

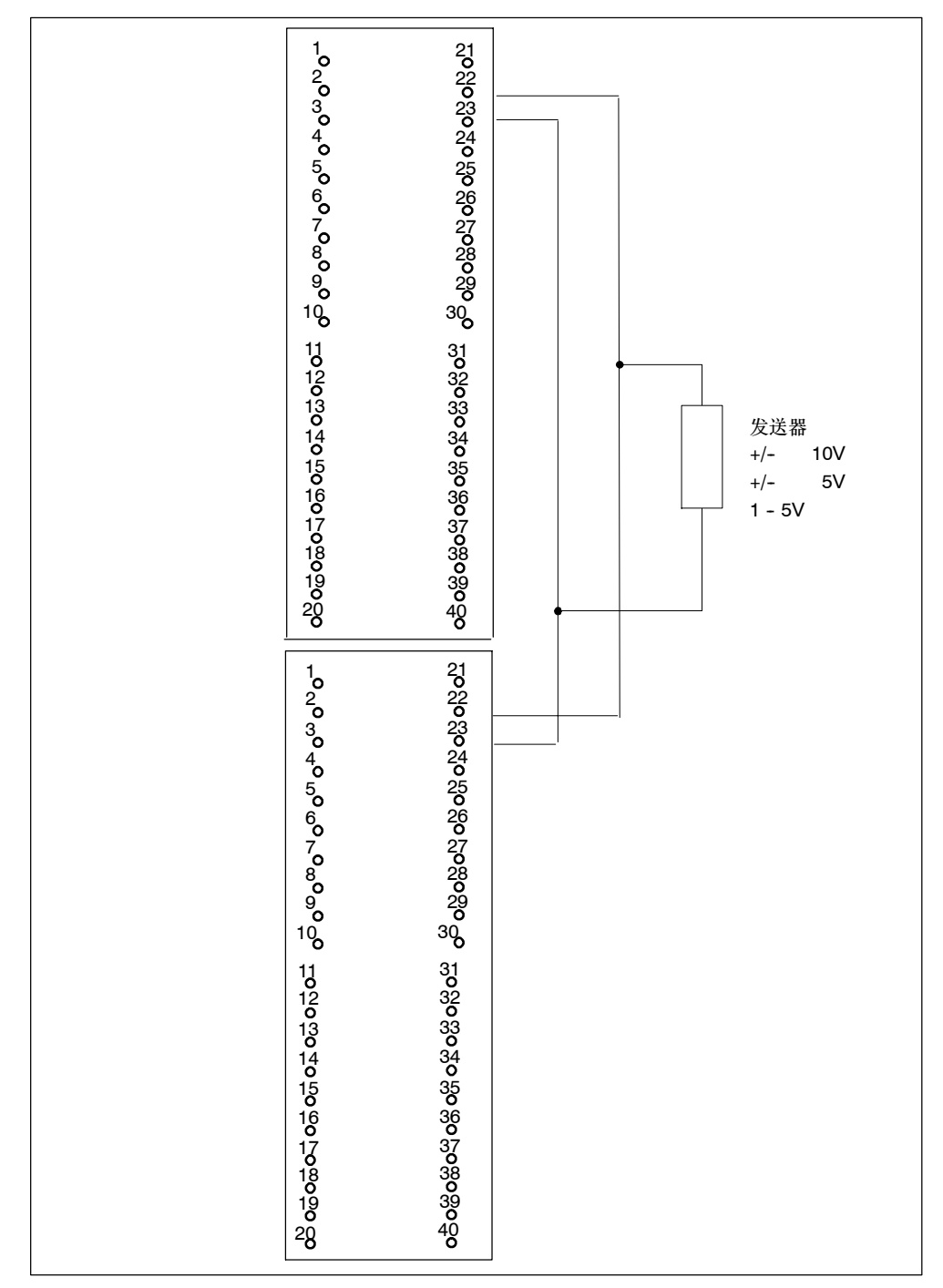

下图显示了将一个发送器连接到两个冗余SM 331; AI 8 x 16位。发送器连接到通 道3。

图 6-26 SM 331互连实例; AI 8 x 16位

# <span id="page-371-0"></span>**F.27 SM 332**;**AO 4 x 12**位;**6ES7 332-5HD01-0AB0**

下图显示了将一个执行器连接到两个SM 332; AO 4 x 12位。执行器连接到 …<br>通道0。合适的二极管为1N4003 ... 1N4007系列的二极管, 或V r >= 200 V和 I\_F >= 1 A的任何其它二极管。

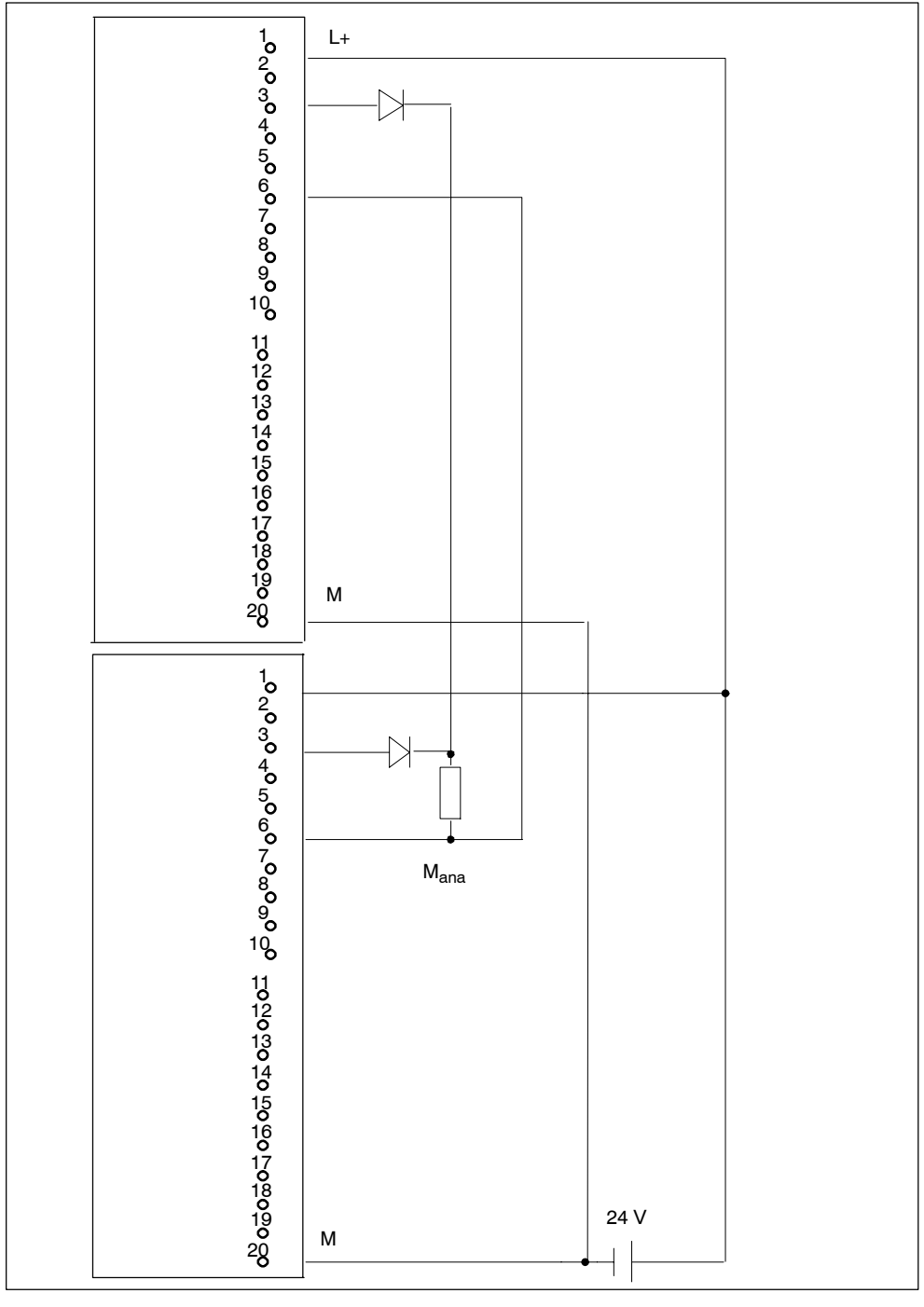

图 6-27 SM 332互连实例, AO 4 x 12位

# <span id="page-372-0"></span>**F.28 SM 431**;**AI 16 x 16**位,**6ES7 431-7QH00-0AB0**

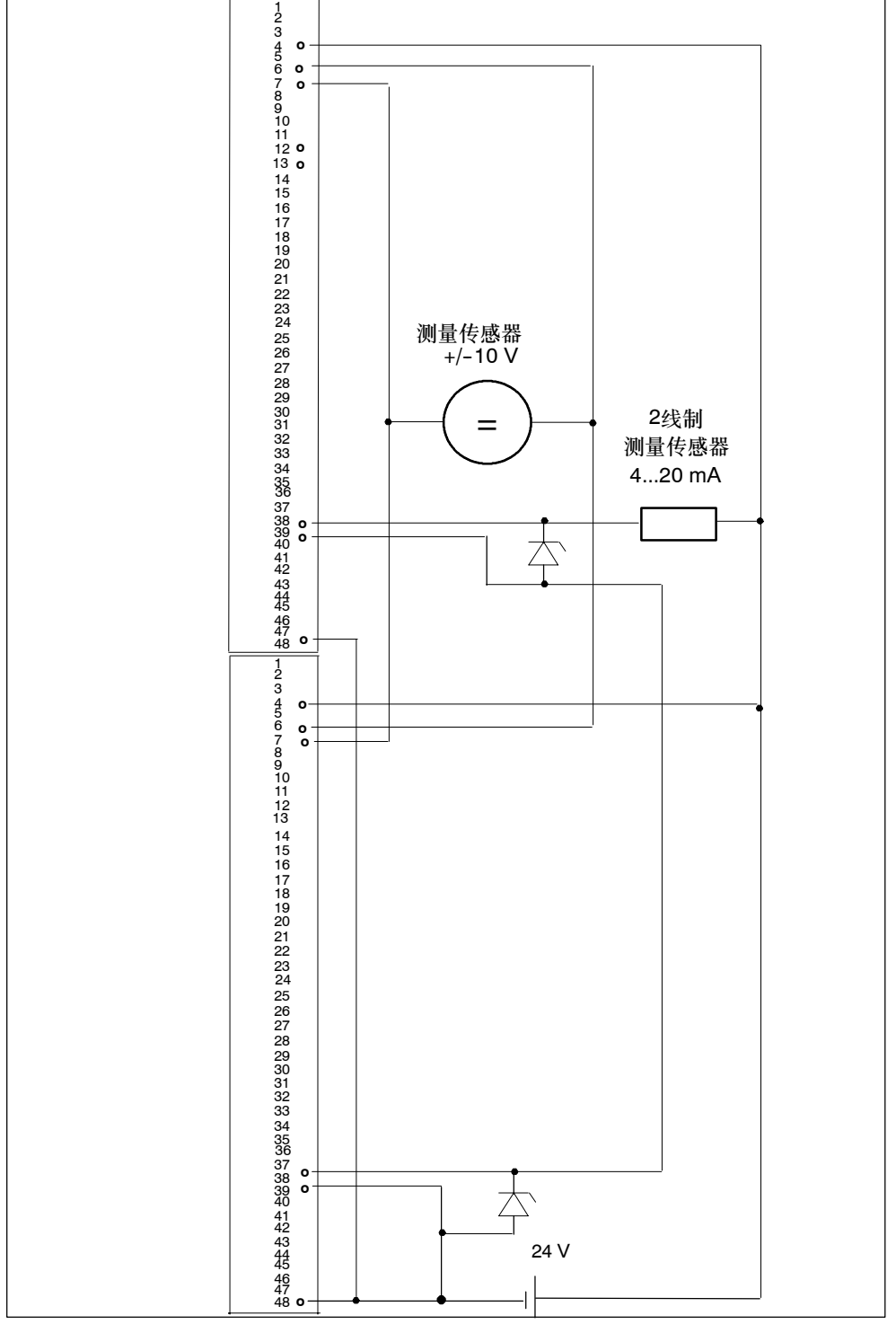

下图显示了将一个传感器连接到两个SM 431; AI 16 x 16位。传感器连接到通道 0。 合适的稳压二极管BZX85C6v2或1N4734A (6.2 V,因为有50 Ω的输入电阻)。

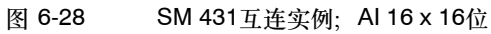

# 词汇表

#### **2**选**1**系统

参见双通道**H**系统

#### **H**系统

包含至少两个中央处理单元(主站和备用站)的容错系统。在主站和备用站CPU中用 户程序的处理完全相同。

#### **H**站

包含两个中央处理单元(主站和备用站)的工作站。

#### **I/O**,单通道

相对于冗余I/O而言, 当只有一个输入/输出模块用于单个信号处理时, 称单通道 I/O。它可以单向连接或交换式连接。

#### **I/O**,单向

当只能由其中一个冗余中央处理单元访问一个输入/输出模块时,称单向I/O。它可 以为单通道或多通道(冗余)。

### **I/O**,交换式

当一个输入/输出模块可以由容错系统上的所有冗余中央处理单元访问时,称交换 式I/O。它可以为单通道或多通道(冗余)。

#### **I/O**,冗余

当有一个以上输入/输出模块可用于单个信号处理时,称冗余I/O。它可以单向连接 或交换式连接。用法: "冗余单向I/O"或"冗余交换式I/O"

#### **STOP**

对于容错系统:在容错系统的STOP系统模式中,容错系统的中央处理单元处于 STOP模式。

#### **TROUBLESHOOTING**

容错系统备用站CPU的一个工作模式,在该模式中,CPU执行完全自检..

#### 备用站**CPU**

链接到主站CPU的容错系统的冗余中央处理单元。当冗余连接丢失时,它进入 STOP模式。用户程序在主站和备用站CPU中的处理完全相同。

#### 单个操作

单个操作表示在标准SIAMTIC-400站中使用一个容错CPU。

#### 单模式

在容错系统的单个系统模式中,主站CPU处于RUN模式,而备用站CPU处 于STOP、TROUBLESHOOTING或DEFECTIVE模式。

#### 对照错误

在容错系统上比较存储器时可能发生的错误。

#### 更新

在容错系统的更新系统模式中,主站CPU更新备用站CPU的动态数据(同步)。

#### 故障安全系统

故障安全系统的特征为当发生特定故障时,它们保持处于安全状态或直接进入另一 个安全状态。

#### 故障发生间隔的平均时间**(MTBF)**

两个故障之间的平均时间,由此作为模块或系统可靠性的标准。

#### 平均停机时间**(MDT)**

平均停机时间**MDT**本质上由错误检测时间和修理或替换故障模块所要求的时间组 成。

#### 容错系统

容错系统旨在减少停产时间。例如,可以通过配置冗余组件来增大可用性,通过组 件冗余。

#### 冗余、功能

冗余技术方法不仅用于操作中,还可以用于调度功能。同义词:激活冗余。

#### 冗余链接

容错系统的中央处理单元之间的链接,用于同步和交换数据。

#### 冗余模式

在容错系统的冗余系统模式中,中央处理单元处于RUN模式,并通过冗余链接同 步。

#### 冗余系统

冗余系统的特征是可以多次使用重要的自动化系统组件(冗余)。当一个冗余组件发 生故障时,不会中断程序处理..

#### 双通道**H**系统

包含两个中央模块的H系统

#### 同步模块

容错系统中冗余链接的接口模块

#### 修理的平均时间**(MTTR)**

"修理的平均时间"表示模块或系统的平均修理时间,换句话说,发生错误和纠正 错误之间的时间。

#### 正在链接

在容错系统的链接系统模式中,主站CPU和备用站CPU比较存储器组态和装载存储 器的内容。如果它们在用户程序中有差别,则主站CPU将更新备用站CPU的用户程 序。

#### 主站**CPU**

要启动的第一个冗余中央处理单元。当丢失冗余连接时,它继续作为主站操作。在 主站和备用站CPU中用户程序的处理完全相同。

#### 自检

在启动、周期操作以及发生对照错误时,执行CPU定义的自检。它们检查CPU和 I/O的内容及状态。

# 索引

### 字母

41xH CPU DP地址区[, 5-3](#page-66-0) DP主站[, 5-3](#page-66-0) BUSF, 5-6 BUSF1, [4-9](#page-48-0) BUSF2, [4-9](#page-48-0) COUPLING, [6-9](#page-90-0) CPU 参数, [4-23](#page-62-0) 模式选择器开关[, 4-12](#page-51-0) CPU 414--4H, 控制和显示元件[, 4-2](#page-41-0) CPU 417--4H, 控制和显示元件[, 4-2](#page-41-0) CPU 41xH 参见 CPU 31x2 DP主站 , 通过LED进行诊断[, 5-6](#page-69-0) CPU-CPU通讯[, 4-21](#page-60-0) CPU存储器复位[, 6-8](#page-89-0) 顺序, [4-14](#page-53-0) CPU故障, [3-5](#page-38-0) DP接口, [4-22](#page-61-0) DP主站 使用STEP 7诊断[, 5-7](#page-70-0) 通过LED进行诊断[, 5-6](#page-69-0) 41xH CPU, [5-3](#page-66-0) DP主站系统 , 启动[, 5-4](#page-67-0) DPV1, 5-4 DPV1从站[, 5-5](#page-68-0) DPV1 和EN 50170[, 5-5](#page-68-0) DPV1模式[, 5-5](#page-68-0) DPV1主站[, 5-5](#page-68-0) EN 50170, [5-4](#page-67-0) EXT.BATT.[, 5-11](#page-74-0) EXTF, 4-9 FB 450 "RED\_IN ", [8-14](#page-139-0) FB 451 "RED\_OUT ", [8-14](#page-139-0) FB 452 "RED\_DIAG ", [8-14](#page-139-0) FB 453 "RED\_STATUS ", [8-14](#page-139-0) FC 450 "RED\_INIT ", [8-14](#page-139-0) FC 451 "RED\_DEPA ", [8-14](#page-139-0)

FRCE, [4-9](#page-48-0) H系统, 启动[, 3-4](#page-37-0) HOLD[, 6-10](#page-91-0) I/O, 8-1 单向[, 8-3](#page-128-0) 冗余[, 8-10](#page-135-0) 双向[, 8-5](#page-130-0) 组态版本[, 2-5](#page-28-0) I/O模块[, 2-5](#page-28-0) I/O冗余错误[, 2-8](#page-31-0) I/O直接访问[, 6-15](#page-96-0) IF 960-HF[, 13-2](#page-267-0) IFM1F[, 4-10](#page-49-0) IFM2F[, 4-10](#page-49-0) INTF, [4-9](#page-48-0) LED, BUSF, [5-6](#page-69-0) LED显示[, 4-3](#page-42-0) MDT, [A-2](#page-319-0) MPI/DP接口[, 4-4](#page-43-0) MPI参数[, 4-15](#page-54-0) MPI接口[, 4-21](#page-60-0) MSTR, [4-8](#page-47-0) MTBF, [A-2,](#page-319-0) [A-7](#page-324-0) MTTR, [A-3](#page-320-0) OB 121[, 6-12](#page-93-0) PC上的S7-REDCONNECT, [9-6](#page-171-0) PG/OP-CPU通讯[, 4-21](#page-60-0) PROFIBUS DP接口[, 4-4](#page-43-0) PROFIBUS的诊断地址[, 5-9](#page-72-0) PROFIBUS地址[, 5-4](#page-67-0) RACK0, [4-8](#page-47-0) RACK1, [4-8](#page-47-0) RAM, [7-13](#page-110-0) RAM/PIO比较出错[, 6-13](#page-94-0) RAM 卡[, 4-17](#page-56-0) REDF, [4-10](#page-49-0) RUN, [4-8,](#page-47-0) [6-9](#page-90-0) S5 到S7 诊断和编程[, C-2](#page-337-0) 组态[, C-2](#page-337-0)

S7--400, 可选软件[, 2-7](#page-30-0) S7-400H 块[, 2-8](#page-31-0) 通讯[, 2-6](#page-29-0) 文档[, 2-9](#page-32-0) 用户程序[, 2-8](#page-31-0) 组态和编程[, 2-7](#page-30-0) I/O模块[, 2-5](#page-28-0) S7-REDCONNECT, [9-17](#page-182-0) S7兼容的模式[, 5-5](#page-68-0) S7连接, 已组态[, 9-3,](#page-168-0) [9-7](#page-172-0) SFB 14[, 5-13](#page-76-0) SFB 14 "GET", 一致性规则[, 5-13](#page-76-0) SFB 15[, 5-13](#page-76-0) SFB 15 "PUT", 一致性规则[, 5-13](#page-76-0) SFC 103 "DP\_TOPOL", [5-5](#page-68-0) SFC 14 "DPRD\_DAT", [5-14](#page-77-0) SFC 15 "DPWR\_DAT", [5-14](#page-77-0) SFC 81 "UBLKMOV"[, 5-12](#page-75-0) SIMATIC管理器[, 10-8](#page-195-0) SM 321: DI 1[6 x](#page-9-0) AC 120/230 V, 互连实例, [F-4](#page-347-0) SM 321; DI 16 [x](#page-9-0) DC 24 V, 互连实例[, F-2](#page-345-0) SM 321; DI 24 [x](#page-9-0) DC 24 V, 互连实例[, F-10](#page-353-0) SM 321; DI 32 DC 24V, 互连实例[, F-6,](#page-349-0) [F-7](#page-350-0) SM 321; DI 32 [x](#page-9-0) DC 24 V, 互连实例[, F-3](#page-346-0) SM 321; DI [8 x](#page-9-0) AC 120/230 V, 互连实例[, F-5](#page-348-0) SM 322: DO 16 [x](#page-9-0) DC 24 V, 互连实例[, F-20](#page-363-0) SM 322; DO 16 [x](#page-9-0) DC 24 V/10 mA [EEx ib], 互连实例[, F-18,](#page-361-0) [F-22](#page-365-0) SM 322; DO 32 [x](#page-9-0) DC 24 V, 互连实例[, F-16](#page-359-0) SM 322; DO 8 [x](#page-9-0) DC 24 V, 互连实例[, F-15,](#page-358-0) [F-19](#page-362-0) SM 326: DI [8 x](#page-9-0) NAMUR, 互连实例[, F-9](#page-352-0) SM 326; DO 10 [x](#page-9-0) DC 24 V/2 A, 互连实例, [F-8](#page-351-0) SM 331; AI 4 [x](#page-9-0) 15位[EEx ib], 互连实例[, F-25](#page-368-0) SM 331; AI 8 [x](#page-9-0) 12位, 互连实例[, F-26](#page-369-0) SM 331; AI 8 [x](#page-9-0) 16位, 互连实例[, F-27](#page-370-0) SM 332; AO 4 [x](#page-9-0) 12位, 互连实例[, F-28](#page-371-0) SM 332; AO 8 [x](#page-9-0) 12位, 互连实例[, F-21](#page-364-0) SM 421; DI 16 [x](#page-9-0) 24 V, 互连实例[, F-12](#page-355-0) SM 421: DI 32 [x](#page-9-0) 24 V, 互连实例[, F-13,](#page-356-0) [F-14](#page-357-0) SM 421: DI 32 [x](#page-9-0) UC 120 V, 互连实例[, F-11](#page-354-0) SM 422;DO 16 [x](#page-9-0) 120/230 V/2 A, 互连实例, [F-17,](#page-360-0) [F-23](#page-366-0) SM 422;DO 32 [x](#page-9-0) 24 V/0,5 A, 互连实例[, F-24](#page-367-0) SM 431; AI 16 [x](#page-9-0) 16 位, 互连实例[, F-29](#page-372-0) STOP, [4-8](#page-47-0) TROUBLESHOOTING[, 6-11](#page-92-0) UPDATE, [6-9](#page-90-0) WinCC[, 9-11](#page-176-0)

### **A**

安全等级, 设置[, 4-13](#page-52-0) 安装[, 2-1](#page-24-0) 概述[, 2-2](#page-25-0)

### **B**

保存服务数据[, 4-11](#page-50-0) 备用站CPU, [6-2](#page-83-0) 启动[, 6-8](#page-89-0) 比较出错[, 6-13](#page-94-0) 编程[, 2-6](#page-29-0) 编程设备功能[, 10-8](#page-195-0) 部分连接, 活动[, 9-4](#page-169-0)

## **C**

参数[, 4-23](#page-62-0) 工作模式[, 4-24](#page-63-0) 模块机架号[, 4-24](#page-63-0) 参数块[, 4-23](#page-62-0) 操作期间进行替换[, 11-1](#page-196-0) 分布式I/O[, 11-12](#page-207-0) 操作系统, 执行时间[, 14-8](#page-285-0) 操作状态 COUPLING, [6-9](#page-90-0) CPU, [6-6](#page-87-0) HOLD[, 6-10](#page-91-0) RUN[, 6-9](#page-90-0) STARTUP, [6-8](#page-89-0) STOP, [6-7](#page-88-0) TROUBLESHOOTING, [6-11](#page-92-0) UPDATE, [6-9](#page-90-0) 操作状态转移[, 5-10](#page-73-0) 差异, 数字量输入模块[, 8-22](#page-147-0) 差异时间[, 8-22,](#page-147-0) [8-26](#page-151-0) 超时错误[, 7-18](#page-115-0) 出错消息[, 4-6](#page-45-0) 出错LED 所有CPU, [4-9](#page-48-0) CPU 414 4H[, 4-10](#page-49-0) CPU 417 4H[, 4-10](#page-49-0) 传感器, 双冗余[, 8-24](#page-149-0) 从DP标准从站一致性地读取数据[, 5-14](#page-77-0) 存储卡[, 4-16,](#page-55-0) [4-17](#page-56-0) 功能[, 4-16](#page-55-0) 技术数据[, 4-20](#page-59-0) 存储器复位, 操作顺序[, 4-14](#page-53-0) 存储器扩展[, 7-9](#page-106-0)[, 12-46](#page-257-0)

### **D**

带主站/备用站切换的耦合[, 7-8](#page-105-0) 单-通道、双向I/O[, 8-5](#page-130-0) 单机操作[, B-1](#page-330-0) 定义[, B-1](#page-330-0) 单机模式[, 6-9](#page-90-0) 扩展为冗余系统[, B-4](#page-333-0) 要注意的事项[, B-2](#page-331-0) 组态[, B-3](#page-332-0) 单通道、单向I/O, 故障[, 8-4](#page-129-0) 单通道、双向I/O, 故障[, 8-7](#page-132-0) 单通道单向I/O, [8-3](#page-128-0) 地址区, 41xH CPU[, 5-3](#page-66-0) 电源[, 2-4](#page-27-0) 电源故障[, 3-5](#page-38-0) 调试[, 3-1](#page-34-0) 调试S7400H, [3-4](#page-37-0) 订货号 6ES7 414 4HJ00-0AB0[, 15-2](#page-307-0) 6ES7 417 4HL01-0AB0[, 15-6](#page-311-0) 读取变量, 一致性规则[, 5-13](#page-76-0) 读取服务数据[, 4-11](#page-50-0) 对超时错误的响应[, 7-18](#page-115-0) 多位错误[, 6-14](#page-95-0)

## **E**

二极管电路[, 8-32](#page-157-0)

## **F**

响应时间[, 6-15](#page-96-0)[, 14-14](#page-291-0) 过程报警[, 14-23](#page-300-0) 计算[, 14-14,](#page-291-0) [14-16,](#page-293-0) [14-17](#page-294-0) 减少[, 14-18](#page-295-0) 元素[, 14-14](#page-291-0) 诊断中断[, 14-25](#page-302-0) 最长[, 14-17](#page-294-0) 最短[, 14-16](#page-293-0) 防护等级[, 4-13](#page-52-0) 非冗余编码器[, 8-27](#page-152-0) 非冗余传感器[, 8-23](#page-148-0) 服务数据[, 4-11](#page-50-0)

## **G**

改变存储器类型[, 12-47](#page-258-0) 更新[, 7-2](#page-99-0)[, 7-3](#page-100-0)[, 7-4](#page-101-0)[, 7-9](#page-106-0)[, 7-14](#page-111-0)[, 7-19](#page-116-0)[, 8-16](#page-141-0) 基于时间的响应[, 7-18,](#page-115-0) [7-19](#page-116-0) 监视时间[, 8-16](#page-141-0) 流程图[, 7-6](#page-103-0) 输入信号的最小长度[, 7-7](#page-104-0) 顺序[, 7-9](#page-106-0) 特性[, 7-28](#page-125-0) 延迟[, 7-26](#page-123-0) 工程工具[, 4-23](#page-62-0) 工具[, 2-7](#page-30-0) 工作模式, 改变[, B-4](#page-333-0) 功能模块[, E-1](#page-342-0) 功能I/O冗余[, 8-14](#page-139-0) 故障保险[, 1-2](#page-19-0) 光缆[, 2-4](#page-27-0) 光纤-电缆, 存储[, 13-6](#page-271-0) 光纤电缆, 安装[, 13-6](#page-271-0) 光纤接口故障[, 3-5](#page-38-0) 光纤、光纤电缆 拉动[, 13-7](#page-272-0) 选择[, 13-8](#page-273-0) 过程报警, 在S7 400H系统中[, 6-16](#page-97-0) 过程报警处理[, 14-25](#page-302-0) 过程报警响应时间[, 14-23](#page-300-0) 信号模块[, 14-25](#page-302-0) CPU[, 14-24](#page-301-0) 过程映像更新, 执行时间[, 14-4](#page-281-0)

## **H**

合适的CP, [9-6](#page-171-0)

## **J**

基本系统[, 2-3](#page-26-0) 基于时间的响应[, 6-15,](#page-96-0) [7-26](#page-123-0) 机架[, 2-4](#page-27-0) 机架号, 设置[, 4-4](#page-43-0) 激活[, 8-33](#page-158-0) 技术规范 CPU 414 4H[, 15-2](#page-307-0) CPU 417 4H[, 15-6](#page-311-0)

计算, 响应时间[, 14-14](#page-291-0) 监视功能[, 4-6](#page-45-0) 监视时间[, 7-16](#page-113-0) 精度[, 7-20](#page-117-0) 确定[, 7-19](#page-116-0) 组态[, 7-20](#page-117-0) 间接电流测量[, 8-28](#page-153-0) 检验和出错[, 6-13](#page-94-0) 将数据一致性地写入到DP标准从站[, 5-14](#page-77-0)

### **K**

可靠性[, A-2](#page-319-0) 可用性 定义[, A-6](#page-323-0) I/O[, 8-2](#page-127-0) 扩展装载存储器[, 4-16](#page-55-0)

## **L**

冷启动[, 4-15](#page-54-0) 冷重启, 操作顺序[, 4-16](#page-55-0) 连接 冗余S7[, 9-3](#page-168-0) S7[, 9-3](#page-168-0)

### **M**

模拟量输出信号[, 8-32](#page-157-0) 模式选择器开关[, 4-3](#page-42-0)[, 4-12](#page-51-0)

## **N**

暖重启[, 4-15](#page-54-0) 操作顺序[, 4-15](#page-54-0)

## **O**

耦合[, 7-2,](#page-99-0) [7-3](#page-100-0)[, 7-4](#page-101-0)[, 7-8](#page-105-0)[, 7-14](#page-111-0)[, 7-18](#page-115-0)[, 8-16](#page-141-0) 基于时间的响应[, 7-18](#page-115-0) 监视时间[, 8-16](#page-141-0) 流程图[, 7-5](#page-102-0) 顺序[, 7-8](#page-105-0) 特性[, 7-28](#page-125-0) 耦合, 更新[, 6-9](#page-90-0) 耦合和更新 操作[, 7-4](#page-101-0) 启动[, 7-4](#page-101-0)

耦合和更新操作 禁止[, 7-14](#page-111-0) 性能[, 7-27](#page-124-0) 影响[, 7-2](#page-99-0)

## **Q**

启动, 要求[, 3-2](#page-35-0) 启动过程[, 6-8](#page-89-0) 启动监视[, 5-4](#page-67-0) 启动模式[, 6-8](#page-89-0) 切换到包含存储器扩展的CPU[, 7-13](#page-110-0) 切换到包含已修改组态的CPU[, 7-12](#page-109-0) 确定需要的存储空间[, 4-19](#page-58-0)

### **R**

容差窗口[, 8-26](#page-151-0) 容错系统, 故障[, 3-5](#page-38-0) 冗余[, 1-2](#page-19-0) 功能[, 6-2](#page-83-0) 激活[, 6-2](#page-83-0) 冗余编码器, 模拟量输入模块[, 8-31](#page-156-0) 冗余传感器[, 8-24](#page-149-0) 冗余丢失[, 6-3](#page-84-0) 冗余节点[, 1-5,](#page-22-0) [9-2](#page-167-0) 冗余节点故障[, 1-6](#page-23-0) 冗余连接 编程[, 9-7](#page-172-0)[, 9-13](#page-178-0) 属性[, 9-6](#page-171-0) 组态[, 9-6](#page-171-0) 冗余模拟量输出模块[, 8-32](#page-157-0) 冗余通讯[, 9-2](#page-167-0) 冗余通讯系统[, 9-2](#page-167-0) 冗余站[, 10-2](#page-189-0) 冗余状态[, 6-9](#page-90-0) 冗余自动化系统[, 1-2](#page-19-0) 冗余I/O[, 1-3,](#page-20-0) [8-10,](#page-135-0) [8-36](#page-161-0) 块的运行时间[, 15-10](#page-315-0) 模拟量输入模块[, 8-26](#page-151-0) 数字量输出模块[, 8-24](#page-149-0) 数字量输入模块[, 8-22](#page-147-0) 在单机模式中[, 8-13](#page-138-0) 在单向DP从站中[, 8-11](#page-136-0) 在双向DP从站中[, 8-12](#page-137-0) 在中央和扩展机架中[, 8-10](#page-135-0) 组态[, 8-10,](#page-135-0) [8-15](#page-140-0) 软件, 冗余[, 1-3](#page-20-0)

## **S**

闪存卡[, 4-17,](#page-56-0) [4-18](#page-57-0) 时间监视[, 7-16](#page-113-0) 数据一致性[, 5-11](#page-74-0) 数字量输出, 冗余[, 8-24,](#page-149-0) [8-32](#page-157-0)

## **T**

通过MPI和C总线进行通讯, 周期负载[, 14-4](#page-281-0) 通过PROFIBUS编程[, 5-4](#page-67-0) 通讯[, 2-6](#page-29-0) 通讯功能[, 7-11](#page-108-0) 通讯块, 一致性[, 5-12](#page-75-0) 通讯模块[, E-1](#page-342-0) 同步[, 6-3](#page-84-0) 事件驱动[, 6-3](#page-84-0) 同步模块, 功能[, 13-2](#page-267-0) 同步模块[, 2-4](#page-27-0)[, 13-2](#page-267-0) 技术规范[, 13-5](#page-270-0)

### **W**

外部备用电压[, 4-5](#page-44-0) 外部二极管[, 8-25](#page-150-0) 网络组态[, 10-7](#page-194-0) 文档[, 2-9](#page-32-0) 无碍地连续执行[, 6-3](#page-84-0)

## **X**

系统状态[, 6-5](#page-86-0) 系统[, 6-5](#page-86-0) 消息功能[, 7-11](#page-108-0) 写入变量, 一致性规则[, 5-13](#page-76-0) 修理[, 11-1](#page-196-0)

## **Y**

摇臂开关[, 4-12](#page-51-0) 一位错误[, 6-14](#page-95-0) 一致性数据访问[, 5-16](#page-79-0) 应用领域[, 1-2](#page-19-0) 应用数值[, 8-26](#page-151-0) 硬件 安装[, 3-3](#page-36-0) 配置[, 3-4](#page-37-0) 组件[, 2-3](#page-26-0) 组态[, 10-3](#page-190-0) 用户程序[, 2-8](#page-31-0) 用户程序的执行时间[, 14-4](#page-281-0) 用于存储卡的插槽[, 4-3](#page-42-0) 用于接口模块的插槽[, 4-3](#page-42-0)

用于冗余的信号模块[, 8-17](#page-142-0) 用于PROFIBUS DP和PROFIBUS电缆的总线 连接器[, 4-22](#page-61-0) 优先级 > 15的最大禁止时间 定义[, 7-16](#page-113-0) 计算[, 7-21](#page-118-0) 有效性 通讯[, 2-6](#page-29-0) 系统[, 1-4](#page-21-0) 运行时的系统组态 软件要求[, B-6](#page-335-0) 硬件要求[, B-5](#page-334-0) 运行时替换, 在中央机架和扩展机架中[, 11-2](#page-197-0) 运行时修改系统, 单机模式[, B-5](#page-334-0)

## **Z**

诊断, 判断[, 5-8](#page-71-0) 诊断地址[, 5-9](#page-72-0) 诊断缓冲区[, 4-10](#page-49-0) 诊断中断响应时间[, 14-25](#page-302-0) 直接电流测量[, 8-30](#page-155-0) 直接I/O访问[, 14-18](#page-295-0) 执行时间 操作系统[, 14-8](#page-285-0) 过程映像更新[, 14-4](#page-281-0) 用户程序[, 14-4](#page-281-0) 周期控制[, 14-8](#page-285-0) 中央处理单元[, 2-3](#page-26-0) 重启动[, 4-15](#page-54-0) 操作顺序[, 4-15](#page-54-0) 周期[, 14-2](#page-279-0) 计算实例[, 14-19,](#page-296-0) [14-20](#page-297-0) 延长[, 14-4](#page-281-0) 元素[, 14-3](#page-280-0) 周期负载, 通过MPI和C总线进行通讯[, 14-4](#page-281-0) 周期控制, 执行时间[, 14-8](#page-285-0) 周期性自检[, 6-15](#page-96-0) 主站/备用站分配[, 6-2](#page-83-0) 主站CPU, [6-2](#page-83-0) 装配冗余站的规则[, 10-2](#page-189-0) 装载存储器[, 7-12](#page-109-0) 状态显示 所有CPU, [4-8](#page-47-0) CPU 414 4H[, 4-8](#page-47-0) CPU 417 4H[, 4-8](#page-47-0) 状态字[, 8-34](#page-159-0) 状态字节[, 8-34](#page-159-0) 自检[, 6-4](#page-85-0)[, 6-12](#page-93-0) 总线连接器 MPI[, 4-21](#page-60-0) PROFIBUS DP接口[, 4-22](#page-61-0) 总线拓扑[, 5-5](#page-68-0) 总线中断[, 5-10](#page-73-0)

组件 复制[, 1-4](#page-21-0) 基本系统[, 2-3](#page-26-0) 组件故障[, 11-1](#page-196-0) 分布式I/O[, 11-12](#page-207-0) 在中央机架和扩展机架中[, 11-2](#page-197-0) 组态[, 2-1,](#page-24-0) [2-6](#page-29-0)[, 10-2](#page-189-0) 组态类型, I/O[, 8-2](#page-127-0) 组态联网[, 10-7](#page-194-0)

组织块[, 2-8](#page-31-0) 最大扫描周期延长, 定义[, 7-16](#page-113-0) 最大通讯延迟 定义[, 7-16](#page-113-0) 计算[, 7-25](#page-122-0) 最大周期延长, 计算[, 7-25](#page-122-0) 最小I/O保持时间 定义[, 7-17](#page-114-0) 计算[, 7-20](#page-117-0)